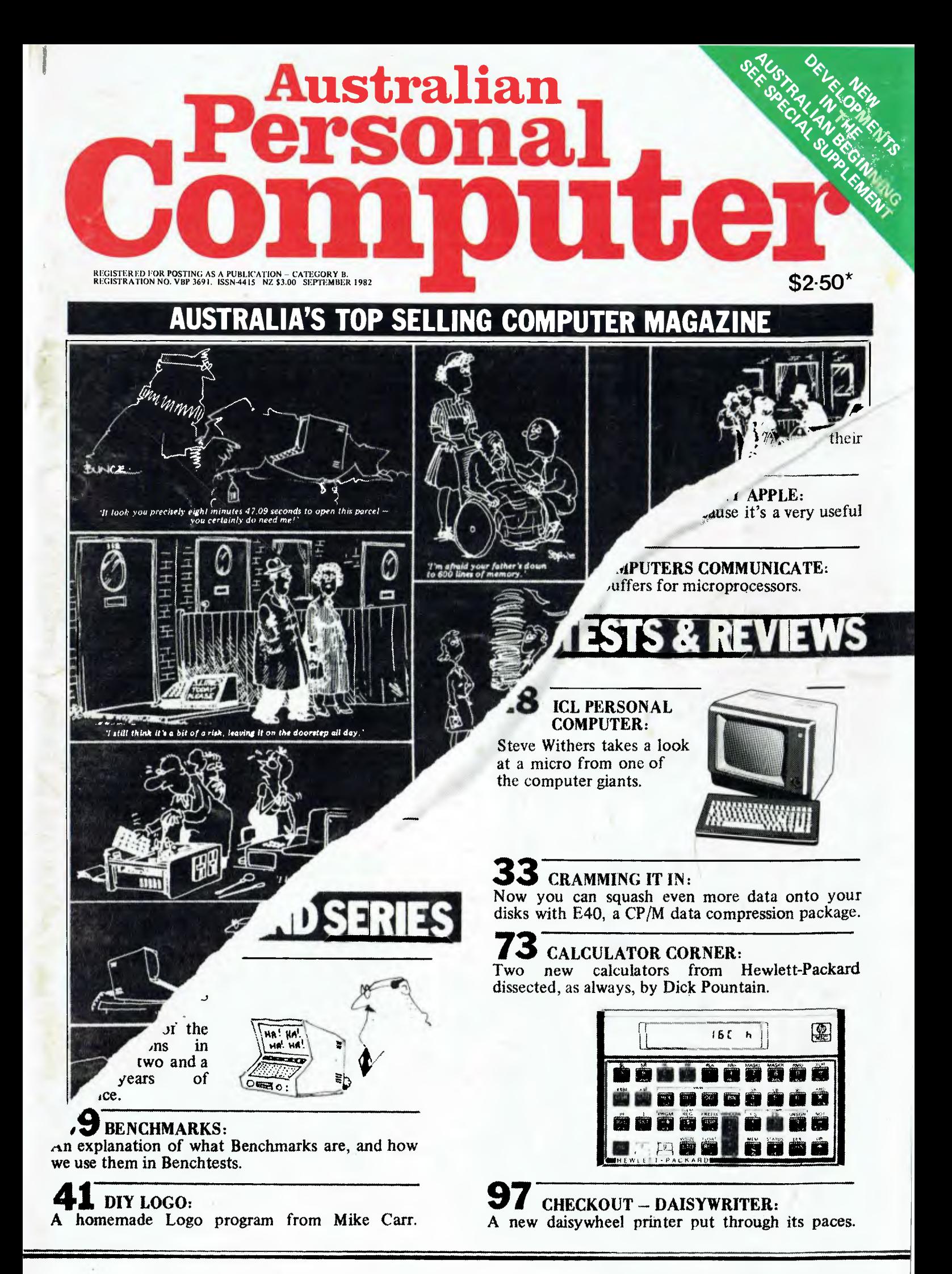

# IT HAD TO HAPPEN...

**The new HITACHI PEACH out-performs any small business/personal system you may now be considering, but only costs \$1495 plus sales tax if applicable** 

**Includes numeric key pads, ten programmable function keys (5 with shift), clock, speaker,**  the power of 6809 CPU, (RS232, centronics, light pen, audio, video) connections, six expansion **slots for peripherals, 32k to 96k RAM, 24k ROM, advanced MICROSOFT BASIC, machine language, complete documentation, main frame TERMINAL capabilities, 640 by 200 dot byte addressable graphics, eight colours, upper/lower case, 40/80 columns and much more. Monitors, diskette drives, hard disks, CIS-COBOL, PASCAL, FORTRAN, etc. are also available to complement the high standards and unequalled quality of this, the most powerful small computer in the world.** 

Delta — Australian Distributors för Hitachi Personal Computers<br>4th Floor, 520 Collins Street, Melbourne. 03-62 2008.

**BOW** 

**Dealer enquirie**s

## **@HITACHI "PEACH"** DEALER LIST:

**NEW SOUTH WALES** City Personal Computers, 75 Castlereagh Street, Sydney (02) 233 8992 Computer Cellar, 136 Maitland Road, Mayfield (049) 67 5700 Ensoft, 261 Northumberland St. Liverpool (02) 601 8493 Computermax, 539 Pittwater Road, Brookvale (02) 93 1383 S.T. Computers, 11 Fitzroy Street, Tomworth (067) 66 3162 Integrated Information Systems, 24 Sefton Road, Thornleigh (02) 848 0800 Cybernetics Research, 120 Lawson Street, Red Fern (02) 699 3690 Ron Barlow *&* Associates, 5 Trafalgar Lane, Annandale (02) 692 0432 Computer House, 155 Miller Street, North Sydney (02) 92 4345 Hi-Tech, Myer Centre, David Street, Albury 106) 21 7882 Havilland Micro World, 18 Bourbon Street, Wyoming (043) 84 4299 Lakefield Data, 22 Mc Intosh Road, Dee Why (02) 981 3960 icla Computers, 123 Jessie Street, Armidale 1067) 72 5792 Mighty Byte, 76 Hilltop Crescent, Clauville (021 918 3230 Peter Robinson, 174 Osburn Avenue, Mac Gregor (062) 484852 QUEENSLAND Electronic Circuit, 172 Wickham Tce, Fortitude Valley (07) 52 8455 The Data Professionals, 172 Edwards Street, Brisbane (07) 371 6996 Software 80, 200 Moggill Street, Taringa (07) 371 6996 Computer City, 600 Old Clevelend Road, Camphill (07) 398 6759 Coastal Communications, P.O. Box 49, Miami Innisfail Hi Fi Centre, 43 Edith Street, Innisfail (070) 61 2014 Toowoomba Computer Centre, 88 Mary Street, Toowoomba (76) 32 7542 Computer Joe, 66 Glenlyon Drive, Townsville (77) 78 1984 R.E. Hunter & Associates, 8 Jones Street, Cairns (070) 51 5902 Specialty Enterprises Pty Ltd, 246 Queen Street, Brisbane (07) 229 2450 SOUTH AUSTRALIA Micro-80, 433 Morphett Street, Adelaide (8) 211 7244 Metropole, 141 Rundle Mall, Adelaide (08) 223 5538 Key Computer, 1055 South Road, Edwardstown (08) 277 8936 Specialty Enterprises Pty Ltd, 141 Rundle Mall, Adelaide (081 223 5538 WESTERN AUSTRALIA Micro-Base, 127 Fitzgerald Street, West Perth (09) 329 9308 Systems Concepts, 159 Onslow Road, Shenton Park (09) 381 5611 W.A. Distributor: Xacome, 127 Fitzgerald Street, West Perth (091 328 9308 Specialty Enterprises Pty Ltd, C/o 15 Ogilvie Road, Applecross (091 364 1244 A.C.T. Boulevard Business Systems, 219 London Circuit, Canberra (062) 48 5411 CJH Management Service, 13 Lloyd Place, Kambah

(062) 31 9192

#### VICTORIA Direct Data,

131 High Street, Prahran (03) 529 3800/3198 Robs Computer Centre,

295 Thomas Street, Dandenong (046) 791 2900 Radaro, 316 Queen Street, Melbourne (03) 67 6638

**Intrapac** 12 Alma Road, St Kilda (03) 534 0383 Electronic Wizadry,

10 Central Avenue, Moorabbin (03) 555 7225 Computer Country,

338 Queen Street, Melbourne (03) 329 7533 Computers 2000,

14 Young Street, Frankston (03) 781 4244 Compsoft,

235 Swan Street, Richmond (03) 428 5269 M. Services,

62 Ardrie Road, East Malvern (03) 211 5018 Family Computing,

5 Camden Court, Glen Waverley (03) 560 3103

Mr L. McArthur, Hamlet Street, Cheltenham (03) 550 2622

Minerva Microware, 43 Kensington Road, South Yarra

(03) 241 7094

Datamax, 17 Peverill Street, Chadstone (03) 697 4665

D4 Data Pty Ltd, 19 Piedmont Crt, Croydon (03) 725 6637 Specialist Software, 11 Vautier Street, Elwood

(031 531 4714 Accommodation Systems, 1 Hobson Street, South Yarra (03) 241 9083 David Brennan Computing,

23 Katawa Grove, Brunswick (03) 380 2971

Shoreline Business, P.O. Box 13, Ringwood (03) 879 3582

Zybernetics International, 49 Wedham Parade, Mt Waverle

(03) 277 2803 Specialty Enterprises 305 Latrobe Street, Melbourne

(03) 67 8811 Peach Computer Products, 1 Botherambo Street, Richmond

(031 429 3216

COUNTRY Computer Checkpoint, 60 Corio Street, Shepparton

(058) 21 8174 Computer Systems, R.M.B. 5450, Yambuk

(055) 68 4386 Don Bartlett & Associates, P.O. Box 192, Mansfield

(057) 77 3654

#### Season Software, P.O. Box 261, Myrtleford (057) 97 2729

Minit Computers, 110 McCrae Street, Bendigo (054) 43 2589 High-Flight Computer (054) 43 2373 Computers for People, 154 Curlewis Street, Swan Hill (050) 32 2125

Halloran Motors, 191-195 Murry Street, Colac (052) 31 5222

NORTHERN TERRITORY Darwin Business Machines, 47 Stuart Highway, Darwin

(089) 81 5288

Territory Business Suppliers Pry Ltd, Hartley Street, Alice Springs (089) 52 2877

TASMANIA

Computer Consultants, 15 Welman Street, Launceston (003) 31 5502 Technimark Pty Ltd, 9 Govett Street, Glenorchy (002) 72 8622 Dot-Byte Personal Computers,

145 Warwick Street, Hobar (002) 34 1755 Specialty Enterprises, C/o 130 Macquarie Street, Hobart

(002) 34 7511

## **WE MAKE THE CASE FOR YOUR HARDWARE**

300 mm x 300 mm x 125 mm designed to house Winchester 5% or 2 x 5% mini floppy drives.

> 436 mm x 500 mm x 118 mm designed to house two 8" slimlines and accom-<br>panying circuitry. Slimlines circuitry. attached to top panel and are raised<br>above keyboard. keyboard.

436 mm x 500 mm x 145 mm designed to take  $1 \times 8$ " fixed drives.

> Showing stackability of memory system.

There are standard lines which can be ordered over the phone and sent to any part of Australia or New Zealand. And further chassis design can be provided to suit manufacturers needs. All panels are in sturdy 3mm aluminium, the top being epoxy paint (the colour of your choice), the bottom, front and back panels are anodised black and double as a heat sink.

**DEVELOPMENTS N.E. Edmonds, 10 Hornsby Street, Hornsby, NSW 2077 Design manager: Jim Beall. (02) 476 3328** 

ECHIEMAME

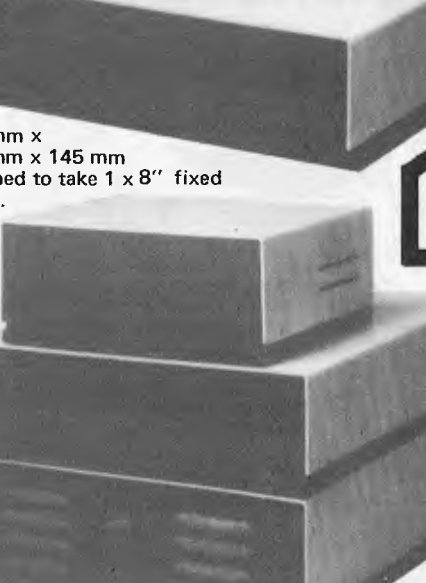

#### **ADVERTISERS INDEX**

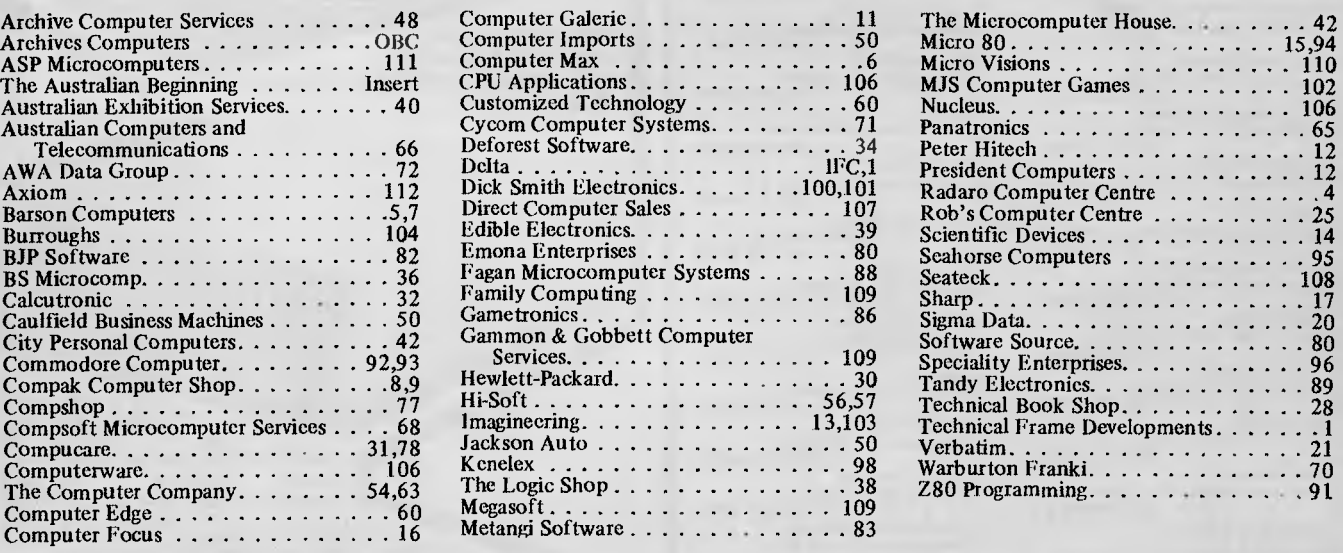

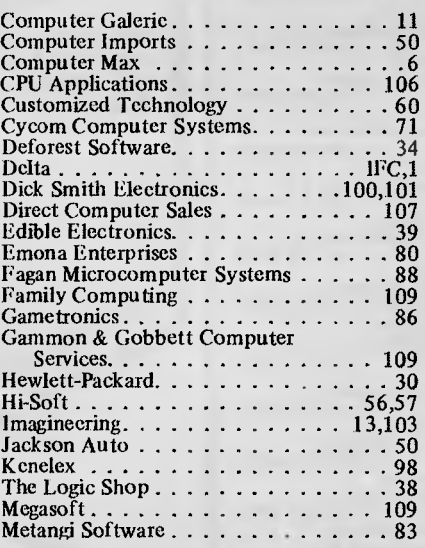

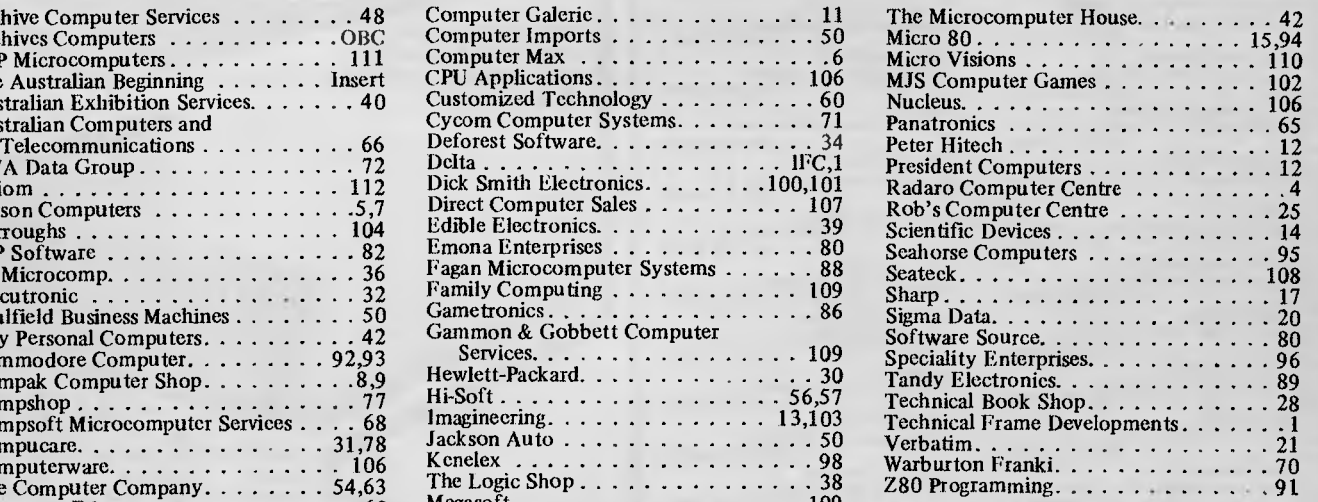

## WE HAVE MOVED **Editors** Advertising Printed by

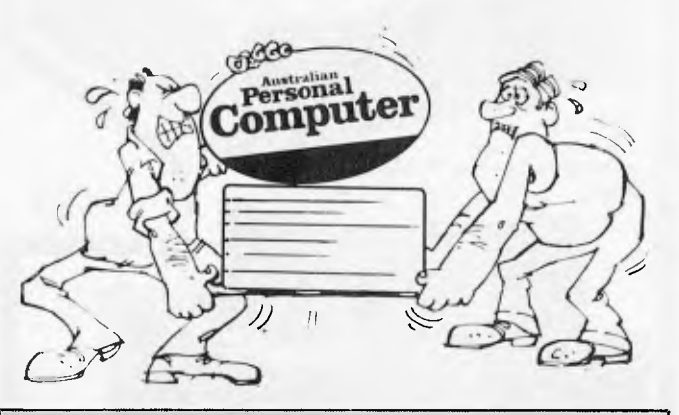

#### **NOTE TO READERS**

Commiserations to readers suffering the agonies of the dammed waiting for the (late) arrival of this issue. Our recent move to new offices threw operations into a state of confusion; though we should point out that our late arrival does not mean old news. We've kept the news columns open as long as possible — long enough even to report such events as streakers at the VFL Grand Final.

Next issue we'll be back on schedule with what will be our best issue ever. Editorial features include a look at 3-D displays for micros, another instalment of APC-80, a Benchtest of HP's new low cost microcomputer, a comparison of CP/M-86 vs the new MS-DOS, and more, as well as our regular features.

While our new address is 500 Clayton Road, Clayton, 3168, correspondence should be addressed to the existing P.O. Box 280, Hawthorn, 3122. Our new telephone number is (03) 544 8855.

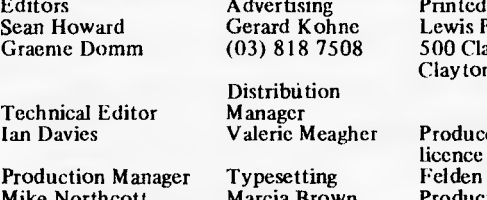

<u>Enterny</u><br>Ewis Printing and Clayton Road, layton, Vic.

oduced under eence from<br>elden roductions.

Published by Howard Productions, 500 Clayton Road, Clayton, Vic. 3168. Telephone: (03) 544 8855 Telex: AA 30333 AMJ.

Material contained within Australian Personal Computer is protected by the Commonwealth Copyright Act 1968. No material may be reproduced in part or whole without the written consent from the copyright holders.

# **REGULARS**

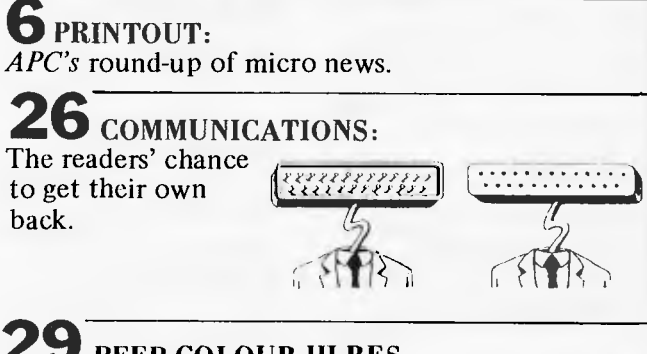

**29 BEEB COLOUR HI-RES:** 

A look at the graphics capability of the **BBC**  Computer.

#### Volume 3 No. 9 1982 1

**67 NEWCOMERS START HERE:**  If you're never read *APC* before, GOTO this page!

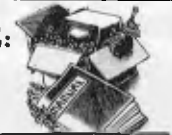

**81 TJ's WORKSHOP:**  Useful bits and pieces for your micro.

**84 BACK ISSUES:**  Find out what you've missed and catch up.

**87 DIARY DATA:**  Forthcoming micro events.

**87 USERS GROUP INDEX.**  A proliferation of new clubs this month.

**87 NETWORK NOTES:**  Details of known networks and databases accessible to micro users in Australia.

**91 APC SUBSET:**  More assembler subroutines for your collection.

**96 LAZING AROUND:**  More teasers to addle your brains from **J J** Clessa.

**102 PROGRAMS:**  Our monthly pot-pourri of readers' listings.

**105 SUBSCRIPTIONS: GOTO 1984** with *APC!* 

# **FEATURES AND SERIES**

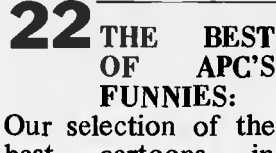

Our selection of the<br>best cartoons in cartoons in *APC's* first two and a years of existence.

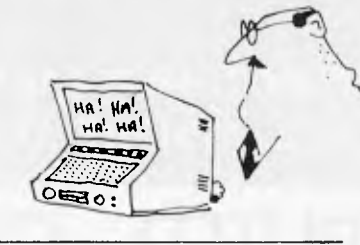

## **39 BENCHMARKS:**

An explanation of what Benchmarks are, and how we use them in Benchtests.

**41 DIY LOGO:**  homemade Logo program from Mike Carr.

## **49 PATTERNS:**

Concluding our series with a look at computer generated textures.

 $D($ 

### **52 ONE BIT AT A TIME:**

The second and final part of our series on the RS232 interface.

## **58 P FOR PERFECT:**

Sue Eisenbach and Chris Sadler continue their appraisal of the UCSD p-System.

**69 THERE'S A HOLE IN** MY **APPLE:**  But you needn't mend it because it's a very useful memory-saving utility.

**76 HOW COMPUTERS COMMUNICATE:**  Interrupts and buffers for microprocessors.

## **BENCHTESTS & REVIEWS**

## **18 ICL PERSONAL COMPUTER:**

Steve Withers takes a look at a micro from one of the computer giants.

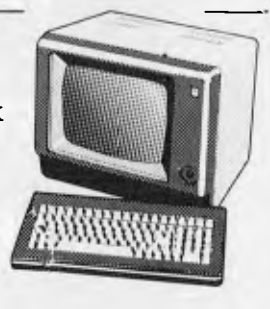

## **33 CRAMMING IT IN:**

Now you can squash even more data onto your disks with E40, a CP/M data compression package.

#### **73 CALCULATOR CORNER:**

Two new calculators from Hewlett-Packard dissected, as always, by Dick Pountain.

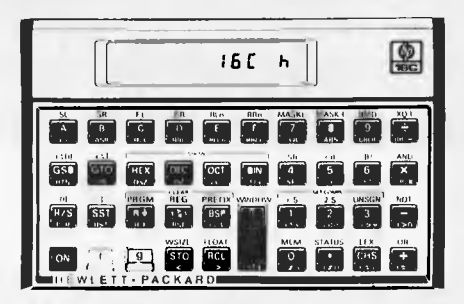

## **97 CHECKOUT — DAISYWRITER:**

A new daisywheel printer put through its paces.

# *HUGE SAVINGS UNHEARD OF PRICES HITACHI PEACH SYSTEMS*

**SYSTEM A Peach Computer** 

**16K Ram Expansion High Resolution Green Phosphorus Monitor Pair of Hitachi Single Sided Single Density Drives Dos & Microsoft Software, Full Documentation.** 

**PACKAGE INCLUDES WORD PROCESSING & VISUAL CALCULATION** 

## **PRICE WAS \$4370 NOW \$2995**

(Plus Sales Tax**)** 

**SYSTEM B** System as above except Hitachi Super High Resolution COLOUR Monitor instead of green phosphorus, and pair of HITACHI **DOUBLE SIDED DOUBLE DENSITY DRIVES.** 

## **PRICE WAS \$5453 NOW \$3939**

(Plus Sales Tax)

**SYSTEM C** System as above, but substitute **DOUBLE DENSITY DRIVE.** 

## **PRICE WAS \$6214 NOW \$4995**

(Plus Sales Tax)

**SYSTEM D** 

**BEGINNERS SYSTEM 56K Peach Computer, Green Phosphorus High Resolution Monitor, Cable, Single MPI Drive.** 

## **PRICE WAS \$2600 NOW \$1995**

(Plus Sales Tax)

**VISIT OUR NEW SHOWROOM AND INSPECT OUR LARGE RANGE. WE STOCK KAPRO II, SIRIUS, XEROX, I.C.L., AND HITACHI AND ADLER.** 

# **RADARO COMPUTER CENTRE**

**316 QUEEN STREET, MELBOURNE. Telephone: (03) 67-6638** 

**OPEN SATURDAYS 9 — 12** 

# Welcome, New Generation<br>Sirius.

# **Sirius-the first microcomputer created fron the beginning for the business and professional user.**

The high-speed 16-bit Intel 8088 microprocessor handles faster and more powerful software. Advanced technology includes user-friendly, ergonomicallydesigned tilting, swivelling, glare-free screen with brightness control. The display is razor sharp:

• Ultra-high resolution display: 800 x 400 pixels.

• 128 Kb RAM is standard. Can expand to a massive 896 Kb to grow with your business needs.

• Two  $5\frac{1}{4}$  diskette drives, each storing 600 Kb. Optionally, each drive can store 1.2 Mb.

• 10 Mb winchester disk available soon.

• Built-in codec digitizer capable of full recording and playback of speech and music.

• Compatibility — industry standard operating system.

• Comprehensive range of existing software: packages for all accounting needs, word processing, financial

modelling and many more. • Skilled maintenance support from ST.C.'s national

network.

**The Only Thing Micro about Sirius is the price** 

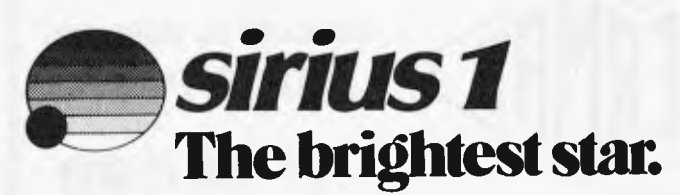

Distributed throughout Australia and New Zealand by<br> **EARESON** Solney: 331 Pacific Hay, Crows Nest, N.S.W., 2065 Tel: 419 3033<br>
GOM PALL CELS Suckland: 6 Fox Street, Parnell, Auckland 1. Tel: 79 0704, 266 8528<br>
COMPALL CEL

\$5495 Recommended retail plus tax it applicable

~

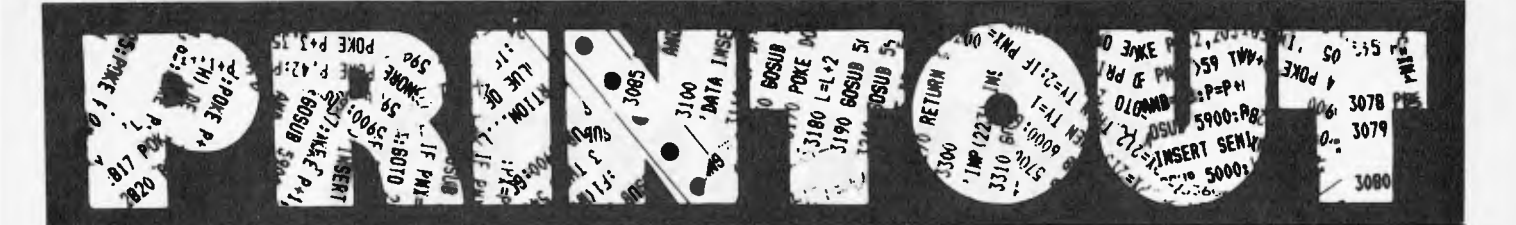

#### *APC reports on the latest news from the world micro scene.*

#### **Big names back show**

Recent confirmed bookings for The 1st Australian Personal Computer Show include industry leaders: Tandy, Commodore and NEC. The list of exhibitors has taken on the appearance of a 'Who's Who' of computer companies boasting such names as IBM, Digital Equipment, Texas Instruments, Sharp, Sanyo, Sigma Data, Osborne, Computerland, The Computer Company and many others.

With new products being announced almost daily, The 1st Australian Personal Computer Show provides buyers with an ideal opportunity to see and compare the latest microcomputer developments at one convenient location. Manufacturers and suppliers are provided with a specialised event aimed at the multi-million dollar Australian microcomputer market, conservatively predicted to expand at least 4-fold in the next 4 years.

The organiser, Australian Exhibition Services Pty Ltd, is a member of the UK's Andry Montgomery group, established in 1895 and responsible for exhibitions spanning 14 countries and 5 continents. The Andry Montgomery programme includes The Personal Computer World Show, recently staged in London to a recordbreaking audience of 47,460. This event is the most successful microcomputer show in Europe and the largest of its type in the world.

In a statement to Australian Personal Computer, Mr Graeme Selby, Director of Australian Exhibition Services Pty Ltd said, 'The strong sales response to The 1st Australian Personal Computer Show clearly reflects the growing preference for specialised exhibitions in

Australia. This trend has long been apparent overseas and is recognised as the most effective method of attracting a precise audience.'

Companies wishing to exhibit should contact: Australian Exhibition Services Pty Ltd, 1250 Malvern Road, Malvern, Victoria, Australia 3144. Telephone: (03) 20 1208- Telex: AA 39329 AUSEXH.

#### **Micro courses**

P J Prentice & Associates has announced a range of microcomputer courses lasting from three to six weeks. Each course will cater for a maximum of six people to enable "hands-on" instruction with micros. The five topics are: Which computer do I buy?, The Basics of Basic, Advanced Basic Programming, Tips and Techniques, Pits and Pitfalls of Computer Purchase. For further information

contact Peter Prentice after hours on (03) 795 3113 or by writing to P J Prentice & Associates at 10 Police Road, Rowville 3178.

#### **Multi-pen plotter**

National has released a lightweight, 6 pen intelligent multicolour digital plotter. With a high speed writing rate of 400mm to 200mm/sec and 600mm/sec for pen replacement, it lends itself to quick, efficient, graphic presentation for illustrations and trend analysis etc.

It features GPIB, RS232 or ASCII 7 bit parallel interface with versatile intelligent software as a linear interpolation function, circle drawing, x and y drawing, X-Y axis drawing and labelling.

In the print mode, the plotter functions as a 58 character by 40 line printer. A complete self check of the plotter software and hardware can be performed at any time.

released Sinclair Spectrum. It contains 30 programs and a course for the beginner on Sinclair's latest. For more information on this and other products soon to be released for the Spectrum, phone Compshop on (03) 690 5336.

**Sorcerer kit** 

standard Basic."

Forestville, 2087.

Suitable for Micropolis (Mod 1 or 2) or Exidy FDS disk drives, the kit provides several new features including "auto boot of disk, easy entry to monitor, entry to standard Basic ROMPAC and full 48k with

The unit is available from PJB Systems, P.O. Box 252,

There are several options available, including a chart transport mechanism which can be remotely controlled to feed through up to 300 sheets of A4 size fanfold paper.

For further information telephone Scientific Devices Australia on (03) 579 3622.

#### **Before the Spectrum**

Melbourne House appears to be the early-bird with their release in October of "Over the Spectrum", as the name suggests, a book for the newly

#### **New Sharp MZ-2000**

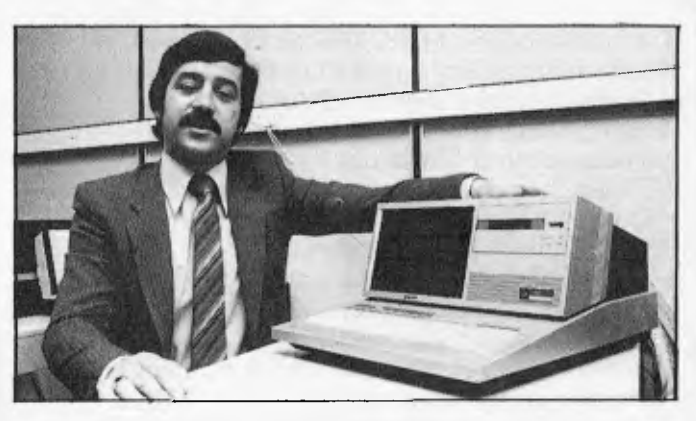

*A new low cost alternative to the popular MZ-80B has been released in Japan. The new model is sold in Japan as the MZ-2000 and the retail price of Y218,000 buys a complete table-top micro with built-in screen, cassette drive, full keyboard with key-pad and 64 kbytes of system RAM* 

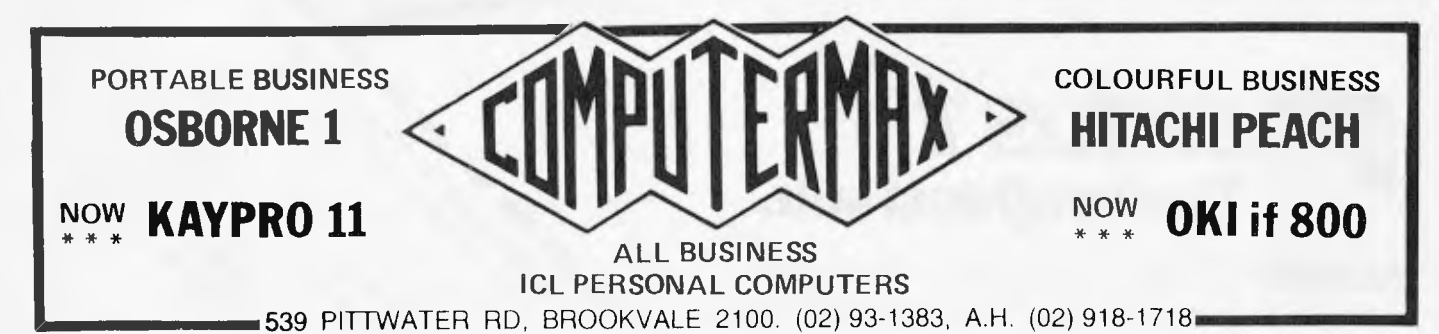

Page 6 Australian Personal Computer

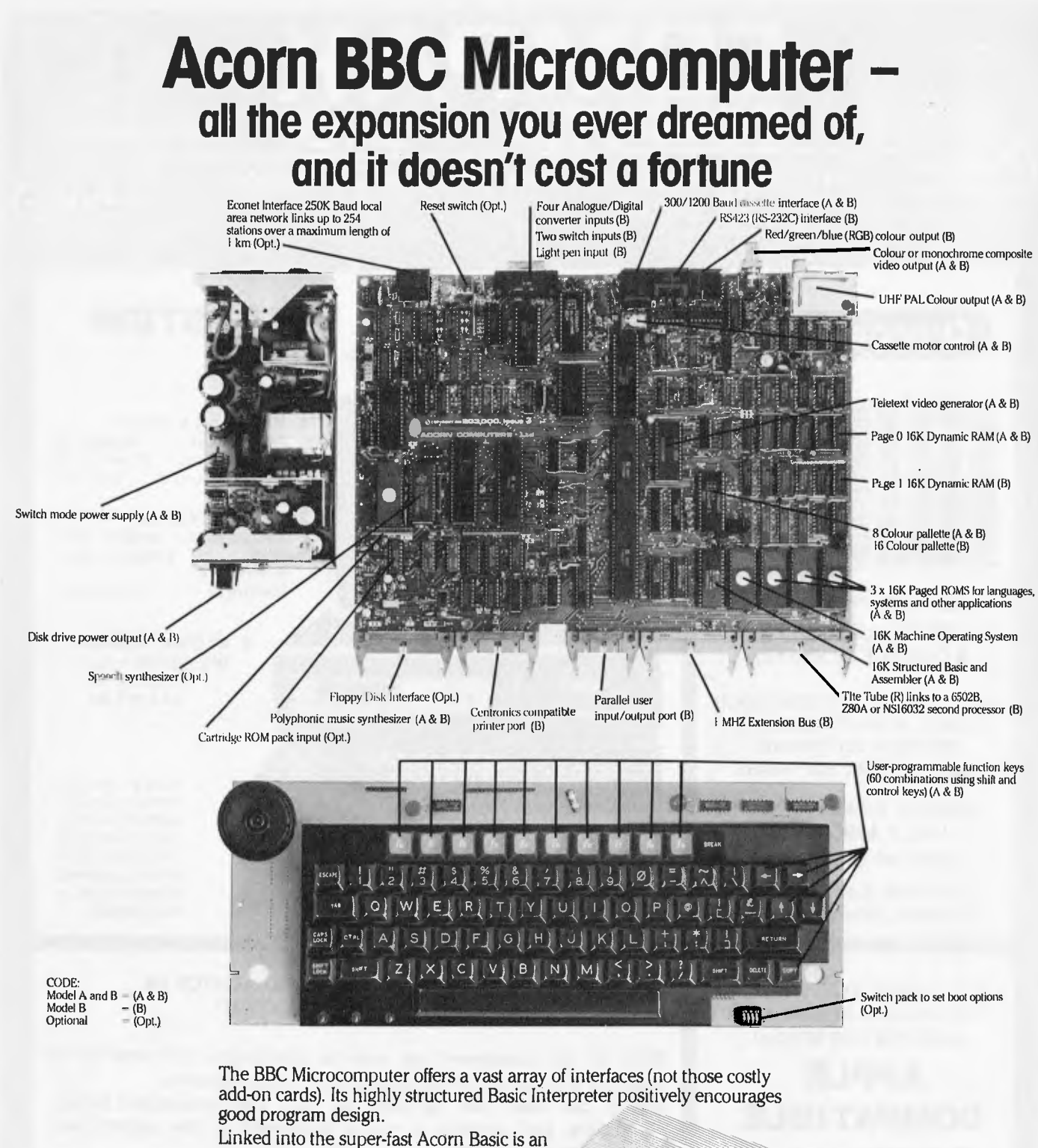

extremely friendly interactive and relocatable Assembler. The available range of compatible

operating systems, which may be coresident, includes 300/1200 Baud Cassette, 51/4"/8" Disk, Network, Teletext, Prestel and Cartridge filing systems.

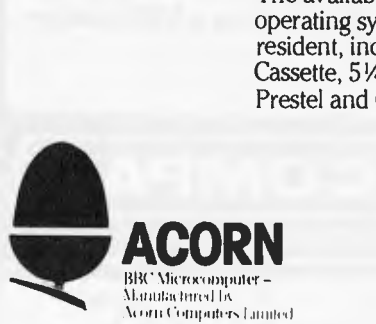

## **BBC Microcomputer**

For a comprehensive price list, contact your BBC Microcomputer dealer.

## or write to **BARSON** *BOON* **BBC Microcomputer Dealers:**

New Zealand: 6 Fox Street, Parnell, Auckland 1 **QLD:** UPS Business Systems (07) 393 0000 TAS: The Logic Shop (002) 34 4522 QLD: UPS Business Systems (07) 393 0000 TAS: The Logic Shop (002) 34 4522<br>SA: Northgate Computing (08) 212 6249 ACT: Steve's Communications (062) 80 4339

Australian Personal Computer Page 7

Melbourne: 86 Nicholson Street, Abbotsford, Vic 3067 VIC: BBJ Computer Shop (03) 417 3211 WA: W. J. Moncrieff (09) 325 5722<br>Sydney: 331 Pacific Highway, Crows Nest, NSW 2065 NSW: BBJ Computer Shop (02) 436 2764 Amicro, Wil Sydney: 331 Pacific Highway, Crows Nest, NSW 2065 NSW: BBJ Computer Shop (02) 436 2764 Amicro, Williams Street, Perth

#### **BRIGHTON**

BRIGHTON BEACH VIC. 3186

**592 6285 592 8343**  44 THE ESPLANADE,

**ALL COMPAK PRODUCTS CARRY A SIX MONTH WARRANTY 793 5701** 

**MPA** 

**COMP** DANDENONG

**793 4335**  81A FOSTER STREET, DANDENONG VIC. 3175

**Orange Micro** 

RUNS MOST APPLE SOFTWARE WE BUILD IT INTO A COMPLETE SYSTEM

TAKE IT HOME AND RUN YOUR GAMES, WORD PROCESSING, BUSINESS SOFTWARE, EDUCATIONAL SOFTWARE

ORANGE READY TO RUN ONLY **\$795** + TAX \$954 incl CAT OR-Al

Incl. Power Supply, Cabinet, Keyboard, Software, Manuals

OUR ORANGE SYSTEM ABOVE IS A BARGAIN AT \$795 + TAX HOWEVER OUR SPECIAL

## **APPLE COMPATIBLE 5"DISK DRIVES**

(SLIMLINE UNITS) and ORANGE SYSTEM WITH ONE DISK SYSTEM ONLY **\$1390 +** TAX \$1668 incl CAT OR-A2 Includes: ORANGE System, Disk Drive Controller, APPLE Disks, Manuals, Cable, etc.

**THE COMPAK V-II SYSTEM**  RUNS ALL APPLETM SOFTWARE!

- 1. BASIC V-II SYSTEM<br>PROCESSOR \$1090 + Tax PROCESSOR \$1090 + Tax<br>& KEYBOARD \$1299 inc Tax & KEYBOARD \$1299 inc Tax<br>WITH MANUALS CAT V2-A WITH MANUALS
- 2. 5" DISK SYSTEM ABOVE WITH \$1680+ Tax DISK \$1995 inc Tax **SOFTWARE** MANUALS CAT V2-B
	- 3. 8" DISK ADD-ON ONLY \$1490 + Tax \$1788 inc Tax CAT APL-8A

RUN 8" FDD ON YOUR V-II OR APPLE SYSTEM. INCLUDES CON-TROLLER, DISK DRIVE, CABINET, POWER SUPPLY, SOFTWARE

ALSO RUNS CP/MTM, 8" DISKS, PRINTERS, MODEMS, ETC.

#### **WOULD YOU LIKE HELP AND ADVICE IN CHOOSING YOUR SYSTEM?**

Most of our customers are new to computers and need to be properly introduced to the subject of microcomputers.

**All** of our staff will be keen to help you understand microcomputers and develop a sound judgment of the system best tailored for your needs.

We actually build microcomputer systems and disk systems etc. here in Australia. **COMPAK** sells over a dozen different micros and is able to give expert unbiased assistance from a \$400 system to a \$25,000 multi-user business system.

**PHONE** or **WRITE**  For our FREE PRICE LIST/ CATALOG. Also express your main interests so we can include additional information if required

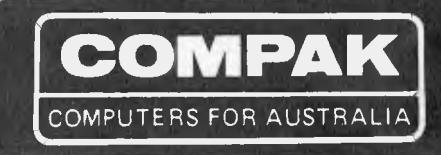

COMPAK SELLS, SUPPORTS, IMPORTS, MANUFACTURES, WHOLESALES

SORCERER MICRO SORCERER DISKS APPLE MICRO APPLE ADD-ONS TRS-80 MOD III

ORANGE MICRO ARCHIVES II DISCOVERY EPSON PRINTERS ARCHIVES III MITSUBISHI DISKS C.ITOH PRINTERS NATIONAL DISKS OLIVETTI TWRS

ADLER TWRS TEAC DISKS AMUST V-10 MICRO COMPAK MICROS SVA APPLE PROD.

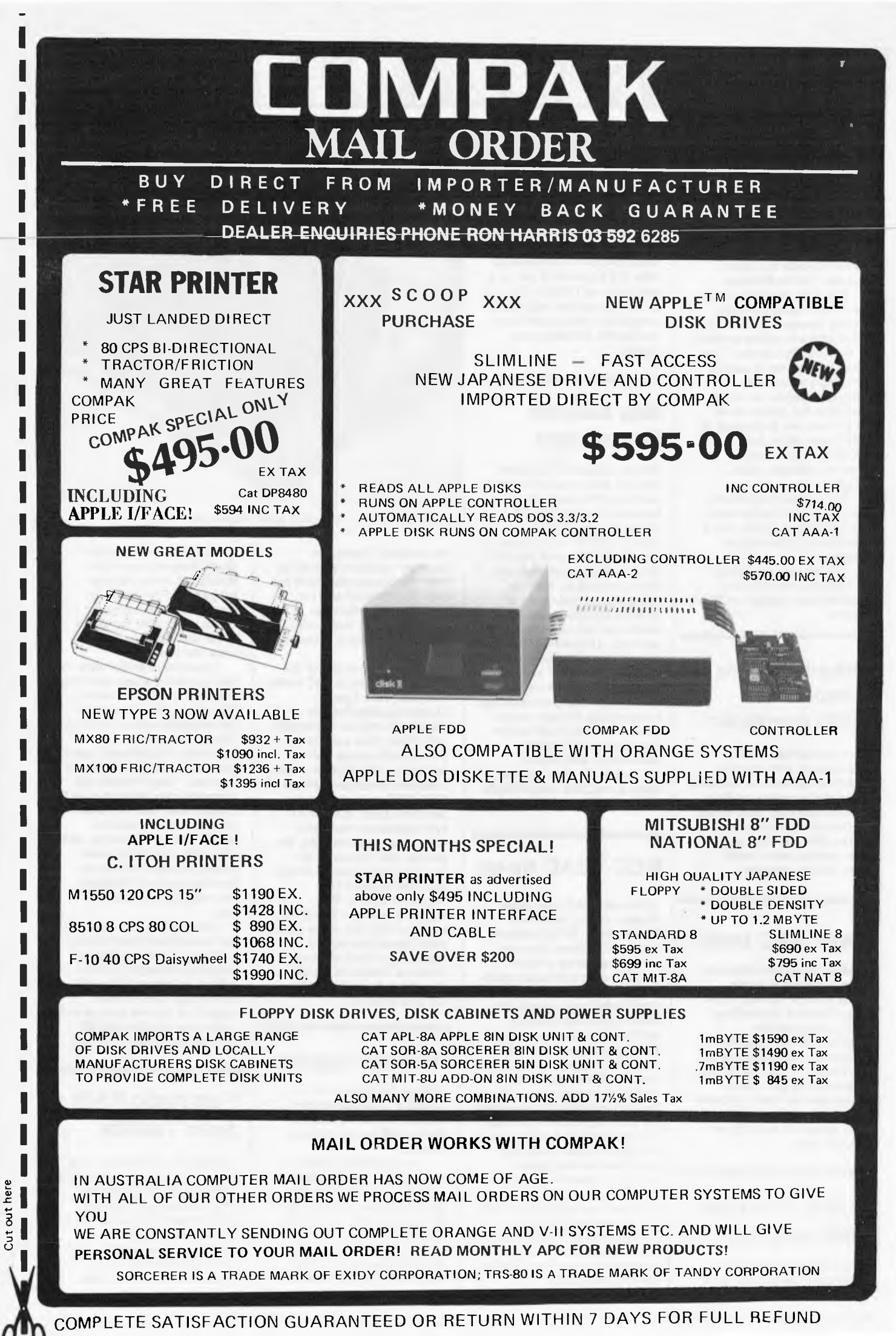

Cut out here

#### **Lazy market**

Since the recent closure of CISA Microcomputing, one of the American companies for which it was distributing products has issued an invitation to Australian users to contact its head office in Michigan.

ABC Sales, producer of the Lazy Writer word processing system, has announced that it will continue to sell its products to the Australian market. The group is interested in making new arrangements with Australian dealers, but in the meantime any queries about its products can be directed to ABC's head office, located at 13349 Michigan Avenue, Dearbon, Michigan, USA, 48126.

The company says it now has a number of extensions to the Lazy Writer system, and a new version of the original program.

ABC has also apologised to Australian users for the inconvenience caused by CISA's closure.

#### **Osborne denies rumours of \$500 computer**

Rumours started by a Sol Libes item in Byte magazine that Osborne is due to announce a personal computer retailing at \$500 have been flatly denied by Osborne spokesperson Sandy Taylor. Modest Adam has been seen lunching with 'Uncle' Clive Sinclair, however...

#### **Faster NEC static**

Production has just started on what is claimed to be the world's fastest 4k static RAM chips. The new devices from NEC, designated the uPD2147AD-25, utilise NMOS technology, are configured as 4096 words x 1 bit and have an access time of just 25nsec. Production for 1983 is planned at 150,000 units a month and bulk prices will run at about Y3,000 each.

## **Apple II can run IBM programs**

Coprocessors of San Jose, California, has announced an 8088 plug-in card for the Apple II that allows it to run software for the IBM Personal Computer. The card has a quasi-16-bit Intel 8088 running at 5MHz, 64 kbytes of RAM and various control functions, upgrading the Apple to a 16 bit machine with 128 kbytes of RAM for a retail price of US\$899. The card is fully compatible with Apple peripherals and operates from the Apple's internal power supply.

**大家多数世界** 

### **New business Commodore**

The Commodore B128 is the first of a new series of business machines. The standard configuration comes with 128 kbytes of user RAM and 40 kbytes of ROM. An 80 character by 25 line green phosphor 5V4 inch display and dual disk drives are built in. The keyboard is detachable and has 94 keys, including a double sized enter key, double-zero and clear, 10 function keys plus editing and cursor control keys. Both RS-232C and IEEE-488 interfaces are provided, plus a real time clock and a three voice, 9-octave music synthesiser chip. RAM can be expanded to 256 kbytes internally or 640 kbytes externally. An optional Z80 board gives CP/M compatibility. The basic US cost is \$1695.

### **NEC-TEAC tie-up**

Although TEAC does manufacture micros, and is well known for its FD-50 series of floppy disk drives, the company is associated in most people's eyes with audio equipment, open reel and cassette decks being most noteworthy. Sales figures and company profitability have been very disappointing over the last few years. Rumours of a big tie-up between French giant Thomson and TEAC a year and a half ago boosted morale and stock prices on the Tokyo Stock Exchange, but the deal failed to materialise and the company's fortunes have been looking gloomy ever since. Massive expansion in audio sales during the Vietnam war has fallen flat and it's an open secret that it's only sales of disk units, data cassettes and instrumentation recorders that has been keeping the company going.

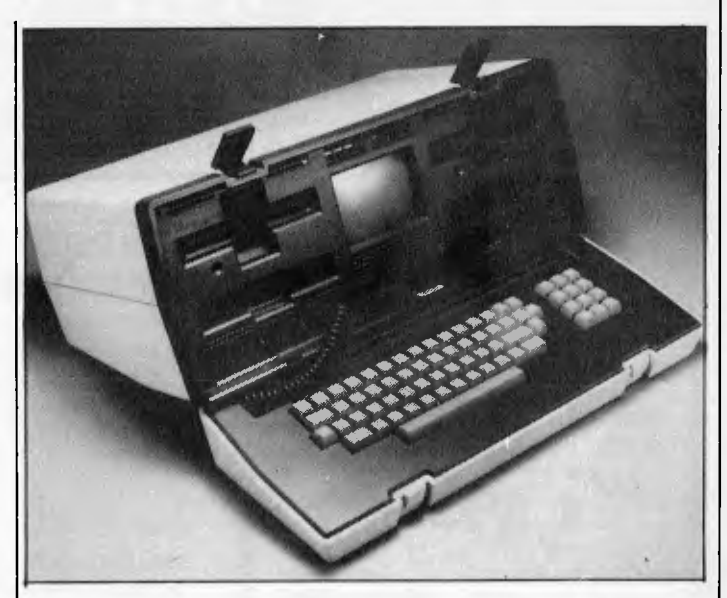

*Fresher-looking Osborne after recent face lift.* 

Wunderkind Yanase, the company president brought in from the commercial world has been `reappointed' as Vice President while the more conservative Mr Tani — who used to be President — has been reinstated.

This move was part of the deal that brought in NEC's sister company, New Japan Electronics (Shin Nippon Denki) who will be cooperating with TEAC from now on in both manufacturing and marketing. Shin Nippon is the consumer electronics division of NEC. NEC audio products, like those from TEAC, have been slipping in popularity charts over recent months. By pooling their resources, the two companies hope to reverse the trend imposed by a depressed market. Shin Nippon's President Sasaki will head the NEC side of the enterprise. Manufacturing and marketing of the Computer Products Division of TEAC are thought to be unaffected by the deal with NEC.

### **Osborne upgrade**

Osborne diskettes are to be upgraded to double-density after all, and an 80-column display will also be added in January.

A new machine, offering a bigger screen, an 80-column display as standard, and slimline floppy disks, will also be announced to the trade in the near future.

The double-density diskette option for users of the CP/M portable has been delayed by

quality assurance problems since its announcement in March, but Adam Osborne has given the go-ahead this month. The announcement comes weeks after the arrival of the first injection-moulded cases (see picture).

Expected to be free with the disk upgrade is a new operating system, the UCSD p-system. This allows Osborne users to run programs written in Pascal. This is free because the University of California's agent, Softech, has supplied it free to Osborne. "They virtually fell down the stairs giving it to us," Osborne said. But the Pascal compiler which produces p-code will not be free, so users who wish to actually create Pascal programs will have to buy that product. Pricing on the compiler is not known yet.

Osborne also promised that the long-awaited improvement to the narrow screen (only 52 characters displayed) will be offered in January. "We will be offering an 80-column upgrade in the new year, as well as the new machine with 80 columns as standard," he said.

## **Fast static RAM from Toshiba**

Toshiba has announced a new line of faster, energy saving 16k static RAMs using N-channel MOS technology. The new static RAMs come in two sizes and three speeds, run asynchronously, need no clock and boast access times of 90, 100 and 120nsec. Power

## **THE ICL PERSONAL COMPUTER. A LITTLE BEAUTY FROM COMPUTER GALERIE.**

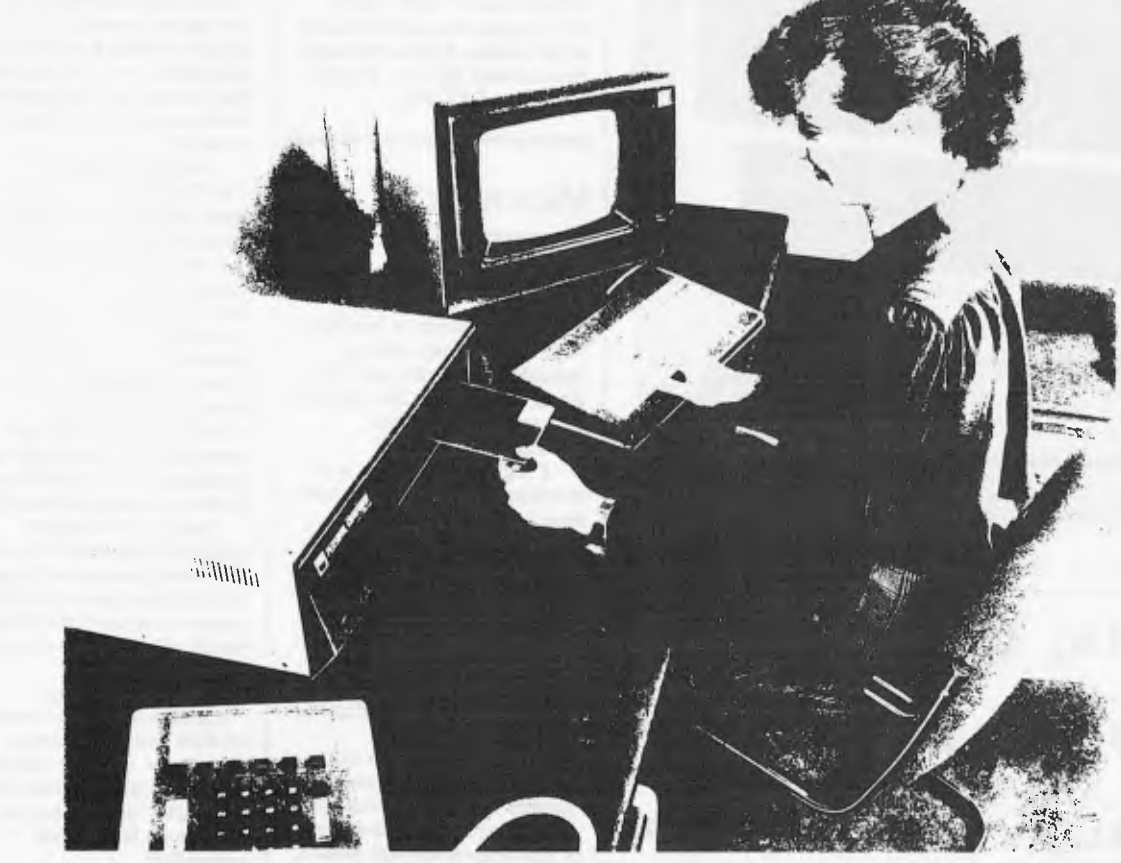

The release of another personal computer is not really big news. But the arrival of this personal computer at Computer Galerie is.

Computer Galerie has chosen the new ICL Personal Computer from the 137 also rans for very good reasons.

First and foremost is quality. With ICL you know you are getting the very latest in hardware technology, sophistication and expandability.

In addition you get reliability. ICL, one of the world's largest computer companies and No. 2 in Australia, brings a degree of power, style and engineering back-up not available before. And they are here to stay.

Computer Galerie also chose ICL because of , thoughtful programs. The ICL Personal Computer has a Bill of Materials program for manufacturers. That is quite something in a machine at \$45,000 let alone one at a fraction of this cost. The ICL has a "design your own invoice" facility. The 'Aged Debtors' gives you phone numbers and contact names as well as a free line to write in their excuses. The general ledger even has a 35 choice Report Writer. Computer Galerie has the skill to advise you on thoughtful programs.

One last point: Computer Galerie didn't get to be one of Sydney's longest surviving small computer dealers by pricing themselves out of the market.

So talk to Computer Galerie at North Sydney. Or make an appointment to see the big value in this beautiful machine.

#### SUMMARY OF SPECIFICATIONS

Complete range of thoughtfully designed programs<br>  $\bullet$  64-256K bytes of RAM memory with expansion increments of 64K<br>
bytes  $\bullet$  Standard RS232C peripheral interlaces  $\bullet$  Integral, single or dual mini-<br>
floppy disc drives

For more information phone or forward the coupon to: DAVID DIPROSE. COMPUTER GALERIE 66 WALKER ST. NORTH SYDNEY. 2060 TELEPHONE 439 2557

Please forward a brochure on the new ICL Personal Computer. NAME

ADDRESS

POSTCODE PHONE

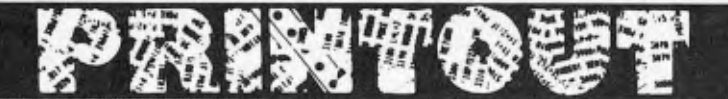

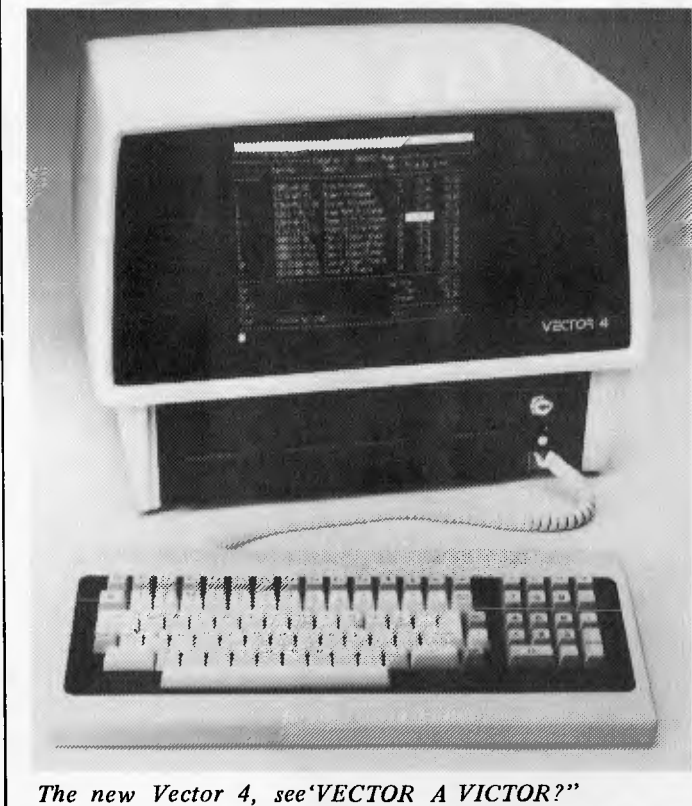

## **Units, Utilities in**

## **UCSD Pascal**

#### **UNIT REALIO \$28**

Foolproof keyboard input of integers reals. Formatted, predictable output similar to Fortran.

#### **UNIT DATESTUFF \$28**

Calculate with dates. Validate, find day of week, leap years, dates & days between dates years apart.

#### UNIT HIRES \$26

Fast dump of Apple II Hires screen to Anadex printer. IDS alternative. Save to, load from disk.

Price is for source code, documentation Apple II disk is \$5 extra.

## **peter's Hitech**

ph (03) 5892 072 7 Third St. Black Rock Vic\_ 3195

consumption during operation is claimed to be 30 per cent down compared with previous designs and is typically about 50mA per device. The TMM2016AP series comes in 0.4 inch DIP packages and the TMM2017AP series are in the standard 0.6 inch DIPs. The devices require only a single +5V supply and are configured as 2k words x 8 bits. Prices for the standard DIPs are Y2,000, Y1,700 and Y1,500.

#### **Microsoft's Europe scheme .** .

Microsoft's release of MSDOS Version 2.0 points clearly towards an upgrade path from single user systems like the IBM PC to multi-user Xenix machines.

A variety of Xenix — and therefore Unix — features have been included in MSDOS 2, and MSDOS files and programs can be transported to Xenix systems using an MSDOS networking package and Xenix `shell' called Xendos. A new Xenix library has also been written to let Xenix programs written in C to be transferred to MSDOS working.

Bob O'Rear of Microsoft, claims that the new version corrects the "many weaknesses" and "recognised deficiencies" of the original MSDOS release. These weaknesses included poor memory management of large RAM spaces, lack of background printer spooling, disk directories tailored to small capacity disks, and inadequate handling of I/O devices.

Features have been pulled in from Xenix to correct things, and in fact O'Rear describes MSDOS as "the bridge to Xenix" as Xenix-compatible system calls have been built-in.

## **NCR chips**

NCR's microelectronics division says it has become the first systems supplier to offer other manufacturers a set of microprocessor chips which they, in turn, can use in future smallto-medium power mainframe computer systems.

Called NCR/32, the set of chips uses a 32-bit, VLSI (very large scale integration) implementation which packs tens of thousands of microcomponents onto a single three-eighths of an inch square silicon chip.

This high-density microcomponent packaging significantly reduces the system's physical size and cost while greatly increasing performance and reliability.

According to microelectronics division vice president, James H Van Tassel, "We are offering manufacturers of computers, process control systems, military equipment and others a Way of applying this advance in microelectronics technology to their future systems".

Using the chip set, Van Tassell says computer manufacturers will be able to shrink the size of a central processing unit of a medium power computer to "breadbox size". In spite of its dramatically reduced size, he continued, the processor would offer four times the computer power for about the same price. In addition, it would use oneseventh of the electricity of its predecessor, and provide greater levels of operational reliability.

Because of a unique emulation feature of the chip set, manufacturers will be able to build new, more powerful systems that are "architecturally identical" to their previous systems.

Mr Van Tassel says: "Drawing on three generations of NCR mainframe design experience, we were able to offer this unique `computer look-alike' feature that no one else has on the market currently".

Mr Van Tassel says the market for such chip sets is just now emerging, and he expects that total demand will exceed over \$100 billion by 1984. Sample NCR/32 chip sets, each comprising five chips, will be available during the first quarter of 1983, with volume deliveries to begin in the second half of the year.

NCR entered the merchant semi-conductor market in mid-1981 after 10 years experience in providing microcomponents for internal use only.

#### **QIT workshop**

The Queensland Institute of Technology is offering an advanced microcomputer workshop during April next year. The institute is now calling for papers for this workshop, with papers to be related to the following subjects:

Techniques for good program structuring practice; development of operating

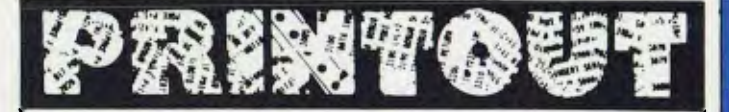

systems; comparison of high level languages for real-time operation; use of microprocessor development systems; practical techniques for hardware debuggung, using logic state analysers etc; practical techniques for software debugging; DMA techniques; multiprocessor systems; examples, with demonstrations, of practical applications of 6502 and 6809 microcomputing systems.

Inquiries and correspondence should be directed to Dr C J Chesmond, senior lecturer— control engineering, Department of Electrical Engineering, Queensland Institute of Technology, G.P.O. Box 2434, Brisbane, Qld, 4001. Ph: (07) 223 2484.

#### **Vector a victor?**

Dicker Data Projects has announced the new Vector **4**  computer system, an advanced 8/16 bit desk-top computer which allows the user to take full advantage of the existing base of the 8-bit CP/M programs while providing for the move *up* to the power of 16 bit processors.

The Vector 4 has an architecture which can run either the Z80 or 8088 at full speed, or "swap" between them under program control. The CP/M operating system uses this concept to improve the performance of existing 8-bit applications. This dual processor architecture also makes it easy to upgrade to new 16-bit operating systems and applications programs as they become available, Dicker says.

In addition to the dual processors, Vector 4 comes standard with 128k of main memory using 64k RAM chips, and it is expandable to 256k. A single chip video controller manages the generation of the CRT display.

A unique feature of the Vector 4 is that the main memory is time-sharing between the CPU and the video display controller. Software control of the display controller allows fast access to screen memory for high resolution graphics and also allows the screen memory to be moved anywhere in the main memory. Memory mapping circuits give the Z80 CPU access to all 128k or 256k of main memory and can be mapped in increments as small as 2k.

The keyboard has its own microprocessor, making it easy to program individual keys for different languages, alphabets or special characters.

The Vector 4 display has a resolution of 640 x 312 pixels for high resolution graphics and a high density 16 x 13 matrix for alphanumeric characters. A high screen refresh rate produces a flicker free display which is enhanced by a grey neutral density screen cover that cuts glare and increases contrast, according to Dicker.

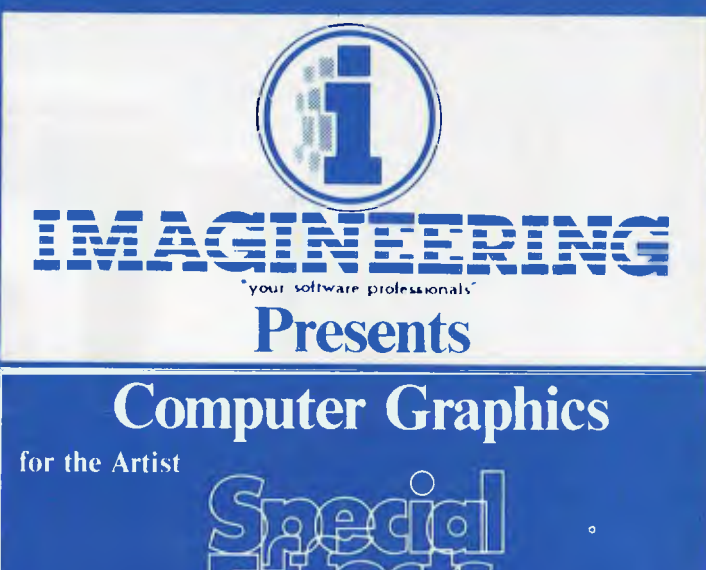

\$50.34

Paint on your computer in over 100 colours with 96 different brushes! Magnify mode for precision touch ups; mirror image; colour reverses; move any part of picture anywhere; packing routine for increased disk storage of any standard graphics screen. Can be used by anyone.

**f tccts** 

#### **' for the Programmer**

# **4\*Graphies magician \$69.07**

Add fast. smooth animation and hundreds of pictures to your programs. Create animated shapes and draw paths: have up to 32 independently controlled figures on screen. Use a special palette of over 100 colours to create pictures and objects in highly compressed format. Easy to use, and includes a special programming tutorial. Has saved months in development time for several games already on the market.

## **for the Designer THE COMPLETE GRAPHICS SYSTEM II 678.34**

Everything needed for computer-aided design. Easily draw and design in two or three dimensions, mix text and graphics freely, define shapes and create typefaces with unique character generator. Great for presentations, videotape displays, storing designs on disks, graphics for other programs, or just for experimentation.

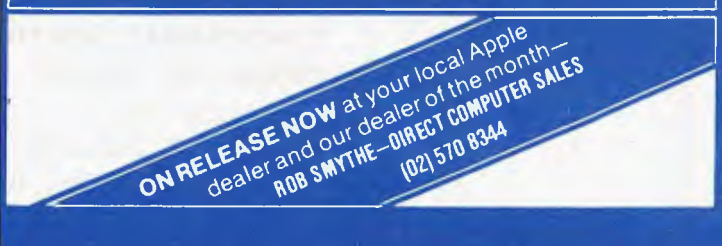

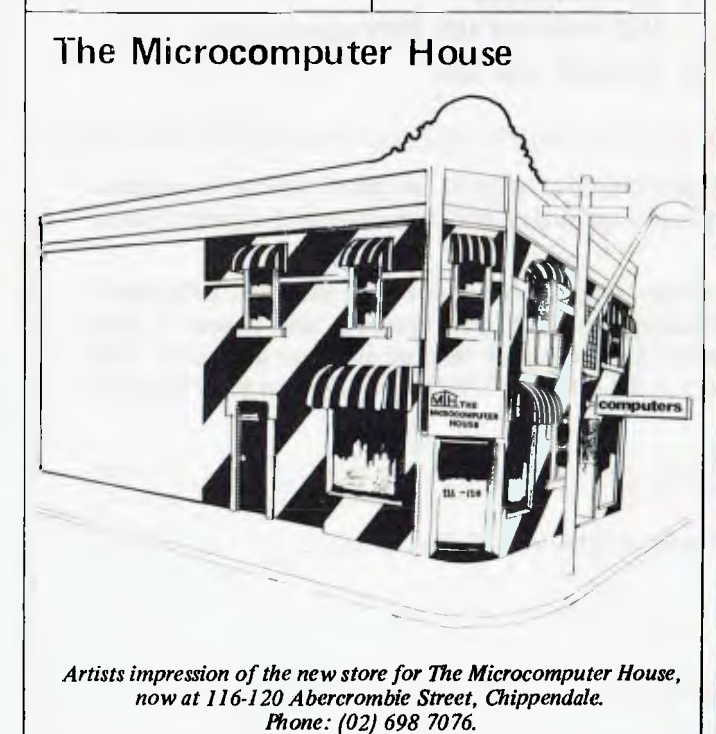

Australian Personal Computer Pas

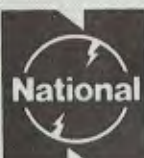

## National VP-6801A

91. an anordane

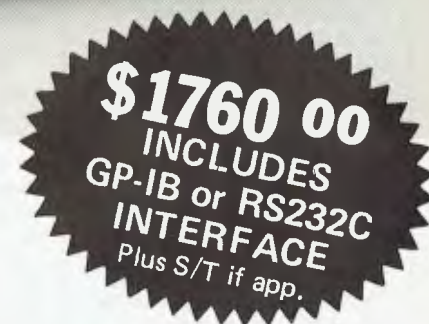

**• A-4 Type Digital Plotter** 

ma hiko barr

plotter

- **High speed, 200mm/sec**
- **Intelligent software**
- **6-color Graphic Intelligent software**

#### **Input requirements**

1 ASCII 7 bit parallel interface

324 324 325 326 327

- 2 GP-IB interface (IEE standard 488-1978 compatible)
- 3 RS-232C interface

The model VP-6801A, A4 type multicolor intelligent digital plotter is designed for use in graphic writing and recording in combination with personal computers and measurement systems with micro processors.

It features high speed writing of 200mm/sec, 6-color graphic functions and versatile intelligent software such as interpolation function, circle drawing, X and Y grid drawing, and X and Y axis drawing. Various marks and alphabet drawing are also available with desired size and direction. The print mode is useful as a printer with 60 characters x 40 lines for LIST print out and self check of the plotter.

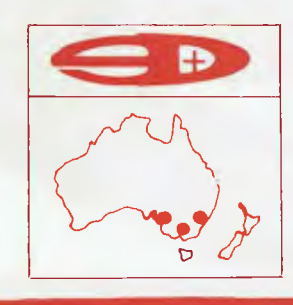

## **SCIENTIFIC DEVICES AUSTRALIA PTY. LTD.**

**2 JACKS ROAD, SOUTH OAKLEIGH, VICTORIA, 3167 PHONE: (03) 579 3622**  31 HALSEY ROAD, ELIZABETH EAST, S.A. 5112 PHONE: (08) 255 6575 35-37 HUME STREET, CROWS NEST, N.S.W. 2065 PHONE: (02) 43 5015

#### **Come to where the values are .. .**

Computer Country, in Melbourne, is having a clearance sale on a large number of items before its next inventory.

According to the company, prices are "Extremely good". The sale applies to current stocks only and it will end on October 8. According to a company statement: "This is a good opportunity to buy big and save a lot of money." It is also, of course, an opportunity for Computer Country to make a lot of money, particularly if you buy big!

The showroom is now open until 8pm on Thursdays,

#### **Country capers**

Before we forget Computer Country, another item of interest has hit the APC news desk. Computer Country Holdings, of Western Australia, has despatched a statement clearing up some apparent confusion between its own operation and that of the Melbourne based Computer Country Pty Ltd. "To clear that up is simple," the statement explains, "There is no connection at all."

The company adds: "We at Computer Country in Perth make clear that we have no nor do we intend to have any trading or otherwise relationship with the Victorian firm of the same name either express or implied." Well there you have it — tortured sentence construction and all!

#### **Charge it!**

The Western Australian parent of Computer Country Holdings, Computer Products (W.A.) Pty. Ltd. (I hope you're still with us) has just released a useful addition to the Osborne 1 micro.

The addition is a battery pack which can be used as an emergency back-up for the unit. And at a mere \$349, plus tax, it should give Osborne users quite a charge.

#### **Apple bites back**

In the latest chapter of the continuing saga of the bogus Apples, a restraining order has been issued in the Supreme

Level 2Rom

**LANGUAGE** 

Court of Victoria against Micro Pro computers.

Micro Pro has been selling microcomputers which Apple Computer believes are deliberate imitations of its own top selling model. David Strong, general manager of Apple Computer Australia, says the Victorian order is the first action to result from the extensive investigations his company has been conducting over recent weeks.

"We will continue to seek out and identify not only stockists of fake Apple machines, but also the sources from which they are coming," Mr Strong says, in an obvious attempt to live up to his name.

The Supreme Court order, according to Apple, restrains Micro Pro from selling the Apple-like micros and requires the company to provide the names of all its suppliers.

Similar action has been underway in the US. Customs Service officers have been detaining and destroying imitations of the Apple II which have been coming from Hong Kong and Taiwan.

Apples' In August Apple filed a number of law suits in Taiwan, Hong Kong and New Zealand in an effort to stop the manufacture and export of "bogus Apples". Since then, Apple says

**159** 

the maker of the Apolo II computer, Sunrise Computer, of Taiwan, has agreed to cease production. In New Zealand, Orbit Electronics, which was selling Orange brand computers from an unknown Taiwanese manufacturer, has also ceased trading.

Apple says it intends to seek court action against all stockists of wbat it calls fake Apples "to protect the investment of existing Apple II users (and) to protect potential buyers who may unwittingly purchase one of the bogus products". Mr Strong says buyers of the imitation Apples will not be able to obtain after sales service and support, and their machines will have almost no resale value.

The latest actions by Apple, and the company's eagerness to publicise them, indicate its serious concern with imitation machines. The company is hoping to frighten potential distributors and retail purchasers with publicity at least as much as it is trying to dissuade them with legal sanctions.

The supplier is caught in an unenviable situation. The problem of the bogus Apples is adding insult to injury at a time when the supplier's market

**LANGUAGE** 

**G °** 

60) GOR.

PIcode

**.** 

Date alure

52.00.0840

•~.iita"SYys t~,.

♦

29.95 10 vs 52

**. 2019 - 1999 - 1999 - 1999 - 1999 - 1999 - 1999 - 1999 - 1999 - 1999 - 1999 - 1999 - 1999 - 1999 - 1999 - 199** 

**TOOLKIT** 

**8**<sup>213</sup> o.

 $6^{9}$ 

**LEVEL 2 ROM** ASSEMBLY

**TOOLKIT COOLER TOOLKING** Interested in writing machine language programs for the TRS-80 Model I or III or the System 80? Whether you are a beginner or an expert a Level 2 ROM Assembly Language Toolkit will save you hours of work and frustration.

**The `Toolkit' Manual**  Expert Edwin Paay produced this Rom reference manual. It catalogues, describes and cross-references useful and useable Rom routines that are easily incorporated into your own machine language or BASIC programs.

**The `Toolkit' Program**  DBUG — distributed on cassette and

programming. Invaluable!<br> **Trade-ins!** invaluable! able to be used from disk or cassette — isa machine-language disassembling debugging program to speed up your own machinelanguage programming. Invaluable! Able to be used from disk or cassette<br>
— is a machine-language<br>
disassembling debugging program<br>
Ideosed up your own machine-<br>
Irade-ins!<br>
Trade-ins!<br>
Trade-ins!<br>
Trade-ins!<br>
Trade-ins!<br>
Trade-ins!<br>
Trade-ins!<br>
Trade-ins!<br>

 $\alpha^{0}$ 

Trade in your old Level II Rom reference manual from<br>MICRO-80 and the kit  $\frac{1}{2}$ ld Level II Rom ,  $\frac{1}{2}$  is  $\frac{1}{2}$  angular  $\frac{1}{2}$ is a macrime-language program<br>
o speed up your own machine-<br>
anguage programming. Invaluable!<br>
Trade-ins!<br>
Trade-ins!<br>
Trade-ins!<br>
Trade-ins!<br>
Trade-ins!<br>
Trade-ins!<br>
Trade-ins!<br>
Trade-ins!<br>
Trade-ins!<br>
Trade-ins!<br>
Trade-i the coupon<br>today. Experience manual from the content in the content of the second with a second with a second and the effect of the second and the effect of the second and the coupon of the second and the coupon of the second of the second share is already being attacked by a proliferation of new micros from traditional mainframe companies.

#### **Fruitful business?**

On a more cheerful note, Apple has launched its heaviest ever promotional campaign in national and metropolitan newspapers. Both by negative means (in the story above) and by positive means the company is determined to maintain its claimed number one position in the personal computer market.

Interestingly, the latest campaign is aimed squarely at professionals and business people.

Apple's David Strong, explains the promotional message this way: "The Apple is not just another piece of computer hardware, but rather a business tool designed to increase efficiency and productivity. We are trying to show how it can free the business executive from time consuming tasks, and provide more time to enjoy leisure pursuits and family life."

The advertising campaign has been developed by The Campaign Palace.

#### **Knowledge piracy**

Returning to negative matters: Australian authorities should be planning swift and decisive action to stop a spill-over here of the growing international market in pirated computer software, according to Australian Computer Society fellow, Dr Bill Caelli.

"We can only estimate the problem here at this stage, but reliable, industry estimates rank the piracy problem in Australia with the United States," he says. And that means that around nine copies are pirated for every one software program that is marketed legitimately."

Dr Caelli, chariman of the A.C.S. national hardware technology and hardware industry committee, is also president of the Eracom group of companies which designs and manufactures a range of small computers on Queensland's Gold Coast.

Dr Caelli said his comments on the piracy problem had been prompted by "disturbing reports" during discussions at last month's Australian Computer Conference in Hobart.

"During the conference, we heard of surveys around the world which suggest that

software piracy is beginning to rank with drug running in terms of direct profits in the international crime scene," Dr Caelli said. Software packages being marketed at around \$500 in Australia could be picked up illegallly on the international market for \$60.

"It's the theft of knowledge and while it may be difficult to relate to bank robbing and such, it is theft none the less," he says.

"And, of course, it means that programs designed for a special reason, for a company's security and so on, may be duplicated thousands of times, making security useless," Dr Caelli said.

He said surveys indicated that in the huge South East Asian market, **14** pirate copies were sold for every one software package marketed legitimately. In Europe the ratio was around 5 to 1.

"Similarities between the Australian computer industries and the U.S. suggest that the piracy figures here are about par with America," Dr Caelli said.

He said software packages were covered by general copyright laws here and in the United States, "But the laws just aren't effective enough. "Australian Federal Government legislators should be

getting to work without delay to tighten up our controls. Otherwise, as in so many other areas, Australia will inherit law breaking and more corporate crime from overseas," Dr Caelli said.

Adding a plug for his own company, he added that recent reports had sparked "tremendous interest" in Eracom's small computer data security system — the Era-230 Data Encryption Module. Eracom officially launched its encryptor in Brisbane a few days before the Hobart conference. "It is a specially designed board providing encryption and decryption to secure data in storage, being processed or being transmitted across a computer network.

"We were delighted by the response at conference to the encryptor."

Dr Caelli said it was now clear throughout the computer industry — backed by the piracy figures — that traditional data security measures, such as the password system built into software programs, was "full of holes".

"What we have come up with in the Era-230 encryptor is a hardware insert to guarantee a protective shield for any software package in use," he said.

**VIC SOFT VIC REFERENCE MANUALS !!** 

#### **VIC 20 COLOUR COMPUTER \$399.00**

#### **2 EXPANDER BOARDS: VIC 20 \$199 Arfon \$249 + \$100 OF SOFTWARE FREE**

Over 100 software cassettes available **from \$14 inc:** 

**City Bomber** 

Alien Blitz **Amok** Home Inventory<br>Victrek (6k) Jelly Monsters Home Finance (1.2.3 & 4) **Victrek (6k)** Jelly Monsters Home Finance (1,2,3 & 4)<br>Maze of Mikor Ski Run Word Processor 8 & 16k **Maze of Mikor Ski Run Word Processor 8 & 16k Omega Star Battle User Graphics Asteriods** Skier New Educational Spelling<br>
Laser Blitz **Avengers** New Educational Maths **Laser Blitz** Avengers New Educational Maths<br>
Packman Alien, Invader Falls BS232 Interface **Packman Alien RS232 Interface**<br>Rat Race

#### **3, 8, 16k RAM CARTRIDGES, JOYSTICKS AND JOYSTICK CONVERSION KITS**

**3 SUPER BOOKS — VIC Revealed, Learn Programming I & II, Dr Watson's Assembly Language Programming** 

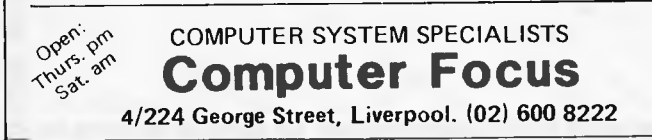

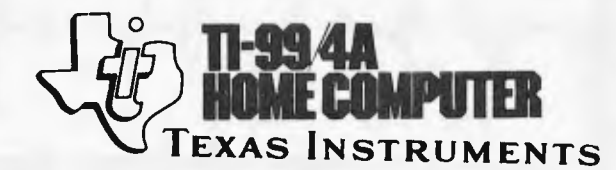

**Programming** 

**\* You don't have to be a computer expert to use our Home Computer.** 

**TI BASIC programming is designed for skilled computer users and beginners alike. The Built-in TI BASIC language makes the Home Computer a valuable desktop instruction tool at home or at the office. It's also a great way to introduce your children to programming computers.** 

**16 bit Colour Computer \$499 + Chess, The Attack, A-Maz-ing, And Many Others.** 

## **• "(apple'**

#### **APPLICATIONS**

**Visicalc "Electronic Worksheet" Education — read, maths, Visicalc Business planning words Personal Filing System Games — Games — Games** — **Cash Book Accounting Modules** 

**Apple II & Apple III 48K — 256K Latest IMAGINEERING Software Diskettes, Books & Reference Manuals** 

## **BUSINESS SOFTWARE &**

**Graphics Processing System Cash Book Pacman; Invaders<br>Mail List Communications PAL COLOUR CARD \$112 INSTALLATION & STAFF 16K RAM CARD \$135 TRAINING & \$179** 

# **Sharpbusinesscomputers. Let the name you know pave your way.**

#### SHaRP PC-3201

- Basic system includes 64K RAM Processor. with separate screen, 5.25" or 8" floppy drives and printer.
- Modular and ergonomic design for ease of operation. Choice of integrated commercial packages for Australian business.
- Suitable for personal, professional and business applications.

#### SHARP MZ-80B

- Basic unit includes 64K RAM. screen, plus graphic RAM, cassette and keyboard as illustrated.
- 3-dimensional, high resolution graphics.
- Standard CP/M operating systems available.
- Capacity can be expanded with  $5.25$ " dual floppy drives
- $\bullet$  Ideal for professional and engineering applications as well

#### SHARP PC-1500

园

• Compact, hand held computer.

 $T_{\rm eff}$ 

- Powerful3 bit processor.
- Optional 4-colour graphic/cassette interface.

~.. rk- IN\*"~~fa. dt."9?llftE1L

~ v **V {J u t.J izJ ~ ~ Coi Aa®MOO1111sOYOL:icBJr:JLJa:.1**  *fJr* **O®® IMO ®0 L7**silcs3rJ~r **0®ro®®wr115 w6aJcPCaCD ~rJtJ MEP L1aJLJ** !LW **tlJrzJrrJL•.r** 

~ ..,.. ~.

- Battery and mains operation.
- Easy to understand basic language.
- Suitable for field or office use, particularly
- 

Sharp, the name you know for innovation in business equipment, present three remarkable computers.

Their features speak for themselves, their proven technology is your reassurance.

#### Let the name you know pave your way.

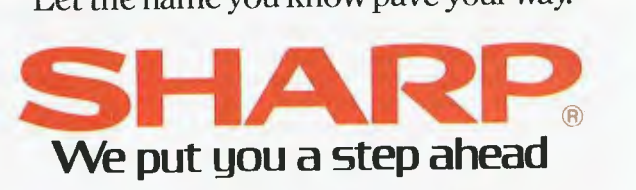

SYDNEY 728 9111 MELBOURNE 763 9444 BRISBANE 528 922 PERTH 277 7477 ADELAIDE 294 7166 DARWIN 81 8411

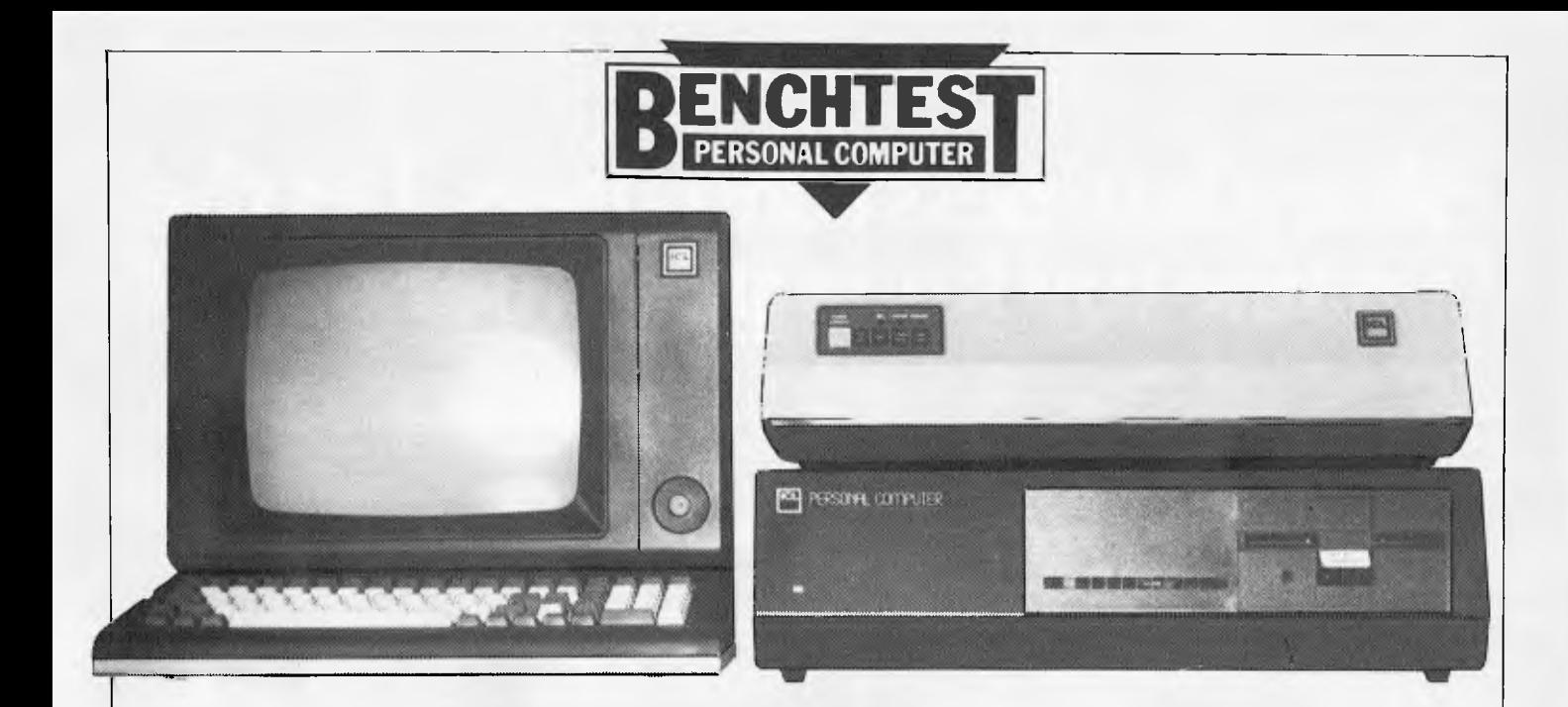

## **PERSONAL COMPUTER**  by Stephen Withers **ICL**

The last few months have seen the long awaited entry of mini and mainframe computer manufacturers into the micro market. The announcement of the IBM Personal Computer probably caused the most excitement, but several other 'big name' microcomputers have appeared, one of them being the ICL Personal Computer. Four versions are available, starting with the Model 10 (64k, two floppies, two serial ports). Replace one of the floppies with a Winchester and you have a Model 30. There are two multi-user systems: the Model 31 (128k, four serial ports) and the Model 32 (256k, eight ports). The system supplied for this benchtest was a Model 32.

## **Hardware**

The PC is a prime example of badge engineering — it was originally made and sold by Rair (another British company), who called it the Black Box. The colour scheme has been changed to an attractive brown and beige, but this and the new nameplate are about the only differences.<br>Opening

the case reveals eight printed circuit boards plugged into an 84-way bus. One board carries the 8085 processor and its support circuits, while another provides the eight RS-232 serial ports. A slightly messy feature is that the 25 way sockets for these ports are not mounted directly on the back panel, instead a small port expansion

box is connected to the computer by a ribbon cable and 37 way connector. Four 64k blocks of RAM occupy a card each (if 64k chips had been used, only one card would have been<br>necessary), and there are separate and there are separate floppy and hard disk controllers. The hard disk is a 5in Seagate Technology drive giving 5Mb, while the 40 track double sided Tandon drive adds another 250k of storage. A nice touch is that a dual position reset switch allows the system to be booted from either drive (on powering up the system loads from the hard disk). I'm not sure of the precise source, but some part of the computer caused severe television interference. This came as a surprise, as I have not experienced this before with a metal-cased micro.

This may seem an unexciting list of components, and it certainly isn't "the very latest in hardware technology, [and] sophistication" that ICL promise in their newspaper advertisements, but being well-tried, reliability should be no problem.

The recommended terminal for use with the PC is ICL's 6402 VDU. With a colour scheme toning with the PC, it offers just about every feature you are likely to want on a non-graphics terminal (although some graphical characters are present, including some which would be useful for producing forms on the screen). Cursor control, protected fields, editing capabilities, even underlining can be achieved. The 12 inch green screen gives a clear, sharp display

(24 rows of 80 characters, plus a status line). Unfortunately, the detachable keyboard does not have a very pleasant action, and typing causes quite a clatter. In addition to the usual keys, there are cursor and editing controls, a numeric keypad, 11 programmable function keys, and two unusual keys. FUNCT, when depressed simultaneously with another key generates the sequence control-A/KEY/carriage return, where KEY is the other key pressed. It seems that this sequence is used with some (mainframe?) text editors. The other strange key is PRINT, which dumps the display through the terminal's printer port. I doubt that this feature will be used by many PC owners. Keys which correspond to printable characters are all cream in colour, while the remainder are brown. This makes the array of 100 keys seem less monolithic, but I prefer numeric keypads and cursor control clusters to be set apart from the main keys.

As the function keys are shiftable, a total of 22 code sequences may be stored. 256 bytes of memory are used to hold the sequences, allowing for reasonably sized messages. A userconfigurable program to load the function keys would be a useful addition to the system.

ICL offer a small range of printers comprising the Oki Microline 82A and 83A dot matrix printers, plus the Qume Sprint 5 and Ricoh RP1600 daisywheels. All four are sold under the ICL label. The Microline 83A accompanying the test machine had most of the features normally found on printers of this type, plus adjustable tractors to handle paper up to 14 inches wide. At 120 characters per second, it prints reasonably quickly. Although it is no noisier than similar printers, the noise it does make is particularly unpleasant something like a slowed down dentist's drill.

If my description seems negative, it is because there is nothing unusual or innovative for me to get excited about. There is also nothing to justify serious criticism, but even the multiuser capability is insufficient to make it stand out from its rivals.

## **Software**

All PCs are supplied with CP/M and Microsoft Basic version 5, while Models 31 and 32 also include MP/M for multiuser operation. Microsoft Basic is so well known that I shall do no more than give the benchmark timings, which are respectable without being earthshattering, although the disk tests demonstrate the speed of a Winchester disk.

While installing CP/M, Rair added some features and facilities that increase the flexibility of the system, at the cost of some simplicity. First of all, they have provided a clock and calendar option, but the only way to access the current date or time is through the TIME and DATE commands — no information is given to allow their use within a program.

One feature that I have not seen before is a command which assigns<br>physical disks to logical drives. disks to logical drives. Normally the first drive is A, the second is B, but this command allows the allocation to be reversed. If a hard disk were added to an existing system, it would take only a few moments to make it drive A, while the floppies are reassigned to drives B and C.

REP is a modification of the SAVE command, the difference being that REP deletes any existing file with the specified name before saving. This specified name before saving. would be particularly useful when a disk is almost full. Another addition is LIST which simplifies the printing of files. It is interesting to note that all these commands are built into the operating system, and not transient programs loaded from disk.

Some extra transients have been provided. FORMAT is (naturally) used to format floppy disks, and MAKECPM writes the operating system onto the reserved tracks of a disk with the option of changing certain parameters. An auto-load command may be entered in order to automatically execute a program whenever the system is booted, but for some reason SUBMIT and XSUB do not work in this context. This is a pity, because a SUBMIT file would be useful to set up the terminal when the system is switched on.

The third extra transient is SET, which alters certain characteristics of the serial ports. The ports are labelled TTYO: to TTY7:, and CP/M's four logical devices may be assigned to any TTY, e.g. SET TTY7: LIST assigns the list device to port 7. The next set of options specifies the physical characteristics of a port:

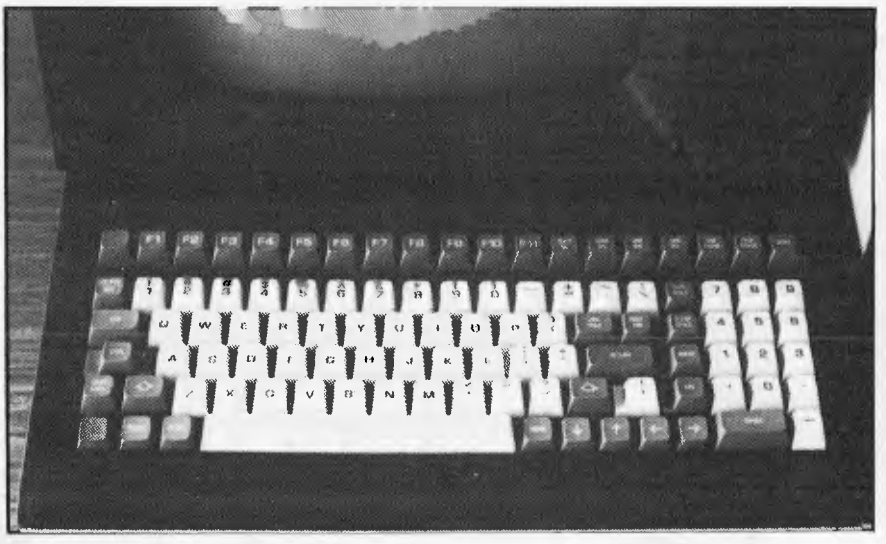

*The ICL Personal Computer keyboard.* 

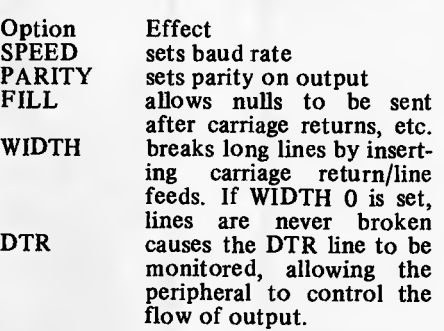

If programs employing control characters for input or output are used, the following options may need to be set or reset at different times:

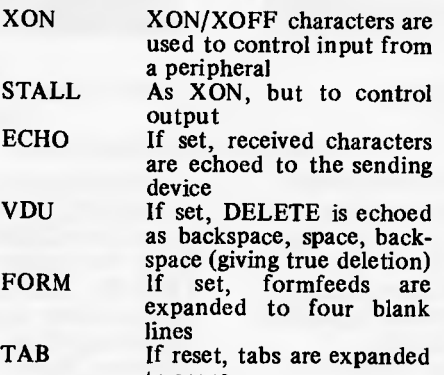

to spaces UPARROW If set, most control characters will be echoed as printing characters (e.g. control-C appears as  $\wedge$ C). BINARY If set, disables WIDTH, VDU, FORM, TAB, and UPARROW. Allows control and escape codes to function properly.

Setting BINARY is not always the complete answer. As STALL is left active, typing control-S (XOFF) will stop output to the terminal, and control-S is used by MicroPro software as a cursor left command. Another problem is that unless XON is set, the terminal can send function key messages faster than the PC can process them, resulting in lost characters. As no information is provided about changing these settings from within a program, it is necessary to use SUBMIT files to ensure that they are correctly set before and after a program, hence my remarks about the inability to use SUBMIT as an auto-load command.

Having to keep changing the settings can be irritating, but there is an important advantage in the approach Rair adopted — full compatibility with other CP/M implementation is maintained.

As only one terminal came with the review system, it was not possible to carry out a serious evaluation of MP/M running on the PC, but by connecting the VDU to several ports in turn, some observations could be made.

To start with, MP/M offers two main advantages over CP/M when a single terminal is connected to the system. The first is that a print spooler is included, so a file can be printed while another program is being run. The second point concerns system files. Although CP/M is a single user system, a user number between 0 and 15 may be set in order to reduce the number of active files on a large capacity disk. User numbers can relate to different individuals who use the system at varying times, or perhaps to different projects. Anyway, the snag is that it is only possible to access files held under the current user number (not strictly true, but effectively the case), so each user area must hold its own copy of the system files. The advantage with MP/M is that files belonging to user 0 may be accessed regardless of the current user number. These benefits come at the cost of 11k of usable memory, and a marginal reduction in speed, which is unlikely to be noticed.

The effectiveness of the system with more than one active console depends on what the users are doing. In particular, a program making heavy use of the disk has a marked detrimental effect<br>on other users. Judging by my on other users. necessarily limited investigation, I think two users would normally get reasonable response times from the system, and in certain circumstances, all five users could get some useful work done. The five user limit is the result of the memory organisation, the 256k of memory present in the system being mapped into six banks, one of which is occupied by MP/M.

I should point out that these remarks refer to MP/M version 1.1. Version 2, reputed to be a superior product, is currently being field tested by ICL.

*Goto page 90.* 

# **...and SIGMA/OKI made it happens**

**other people said it had to happen, but SIGMA/OKI made it happen with the SIGMA/OKI IF800 personal computer** 

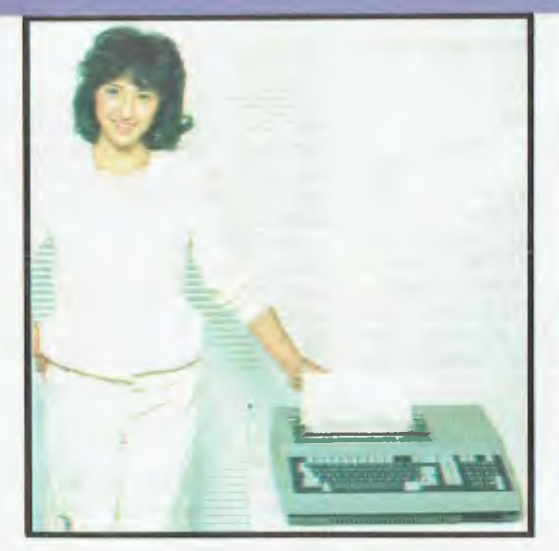

Model 10 Personal Computer from \$1,790\*

Model 20 "All-in-one Professional Computer from \$5,990\*

'rec. retail includes CP/M, printer, excludes sales tax.

Standard capabilities 64K RAM, 10 programmable function keys (no shift needed), Z80A processor (no extender board needed), 4MHz cycle speed, 640 x 200 dot **bit** addressable graphics, eight foreground **plus** eight background colours, full 99 station keyboard, upper/lower case, separate numeric & cursor pads, RS232, light pen, audio cassette, composite video, 40/80 columns, ROM cartridge, **and** 80 cps 80 column microline printer (fully integrated).

**Standard Model 20 capabilities** All the above, **plus** high resolution colour monitor, 10 super function keys, dual 384KB diskette drives. Fully integrated desktop package.

Options available **now:** Centronics, IEEE, A/D and D/A, light pen, ROM pack, monitors, 8" diskette and much more.

Software available **now** CP/M (standard), BASIC (interpreter and compiler), COBOL, FORTRAN, Pascal. PL/1, Wordstar, Supercalc, Spellstar, FMS-80, Supersort and much more. Applications available **now:** Padmede fully integrated, simple to use invoicing. Debtors, Stock, Creditors, General Ledger. Other applications from IMS, Boulevard, John F. Rose, Gyres and the whole CP/M world. Ready to use on the Australian Beginning.

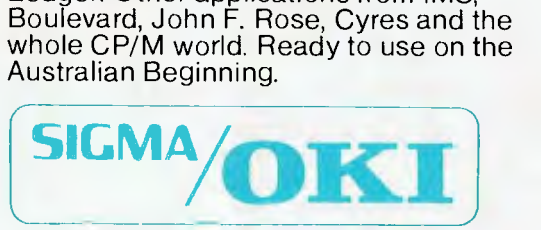

SIGMA/OKI Microcomputers, 11th Floor, 157 Walker St., North Sydney, 2060 Dealer Enquiries: David Thomas (02) 436 3777

New South Wales (Sydney City) King Street Computers (02) 298554 (Sydney North) Minimicro Supermart<br>(02) 439 1220 (North – Brookvale Computermax (02) 93 1383 (South – Redfern) Cybernetics Research<br>(02) 698 8286 (East – Bond (03) 690 1477 Queensland (Brisbane City) The Data Professionals (07) 229 7101 (South Brisbane)<br>Argonaut Computer Sales (07) 44 7491 (North Brisbane) Archive Computer Services (07) 262 2911<br>Cairns (North Queensland) Compute Business Systems (097) 21 6677

Verbatim Datalife<sup>™</sup> flexible disks now come in a bold, new storage box. But more important, they now come to you with a five year warranty\*

All of our Datalife disks feature seven data-shielding advances for greater disk durability, longer data life. To protect your data from headto-disk abrasion. To shield your data against loss due to environmental conditions. To insure a longer lifetime of trouble-free data recording, storage and retrieval.

Every Datalife disk is extensively tested under the most extreme conditions. Critically-certified to be 100%

*0°'\** 

error-free. Assuring you an added margin of performance, no matter what the operating conditions.

And we back it up with a five year warranty. Five times longer than the industry standard. Because Verbatim is the standard of excellence.

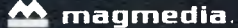

**Verbatim** 

r 1982 Verhaum Corp Tatalife is a trademark of Verhaum Corp.<br>"See Verhaum's warranty policy for details.

 $\overline{\mathrm{M}}$ agnetic Media Services Pty Ltd 1 Lincoln Street, Lane Cove 2066 NSW Australia Tel:(02) 428 1100 Telex:AA22703

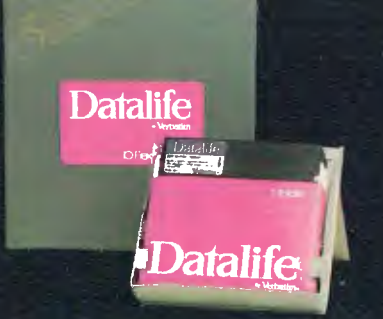

# **The most exciting part of Verbatim's new look is the longer warr .,••••°°° antY.**  i

**Vect!** 

 $\sqrt{v}$ 

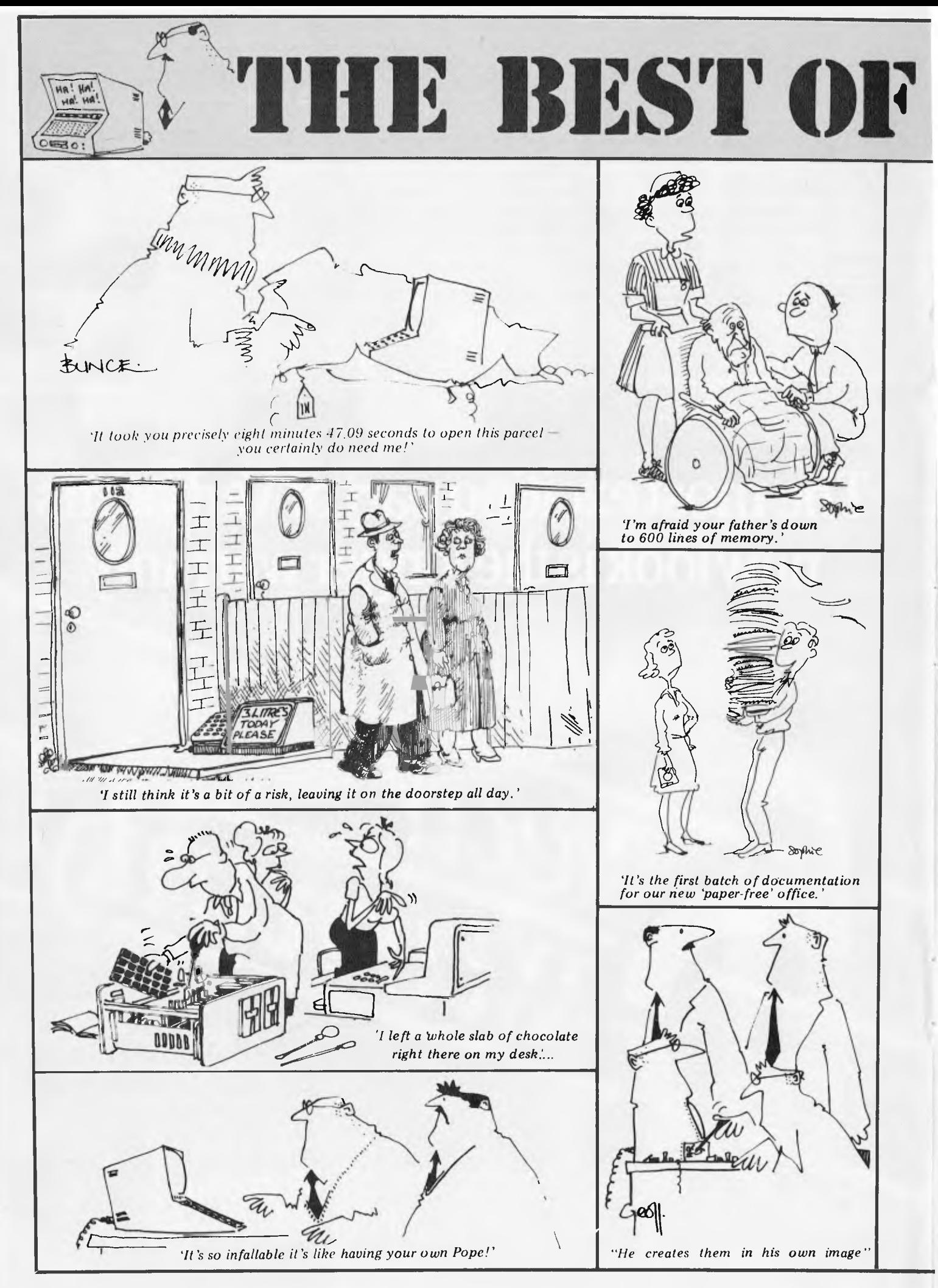

Page 22 Australian Personal Computer

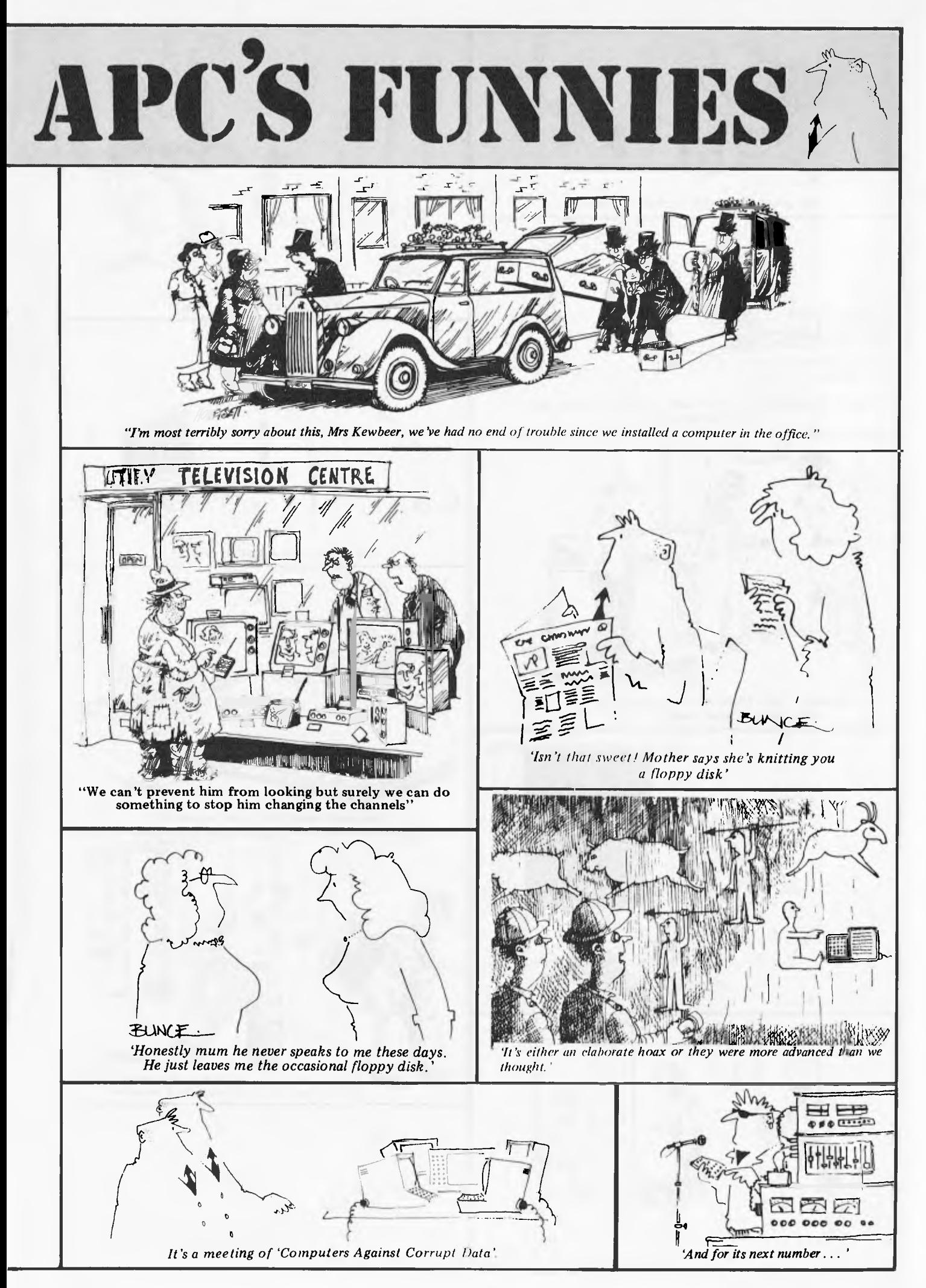

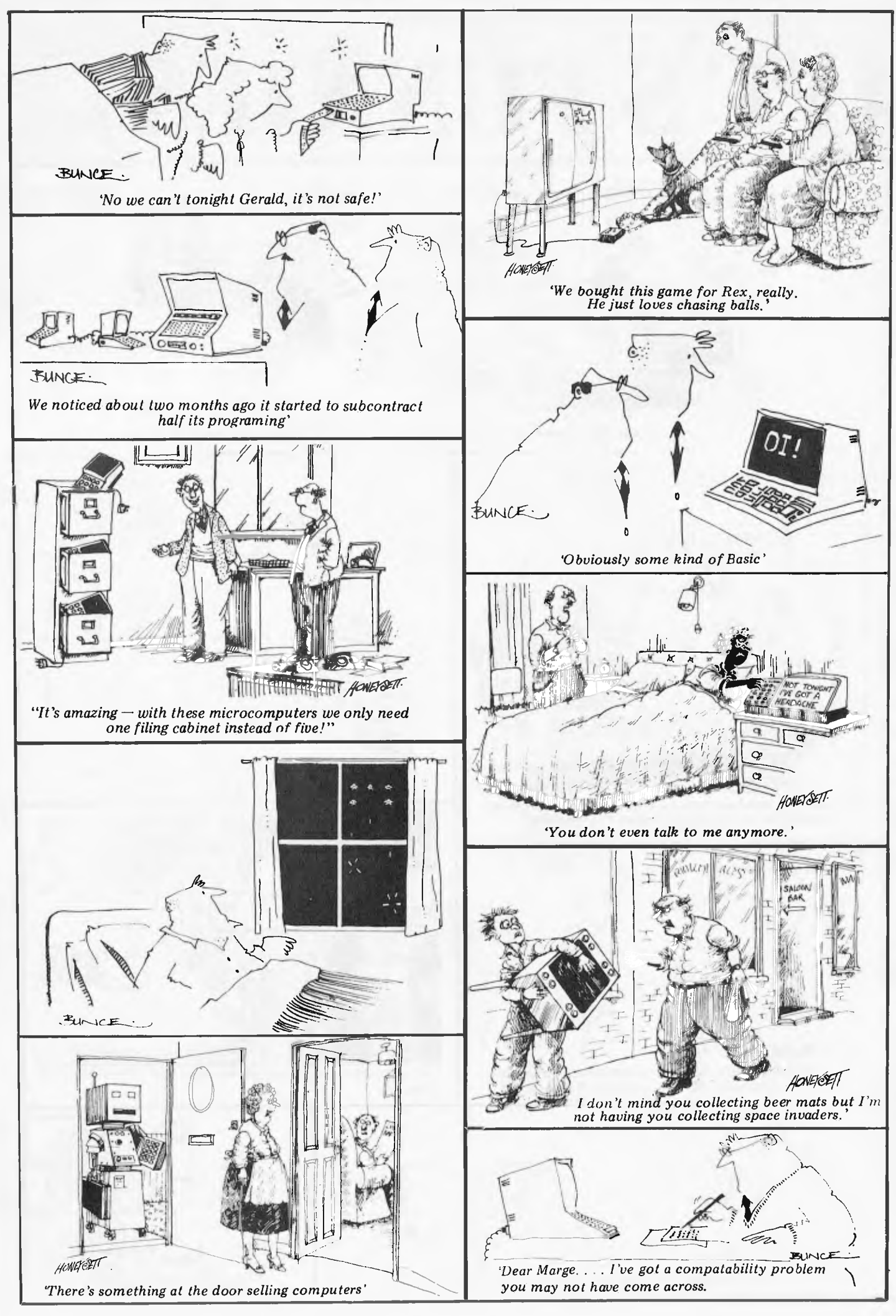

# **BUSINESS PACK 1 Business Brain or Sale DELUXE COLOUR**

Peach CPU — extra memory Hi-quality green screen. Dual 5" drives 80 CPS printer **\$4200** incl. tax

**BUSINESS PACK 2**  Peach CPU — extra memory Hi-quality green screen. Dual 8" drives 80 CPS printer

With 64K CPM system

Business Program Modules \$310 each

For as little as \$4200 Hitachi Peach will lift the performance of your business

With Hitachi Peach buying a business computer is made simple. Now Robs Computer Centre brings you 4 Hitachi Peach Business Packs — you can be sure there is one to suit your needs.

These unique Business Packs come with incredible features built into each system to give you total control of your business at a fraction of cost of any other system.

~~~~~~~~~,~~~"~"

~~

THUIHIIIIII

~

Peach CPU — extra memory Hi-quality colour screen. Dual 8" drives — 2.2 Meg. 80 CPS **BUSINESS PACK 3** 

With full colour CPM

printer

**HI-WRITER WORD PROCESSOR PACK 4**  Inc. Hi-writer program Peach CPU — extra memory Hiquality green screen. Dual 5" drives, printer

We'll put you in touch with the best brain in the business

**I** 

295 Thomas Street, DANDENONG, 3175 Phone: 791 2900

**COMPUTER CENTER** 

**w** 

#### **ALSO AVAILABLE FROM THE FOLLOWING HITACHI DEALERS NEAR YOU!**

ADELAIDE — Micro 80 (08) 211 7244 BRISBANE -- Software B0 (07) 371 6996<br>
PERTH -- Microbase (09) 328 9308<br>
SYDNEY -- Cybernetics Research (02) 699 3690<br>
BENDIGO -- Minit Computers (054) 43 2589<br>
ARMADALE -- Micla Sales & Service (067) 72 5792<br>
NEWCASTLE --CAIRNS — R.E. Hunter & Assoc. (070) 51 5902 DARWIN — Darwin Business Machines (089) 81 5288 TASMANIA — Dot-Byte Pers. Computers (002) 34 1755 TOWNSVILLE — Computer Joe (077) 72 3671 MELBOURNE — Robs Computer Centre (03) 791 2900 LIVERPOOL — Ensoft Computers (02) 601 8493 TOOWOOMBA — Toowoomba Computer Co (076) 32 7542

,,,,,,,,,,,,,,<br>,,,,,,,,,,,

## **COMMUNICATIONS**

*Where readers can be noticed more than streakers on Grand Final day.* 

## **Give me your answer, do...**

Would you be willing to fore-cast whether the price of the least expensive daisywheel printers will go down much? I am sure that there is a mass market for 'letter quality' printers. Will developments in printer technology meet this need? How do I choose a printer? I await your august opinion with baited breath. R Phillips

*As you may have noticed I am not usually very out-spoken, and also find it hard to make reliable predictions. However, I would say, yes, printers will come down in price markedly as the demand increases. But choosing a printer is a very difficult task — there are so many that a* 

*shortlist needs to be drawn up. In order to compile a shortlist you must first ascertain answers or ranges of answers in the following areas: price, speed, print quality, reliability, paper size/ type, graphics capability, paper feed mechanism.* 

*For everything except 'print quality'a matrix printer is best, but the familiar 'dotty' looking characters tend to put people off There are several matrix printers around now that have an enhanced' print option. This reduces the dottiness by printing every column of dots twice, the second time with the dots shifted slightly to fill the gaps, The result is far more acceptable print quality but at half the printing speed. I would say that the quality is adequate for most letters. For the best in quality for letter-writing purposes, the daisywheel printer is hard to beat,* 

*though. There are a couple of daisywheel printers on the market for around \$900 and one of them even has a keyboard so it can be used as a typewriter, too. However, they are incredibly slow (around 10 cps) and would take about 6 minutes to print this answer. However, you can obtain for \$2400 a 50 cps daisywheel that is maybe 10 times faster. It can manage that factor faster because the speed a printer operates is not determined just by how many characters per second it can print, but also by whether it prints bi•directionally, and has a logic seeking head. For example, try printing the* 

*alphabet down the centre of a page and see whether printers that all lay claim to being the same speed actually are. Bear in mind that matrix printers offer other advantages, such as enlarged and compressed print, or dot graphics, where a picture may be drawn using the individual pins of the matrix. Resolutions of over 1000 dots across the page can be obtained. Most matrix printers tend to slow down a lot when printing graphics because the matrix head gets extremely hot, and* a *delay is built in at the end of a certain amount of printing. The better daisywheels can also do limited dot graphics with 1 /120th inch between dots.* 

*Also coming on the market again (they have been around before) are the 'ink-jet' printers. These work on a similar principle to the matrix printer except that ink is sprayed out of a matrix of nozzles. The advantage here is twofold — the ink spreads slightly and thus fills the gap between the dots, and secondly the heads do not get hot and thus wear out as quickly as impact matrix printers. Siemens make an ink jet printer but at the time of writing 1 haven't seen it on sale in Australia. Acorn is also bringing out a printer for the Atom/BBC micro range.* 

*Another favourite request from people is that the printer supports proportional spacing'* 

*This means that letters like 'i*' *and Z' take up less space than 'm' or 'w'. Remember that this probably needs a word processor that can use this feature, and that several word processing packages do not support proportional spacing.* 

*Consider also the mech-anism for feeding the paper into the printer. You may require single sheets to be fed in automatically. Does the printer have a single sheet (friction)feed. Does it have tractor feed for continuous stationery? Will it allow a* 

*variety of paper sizes? Two printers that I would recommend are the Epson MX100 impact printer for around \$1230 plus tax, which has most of the features listed above; and the Commodore 8300P for around \$3000 plus tax, which is really the Diablo 630 daisywheel in Commodore clothing. The latter printer is really exceptional value for money in the Commodore guise. It supports all of the previously mentioned features and is the printer I use for the majority of my work now. You should also consider reliability and ruggedness, and it is in this area that money can* 

*be saved if you don't want a printer that can take being hammered for six hours a day, for example. There are certainly cheaper printers but they tend to be quite frail. So, all in all, printers are tending to hold their price at present, but are gaining in facilities and sophistication. I suspect that they will start to drop in price over the next few years, but remember that a \$1000 printer that holds its price for a year is actually about \$100 cheaper due to inflation! So don't expect too great a drop in price. Sheridan Williams* 

## **Squashed**

I have a dilemma and I am hoping that you can help. I have recently started a squash club. My membership lists are full. Several of my friends say that I should computerise my membership lists. There are several reasons why I think this would be a good idea: first and foremost because it is so time-consuming (and hence expensive) to do the mailing of renewals/circulars manually. However if I were to buy a computer it could be quite a large outlay, which is something that I can ill afford in the first year of the club's existence. Your advice would be most welcome. J James

*You are wise to be wary — many companies have bought computers and found out the expensive way that they are not always cost-effective. You could well find with further research that it is best to stick to the manual approach, perhaps using part-time labour to cope with the peak periods. An alternative which should* 

*be investigated is to approach a computer 'Bureau'. Yellow Pages should list dozens, and your library should be able to help you locate some from their business index. Computer Bureaux exist to provide a wide variety of services, and can prove to be particularly cheap for some operations. From what I can gather from talking to people, few think of the 'Bureau' solution, although if you went to a proper computer consultant then a bureau should be offered as an alternative to buying or leasing a computer. Some of the reasons why companies should consider a bureau are: to gain data processing experience; to evaluate hardware and software; cost —* 

*you only pay for the service required; non-involvement; peak loads; advice; stand-by computer system.* 

*The bureau could even install a terminal, so you could access the files yourself; this could prove rather expensive, though. Your application could almost certainly be processed in the 'batch' mode so a terminal is an unnecessary luxury.* 

*I would consider the options that you have very carefully, as you would probably need to spend at least \$5000 on the computer system. It would be possible to spend less, but you must take reliability, versatility and expandability into account.* 

*Sheridan Williams.* 

## **PET upgrade**

I am a PET 2001 'old ROM' owner and I would like to update my machine to either a 4000 series PET or a 'new ROM' PET. Which firm will do the update? Richard Payton

*It is certainly possible to upgrade your computer to version 2 Basic. However, only certain machines can be upgraded to Basic v4. The Basic language is contained in ROMs which can be removed and replaced with new ones. Usually the ROMs are not soldered in so it is a simple task to do this yourself You must determine* 

*which type of ROMs you have, as there are two kinds. The difference is the number of pins that the ROMs have. This can be either 40 or 24. If your machine has the latter, and dynamic RAMs (16 pin type 4018), then it can be upgraded to Basic v4. Any reputable Commodore dealer will be able to supply replacement chips, and advise on which to use.* 

*Mark Wratten* 

## **Sharp talk**

I wonder if you could give me some answers on the subject of interfaces. I have recently purchased a Sharp PC 1500 and CE 150 plotter. Sharp say that they will be soon bringing out an RS232 communications interface. But what does RS232 mean? M Sargaison

Page 26 Australian Personal Computer

## **COMMUNICATIONS**

*Communications interfaces are used by computers to 'noble them to talk or listen to external devices. RS232 is one particular type of communication. Many printers, VDUs, etc, have an RS232 interface, which will enable your computer to send/receive information to/from them. Therefore in theory your machine will be able to 'talk' to any device which has an RS232 interface.* 

*Described briefly, RS232 is a definition of a standard of communication. Information is passed along a single pair of wires, as a series of positive and negative pulses. Each pulse is known as a bit. Each byte is sent as a sequence of eight bits, preceded by one or two stop bits. The data is transmitted at a predefined rate (bits per second) to which both devices must be set.* 

*Mark Wratten* 

## **Further Factor Facts**

Permit me to continue the correspondence on factoring large integers. I have recently completed a study of efficiency of various factoring algorithms (for a first-degree course dissertation) and the following remarks are perhaps relevant.

A Bain takes a rather simplistic view with his division algorithm. With his 1,000 primes he can expect to factor numbers up to about 106. If it takes him 15 minutes to calculate these and probably as long to use his factoring algorithm and bearing in mind<br>that the cost of the algorithm is<br> $O(N^{22})$  then I calculate that it<br>would take him about  $10^{65}$ years to factor 150-digit numbers. Certainly 'not in a million years', Mr Bain. Your algorithm is suitable for factor-<br>ing numbers up to say 10<sup>10</sup>. I<br>used a 32-bit machine (an IBM<br>370/165) and it was found practical to use this algorithm to factor numbers less than the word-size of the machine<br> $(2^{32} \sim 4 \times 10^{10})$ .

For larger numbers we use other algorithms. Knuth's 'Semi-numeric Algorithms, The Art of Computer Programming volume 2' (second edition, Addison-Wesley) has an excellent description of algorithms which beat the Exhaustive Search hands down. In particular I found the Monte Carlo algorithm most efficient<br>in the range 108-1015 and the<br>Continued Fraction method<br>most efficient in the range<br>1013-? However, not even these algorithms on our best computers would be capable of factoring 150-digit numbers if their factors are as large as 60 or 70 digits.

D A Faganchini is more cautious and closer to the truth. Sometime in the future we may be able to factor 150digit numbers, just as today we can factor 40-digit numbers, and before electronic com-puters maybe 7 or 8 digit numbers. However, we can still use encryption algorithms if we use say 500-digit numbers which presumably we will not be able to factor. It is only when somebody can demonstrate a programmable algorithm which factors numbers of *any*  size in a practical time that cncyrption algorithms of this sort will become valueless. I for one doubt that such an algorithm exists.

R *.1 MacMillan* 

## **No insult intended**

I am disappointed by your article *in APC* Volume 3 No 8 1982, in Printout on page 7, headed "Personal insult to IBM?"

The article is in poor taste, insensitive, and contains inaccuracies.

First I must emphatically deny that any insult is intended by us to IBM, and request that you include a disclaimer to that

effect in your next issue. Second, the units are not imported from Hong Kong, rather they are supplied to us by an Australian importer who imports the units directly from the United States

Third, the indication that the price of the units is "somewhat higher than IBM is likely to charge" is, I believe, mis-leading. Just what evidence do you have that this is the case? We are being most careful not to undercut IBMs final price. We do not wish to pre-empt their pricing policy.

You indicate that the people most likely to "jump the gun" are software developers. One of our main aims is to support development of Australian software. Many businesses and OEM distributors are also interested in evaluating the IBM PC.

Finally, John Hall is Cybernetics Research' Sales Manager not Retail Sales Manager.

Thank you for publishing the article, and bringing the IBM PC to your readers' attention. however the article's heading is really upsetting to a small firm trying to do the right thing by the Australian market and IBM. Our release of the PC is not an insult to IBM, but a compliment to their entry into the personal computer market.

John Skaller, Cybernetics Research *The heading used in the article was intended as a humorous play on words, not as an insult to either Cybernetics Research or IBM. The source of the article was a well-placed source within IBM. APC has no reason to doubt the accuracy of the source, other than possibly the reference to the importation via Hong Kong. We apologise if this point is incorrect.* 

*The incorrect caption on the photograph of Mr Hall was supplied by Cybernetics. — Ed.* 

## **Thoroughly confusing**

J Empson (May, 1982) can forget about his second letter

## **Atari fake**

I would like to convey my appreciation for the article on the ATARI 400/800 Home Computer in recent issues. In TJ's Workshop in the

April 1982 issue, N Brooks gave a very brief introduction to GRAPHICS 9, 10 and 11. Readers may be interested to know that these extra modes have been made possible by an extraordinary, custom-designed large scale integrated circuit known as GTIA. This is the Television Interface Adaptor which is installed in every PAL version of the computer (the version sold in Australia and Europe). The reason that it is not documented is that it was not initially installed in the NTSC version of the computer (as sold in U.S.A.) until January this year. Even so, the extra modes were always supported by the Operating System, hence the references quoted by N Brooks in the Operating System Users' Manual. Further

to Sinclair. I also discovered that "X xx 2" greeted me with an error code. Replacing the -3 in line 110 with zero or a positive number, and "X xx 2" works. Why? Referring to the ZX81 manual (p. 196), we get an error code if the left operand of xx is negative, as in  $(-4)$  xx 2.

But what about  $-4$  xx  $2 = -16$ <br>then? The "-", a unary minus, has priority 9 and "xx" has priority 10. So the power is calculated first, then the urary minus. Not exactly what you would expect, but there you go. We all know (I hope) that raising<br>a number (negative or positive) a number (negative or positive) to a power always gives a positive number.

Now, VAL ""? There is<br>
nothing to eVALuate!<br>
I hope this letter will be of<br>
some use to J Empson.

Andrew Dowling

details of the GTIA chip may be found in "De Re ATARI" and several recent articles from overseas magazines.

Several errors have crept into the article on 3-D graphics in the May 1982 issue. This has been brought about by not using an actual program listing and please don't try to deny it. Anyone familiar with the ATARI can see that it is definitely *not an* actual listing. The ATARI's immediate syntax checking would generate an error after entering line 420 due to the incorrect spelling of the SETCOLOR statement. The Basic interpreter automatically formats the program when listed and is distinctly different to the program printed in the magazine! If the following lines are substituted for those shown in the magazine, the program will run without any problems.

Gary Francis

 $160$   $X1=X1(1)$ : $X2=X1(2)$ : $Y1=Y1(1)$ : $Y2=Y1(2)$ 920 CRAF'HICS 21: SETCOLOR 2 ,0,02COLOR 1:RE:STORE 460

- 970 DATA 9,10,9,5,10,6,1,5 ,2,6,3,7,4, 8,10,11,11,12,12,9
- 630 DATA -45,5,12.125,25,5 ,12.125,25, 30,7.75,-45,30,7.75,30 ,5,7.2.125,40, 5,12.125,40,30,7.75,30 ,30,7.75

*Contributions to Communications should be addressed to The Communications Editor, Australian Personal Computer, P.O. Box 280, Hawthorn, Vic. 3122* 

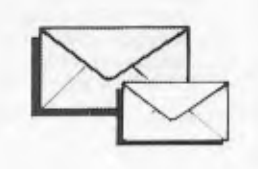

#### A McGraw-Hill Company **OSBORNE BOOKS COMPUTER**

**AD EDG THE RAAFE I** 

GREAT MITTION

**OSBORNE-McGRAW HILL IS PROUD TO ANNOUNCE THAT THEY ARE NOW THE EXCLUSIVE DISTRIBUTORS IN AUSTRALIA OF THE SUPERB RANGE OF OSBORNE MICROCOMPUTER BOOKS. THESE NEW TITLES PICTURED BELOW, AS WELL AS A BACKLIST SELECTION ARE** 

## AVAILABLE FROM: **TECHNICAL BOOK SHOP**

1 1 4 Castlereagh Street, Sydney  $(02)$  264 2250

SBORNE

**JSER GUIDE IT THEM LIFT** 

#### **WordStar™ Made Easy**

**OSBORNE** 

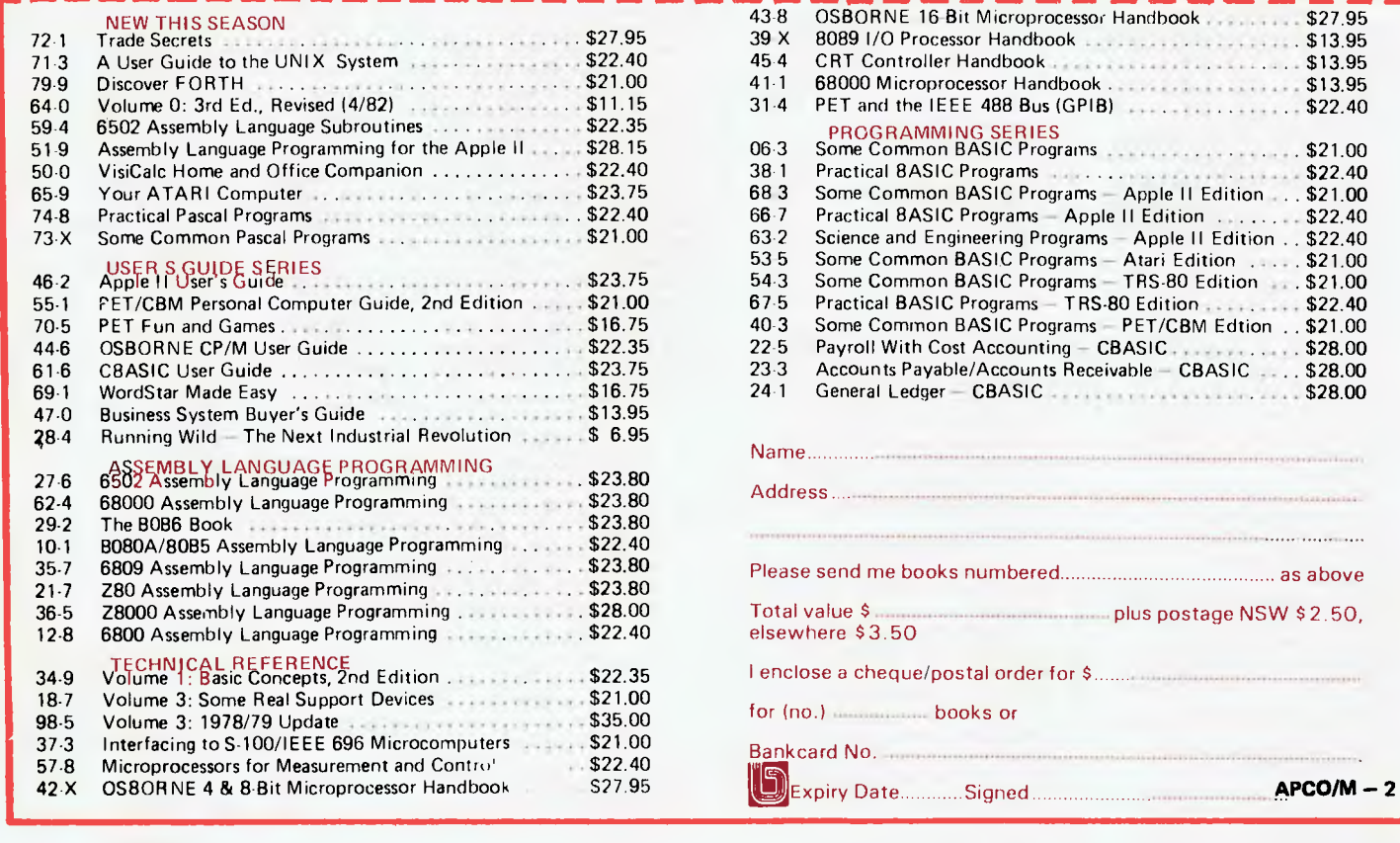

## order NOW on the form below! Send this form to: **TECHNICAL BOOK SHOP GPO BOX 2065 SYDNEY. 2001**

**DE LA STATE** 

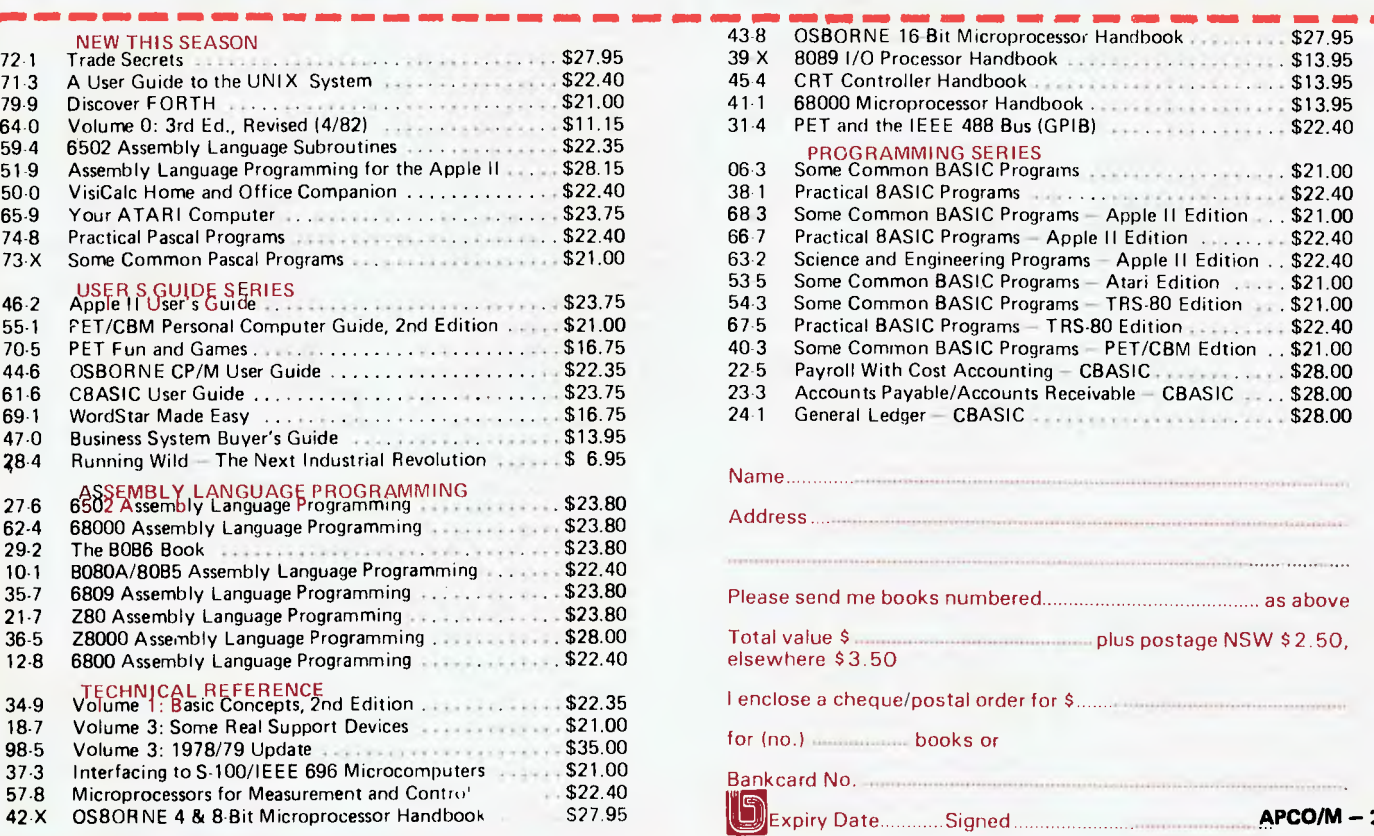

# **BEEB COLOUR HI-RES**

*The BBC Computer is a goldmine for micro explorers, with many of its features still undocumented or undiscovered. Jeff Aughton reports on a way to create multicoloured user defined graphics in Mode 2* 

**The comprehensive graphics facilities of the BBC micro are currently the subject of much discussion. In particular, the use of the VDU23 command which enables the user to create her (or his) own graphics characters has been thoroughly documented. This command is simple to use, requiring only an elementary understanding of binary numbers, but unfortunately the character so defined is a** *text* **character and as such may be displayed in two colours only background and foreground. To create more exotic graphics shapes requires some knowledge of the screen format. Most programmers will use Mode 2 for video games since it allows the maximum of 16 colours to be displayed. In this mode, each memory location allocated to the screen is responsible for lighting up two dots (the screen is arranged as 160x256 dots) as shown in Figure 1.** 

**We see that the top left-hand corner of the screen is HIMEM and that the following seven locations are allocated to the seven dot-pairs below that on the screen. HIMEM+8 is the top dot-pair of the second character cell, and so on. This process is repeated across the screen.** 

**The first dot-pair on the second text line will be HIMEM+640... and the final dot-pair, at the bottom right hand corner, will be (if my maths is correct) HIMEM+20479.** 

**'Writing numbers into these locations** 

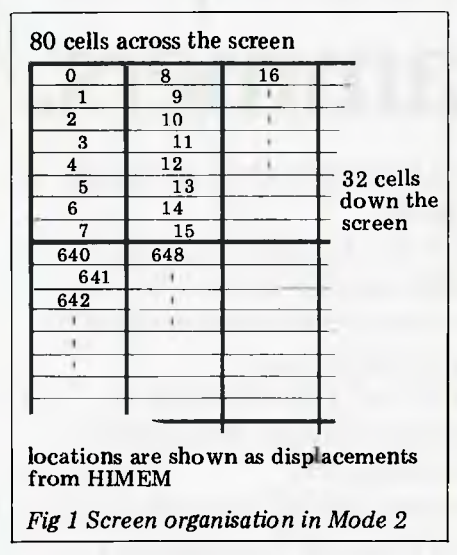

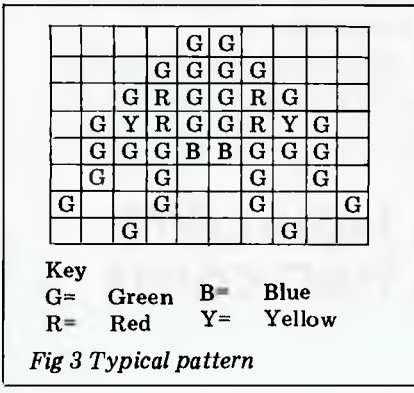

**will light up one or both dots, although the relationship between the numbers and the colours is rather strange.** 

**Suppose we wish to light up the two dots at memory location LOC with magenta and yellow (in that order). We proceed as in Table 1.** 

**Thus ?(LOC)=39 will produce the desired effect.** 

**This merging process is very laborious and error-prone and so the utility program listed in Figure 2 has been written to assist with the calculations. It will generate the numbers required to** 

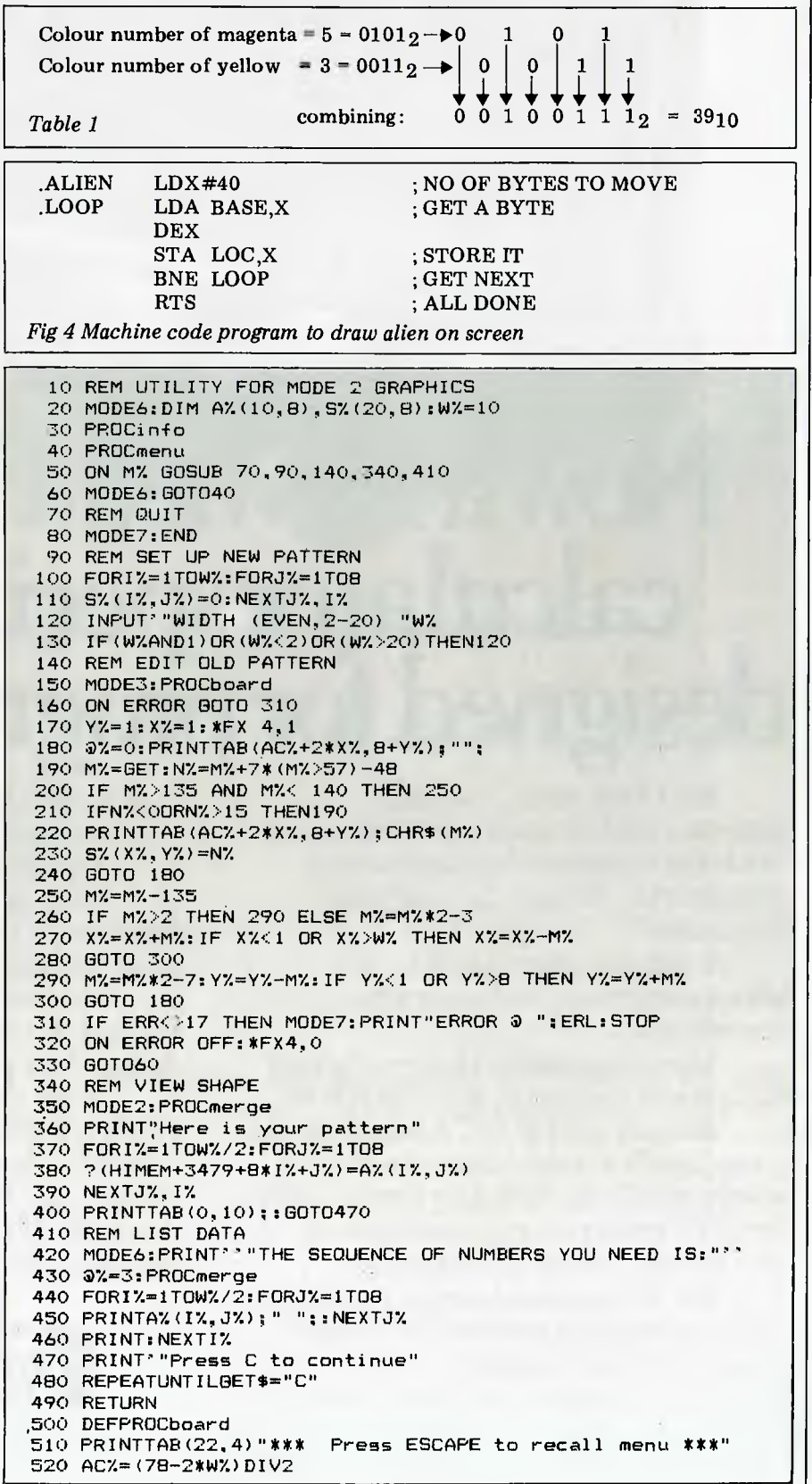

# **calculator specifically designed for programmers.**

RCL

R<sub>D</sub>

**ACKA** 

For a long while, ironically, computer analysts and programmers had to use the computer they were writing programs for, to write the programs themselves.

It was not always possible, not always convenient, and never very cost efficient.

Now, fortunately, Hewlett-Packard has come to the rescue, with the HP-16C.

Because the HP-16C is programmable, it can handle a wide variety of computer science problems, including format conversions, bit extraction and simulation of selected microprocessor instructions.

But its specialised design becomes apparent when it's switched to `integer' mode for bit calculations.

Here, numbers can easily be entered

in and converted to hexadecimal, decimal, octal or binary bases.

雲

And all this in a handheld calculator. With 18 different bit-manipulation functions, 4 boolean operators and floating point calculator mode to boot.

The new HP-16C from Hewlett-Packard. It's a programmable specifically designed for programmers.

To see the new HP-16C calculator, call Hewlett-Packard Personal Computation Group for dealer locations.

Sydney: 887 1611; Melbourne: 890 6351; Adelaide: 272 5911; Perth: 383 2188; Brisbane: 369 8022; Canberra: 804244.

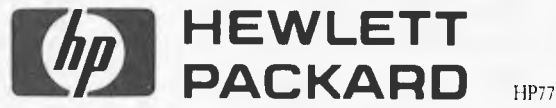

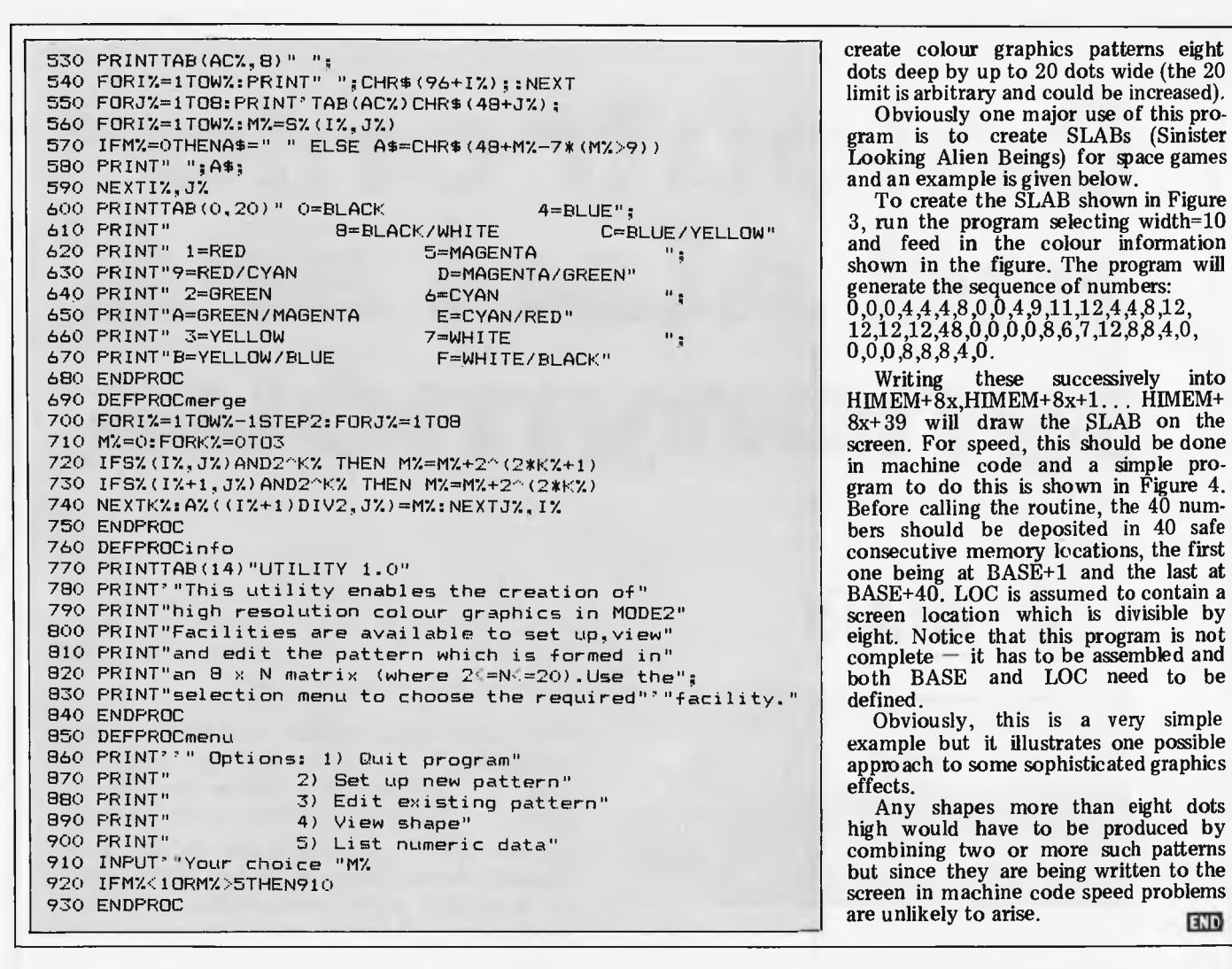

create colour graphics patterns eight<br>dots deep by up to 20 dots wide (the 20

Looking Alien Beings) for space games

generate the sequence of numbers:

# *Reduce Computer Noise With* Hobbul **Desk Top Printer Cover. esk Top Printer Co**<br> **\*** Reduces noise by up to 75%<br> **\*** Uninterrupted vision, full and  $\angle$ <br> **easy access.**

ද

- 
- *\* Reduces noise by up to* **75% easy access.**
- *\* You have unrestricted* **access**  *to printer.*
- *" Lined with high density controlled* cell *acoustic foam.*
- *240 volt exhaust fan protects your printer.*
- *Installed in minutes no* mess, *no fuss.*
- *Lightweight,* easily *removed for printer service.*
- *Recommended retail price from approx. \$168.*
- *' Trade enquiries* welcome.
- *" Suitable for most of the* popular *makes and models.*

*For more information contact HOBBYHOOD or send this coupon.* 

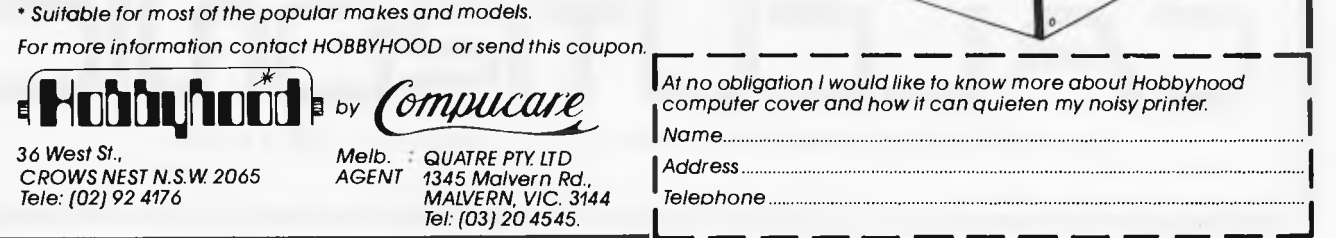

*At no obligation I would like to know more about Hobbyhood I Nome computer cover and how it can quieten my noisy printer.* 

# **Calcutronic and Atari are synonymous**

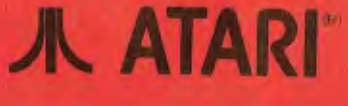

**© ATARI** 

#### ATARI 400/800T M COMPUTER FEATURES

~..

COMPUTER CONSOLE: PAL modulation built-in.

COLOR: Choose from 16 colors, and 16 intensities.

SOUND: Four independent sound synthesisers for musical tones or game sounds. Four octaves. Variable volume and tone for each channel. Internal speaker.

DISPLAY: Three Text modes: 24 lines of 40 characters; double-width characters or doubleheight, double-width characters. 12 graphics modes: From 40 columns by 24 rows up to 320 columns by 192 rows.

KEYBOARD: 57 alphanumeric keys plus 4 special functions keys. Upper/lower case. Inverse video. Full-screen editing. Four-way cursor control. 29 graphics keys.

I/O: Serial input/output port for simple connection to peripherals. Four controller jacks for joystick and paddle controllers. MEMORY: Includes built-in 10K Read Only Memory (ROM) Operating System and 16K Random Access Memory (RAM). ROM may be expanded with user-installed cartridge programs.

CPU: 6502C Microprocessor. 0.56 microsecond cycle. 1.8 MHz.

POWER: Approved AC transformer included.

**~i***~***,,~/~,~/~.rtlrl~zll.[!]~,Atwl,iauuüa~l~~~~4\A.** ........... **.**.

*,;* 

**X ATARI &O** 

~~;ü%i.iiy%/~ i j4iioii%/f//iY.:7fJ ~*;*~*;;*<sup>~</sup> *.* 

HUGE RANGE OF ATARI AND A.P.X. SOFTWARE

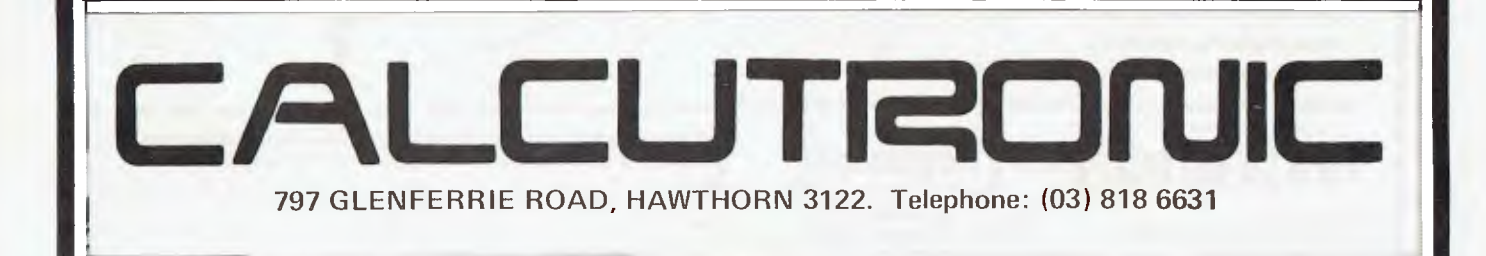

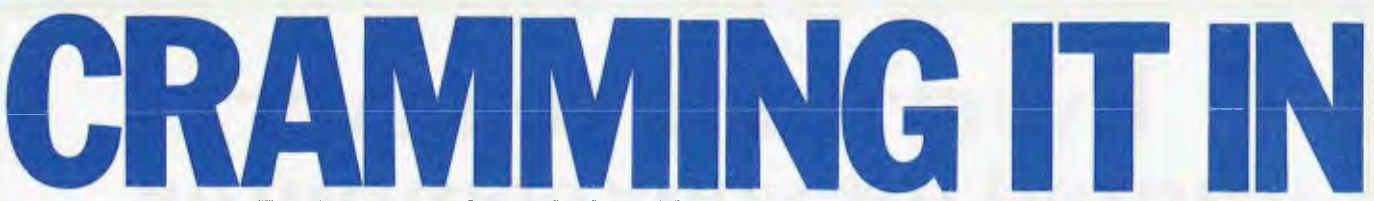

*E40 is a new package which enables you to compress text files on disk to as little as 40 per cent of their original size. Because it's an interesting subject, we asked E40's author, Dennis Andrews, to introduce the subject, while Dick Pountain puts E40 through its paces.* 

**We tend to think of computers as machines for complicated calculations, and when computers were new and expensive their primary function was indeed to compute. Today, the great bulk of computer use is for storage of data or text and the two simplest operations — fetch and store — occupy most of a computer's active life.** 

**To meet this demand, cheap removable media becomes essential: the quantity of data is just too large for fixed disk or memory to hold. Current removable disks are fairly slow, not because they must be but because it is economic. The new bulk requirements of the computer are to view, to print, to transfer, to edit — these are mostly slow operations, and really fast response is not worth paying for.** 

**These two factors provide the soil for a new development to grow: compression codes. It has long been realised that the eight-bits-per-character of ASCII is wasteful and that the English language contains redundancy which would permit a more compact representation of characters. Procedures which do this are called compression codes.** 

## **The theory**

**The principal difficulties in making an effective compression code are the time and space requirements. In theory, compression to 15 per cent is possible (or at least claimed; maybe the limit is nearer 25 per cent with real data files). However, the drawbacks are prohibitive: the existing techniques would need**  enormous word dictionaries **enormous amount of time to scan them — or else they would need to do a statistical analysis of the data before starting to code at all, which is** *much* **slower but not quite so bulky. By contrast, E40 codes in about the same time as it takes to PIP a file from one place to another, and the coding procedure occupies just 11k. Compression is to around 3.2 bits per character.** 

**This seemingly impossible speed is**  *because* **the file is compressed: the extra processing time is offset by the reduced time for disk I/0. The decode process is actually faster than a straight transfer of the equivalent ASCII file.** 

**There is no net space loss, either. This is obvious for the disk itself but, surprisingly, it is also true of memory space requirement. For example, Wordstar in a typical 60k system administers a 30k buffer. Set aside 11k for E40 and the remaining 19k holds the equivalent of around 47k of ASCII.** 

**Both of these results are relative: if the available buffer space is small, then E40 may intrude; if the media transfer is fast, then processing time does exceed the saved I/O time. However, coding is still rapid: using a winchester, one can compress a typical 300-page**  novel in about three minutes

**price for doubling the apparent size of the winchester!** 

**While the basic idea of E40 came in the proverbial flash, the specification emerged only gradually and some significant user features were added after the code itself had been standard for months.** 

**The original aim was a compression of around 3 to 1. This is possible using the techniques of Keele Codes but the process would run slowly and the program would be bulky. The figure of 40 per cent or 2.5 to 1 does not sound very different but its time and space requirements are in a different ball-park. In the other direction, one could have a faster process which compresses to, say, 50 per cent; but that would be a poor bargain, quite apart from its lesser attractiveness. At the present state of the art, disk I/O defines the limiting speed, not the processing. If compression were 50 per cent instead of 40 per cent, then the extra I/O would more than offset the reduced processing time, with a floppy disk system. It gradually became apparent that the optimum compromise lay around 40 per cent and, surprisingly, this was true for both mainframe and micro. The ratio of processing time to I/O time is about the same in each case when removable media are used.** 

## **In practice**

**Having defined compression, one still has to strike a balance between memory requirement and speed. This is a property of the implementation, not of the code itself. The target set — and reached — was that E40 coding should take in all about the same time as a simple transfer. In particular, we had winchester-to-floppy backup in mind in choosing speed. For an all-floppy system, therefore, E40 coding is usually faster than straight transfer.** 

**Robustness was an essential feature of the specification from the start. The compression ratio must present no risk to the user: his data must be as safe in E40 code as in ASCII. The code was therefore made self-correcting, so that noise in the communication line, or damage on the disk, has a localised effect only. E40 recovers almost immediately if the compressed file is deliberately corrupted.** 

**This recovery feature was judged very important; one could achieve better compression if the requirement was relaxed but then no one would risk using the code. This recovery feature is unique to E40. Some compression codes**  are very vulnerable to errors **example, with Huffmann codes an error in any bit means that the remainder of the file is unreadable. One can prove mathematically that Huffmann codes offer the best possible compression but at what a price!** 

**Two other features are incorporated for security:** 

**a) There is a Verify option. (CP/M has no automatic readback verification when writing to disk.) This slows archiving by about 20 per cent.** 

**b) The user may introduce checksums into the codestream, and can select their spacing over wide limits.** 

**The latter feature was designed for noisy communication channels but can be used if desired for extra security in any application. In reality, E40 is as safe or as unsafe as ordinary ASCII and one should take the same precautions with both. Whatever level of backup is selected, it costs half as much using E40.** 

**The current implementations of E40 are not the fastest possible; instead they represent the best compromise between space and speed for current hardware. It seems likely that in the future memory will become cheaper and media will run faster. If so, we can speed E40 by a factor of two just by writing a greedier implementation — which means that E40 can keep up with hardware developments and the code can remain standard in the long term while retaining its costless character.** 

**All files compressed by E40 have a 32-byte leader. This idea developed from the perception that compression would be as important in communications as for static storage of files. The leader contains all the vital statistics of the compressed file and allows it to be treated as a message, with no other protocol required. The leader defines the code, the filename, the size, the size when expanded, the checksum and other options which affect coding. (Options such as Verify, which do not affect the form of coding, do not appear in the leader.)** 

**This idea developed gradually, though the bare notion of E40 as a message format came at an early stage.** 

## **Portability**

**An E40 message is universal and it is independent of hardware/instruction set/operating system. Any two machines equipped with E40 can communicate. The package offered for CP/M includes a communication utility called XKC, which transmits or receives files through a serial port. CP/M communication devices do not transmit 8-bit data words and will not receive nulls. Therefore, XKC converts the file to a 7-bit format without nulls. The net time saving is a little better than two-to-one over direct ASCII transmission.** 

**Some operating systems will be able**  to transmit E40 compressed files direct **without this conversion, achieving 40 per cent of transmission time instead of 46 per cent. These systems do not strictly need XKC but it will be offered**. **anyway, as many operating systems lack** 

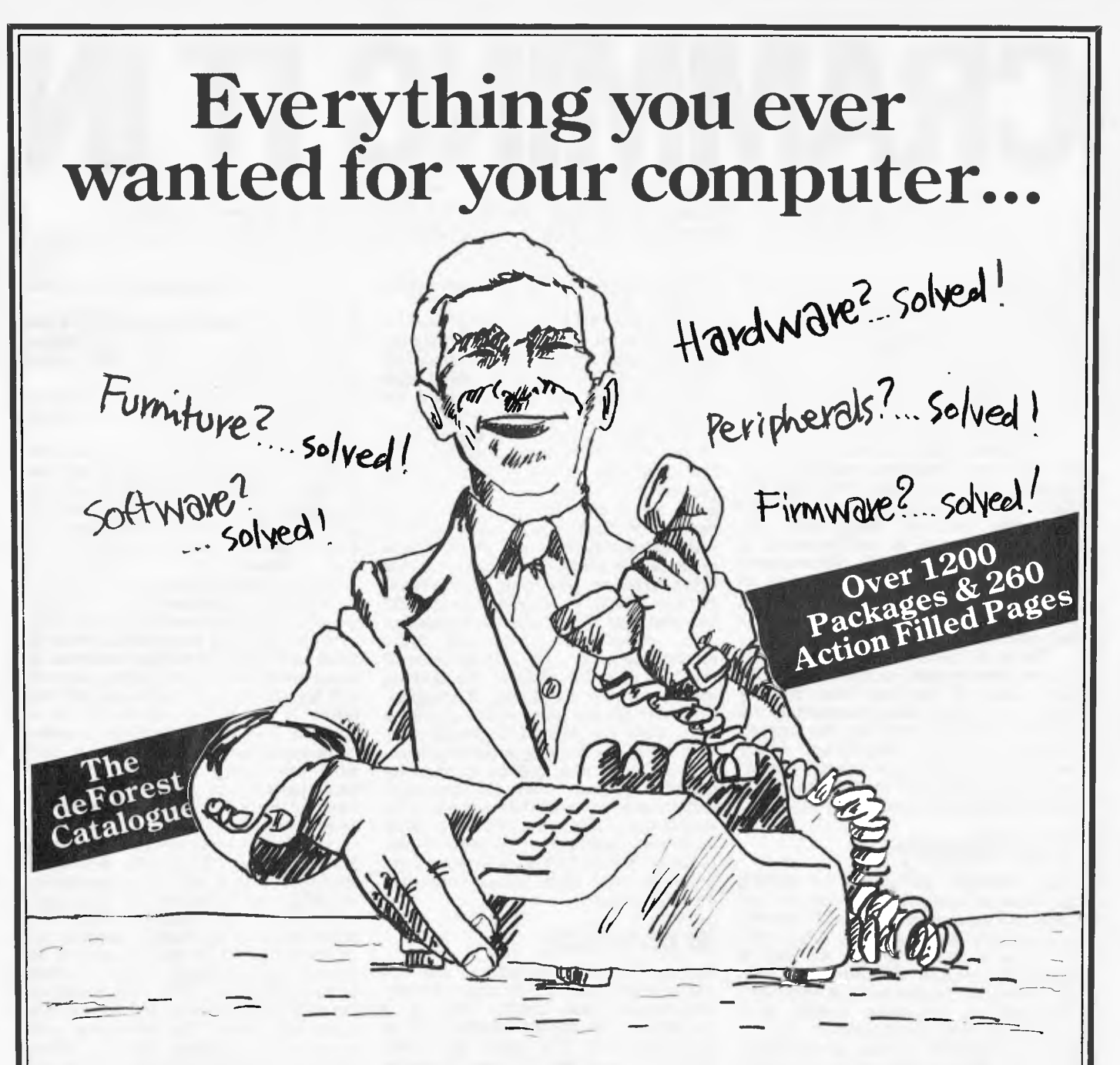

## **...but had to shop all over town to find!**

Now - in 260 product packed pages - the deForest Computers Catalogue for the Summer of '82 brings you: Hardware, Firmware, Software, Peripherals, Furniture...

SEE - How deForest Computers now represent: ICL, Sirius, Acorn and Econet. Just the names to get you started.

EXPERIENCE - The confidence of buying the tcp names in equipment from deForest Computers. The best from the best. FEEL - Secure in the expert and experienced advice of deForest Computers. They've been dealing in micros for 3 years.

SEE - Page after page of products priced to suit your pocket.

SEE - Over 1200 local imported packages described in living detail. SPEND - \$2.50 plus \$1.00 postage and packing for the experience of the season.

**YOU'VE READ THE AD NOW READ THE BOOK**  The deForest Computers Catalogue for the Summer of '82.

Soon playing in a mailbox near you.

deForest **T Computers**  26 STATION STREET, NUNAWADING, VIC. 3131 (03) 877 6946/878 9276
**MING** 

**a built-in computer/computer transfer utility.** 

**Although XKC is profiled to CP/M, the E40 message which it carries is not. The code is guaranteed invariant, and is not shackled to any hardware, software or operating system. It is linked only to the English language and to ASCII (or an equivalent 8-bit character set). The code is also fully developed and is based on very extensive numerical research. We do not have plans for E38 or whatever, and are reasonably sure that no one else will better it by a fraction that is worth having. We know the drawbacks of each adjustment and have rejected far more than were finally incorporated.** 

**This policy of invariance must be allied with a readiness to accommodate current practices; therefore E40 offers some tailored extensions, of which XKC is one example. Another variable is the end-of-file character — present in some operating systems but not in others.**  Therefore E40 excludes the end-of-file **character from the message and the decode program EKC adds it back. Consequently, if a file is transmitted between systems it is correctly terminated in each host. (Nevertheless, the user does have an option to treat the end-of-file character as data. This is another tailored extension, largely to accommodate dBase II files; these some-times include the CP/M end-of-file character CTRL-Z.)** 

**E40 also has parameters which are geared to Wordstar. Most word processing systems use a 127-character set! but Wordstar uses the eighth bit to distinguish fixed and reassignable formatting. We wondered whether to treat 'soft space' and 'soft return' as special characters but decided not to, because that would link E40 to one microcomputer product. Instead, the user has an option: code all 256 characters, or strip the eighth bit and fix the format. The latter gives much better compression. However, the second choice is not irreversible: there is a decoding option RESOFT** which puts back the 'soft' **spaces and returns.** 

**This seems a long way round — but it achieves the intended aim: the compressed E40 file is completely standard and has optimal compression. One can pass it to another system which would baulk at Wordstar's character set; equally, one can receive a file written on another system and edit it using Wordstar, using all of Wordstar's formatting facilities. If one works exclusively** with **Wordstar, then both options can be preset in the program image. (All E40 options can be set as command parameters or in the program image, whichever the user prefers.)** 

**Other extensions of E40 will be in the software interface, so that, for example, word processing software can read and write E40 files directly. Obviously, this can be achieved in short order by an overlay/chaining procedure, but it would be more efficient to build a software interface which is active throughout the word processing.** 

**Compression utilities save money in the obvious way that disks take longer**  **to fill up, or phone bills are halved. The less obvious savings are just as important.** 

**Even experienced computer users find that disks can become very muddled and contain a mixture of finished and unfinished work, work of different kinds, and backup copies. This applies as much to winchesters as to floppy disks — perhaps even more so.** 

**E40 offers a way to avoid this. The basic principle is to distinguish two roles for a disk: work-disks and completed work. Let us call these disks TEM and FIN. Work disks TEM are temporary and each relates to one enterprise or class of work. Completed work is copied onto FIN disks, using E40 instead of PIP. The completed work is thereby distinct in form as well as taking less space. FIN disks are classified, too, to form a compact library. Backup copies would be made anyway, so nothing is lost, but space is saved and the whole operation becomes methodical without any special effort.** 

**Each TEM disk contains .TXT and .BAK copies of every file, which is the ideal arrangement when first editing a document. But FIN disks do not need to contain the last-version-but-one. In effect, then, FIN disks contain about five times as much material as the equivalent TEM disks; or the product of a working week rather than a working day.** 

**Another saving occurs when the TEM disk becomes full. If one does not distinguish TEM and FIN, then DISK FULL usually results in the last file being copied to a new disk to continue work. There is considerable wastage on the first disk. Worse yet, the wasted space may be filled out of sequence be-** **cause one can find no other disk handy. That work is as good as lost if it is set aside for any length of time.** 

**These things do not happen when TEM and FIN are distinct. When TEM becomes full, the** *earliest* **work on it is transferred to its own FIN — if it is not already done — and is then deleted from TEM. Thus TEM is continually reassigned, and the current work is never taken out of it.** 

**This work method requires two other classes of disk: system and archive. The latter is a straight copy of the FIN disk, made with suitable frequency; this provides far better security than two copies on one disk. Disks can be damaged, have corrupted directories, or just get lost. The system disk(s) contain editors, assemblers and the basic utilities.** 

**In addition, TEM disks contain KC, and FIN disks contain EKC (and PIP for loading archive). That way, only one disk change is required at any stage of** 

**updating. The four uses do not necessarily require four physical disks. With a Winchester, all but archive can reside in it,**. **and some floppy disks are large enough to contain both system and TEM files.** 

**Are there any snags? Are the files less accessible? On the contrary, EKC can throw a file on the screen quicker than TYPE can do (though it takes 19.2 kbaud to demonstrate the benefit). Files can be transferred to new disks or via a line in less than half the time,** 

**that you may not only fail to protect your idea but it becomes public can also be decoded direct to the printer.** 

**The only delayed access is when another program needs the original ASCH — eg, when a word processor is used to print a file which is no longer in TEM. Then one must run EKC first, at the cost of a few seconds. This event is rare in practice: most printing is done at an early stage in the file's life. Similarly, it is rare to re-open editing of a** 

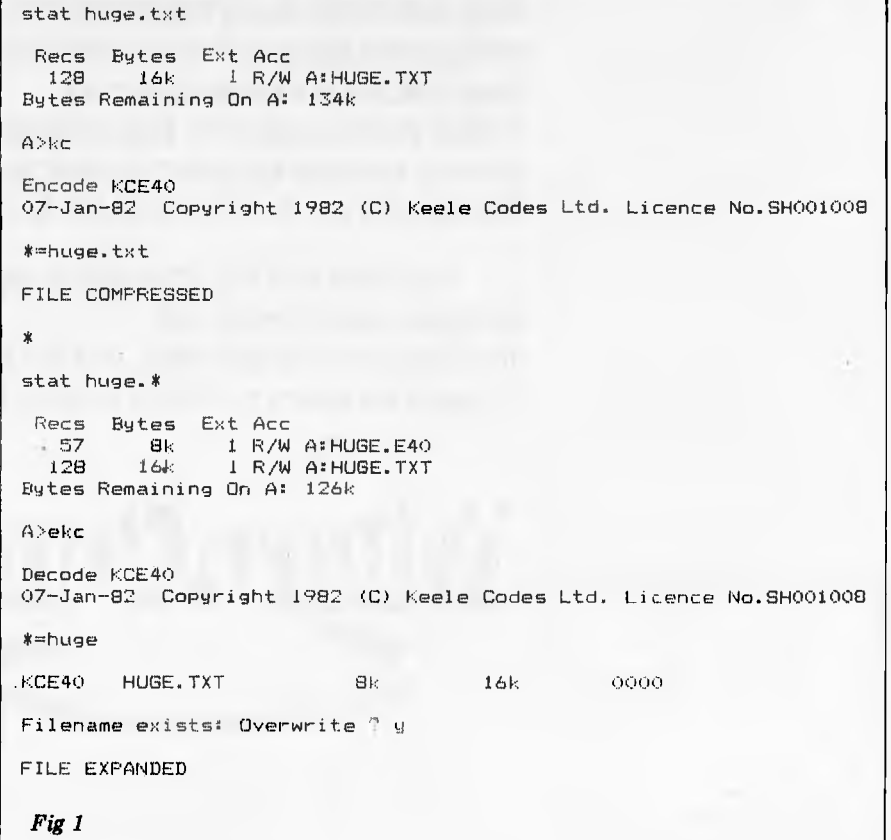

# **THE MICROCOMPUTER AND THE**  MAXI-CORPORATION

You'd think a huge corporation would need a huge computer, wouldn't you? Well, it does. And it doesn't.

For example, one of Australia's biggest multinationals bought one Commodore microcomputer from us last year. They calculated that if each of their departments could save 20 man-hours from the time they spent queuing up for the central EDP facility, microcomputers could pay for themselves.

The result? They now have 18.

Which says a lot about the Commodore. And even more about the standard of service and general backup that we at Microcomp have made a personal trademark. In fact, most people who buy a microcomputer from us become long-term customers. It's better for us. And much better for them.

If you feel that this standard of service is what you need, please call. You'll get personal attention, and the benefit of 12 years experience in the computer business.

**icroCor** 

B. S. MICROCOMP PTY LTD., 561 BOURKE STREET, MELBOURNE 3000. CALL BILL SAUNDERS ON 614 1433.

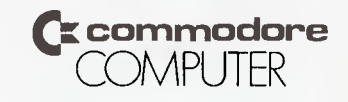

**1** checked out the E40 compression **utility on the Sharp MZ8OB under CP/M 2.2 without any communications hardware; I couldn't check the operation of XKC as a result. The version I tested was the original release which lacked the RESOFT option for expanding Wordstar files; this is included in all current releases of the software.** 

**The package consisted of three CP/M COM files called KC, EKC and XKC. The first of these compresses files, the second expands them again; XKC is for serial communications with other machines.** 

**Keele Codes has very cleverly designed the syntax of KC and EKC to be similar to that of PIP so that experienced CP/M users will have no trouble in adapting to its use. To compress a file HUGE.TXT you merely type 'KC', which loads the program and gives a sign-on message and the `\*' prompt, as for PIP. Then `B:SQUASH=A:HUGE. TXT' will compress the file into a file called SQUASH.E40 on drive B. The file type E40 is assigned automatically by the program. The shortest form allowed is `\*=HUGE.TXT' which compresses into a file with the default name HUGE.E40 on the currently logged drive. A message FILE COMPRESSED signals successful completion.** 

**To expand a file, type EKC, which loads the program and produces the `\*' prompt. When you name the file for expansion a line of parameters is displayed which includes the original and final names and sizes and any options set. This line ends with the prompt GO? to which only the answer Y' will initiate expansion; any other answer returns the \* prompt. FILE EXPANDED signifies success. Again the shortest form of the command is `\*=SQUASH' which assumes the file extension E40 on the current drive** 

#### **file that has left TEM.**

**The benefits are frequent, however: the operations which are speeded by E40 are the common ones, transfer and viewing. One must put in this pan too the savings made in general housekeeping. When E40 is used routinely, files are more easily located, there are fewer false moves and there are fewer transfers needed to keep the system up to date. Best of all, you do not have that drawer full of old disks saved in**  *case* **they contain the only copy of something!** 

## **Database back-up**

**Compression can be as great as 5:1 with database files, mainly because they contain reserved but unfilled space. (Where this is not the case, compression of a database is much like any other text.)** 

**The use of E40 doubles the maximum size of the database which can be backed up from winchester to floppy. It postpones the day — which comes all**  when segmentation becomes **necessary for backup. When a database has reached this size, there is a temptation to risk fewer backups because it has become tedious. One may even have** 

# ECKO

#### *Dick Pountain reports on E40 in use.*

**and expands the file under its original name which is always saved in the header of the compressed file. Since this may involve overwriting the original version of HUGE.TXT, EKC asks you if you wish this to happen and gives you a chance to change the file name. Figure 1 shows the printout from one of the test sessions using KC followed by EKC.** 

**Since KC and EKC are 10 and 12k long (ie, 22k total), it is feasible on a machine like the Sharp with 340k per drive to have them resident on all your work disks (I already do this with CP/M system, PIP, STAT and BACKUP).** 

**The programs come with an 18-page manual which explains their use clearly and concisely for the experienced CP/M programmer. The less technical user will only require the one page summary of syntax in order to use KC and EKC.** 

**So how well does it work? I tried it out on a 16k ASCII file generated with a text editor and achieved a reduction to 44.5 percent, a little short of the theoretical minimum. Transferring this file to another drive using PIP took 14 seconds. Using KC the transfer took 17 seconds and using EKC took 9 seconds. So decoding a compressed file onto another drive is significantly faster than using PIP while compressing is slightly slower.** 

**I next tried E40 on a Lisp source file of 12k and here only achieved a reduction to 66 per cent, in line with what Keele Codes claims for program text (the reduction is less because program code is not plain English and contains a high percentage of unusual words).** 

**no room on the source disk for the segments.** 

## **Secrecy and patents**

**I must disappoint your curiosity as to how E40 works. Keele Codes Ltd has maybe a nine-month lead in which to establish E40 as a standard. By all means compare input and output and try to figure it out — but we won't help you!** 

The basic ideas of E40 are the subject of a patent application — but the peculiarities of patent law may cause the application to be withdrawn. Copyright remains, of course, and the code E40 is protected by copyright not just the particular *way* of executing it.

The company Keele Codes Ltd **is legally quite** independent of the university. However, there are close links: all the members of the company are also members of the university and the company pays the university for the goods and services it uses. This symbiosis works very well. The university gains' money at an opportune time, and can sell offpeak computer time to a convenient customer. (All really heavy computing is reserved for the summer.)

**Various other flavours of ASCII file produced compressions between 42 and 60 per cent, with the average being around 44 per cent for English text (most of it technical with a high unusual word count).** 

**Using E40 on a Wordstar text file initially** *increased* its size **slightly; this is because I didn't use the [z] option which strips off the eighth bit for** its **`soft' carriage returns which results in very inefficient coding by E40 as these constitute `abnormal' characters. Running E40 again with [z] appended to the command produced a reduction to 45 per cent. Expanding this file restores the original text exactly but certain Wordstar options for reediting, such as changing the margin width or reformatting, are lost. The current release of E40 has RESOFT, an optional parameter [ r] to the EKC**  command, which restores the parity **bit in appropriate places when expanding the file and so retains all of Wordstar's features.** 

**I was unfortunately unable to get hold of a database file to try E40 on; with some DBM systems these contain much wasted spaced and so really large compressions to below 40 per cent are said to be achievable.** 

**In summary, E40 did all it was claimed to do on the material I tried it on; it** is **no harder to use than PIP and can be used as a regular CP/M utility. It can provide a useful increase in disk space (Osborne and Apple owners would benefit substantially)** *as* **well as saving time when archiving large numbers of files. It is not really worth using it on program source but on text files it performed well and in line with**  its **author's claims.** 

*For further information you'll have to phone Keele Codes (in England! – this quite revolutionary product is not yet available in Australia) on (0742) 686040.* 

**It** is an interesting **thought** that 10 years ago E40 would almost certainly **have** become a scientific paper rather than a commercial product...

**END** 

 $\mathbf{u}$ WITH. FUNCE *'Goodbye Harold, I'ue left you for good. For dinner see program one.. . clean shirts see program two...'* 

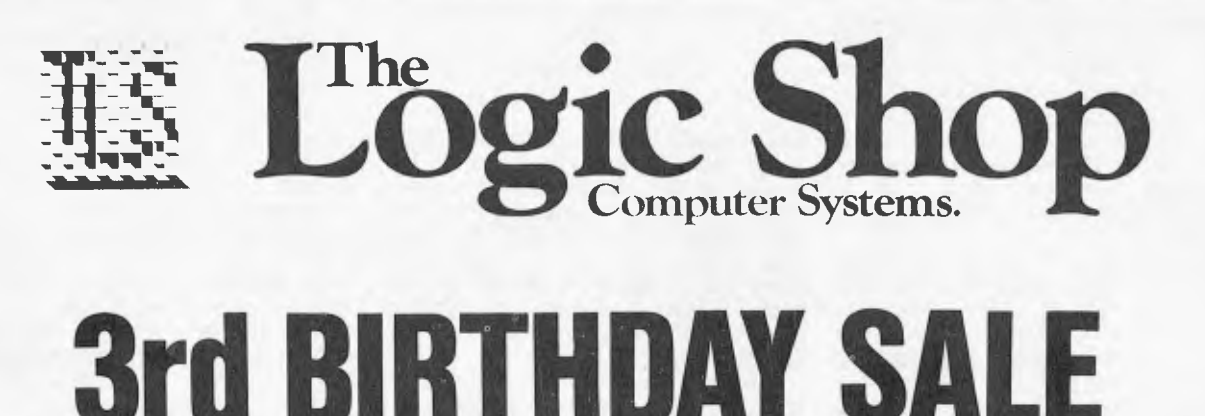

IT IS NOW THREE YEARS SINCE THE LOGIC SHOP OPENED IN MELBOURNE AND SYDNEY, ANI) WE HAVE ACCUMULATED STOCK THAT WE MUST MOVE NOW!. SO, WE ARE HAVING A GENUINE OLD FASHIONED SALE! THE QUALITY PRODUCTS LISTED BELOW ARE AVAILABLE IN STRICTLY LIMITED QUANTITIES, SO HURRY! AT THESE ROCK BOTTOM PRICES, THEY WON'T LAST LONG! ALL PRICES INCLUDE SALES TAX.

# **Apple**

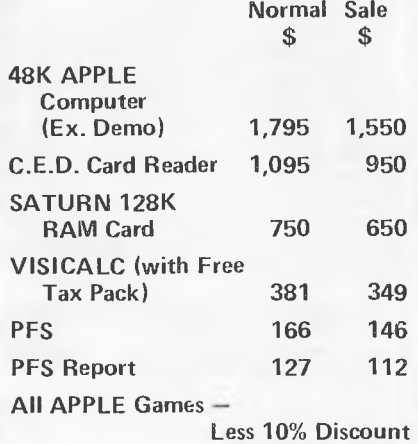

# **Bits & Pieces**

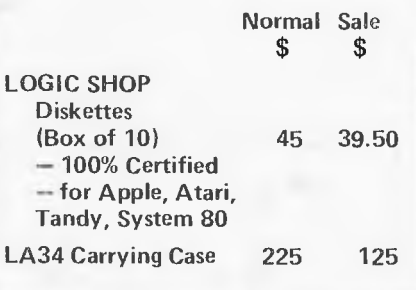

# **Printers**

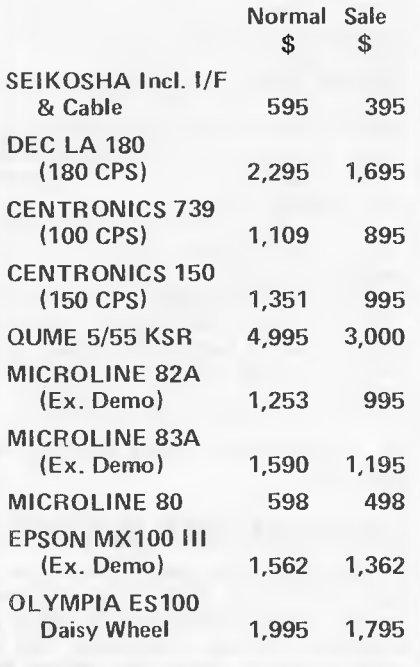

# **MANY MORE BARGAINS**

# **Computers**

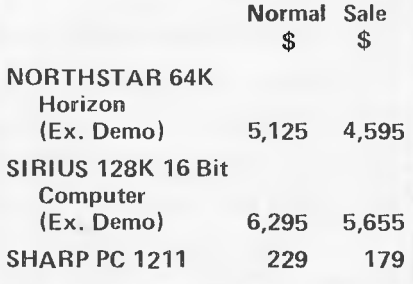

# **Monitors & Terminals**

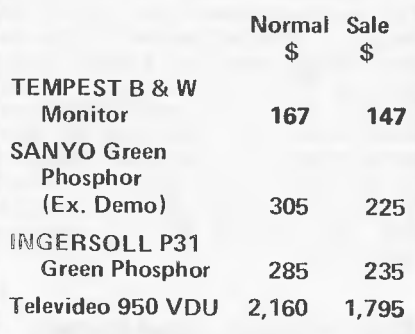

# **Just call in and us at:**

**PRAHRAN 212 HIGH STREET, PRAHRAN, VIC. (03) 51 1950 K MART CNR. BURWOOD HIGHWAY AND BLACKBURN ROAD** (03) 233 7317 **CHIPPENDALE 91 REGENT STREET, CHIPPENDALE, N.S.W. (02) 699 4919 HOBART 120 MURRAY STREET, HOBART, TAS. (002) 31 0818** 

# **BENCHMARKS**

We have received a large number of requests for details of the Benchmark programs used in our Benchtests so we're reprinting them here. You'll also find the timings for machines Benchtested since May last year, including those in this issue.

The Benchmark programs, originally published in *Kilobaud,* are fairly selfexplanatory and provide a rough ruleof-thumb guide to the efficiency of the machines' Basic interpreters and, to a lesser extent, to the efficiency of certain aspects of hardware design. They should be interpreted as such, and not used as absolute guides to which machine is `better' than another; this is a decision which involves a great many factors and which can only be arrived at by studying the full Benchtests and by forming a clear idea of which machine is best suited to the purpose to which you intend to put it.

The disk Benchmark timings which were introduced earlier this year have not been listed, and neither have the disk timings been reproduced here as they do not apply to all machines. As different dialects of Basic have such widely different disk I/O formats, we cannot provide listings of a specific suite of programs which can run unaltered on any machine. Here, however, is a summary of what the disk tests do:

Test 1 OPEN a new file, then immediately CLOSE it.

Test 2 Using a FOR . . . NEXT loop, fill two strings,  $A\$  and  $B\$  with  $128$ As each; OPEN an existing file; using a FOR ... NEXT loop, fill each of the 100 records, each of which contains two fields of  $128$  characters, with A\$ and B\$ in ascending order; CLOSE the file. Test 3 Identical to Test 2 except that the records are written in reverse order. Test 4 OPEN the file; read records 1 to 100 into A\$ and B\$; CLOSE the file. Test 5 Identical to Test 4 except that the records are read in reverse order.

Timings in seconds of some machines Benchtested to-date: 'l'I99/4A Micro Bee Sharp MZ8OB Atari 400 IBM Personal Computer Apple Ill Ilitachi Peach BM1 BM2 BM3 3.0 2.7 0.6 2.35 1.5 1.7 2.0 9.0 10.0 4.5 7.41 18.89 23.16 5.2 7.2 11.0 24.0 18.1 8.5 12.1 13.5 16.0 13M4  $24.8$ 17.9 11.5 12.6 14.5 26.0 13M5 26.2 20.9 13.0 26.78  $13.6$ 16.0 27.0 BM6 BM7 BM8 61.9 39.4 19.0 40.75 61.51 23.5 27.0 46.0 84.6 67.3 27.5 37.4 42.5 78.0 38.4 5.0 43.08 3.5 *7.5*  10.0 The following machines have not been reviewed by APC but are included for interest. TRS-80 Model I **PET** Apple II Sorcerer 2.5 1.7 1.3 1.8 18.0 9.9 8.5 10.0 20.7 34.5 18.4 16.0 17.8 39.0 20.4 22.2 45.0 21.0 19.1 24.3 67.0 32.5 28.6 37.6 109.0 50.9 44.8 53.7  $\frac{1}{2.3}$ 10.7 9.6

 $S/$ prec =  $S$ ingle precision

D/prec = Double precision

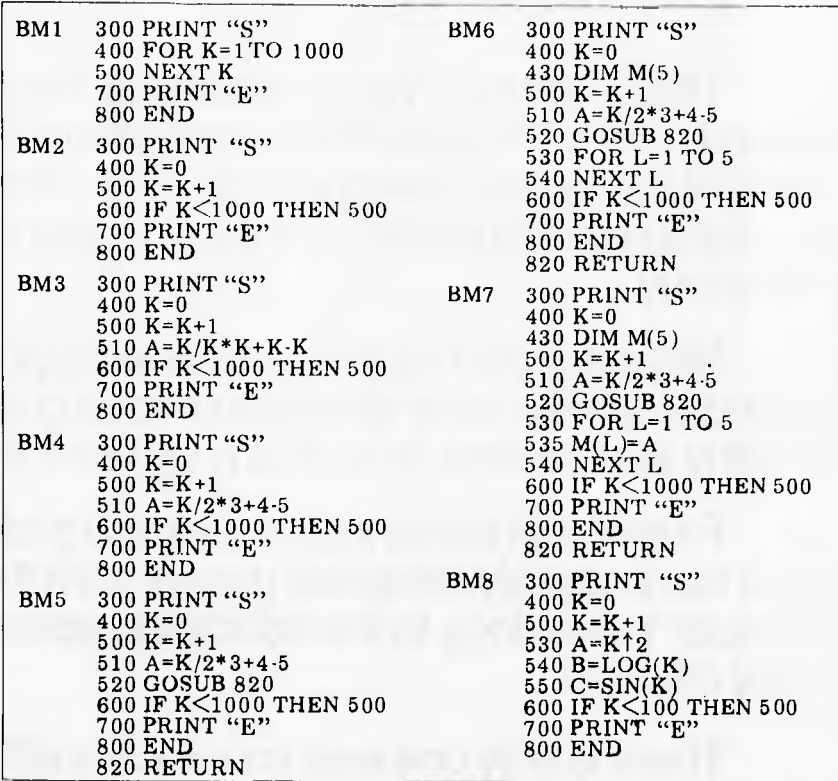

# **VIC: Accessories: Peripherals: Software**

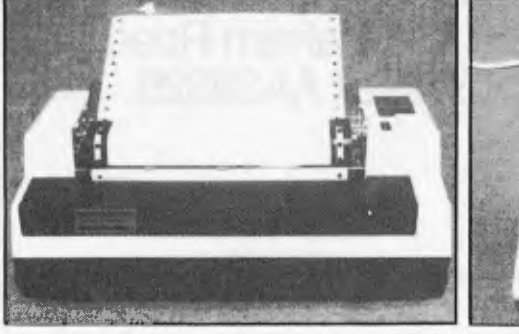

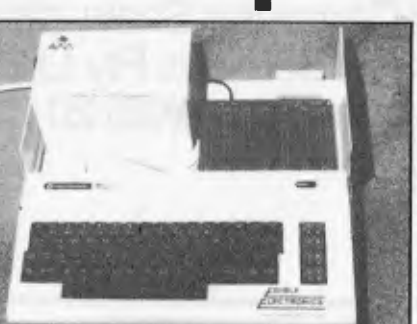

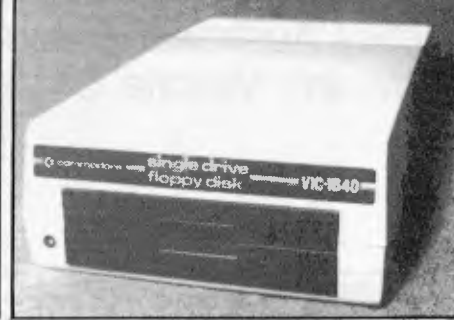

VIC PRINTER  $$479 -$  VIC  $$399 -$  Arfon Expansion  $$249 -$  VIC DISK DRIVE  $$699$ AS WELL AS THE TOP VALUE VIC20, WE HAVE A WIDE RANGE OF ACCESSORIES, PERIPHERALS, MEMORY & SOFTWARE TO SUIT

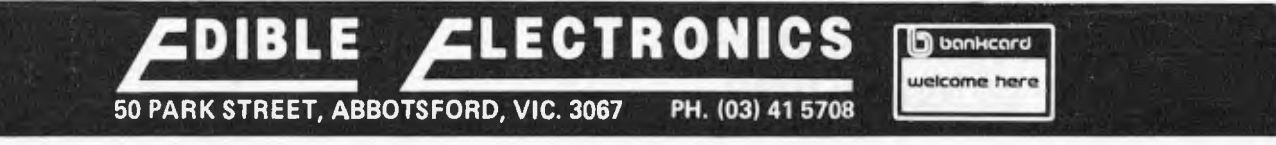

# **What do IBM Tandy and Osborne have in common?**

They will be at The1st Australian Personal Computer Show in March 1983. They and their competitors will be promoting the latest personal computer developments. The exhibition will be a forum for manufacturers, importers, distributors and retailers of microcomputer technology.

Never before has there been an opportunity to view such a comprehensive array of microcomputing equipment with so many applications, in so many different fields.

From the important business and professional sectors, which have already benefited greatly from the current advances in computer technology, to the education, scientific, small business and hobby markets.

There is only one way you can benefit from this exhibition and that is to be there.

For further visitor and exhibitor information about The 1st Australian Personal Computer Show, please contact Rachel Tetley Australian Exhibition Services Pty Ltd 1250 Malvern Road Malvern Victoria 3144 Telephone (03) 201208 Telex AA39329.

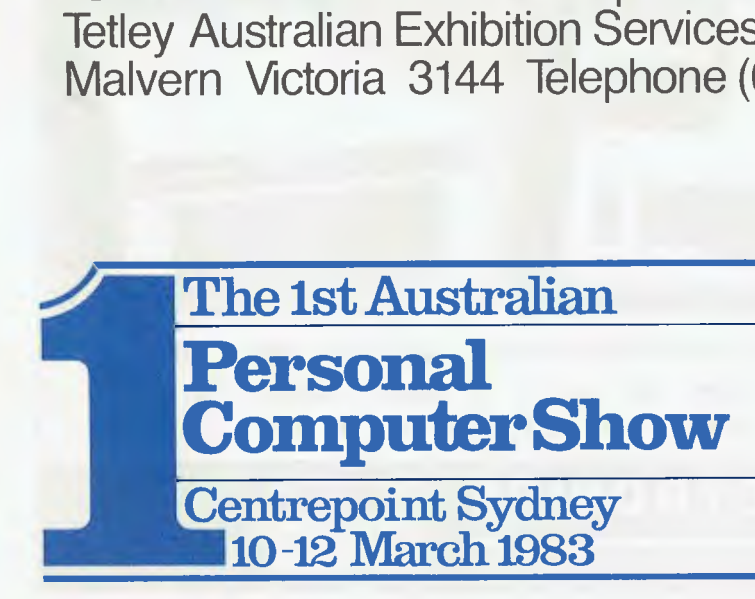

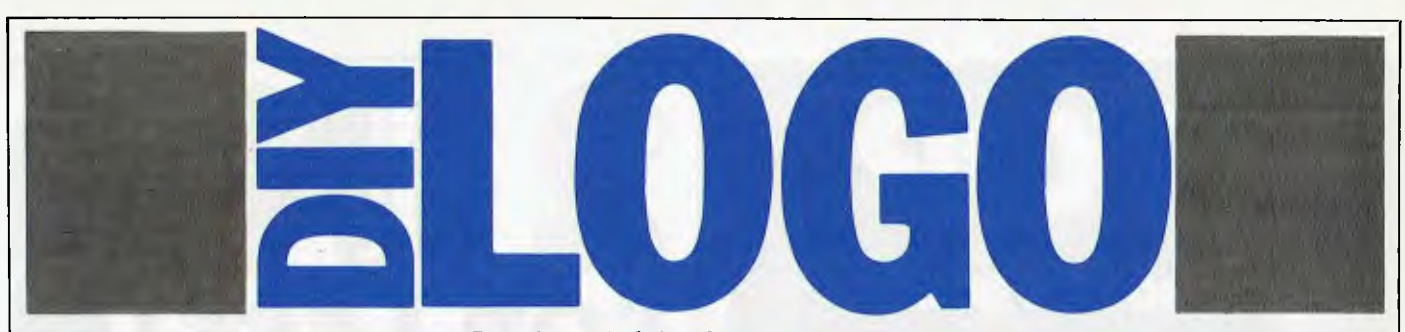

*Mike Parr presents `Pogo' -- a 16h implementation of Logo in Microsoft Basic* 

In the May 1982 *APC,* Harvey Mellar looked at the Logo language in general terms, and indicated the educational possibilities of an easy-to-use proceduredefining facility coupled with turtle graphics.

Logo is now becoming available on some micros (Apple, TI) but is not yet widespread. No problem! In Figure 3 there's a listing of a Logo system written in Microsoft Basic which runs in 16k. Some `uncommon' features of Basic have been avoided (eg, the ELSE), thus the program, though written on a TRS-80 Model I, will run on most systems without major alterations. Later, I'll describe how to carry out any modifications.

# **Pogo?**

Though Logo is not rigidly defined, the version in this article has one major omission — list processing — hence I call it 'Pico Logo', or `Pogo'. What it does have, however, is simple procedure defining with local variables (which allow recursion) plus turtle graphics and IF, REPEAT, WHILE and assignment statements. In short, most `standard' Logo turtle graphics programs will work in Pogo.

To any Logo distributors who are concerned that my free system will put them out of business, don't worry! Pogo is slow, being an interpreter written in an interpreted language. Typically, a ten line procedure definition takes at least 30 seconds to be translated into an internal machine code, which is then interpreted. Editing and input of procedures is reasonably fast, though.

## **The language**

In this section I'll describe in detail the Logo subset features, referring to Pogo where a major difference exists.

When you load and run the Pogo system, it prompts you with C?, system, it prompts you with C?, meaning that a command is required. You may choose to do a calculation PRINT SUM 3 7 will display the result '10'. SUM is a built-in procedure which needs two `arguments', and which produces a result. PRINT is a procedure which takes one value and displays it on the screen. Note that an argument can be a procedure call, as in PRINT SUM 3 PROD 4 6. Here, Logo first evaluates 4 times 6, then adds 3, then finally prints 27. For subtraction, multiplication and division we have DIFF, PROD and QUOT respectively.

To 'teach' Logo the meaning of a new word, use the TO command, as in TO SHOWTWICE 'NUMBER 10 PRINT ; NUMBER 20 PRINT ; NUMBER

END

When you embark on typing a defini-

tion, you will be prompted by NE?, which means 'type a numbered line or END'. The rules for inserting and deleting lines are the same as in Basic. This definition also introduces two new<br>symbols – the quote and the semicolon - the quote and the semicolon which Pogo uses to distinguish variables from procedure names. More precisely, a semicolon indicates the value of a variable, and the quote indicates the name of a variable. (Logo uses a colon, but this confounds most Basic INPUT statements.)

Anyway, back to SHOWTWICE. The purpose is to print a number twice, but we require that it works for any number. In Logo, this is simple — we make the procedure accept a value to work on, and (arbitrarily) we have called this value NUMBER. In Pogo all variables are local to the procedure in which they occur, thus the programmer has an unrestricted choice of names. To test the procedure, we may type SHOWTWICE 6 causing

6 6

> to be printed. This procedure has a printing effect, but no result. To return a value we use the RESULT statement, as in

TO DOUBLE 'N 10 RESULT SUM ; N ; N END and might test it with

DOUBLE<sub>8</sub>

DOUBLE DOUBLE 3

which print 16 and 12 respectively. As well as TO, we have EDIT, which allows one to alter an existing procedure; LIST, to display a definition; and ERASE, to remove a definition from memory.

To compare values, we have the six procedures EQ, NE, GT, LT, GE, LE. `True' and `false' are represented in Pogo as 1 and 0, thus PRINT EQ 10 PROD 2 5

causes 1 to be displayed, as 10 is equal to 2 times 5.

To illustrate the IF...THEN...ELSE statement, here are two simple procedures:

TO MAX 'A 'B

10 IF GE ;A ;B

20 THEN RESULT ; A

30 ELSE RESULT ; B

END

which could be tested by PRINT MAX 6 9 (9 is printed) and

TO SHOWPOSITIVE 'N

10 IF GE ; N 0 THEN<br>20 PRINT PRINT ; N

END

which displays a value only if it is positive. In Logo the layout of a program is up to you, except that spaces are used to separate items.

When one of the options of an IF is

composed of more than one statement, we can either define them as a new procedure, or 'connect' them using AND, as in

IF EQ 'A 'B

THEN PRINT ; A AND PRINT ; B

### **Repetition**

We have two choices — REPEAT and WHILE; eg,

REPEAT 3 PRINT ; A

AND PRINT ; B which causes six items to be printed. Note that where '3' was used, we could have used any item that produces a value. When the number of repetitions is unpredictable, WHILE is used, as in —

WHILE GE ; A ; B DO

statement

AND statement<br>AND statement

statement etc. The logic of a WHILE as a flowchart is

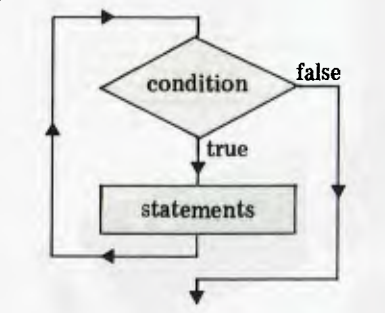

Presumably, the repeated statements will affect the terminating condition otherwise the program will loop for ever. Note that, to maintain compatibility with Logo, a WHILE may use either DO or THEN.

The problem is that, where an IF is contained within a WHILE, an AND could be linked to either statement. Full Logo allows us to use square brackets to overcome ambiguities, but the Pogo rule is that an AND is connected with the nearest IF or WHILE. Where this rule is unsuitable for your program logic, consider using an extra procedure definition to get round the problem.

# **Assignment**

Whereas in Basic we write  $A = B + C$ , in Logo we write

MAKE 'A SUM ; B ; C

Again, any new variables that we invent are automatically made local to the current procedure, and will be recreated every time the procedure is entered — this allows recursion.

## **Graphics**

Turtle graphics are a major feature of Logo, and enable procedures to be

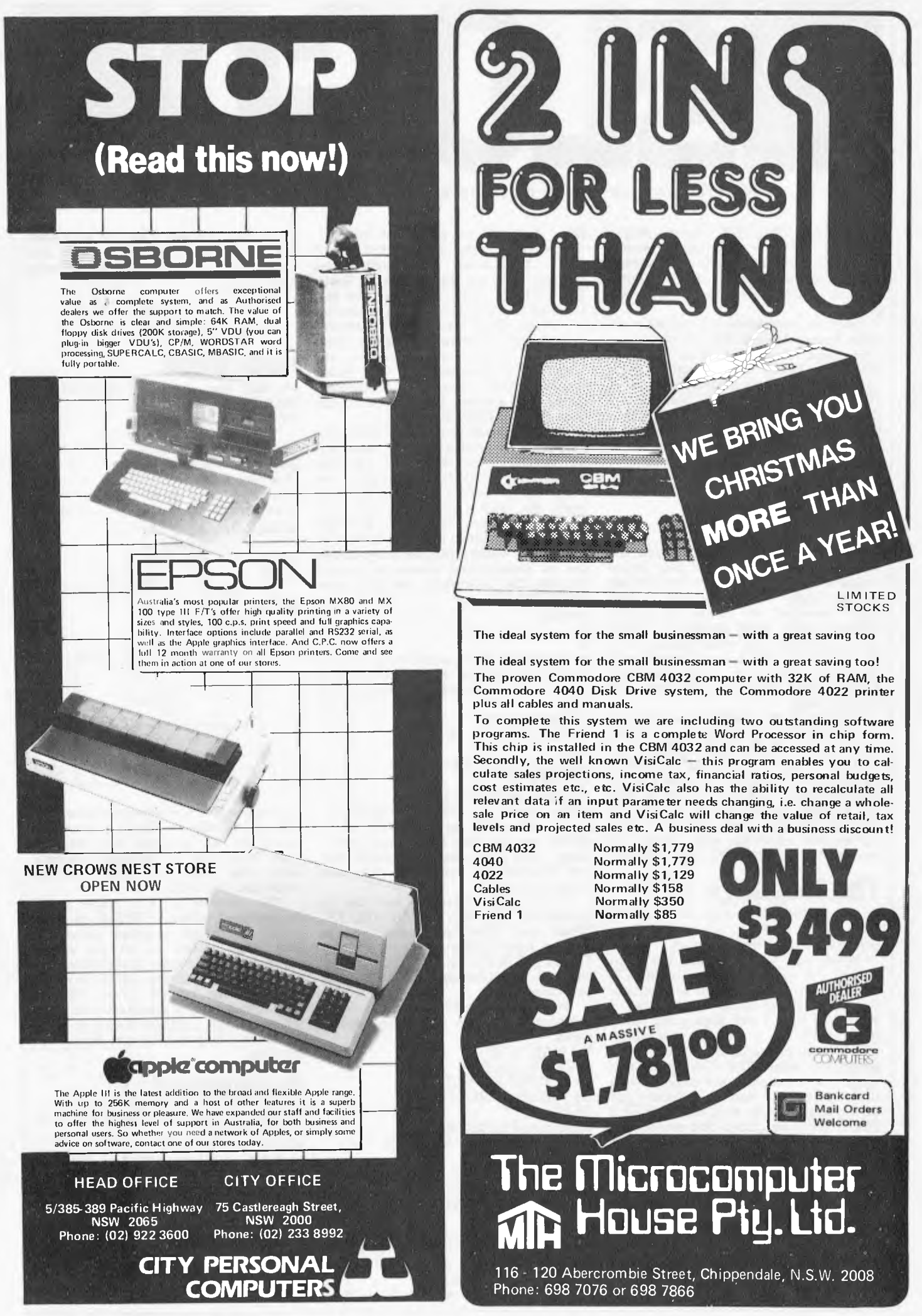

defined which draw shapes. We have FORWARD, RIGHT, PENUP, PENDOWN. To draw an 'L' shape on the screen we could enter FORWARD 6 AND RIGHT 90 AND FORWARD 6 Here are three useful procedures: TO LEFT 'DEGREES (turn left) 10 RIGHT DIFF 360 ; DEGREES END TO FD 'N (allow FD as short for FORWARD) 10 FORWARD ; N END Finally, to backtrack N steps without drawing a line: TO BACK 'N 10 RIGHT 180 20 PENUP 30 FORWARD ; N 40 PENDOWN 50 RIGHT 180 END We can now define a procedure to draw a shape with N equal sides of length L (called a polygon in geometry). TO POLYGON 'N 'L  $10$  REPEAT; N<br> $20$  FD: L 20 FD; L<br>30 AND I 30 AND RIGHT QUOT 360 ; N END If your program frequently draws squares, it might be worth having a special definition: TO SQUARE 'N

10 POLYGON 4 ; N END

## **Other built-in procedures**

These are peculiar to Pogo. Firstly, to read in a number while the program is running, use INPUT:

> Vital Variables number of Logo lines in total (16k, 100. 24k, 200) number of reserved words size of c() code array (16k, 200. 24k, 300). size of compiler stack (16k, 20. 24k, 40) number of line text of line link (ie, pointer) to next line compiler stack holds internal machine code, and also interpreter run-time stack current symbol being compiled and its type. I/O line input device  $-KM$  F — keyboard, memory, or file. end-of-line flag  $S$  F — screen or file. error occurred Penup/pendown interpreter program counter (also misc. compiler pointer) PEEK/POKE array (16k, 10. 24k, 100) K9 K8 K7 K6 NU()  $LK()$ CS()<br>C() SY\$ TY\$ L9\$ ID\$ EL\$ OD\$ E0• PU PK() 11 not enough room to hold the internal machine code.<br>20 attempt to define a procedure twice<br>21 illegal item after TO attempt to define a procedure twice 21 illegal item after TO 22 missing' in TO 23 missing variable in TO 24 procedure does not exist missing ; before variable illegal item after missing THEN in IF statement missing THEN or DO in WHILE statement missing ' after MAKE illegal item after' in MAKE procedure name after' reserved word after ' Error codes Number Meaning 1 2 3 4 5 6 7 8

PRINT SUM INPUT INPUT which asks you for two numbers, then prints their sum.

To produce random numbers in range 0 to 9, use RND, eg,

REPEAT 100 PRINT RND

Finally, a 'quick and dirty' patch.<br>In full Logo, we may use global In full Logo, we may use global variables and lists. In Pogo, PEEK and POKE can be used to provide global variables and arrays, while still keeping the overall size of the system small. Unlike similar Basic statements, fulllength integers can be stored and recalled from an area of memory, as in POKE 1234 6 (put 1234 in 6th location)

PRINT PEEK 8 (print contents of 8th location)

By suitable choice of procedure names, the effect of global arrays and variables can be obtained. Note that you cannot 'crash' your underlying Basic<br>interpreter with Pogo PEEK/POKE.

## **Other statements**

The two remaining statements — STOP and QUIT — are simple, but might be confused with similarly named Basic statements. STOP causes a return from the current procedure to the calling procedure, whereas QUIT stops the program completely, allowing the user to type fresh commands.

# **Setting up Logo**

Firstly, a brief guide to the overall operation of the system. Typed-in procedure definitions are stored in a linked list. When a procedure call is typed, the appropriate procedures (because the call may itself involve other calls) are translated into an internal machine code, similar in nature to the stack-based p-code of many Pascal translators. Finally, this code (held in an integer array) is interpreted.

I adopted this approach mainly because I had a suitable interpreter subroutine, and didn't want to re-invent wheels — especially my own. A further benefit arises from the splitting of a relatively complicated program into two simpler separate routines which can be written and tested independently.

Now to details. The system is portable but not intelligible, due to Basic's primitive control variable names, and lack of named subroutines. It is a tight fit in 16k, so there are few comments, and those that do

exist employ a shortand:<br>a. 'C' means 'subroutine to compile and check an item'. Each language item has its own compilation subroutine, which may need to call other similar subroutines (or even itself) if nested items exist. This method of compilation is known as 'recursive descent'. b. The 'WH' comment indicates the start of a 'WHILE' loop. The program was planned (on paper) using Pascalstyle loops, and then converted to Basic. Thus

WHILE condition DO

BEGIN statements

END

becomes in Basic — 1999 IF NOT condition THEN 3000'WH statements

2999 GOTO 1999 3000 etc.

# **The listing**

As listed, the program runs on a TRS-80 Model I Level II machine in 16k, but alteration to other Microsoft Basic systems is no problem. Refer to these lines:

Line  $20 -$  if your Basic doesn't need a CLEAR, remove it.

Lines  $10050$  and  $10060 -$  if you have more than 16k, you can usefully increase some of the K variables, as indicated in figure 1.

Line 20005 — clear the screen.

Lines  $23400$  to  $23460 -$  their purpose is to draw a line (usually an approximation in characters or pixels) from an initial position X,Y that is A units long at an angle of AN degrees. Afterwards, X and Y are updated to the new position. If you need to resort to POKE, alter line 23440 to plot a suitable character (eg,\*) at the closest position to X and  $Y - i$ e, at INT (X+0.5) and to X and  $Y - ie$ , at INT  $(X+0.5)$  and INT  $(Y+0.5)$ . To be on the safe side, include a check that X and Y do in fact correspond to a legal screen position. Finally, if you have the luxury of highdefinition graphics (meaning that lines will be shorter), you may choose to multiply  $X$  and  $Y$  by a scale factor. Line  $29115 -$  read a line from cassette to L9\$.

Line  $29420 -$  transmit L9\$ (including its trailing space) to cassette.

# **Filing procedures**

The listed program has two filing commands. FETCH will load the next procedure from cassette, and FILE, followed by a procedure name, will write a procedure onto cassette. To run the system with named files (either on

tape or disk) would require the addition of OPEN and CLOSE statements using (for example) the procedure name as a file name.

## **Recent developments**

In that essential book *Turtle Geometry,*  forms of 'pursuit' games are described -

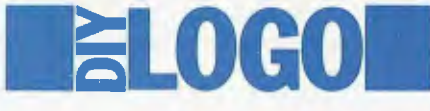

to program these, it is useful to be able to run a `hunter' and `evader' procedure simultaneously. Though details are not included in the current listing, I have extended the language to allow this `concurrent' or `parallel' running, and

also to allow procedures to interact using the technique of semaphores.

## **Reference**

'Logo Learning' Mellar. *APC* May 1982. *Turtle Geometry.* Abelson and diSessa. MIT Press 1981.

10 PRINT"LOGO MK1"'MIKE PARR 20 CLEAR 1000:GOSUB 10000:GDSUB 40100:10\$-"K" 100 'FOREVER, DO:<br>205 E0=0: PRINT"C":: GOSUB 29100: C\$=" ": GOSUB 28000 205 E0=0:PRINT"C";:COSUB 29100:CS=" ":COSUB 28000<br>210 IF SY\$="TO" THEN GOSUB 800:COTO 350<br>220 IF SY\$="EDIT"THEN GOSUB 700:COTO 350<br>230 IF SY\$="ELIST" THEN GOSUB 1200:COTO 350<br>240 IF SY\$="FILE" THEN GOSUB 1300:COTO 350<br>250 296 PRINT"ABOUT TO RUN:-":GOSUB 20000 350 GOTO 100'END LOOP 700 'EDIT SY\$ 720 COSUB 28000:GOSUB 1000:IF P1-0 THEN E=24:GOSUB 9990:RETURN 725 XP=0P:X1=P1:X2=P2:XN=LK(P2)'TEMP 730 PRINT"NE";:GOSUB 29100:GOSUB 28000:GOSUB 900 740 IF(P1=X1)AND(P2=X2)THEN RETURN 750 IF X1=P5 THEN P5=P1:GOTO 770'ELSE 760 LK(XP)=P1 770 IF X2=P6 THEN P6=PI:RETURN 780 LK(P2)=XN:RETURN  $800$ 810 GOSUB 9400: IF EO\*1 THEN RETURN 820 GOSUB 40400:TE\$(X)=L9S:NU(X)=-1:P1=X<br>825 GOSUB 40400:LK(P1)=X:TE\$(X)="END ":NU(X)=-1:P2=X:PRINT"NE";:<br>GOSUB 2910( 830 GOSUB 28000:GOSUB 900<br>850 IF P5=0 THEN P5=P1:P6=P2:ID\$="K":RETURN<br>860 LK(P6)=P1:P6=P2:ID\$="K":RETURN 900 'EDIT A DEF 910 IF NOT(SY\$<>"END") THEN 960'WH 920 IF TY\$<>"NUM" THEN PRINT"NUMBERED LINE OR END PLEASE!": GOTO 950 925 NL-VAL(SY\$) 930 IF ELS="Y" THEN GOSUB 40500:0070 950'DEL 940 TL\$=RIGHT\$(L9\$,LEN(L9\$)-P9+I):GOSUB 40500 950 PRINT"NE";:GOSUB 29100:GO5UB 28000:GOTO 910 960 RETURN 1000 'SEARCH FDR DEF 1010 F=0: P=P5:0P=0<br>1020 IF NOT((P<>P6)AND(F=0)) THEN 1070'WH 1020 IF NOT((P<>P6)AND(F=0)) THEN 1070'WH<br>1030 IF NU(P)<>-1 THEN OP=P:P=LK(P):GOTO 1060<br>1040 IF TE\$(P)="END "THEN OP=P:P=LK(P):GOTO 1060<br>1050 NS=RIGHT\$(TE\$(P),LEN(TE\$(P))-3):N2=1:XS=""<br>1052 IF NOT(MID\$(N\$,N2,1)<>" ") THEN 1070 IF F=0 THEN P1=0:P2=0:RETURN'NOT THERE<br>1080 P1=P:P=LK(P)<br>1090 IF NOT(NU(P)<>−1) THEN 1110 'WH 1100 P=LK(P):GOTO 1090 1110 P2=P:RETURN<br>1200 'LIST 'LIST 1210 OD\$="S":GOSUB 1400:RETURN 1300 'FILE 1310 0D\$="F":GOSUB 1400:0DS="S":RETURN 1400 'PROC OUT IO ODS 1410 GOSUB 28000:GOSUB 1000:IF P1=0 THEN E-24:COSUB 9990:RETURN 1430 L9S=TES(P1):GOSUB 29400:P=LK(P1) 1440 IFNOT(NU(P)<>-1)THEN 1490'W 1450 L9\$=STR\$(NU(P))+" "+TES(P) 1480 GOSUB 29400:P=LK(P):GOTO 1440 1490 L9\$="END ":COSUB 29400:RETURN 1500 'ERASE 1510 GOSUB 28000:GOSUB 1000:IF P1=0 THEN E=24:GOSUB 9990:RETURN<br>1517 P=P1 1520 IF(P1=P5)AND(P2=P6)THEN P5=0:P6=0:GOTO 1535'ONLYl<br>1523 IF 0P=0 THEN P5=LK(P2):GOTO 1535'FIRST 1527 IF P2=P6 THEN P6=OP:GOTO 1535'LAST<br>1530 LK(OP)-LK(P2)'MIDL<br>1535 X=LK(P):GOSUB 40450:P=X<br>1540 IFNOT(NU(P)<>-1)THEN 1560'W<br>1550 X=LK(P):GOSUB 40450:P=X:GOTO 1540 1560 GOSUB 40450:RETURN<br>2000 'EVAL 1 PROC CALL<br>2010 GOSUB 4300:IF W<>0 THEN GOSUB 4000:<br>GOSUB 4300:IF W<>0 THEN GOSUB 4000:<br>GOTO 2300'WAS BUILT IN ONE<br>2020 T1=P1:T2=P2:GOSUB 1000:IF P1=0 THEN E=24:GOSUB 9990:GOT02300 2025 PRINT SYS; 2030 GOSUB 9700:IF W=0 THEN GOSUB 9300:GOSUB 9100:W=S1 2035 PI=T1:P2=T2 2040 S3=S3+2:NA(S3-1)-W:NA(S3)-N:GOSUB 28000 2050 IF NOT(NA(S3)>0) THEN 2080'W 2060 GOSUB 3000:NA(S3)=NA(S3)-I'EVAL ARGS,RECURSE 2070 GOTO 2050 2080 S3=S3-2:1=4:A=-NA(S3+I):GOSUB 9020:GOTO 2300<br>2300 RETURN'EVAL PROC END 4120 REM RETURN'C. BUILT-IN END 4300 'SEARCH RES WORDS 4310 W=K8 4320 IF W=0 THEN RETURN 4330 IF SYS=R\$(W) THEN RETURN 4340 W=W-I:GOTO 4320 4500 'C.PRINT 4850 GOSUB 10700:C(S4)=X:RETURN 4900 'C.MAKE 5000 'C.REPEAT 5110 COSUB 2000 5120 IF NOT(SY\$="AND") THEN 5140'WH 5140 RETURN 6000 'C. 1 DEF 6005 IDS-"M":SY\$="":GOSUB 29100 6010 PA(N1)-S4+1 7020 IF NOT(CA\$="N") THEN 7100'WH 7030 CA\$="Y":N1=1 7040 IF NOT(Nl<=S1) THEN 7090'WH 7050 IF PA(N1)<>0 THEN 7080

3000 'EVAL 1 ARG 3010 IF TY\$="NUM" THEN. I=18:,1-VAL(SY\$):GOSUB 9020:GOSUB 28000: GOTO 3300 IF TY\$="WORD" THEN GOSUB 2000:GOTO 3300'IS A FUN CALL<br>3030 ' IT MUST BE A ;VAR<br>3040 IF SY\$<>";:' THEN E=1:GOSUB 9990:RETURN<br>3042 GOSUB 28000:IF TY\$<>"WORD"THEN E=2:GOSUB 9990:RETURN<br>3044 GOSUB 9500<br>3044 GOSUB 950 3050 1=5:A=W:COSUB 9020:COSUB 28000:COTO 3300<br>3300 RETURN'EVAL ARC END<br>4000 'C, 1 BULLT-IN PROC<br>4010 IF SY\$="PRINT" THEN COSUB 4500:COTO 4200<br>4020 IF SY\$="MHILE"THEN COSUB 4600:COTO 4200<br>4040 IF SY\$="MAKE"THEN COSUB 4900:C 4050 IF SYS="RESULT"THEN GOSUB 28000:GOSUB 3000:1=19: COSUB 9010:0010 4200 4055 IF SY\$="FORWARD" THEN GOSUB 28000:COSUB 3000:I=24: GOSUB 9010:0010 4200 4060 IF SYS="RIGHT" THEN GOSUB 28000:GOSUB 3000: I=25:GOSUB 9010:00TO 4200 4065 IF SYS="REPEAT"THEN GOSUB 5000:GOTO 4200<br>4075 IF SYS="PSTOP"THEN I=3:GOSUB 9010:GOSUB 28000:GOTO 4200<br>4075 IF SYS="PENDP"THEN I=16:GOSUB 9010:GOSUB 28000:GOTO 4200<br>4080 IF SYS="PENDOWN"THEN 1=17:GOSUB 9010:GOSUB 2800 GOSUB 9010:COTO 4200<br>4100 IF(WK6)OR(W>15) THEN 4120<br>4110 X=W:COSUB 10600:COSUB 28000:COSUB 3000:COSUB 3000:<br>COSUB 10700: I=X:COSUB 9010:COTO 420 . 4510 COSUB 28000:GOSUB 3000:I=1:GOSUB 9010:RETURN 4600 'C.IF 4610 GOSUB 28000:GOSUB 2000:120:A=O:GOSUB 9020:X=S4:COSUB 10600 4620 IF SYS<>"THEN"THEN E=3:GOSUB 9990:RETURN 4630 GOSUB 28000:GOSUB 5100:IF SYS="ELSE" THEN GOSUB 28000: GOTO 4650 4640 GOSUB 10700:C(X)=S4+1:RETURN'NO ELSE 4650 I=22:A=0:GOSUB 9020:GOSUB 10700:C(X)=54+1 4660 X=S4:GOSUB 10600:GOSUB 5100:GOSUB I0700:C(X)=54+1:RETURN 4800 'C.WHILE<br>4810 x=84+1:GOSUB 10600:GOSUB 28000:GOSUB 2000<br>4820 IF(SY\$<>"THEN")AND(SY\$<>"DO")THEN E=4:GOSUB 9990:RETURN<br>4830 I=20:A=0:GOSUB 9020:X=S4:GOSUB 10600:GOSUB 28000:GOSUB 5100<br>4840 I=22:A=0:GOSUB 9020:GOSUB 1070 4910 GOSUB 28000:IF SY\$<>"'" THEN E=5:GOSUB 9990:RETURN<br>4920 GOSUB 28000:IF TY\$<>"WORD"THEN E=6:GOSUB 9990:RETURN<br>4930 T1-P1:T2=P2:GOSUB 1000:IF P1<>0 THEN E=7:GOSUB 9990:RETURN<br>4940 P1=T1:P2=T2:GOSUB 4300:IF W<>0 THEN E= 4950 GOSUB 9500:X=W:GOSUB 10600:GOSUB 28000:GOSUB 3000 4960 GOSUB 10700:A=X:I=23:GOSUB 9020:RETURN 5010 GOSUB 28000:COSUB 3000:X-S4+I:GOSUB 10600 5020 I=21:A=0:GOSUB 9020:GOSUB 5100:I=22:A=0:GOSUB 9020 5030 GOSUB 10700:C(S4)=X:C(X+I)=54+1:RETURN 5100 'C.BLOCK 5130 GOSUB 28000:GOSUB 2000:COTO 5120 6020 GOSUB 28000:GOSUB 28000:00S1J8 28000:52=-1 6030 IF NOT(SY\$="'") THEN 6050'1411 6040 GOSUB 28000:G06UB 9500:COSUB 28000:0010 6030 6050 1=2:A=S2+1:GOSUB 9020<br>6060 S2=S2+2:VN\$(S2)="":VN\$(S2-1)=""<br>6070 IF NOT((SY\$<>"END")AND(EO=0))THEN 6090'WH<br>6080 GOSUB 2000:GOT0 6070<br>6090 I=3:GOSUB 9010:RETURN<br>7000 'C. ALL NEEDED FUNC DEFS<br>7010 CA<sub>2</sub>="N" 7060 SYS=PNS(N1):COSUB 1000

7070 GOSUB 6000:CA\$="N" 7080 N1=N1+1:GOTO 7040'EW 7090 GOTO 7020 7100 7200 7210 7220 7230 NEXT N:RETURN GOSUB 7200:RETURN 'FIX UP CALL ADDRS FOR N=1 TO 84-1 IF(C(N)=4)AND(C(N+1)<0)THEN  $C(N+1)=PA(-C(N+1))$ 22510 C(S)'0:COTO 20030 9010 'GEN CODE I 22600 PU=1:00TO 20030'PUP 9012 IF S4+1=K7 THEN E=11:GOSUB 9990:RETURN<br>9014 S4=S4+1:C(S4)=1:RETURN 22700 PU=0:GOTO 20030'PDOWN<br>227800 S=S4+1:C(S4)=1:RETURN 9014 S4=S4+1:C(S4)=I:RETURN<br>9020 'GEN CODE I,A<br>9022 IF S4+3>K7 THEN E=11:GOSUB 9990:RETURN<br>9022 IF S4+3>K7 THEN E=11:GOSUB 9990:RETURN<br>23000 S=S-1:IF C(S+1)=0 THEN P=A:GOTO 20040'JIF 9024  $C(S4+1)=I:C(S4+2)=A:S4=S4+2:RETURN$ <br>9100 'NOTE CALLED PROC NAME, AND N ARGS 9110 S1=S1+1:PN\$(S1)=SY\$:CP(S1)=N:PA(S1)=0:RETURN 23110 GOTO 20020<br>9300 'COUNT N ARCS OF A PROC 23200 P=A:GOTO 20040'JUN 9300 'COUNT N ARGS OF A PROC<br>9305 N=0 23300 C(A+B)=C(S):S=S-1:GOTO 20020'STORE 9320 IF MID\$(TE\$(P1),X,1)="'" THEN N=N+1 23400 APC(S):S=S-1:T1=COS(DR\*AN<br>9330 NEXT X 23440 IF NOT(N<=A)THEN 23460'W 23440 APC(S):S=S-1:T1=COS(DR\*AN<br>23420 X=X+T1:Y=Y+T2 9330 NEXT X<br>
9340 RETURN 23450 IF PU=1 THEN 23450<br>
9400 CHECK 'TO' LINE<br>
9400 CHECK 'TO' LINE<br>
9400 CHECK ITO' LINE 9400 'CHECK 'TO' LINE<br>9410 GOSUB 28000:IF TY\$<>"WORO" THEN E=21:GOSUB 9990:RETURN<br>9415 GOSUB 1000:IF PI<>0 THEN E=20:GOSUB 9990:RETURN<br>9415 GOSUB 1000:IF PI<>0 THEN E=20:GOSUB 9990:RETURN<br>23460 X=INT(X+0.5):Y=INT(Y+0.5):G 9415 GOSUB 1000:IF PI<>0 THEN E=20:GOSUB 9990:RETURN<br>9416 GOSUB 4300:IF W<>0 THEN E=20:GOSUB 9990:RETURN<br>9418 PRINT SYS<br>9418 PRINT SYS 9418 PRINT SYS (WH 9460'WH 1998)<br>9420 IF NOT(ELS="N") THEN 9460'WH 122:GOSUB 9990:RETURN 23530 AN -AN-360:GOTO 23510<br>9440 GOSUB 28000:IF TY\$<>"'"THEN E=22:GOSUB 9990:RETURN 23530 GOTO 20030<br>9440 GOSUB 28000:IF TY\$<>"WORD" 9450 GOTO 9420 24000 C(S)=PK(C(S)):GOTO 20030'PEEK 9460 RETURN 24100 S=S-2:PK(C(S+2))=C(5+1):GOTO 20030'POKE 9500 'GET/MAKE VAR NUMB 24200 S=S+1:C(S)=INT(10\*RND(0)):GOTO 20030 9510 GOSUB 9800: IF  $W$ >=0 THEN RETURN<br>9520 S2=S2+1: VN\$(S2)=SY\$: W=S2: RETURN 9520 S2=S2+1:VN\$(S2)=SY\$:W=S2:RETURN<br>9700 'SEARCH PROC TABLE<br>9710 W=S1 28007 IF(SY\$="END")AND(ID\$="M")THEN RETURN<br>28010 SY\$="":GOSUB 29300 9710 West FROM THEN RETURN 28000 IF CONTROLLED 2000 IF CONTROLLED 2010 ST CONTROLLED 2010 ST CONTROLLED 28020 IF CONTROLLED 28060 IF CONTROLLED 28020 IF CONTROLLED 28060 IF CONTROLLED 28060 IF CONTROLLED 28020 IF CONTROLL 9730 IF SY\$=PN\$(W) THEN RETURN 28030 SYS=SY\$+CS:GOSUB 29200 9740 W=W-1:GOTO 9720 28040 IF CCS="D" THEN 28030 9800 'SEARCH FOR A VAR 28100 ON DESCRIPTION OF PROPERTIES AND THE SETURN 28100 ON DESCRIPTION OF PROPERTIES AND DESCRIPTION OF PROPERTIES AND DESCRIPTION OF PROPERTIES AND DESCRIPTION OF PROPERTIES AND DESCRIPTION OF PROP 9820 IF W=-1 THEN RETURN<br>
9820 IF SY\$=VN\$(W) THEN RETURN<br>
9830 IF SY\$=VN\$(W) THEN RETURN<br>
9990 'ERROR<br>
9990 'ERROR<br>
9990 'ERROR<br>
28081 TY\$="WORD":RETURN<br>
28100 SY\$=C\$:TY\$="XV':GOSUB 29200:RETURN<br>
28100 SY\$=C\$:TY\$="XV':GOS 9830 IF SY\$=VN\$(W) THEN RETURN<br>9840 W≂W-1:GOTO 9820<br>9990 'ERROR NEROR DOSUB 28000:RETURN 28070 28081 TY\$="WORD":RETURN<br>9991 IF EO=1 THEN GOSUB 28000:RETURN 2990 PREADCHAR 28100 SY\$=C\$:TY\$="X":GOSUB 29200:RETURN<br>9992 EO≃1: 9993 PRINT"IN LINE:":PRINT L9\$:GOSUB 28000:RETURN 29035 IF P9>LEN(L9\$)THEN GOSUB 29100<br>10000 'INIT 29037 IF P9=LEN(L9\$) THEN EL\$="Y" 10010  $S2=-1: S5=1$ <br>
10040  $R1=0$ :  $R2=0.2$  ( $R3=33$ : DIM  $R8(K8):R9=100:$  DIM  $NU(K9)$ ,  $TES(K9)$ ,  $LK(K9)$ <br>
10050  $R8=33$ : DIM  $R8(K8):R9=100:$  DIM  $NU(K9)$ ,  $TES(K9)$ ,  $LK(K9)$ <br>
10050  $R3=33$ : DIM  $R8(K8):R9=100:$  DIM  $NU(K9)$ ,  $TES(K9)$ , 10160 R\$(28)="TO":R\$(29)="LIST":R\$(30)="ERASE":R\$(31)="FILE,": 29300 'GET NON-SPACE R\$(32)="FETCH" 29310 IF CO<>" " THEN RETURN 10165 R\$(33)="RND" 29320 GOSUB 29200:GOTO 29310 10165 R\$(33)="RND"<br>10200 RETURN 29400 '0UT L9\$<br>10200 RETURN 29400 '0UT L9\$<br>10600 'PUSH X<br>29400 '0UT L9\$<br>29400 '0UT L9\$ 10600 'PUSH X 29410 IF OD\$="S"THEN PRINT L9\$:RETURN 10610 IF S5>K6 THEN STOP 29420 IF OD\$="F"THEN PRINT#-1,L9\$:RETURN 10620 CS(S5)=X:S5=S5+1:RETURN 40000 'LINE EDITOR 10700 'POP X 40100 'INIT FREE LIST  $10710$  IF S5 $\leq$ =1 THEN STOP 10720 S5=S5-1:X=CS(S5):RETURN 40130 TE\$(X)="":NU(X)=0:LK(X)=X+1  $20000$  '\*\*\* INTERPRET \*\*\*<br>20000 '\*\*\* INTERPRET \*\*\*<br>20000 CLS<br>20010 P=-1:S=S4+1:A=0:B=0:L=0:AN=0:X=30:Y=30:DR=3.142/180:PU=0<br>20010 P=-1:LK(K9)=0:RETURN<br>40200 'SEARCH FOR NL IN NU(),RESULT P 20005 CLS<br>20010 P=−1:S=S4+1:A=0:B=0:L=0:AN=0:X=30:Y=30:DR=3.142/180:PU=0 40200 'SEARCH FOR NL IN NU(),RESULT P 20020 P=P+1<br>20030 P=P+1<br>40210 OP=0<br>40235 P=PH 20040  $I=C(P): A=C(P+1): IF I=0$  THEN RETURN 20045 IF S+2>K7 THEN PRINT"TOO MANY PROC. CALLS!":RETURN<br>20050 IF I>6 THEN 20070<br>20060 ON I GOTO 21100,21200,21300,21400,21500,21600 40270 GOTO 40240 40270 COTO 40240 20070 IF I>12 THEN 20090 40280 RETURN 20080 ON I-6 GOTO 21700,21800,21900,22000,22100,22200 40400 'GETFREE X 20090 IF I>18 GOTO 20110<br>20100 ON I-12 GOTO 22300,22400,22500,22600,22700,22800 40420 X=P3F:P3F=LK(P3F):LK(X)=0:RETURN 20110 IF I>24 THEN 20130<br>20120 ON I-18 GOTO 22900,23000,23100,23200,23300,23400 40460 TE\$(P)="":NU(P)=0:LK(P)=P3F:P3F=P:RETURN 20130 ON 1-24 GOTO 23500,23600,23700,23800,23900,24000,24100,24200 40500 'DO EDIT 21099 '\*\* INTERPRET INSTRUCS \*\* 40510 GOSUB 40200 21099 '\*\* INTERPRET INSTRUCS \*\*<br>21100 PRINT C(S):S=S-1:GOTO 20030'PRN 40520 IF EL\$="Y" THEN GOSUB 40800:RETURN 'DEL<br>21200 S=S+1:C(S)=L:L=S-1:S=S+1:C(S)=B:<br>40530 IF P=0 THEN GOSUB 41000:RETURN'MUST BE 21200 S=S+1:C(S)=L:L=S-1:S=S+1:C(S)=B: 40540 IF P=0 THEN GOSUB 41000:RETURN'MUST BE INSERT<br>B=S-A-2:GOTO 20020'FUN HEADER 40540 IF NU(P)=NL THEN GOSUB 40700:RETURN'REPL B=S-A-2:GOTO 20020'FUN HEADER<br>21300 S=B-1:B=C(L+2):P=C(L):L=C(L+1):GOTO 20040'RET 40550 GOSUB 41000:RETURN'INSERT 21400 5=S+1:C(S)=P+2:P=A:COTO 20040'CALL 40700 'REPL 40700 'REPL 40700 'REPL 40700 'REPL 40700 'REPL 40710 TES(P)=TLS:RETURN 21500 S=S+1:C(S)=C(A+B):GOTO 20020'LLV<br>
21500 S=S-1:C(S)=C(S)+C(S+1):GOTO 20020'SUM<br>
21700 S=S-1:C(S)=C(S)+C(S+1):GOTO 20030'SUM<br>
21800 S=S-1:C(S)=C(S)\*C(S+1):GOTO 20030'MUL<br>
40820 IF NU(P)<>NL THEN RETURN<br>
40820 IF NU(P)< 21600 S=S−1:C(S)=C(S)+C(S+1):GOTO 20030'SUM<br>21700 S=S−1:C(S)=C(S)−C(S+1):GOTO 20030'SUB 40810 IF P=0 THEN RETURN 21800 S=S-1:C(S)=C(S)\*C(S+1):GOTO 20030'MUL<br>21900 IF C(S)=0 THEN PRINT"ZERO DIVIDE !":RETURN 40840 'FIRST,LAST.MIDDLE? 22000 S-S-1:IF C(S)>-C(S+1) THEN C(S)-1:GOTO 20030'LE 40860 IF P=P2T THEN P2T=OP:X=P:GOSUB 4<br>22010 C(S)-0:GOTO 20030<br>22100 S=S-1:IF C(S)<=C(S+1) THEN C(S)-1:GOTO 20030'LE 41000 'INSERT 22010 C(S)=0:GOTO 20030<br>22100 S=S−1:IF C(S)<=C(S+1) THEN C(S)=1:GOT0 20030'LE 41000 'INSERT 40870 LK(P):GOSUB 40450:RETURN 22110 C(S)=0:GOTO 20030 40400:NU(X)=NL:TE\$(X)=TL\$:LK(X)=LK(OP):LK(OP)=X:RETURN 402400:NU(X)=NL:TE\$(X)=TL\$:LK(X)=LK(OP):LK(OP)=X:RETURN 40000 CSAVE"1":CSAVE"2":CSAVE"3"

22200 S=S-1:IF C(S)>C(S+1) THEN C(S)•1:GOTO 20030'CT 22210 C(S)=0:GOTO 20030<br>22300 S=S-1:IF C(S)<C(S+1) THEN C(S)=1:GOTO 20030'LT 22310 C(S)=0:GOTO 20030 22400 S=S-1:IF C(S)=C(S+1) THEN C(S)=I:COTO 20030'EQ 22410 C(S)=O:GOTO 20030 22500 S=S-1:1F C(S)<>C(S+1) THEN C(S)=1:COTO 20030'NE  $23000 S=S-1:IF C(S+1)=0$  THEN P=A:GOTO 20040'JIF 23010 GOTO 20020 23100 C(S)=C(S)-1:IF C(S)<0 THEN S=S-1:P=A:GOTO 20040'TESTREP 23110 GOTO 20020 23400  $A=C(S):S=S-1:T1=COS(DR*AN):T2=SIN(DR*AN):N=1'FWARD$ <br>23410 IF NOT(N<=A)THEN 23460'W 200240 IF NOT(NL>NU(P)) THEN 40280'WH<br>40245 IF N=P2 THEN 40280<br>40250 OP=P:P=LK(P)<br>40270 GOTO 40240 20840 'FIRST, LAST. MIDDLE?<br>20850 IF P=PIH THEN PIH=LK(PIH):X=P:GOSUB 40450:RETURN<br>20860 IF P=P2T THEN P2T=OP:X=P:GOSUB 40450:RETURN END

J

# **OSBORNE I REVOLUTIONISED AUSTRALIAN BUSINESS.**

# **THE KAYPRO** II **DOUBLES THE OSBORNE'S CAPACITY, ALMOST DOUBLES THE SCREEN SIZE. AND STILL FITS UNDER AN AIRLINE SEAT.**

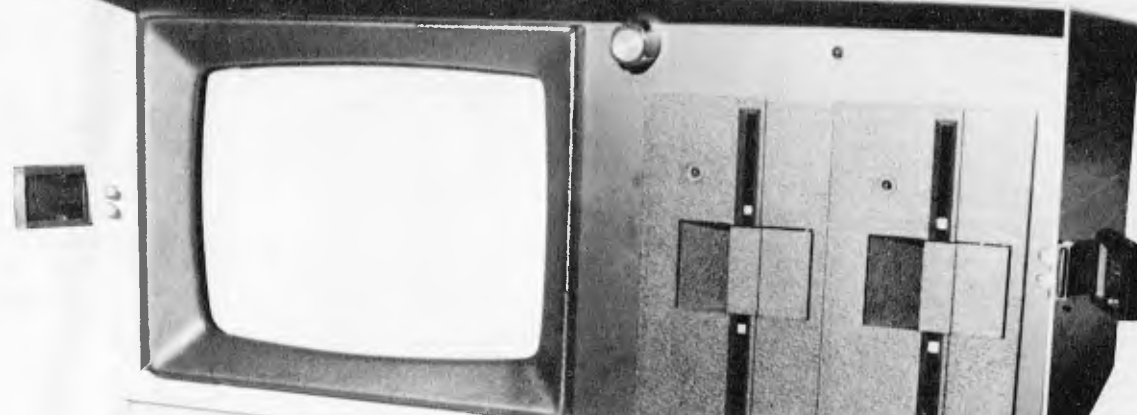

**VIVA LA KAYPRO H. THE NEW REVOLUTION.** 

KAYPRO II

## **President has started the New Revolution. Kaypro II seizes power with Australia's best value in portable business computers.**

The President Group's experience with the demands of Australian business started a worldwide search for the optimum portable business computer.

It had to be light, easy to operate, have a larger screen and much greater capacity. It had to represent the best possible business investment, outstanding performance, aggressive pricing. After reviewing state of the art computers in Europe, Asia and U.S,A., it had to be the Kaypro II.

KAYPRO II — MORE STANDARD FEATURES 23.5 cm green screen, restful to read and

brightness adjustable 80 columns x 24 rows Double density disks 8 baud rates selectable RS232 and Centronics CP/M<sup>™</sup> SELECT ™ word

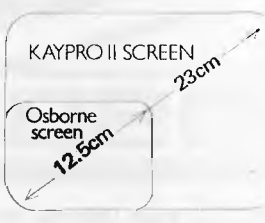

processing and mail merge PROFITPLAN<sup>™</sup> electronic spread sheet S. BASIC RM

TEACH <sup>™</sup> self-teaching disk for wordprocessing

SPECIALIST SOFTWARE DEVELOPED BY PRESIDENT

In addition to the most used productivity packages supplied within the cost, the President Group offers these extra packages: Australian Accounting, Doctors, Dentists, Real Estate, Dietitian, Farm, Motel-Hotel and Payroll.

#### PRESIDENT GROUP STAR SERVICE

The President Group offers the services of 290 staff and over 160 vehicles, branches in all states, dealers in country areas and a service network of highly experienced professionals that's second to none. President guarantees the product, the service and the customer's satisfaction.

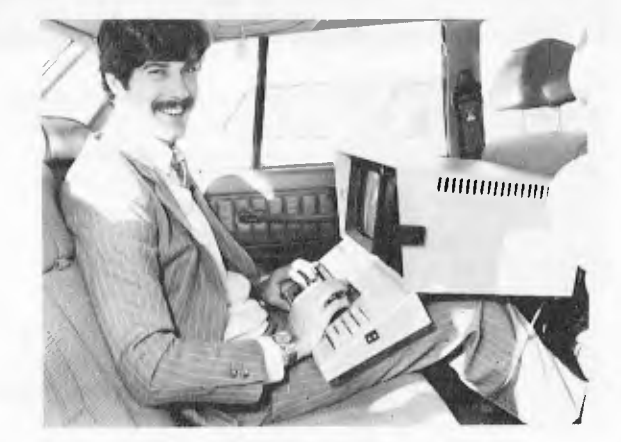

BUSINESS ON THE MOVE WEIGHT: 11.5 kg PRICE: UNDER \$2995

The Kaypro II represents the most advanced portable business computer.

However, if you find the Osborne I has sufficient capacity for your needs, the President Group will sell you this excellent computer for just \$2095.

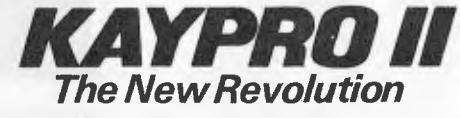

#### Call one of the President's men for the name of your local Kaypro **II dealer**

N.S.W. DISTRIBUTORS: PRESIDENT COMPUTERS NSW 100 George Street. Hornsby. Tel 476 2700 COMPUTERMAX 539 Pittwater Road. Brookvale.<br>T**el: 93 1383** DELTA COMPUTERS Fetherstone Stre Bankstown. Tel. 705 6636 DESKTOP COMPUTERS<br>10 Cowper Street,<br>Granville:<br>Tel-637 3062 VICTORIA DISTRIBUTOR: PRESIDENT COMPUTERS VIC Suite 1, 609 Si Kilda Road. Melbourne Tel (03) 529 4490

SOUTH AUSTRALIA DISTRIBUTOR: PRESIDENT COMPUTERS S A 100 Pine Street. Adelaide<br>T**el (08) 223 6333 QUEENSLAND DISTRIBUTOR:**  PRESIDENT COMPUTERS OLD 416 Logans Road. Stones Corner, Brisbane Tel (07) 397 0888 **W.A. DISTRIBUTORS:**  PRESIDENT COMPUTERS W A 248 Newcastle Street. Perth Tel (09) 328 6522 W. J MONCRIEFF PTY LTD<br>176 Wittenoom Street, East Perth Tel (09) 325 *5722*  **A.C.T. DISTRIBUTOR:**  PRESIDENT COMPUTERS A.C T<br>Shop 2, Warramanga Centre.

Warrarnanga Tel (062) 88 2000

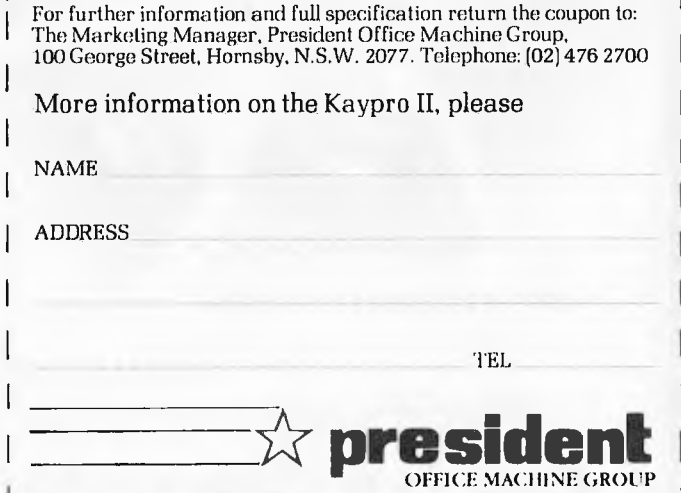

DEALER ENQUIRIES WELCOME

CP/M is a Trade Mark of Digital Researcn SELECT & TEACH are Trade Marks of Select Information Systems Inc. PROF ITP LAN is a Trade Mark of Chang Laboratories S.BASIC is a Copyright of Topaz Programming

J

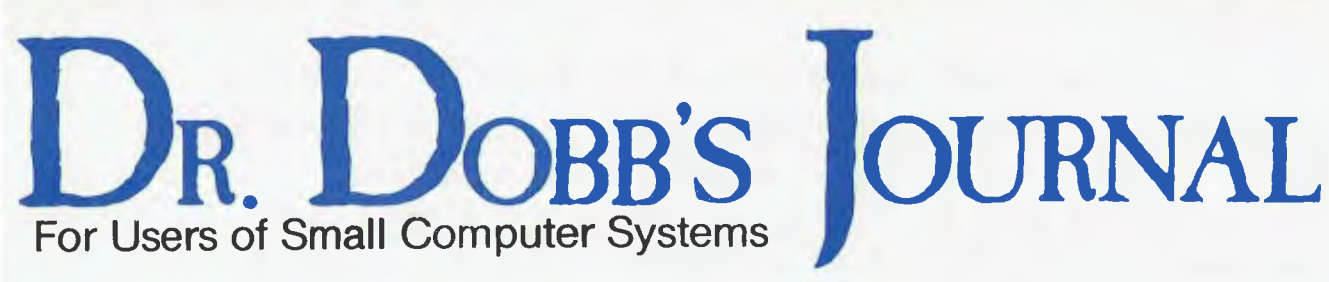

Archive is now the Australian distributor of the famous **D.D.J.** and back issues are available. Single issues \$4.50 . .. Annual AIR subscription \$54.00. Prices include post and packing.

# *BLlLLET* **\$995 Single Board Computer.**

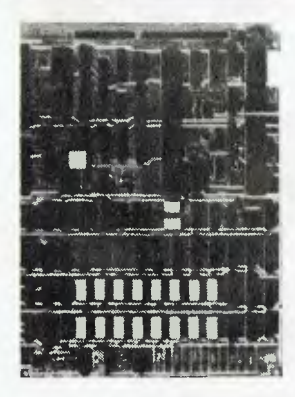

FULLY ASSEMBLED & TESTED 4 Mhz Z-80A with 128K RAM double density, double sided 5", 8" and Winchester drives DMA controlled transfers Keyboard type ahead buffer 1 Centronics + 2 Serial ports Vectored priority interrupts Real time clock 8"x 10.7" 5 Volts at 1.5 Amp Cache Bios CP/M 2.2 available AUSTRALIAN DISTRIBUTORS FOR THE BULLET

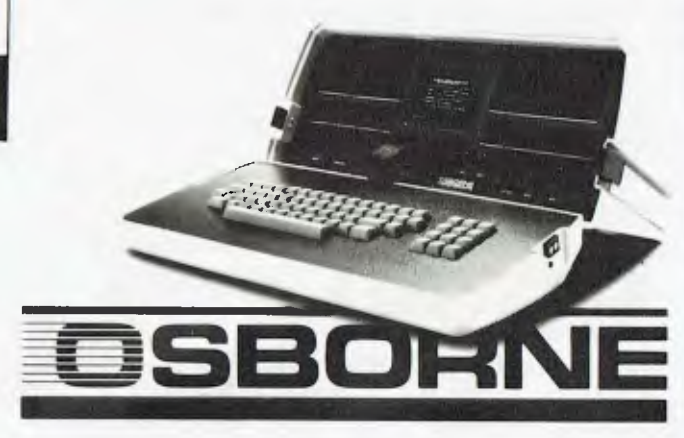

Don't buy your Osborne from just anyone .... We supply extra CP/M utilities, enhancements and support based on our in-depth experience with CP/M since 1977.

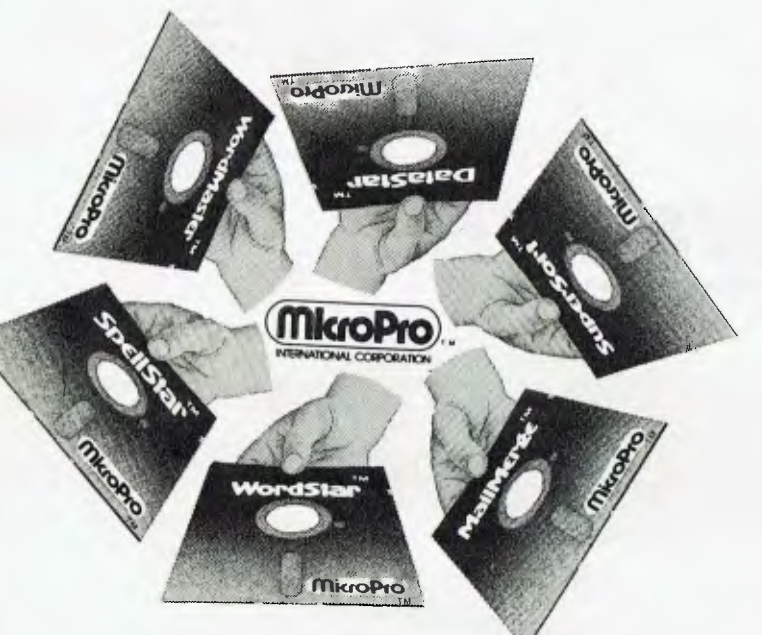

Australian Distributors for MicroPro.

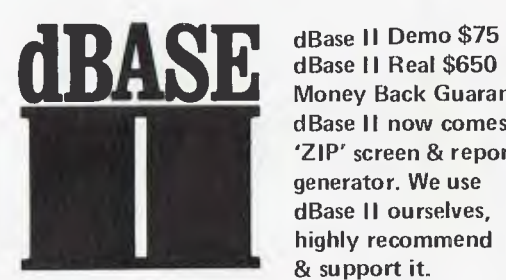

dBase II Real \$650 Money Back Guarantee dBase II now comes with 'ZIP° screen & report generator. We use dBase II ourselves, highly recommend & support it.

L

*V* 

*y* 

R S S H

AUSTRALIAN DISTRIBUTORS FOR DBASE II

# **CP/M USERS GROUP**

20 megabytes of public domain software on 100 volumes.

Price per volume

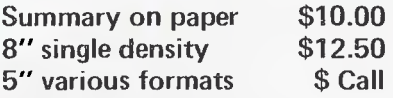

#### DEALER PRICING AVAILABLE

Prices are subject to change without notice and do not include sales tax. Please check with us for absolute latest prices. We sell a wide range of quality hardware and CP/M software. Send for our latest price list or more information.

# **Archive Computer Services Brisbane**

P. 0. Box 13, 23 Wagner Road, Clayfield, QId 4011 (07) 262-2911 Telex 44187 ARCHIV

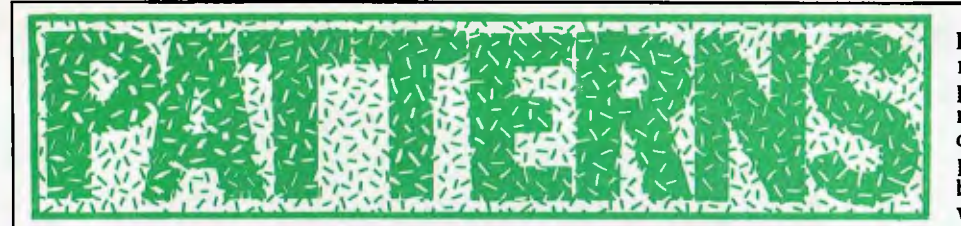

*Alan Sutcliffe concludes his series with a look at generating textures.* 

Misunderstanding is among the mothers of invention. As a for instance, I recently read a fascinating article in *Computer Graphics and Image Processing* about programs to analyse and then synthesise textures. Reading it again later and more carefully, I found that I had not followed it at  $\operatorname{all}$  – but in the meantime I had written my own program based on what I thought was proposed. And it worked: at least it is capable of producing many kinds of texture. I have not used it for analysis but that seems straightforward once a texture has been digitised and stored in the computer.

For the purpose of explanation, I present a more limited program and before that a few words on the use of the textures that can be produced.

Suppose you want to simulate flying over an area of the moon. If it is possible to characterise the appearance of the surface using just a few numbers, then suitable-looking fine detail of the terrain can be invented. This will cost a little more in processor power than keeping precise data on a vast area but there will be a great saving in the storage needed and, probably more important, in the time needed to enter the data. Major known features could be imposed on such statistically correct texture.

At the level of personal computing, there are many games and simulations that would be much improved by the addition of appropriate textures to otherwise bald and unconvincing superfices

The method (this much I did get right at the first reading) can be applied to any kind of display that uses a cellular array of picture elements or pixels. It is easily adapted for whatever number of colours or grey levels the system has, from simple black and white upwards.

Here is the simplest possible version of the method. Each pixel is black or white and its colour is controlled by the one immediately to the left of it and the one immediately below it. Thus there are four cases, as shown in Figure 1. The value of N, representing the colour of the current pixel, is not fully determined by its two neighbours. What *is*  fixed is the probability of its being black or white in each case. This requires just one number between 0 and 1 in each case, the probability of being black, say. The difference between this number and 1 is then the probability of being white, since a probability of 1 represents certainty; in this case, the certaintly of being black or white. Figure 1 shows some possible values.

The implementation of this version is given in Program A. The probabilities are stored in the array T. There is clearly a problem in getting the process started, since the pixel at the bottom

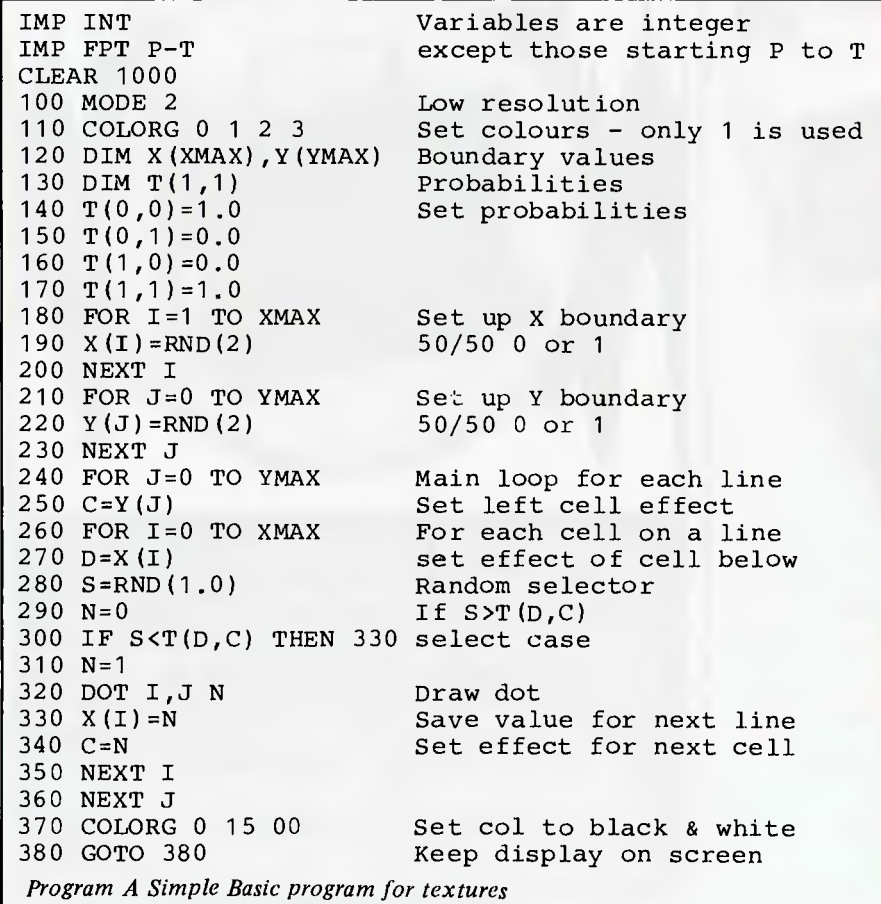

left of the display does not have the neighbours it needs to determine which probability applies, so these extra cells must be provided. X(XMAX) is a row of cells, not displayed on the screen, to provide neighbours below for the bottom row proper. XMAX is the width of the display. Similarly, Y(YMAX) is an extra column of cells to the left of the main array. These are first of all filled with values 0 or 1 for black or white at random.

It may be thought preferable to fill these two starter arrays with values distributed like the values in the resulting display — but we do not know yet what will be. I have found that this edge effect from starting with a row and column not typical of the main texture is small and when some effect can be seen it affects only the bottom few rows and a few columns at the left. Each texture seems to settle down quickly to a more or less characteristic pattern,

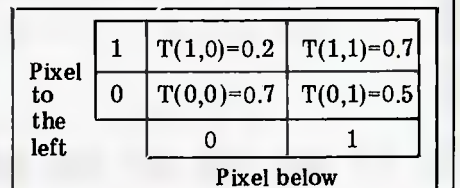

*Fig 1 Probabilities for this pixel based on two neighbours.* 

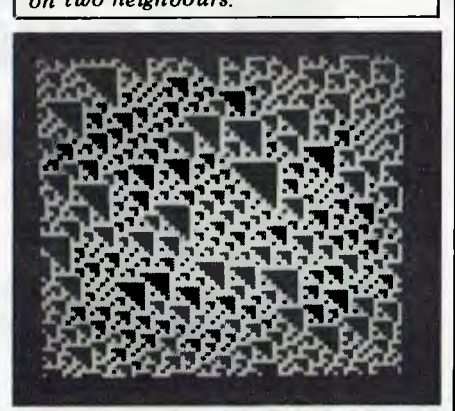

*Fig 2 Output with certainties.* 

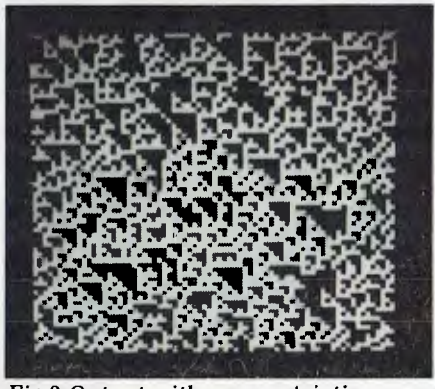

*Fig 3 Output with near certainties.* 

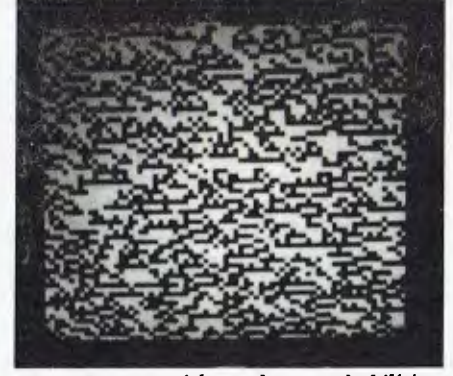

*Fig 4 Output with random probabilities.* 

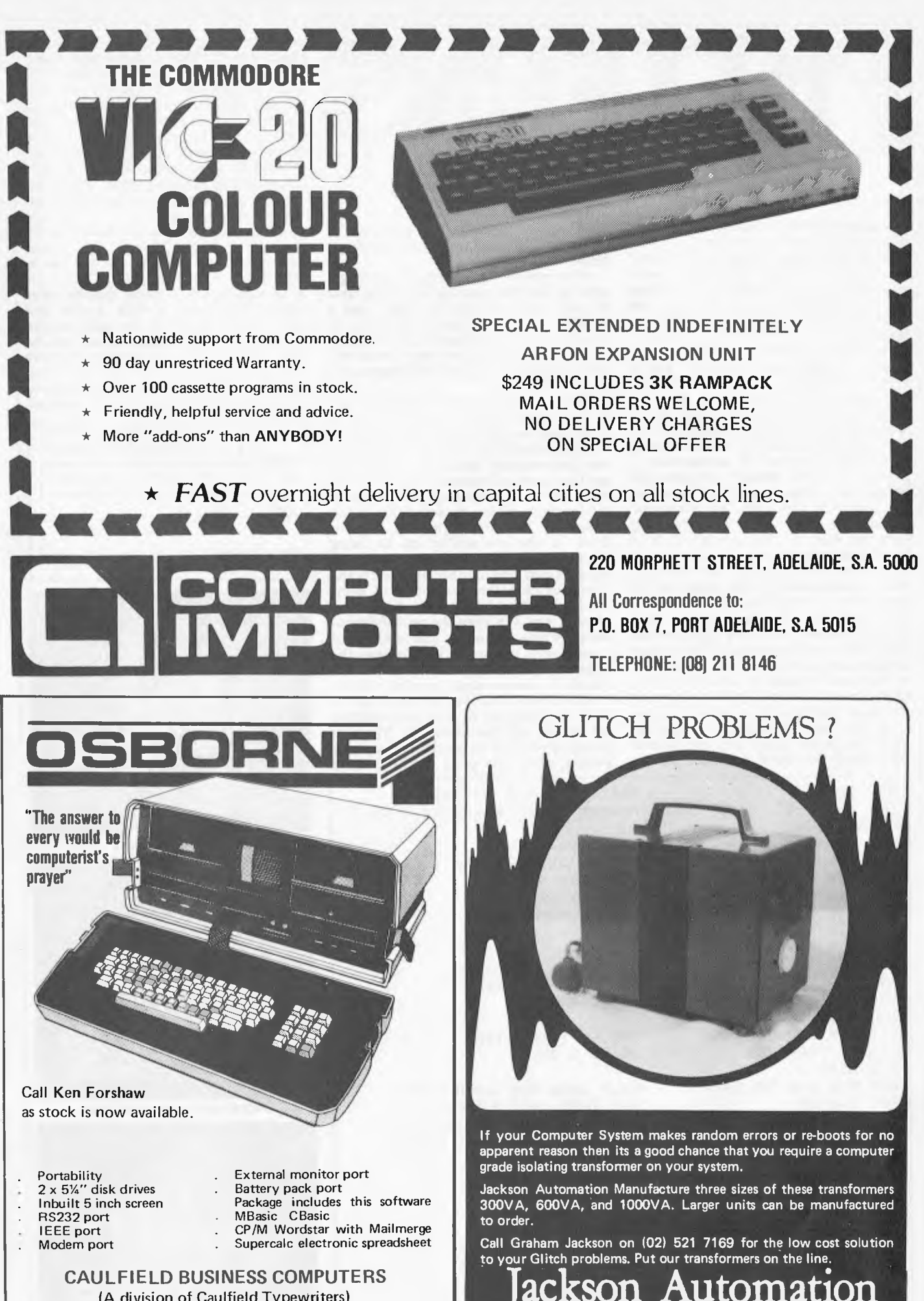

(A division of Caulfield Typewriters) 874 Glenhuntly Road, Caulfield South 3162. Telephone: (03) 528 4555

**9 — 11 ETHELL ROAD, KIRRAWEE, NSW 2232 BOX 396 P.O. SUTHERLAND, 2232. Tel: (02) 521 7169** 

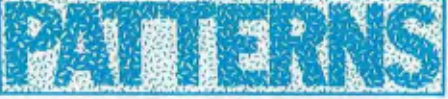

which remains stable across the display. Figure 2 shows the result when the

probabilities have been turned into the certainties of 0 and 1, as in lines 140 to 170 of Program A. In this case, the value of each pixel is fully determined by its two neighbours. Looking at the pattern you can see that each pixel that has black pixels below and to the left of it is white, with a probability of  $1 =$ certainty. The whole pattern depends entirely on the values in the two random starter arrays, X and Y.

Figure 3 shows what happens when the probabilities are changed slightly to 0.9, 0.1, 0.1, 0.9. This is very like Figure 2, but with 10 percent noise added. But if the probabilities are changed completely then quite different textures result: Figure 4 shows an example with probabilities set at random.

This simple system is not complex enough to produce a very rich variety of textures. There are at least two ways to think of this intuitively. First, four variables, the four probabilities, are not enough to represent or characterise the many different dimensions of texture. Second, working at the level of single pixels is too low: there is in most textures a lowest level of detail that is more or less random and the texture itself is somehow operating at a slightly less microscopic level.

A move that copes with both these points is to use small groups of pixels. In the example presented here a simple array, two pixels by two pixels, is used, and I call this unit a cell. With just black and white there are now five possible values for a cell, ranging from all four pixels black, three black and one white, to all white. When, say, one pixel in a cell is black, it is not considered important which one it is. In Program B the setting of pixels within a cell is fixed, and is set in the array A. For a little more computer time the one to be set could be chosen at random.

Program B implements this scheme in Pascal and Figure 5 shows five textures produced by this program, where the probabilities stored in T are themselves set by calls to the random function. The function RAND takes an integer in the range —32768 to +32767, which is what the system function Random produces, and converts it to a floating point value in the range 0.0 to RANGE. Most of the variables have the same uses as in the Basic program. It is necessary to have U and V as the coordinates for plotting pixels as twice X and Y which are coordinates of the cells. The array of probabilities T now has three dimensions, there are 5 x 5 = 25 different cases for the values of the two neighbours, and for each case there are now four probabilities. The multiple calls to RAND in setting the values in T ensure more variety in these settings.

Reference: Monne, Schmitt and Massaloux, Bidemensional texture synthesis by Markov chains', *Computer Graphics and Image Processing,* September 1981. (Academic Press).

```
Program TEXTURE; 
Const 
 XM=100; 
 YM = 100:
Var 
 C,D:Integer; 
 I,J:Integer; 
 N:Integer; 
 U, V: Integer;<br>S: Real:
 S:Real; 
 X:Array[0..XM] of Integer;
 Y:Array[0..YM] 0 
 A:Array[0..4,0.. 
f Integer; 
 T:Array[0..3,0.. 
4,0..4] of Real; 
                   3] of Boolean; 
                                             Prog to plot textures 
                                             Screen width 
                                             Screen height 
                                             Val of cells left & below 
                                             Loop ctrl, cell co-ords 
                                             Current cell value 
                                             Pixel co-ords 
                                             Random selector value 
                                             Start values along X 
                                             Start values along Y 
                                            Cell definitions 
                                            Main table of probabilities 
Function RAND(RANGE: Real): Real; Random function 0 to RANGE
Begin 
 RAND:=RANGE*(Float(Random)+32770.0/65540.0; Scale Random to range 
End; 
Begin Main program 
 InitRandom;<br>
Readln(I);<br>
Read in seed
 Readln(I); Read in seed 
                                            Ignore 1st I random values
 N: = Random;<br>For I=0 to 4 do
  For I=0 to 4 do Set up array for cell values 
                                           0 to 4 pixels set
   For J:=0 to 3 do<br>Begin
     egin 1 3 4 pixels<br>A[I,J]:≃false; 1 3 4 pixels
                                           0 2 in each cell
     If I>J then A[I,J]:=true 
    End; 
  End; 
 For I:=0 to 4 do 
  Begin 
   For J:=0 to 4 do
    Begin 
     T[0,I,J]: =RAND (RAND (RAND (3.0)));
     T[1,I,J]:=RAND(T[2,I,J]:=RAND(T[3,I,J]:=RAND(RAND(RAND(1.0))) + T[2,I,J]; Rest is 5th case
    End; 
  End; 
 For I:=0 to XM do 
  X[I]:=Trunc(RAND(5.0));For J:=0 to YM do 
  Y[J]:=Trunc(RAND(5.0));For J:=0 to YM do 
  Begin 
   C: =Y[J];V: =J+J;For I:=0 to XM do 
    Begin 
     D:=X[X];U:=I+TS:=RAND(1.0); 
     N: =4;
     If S < I[3, C, D] then N := 3;
     If S < T[2, C, D] then N: = 2;If S<T[1,C,D] then N:=1; 
     If S<T [O,C,D] then N:=0; 
If A[N,0]=true then Dot( 
U,V,U,V); Plot points 
     If A[N,1]=true then Dot( 
     If A[N,1]=true then Dot(U+1,V,U+1,V);<br>If A[N,2]=true then Dot(U,V+1,U,V+1);
     If A[N, 3] = true then Dot(U+1, V+1, U+1, V+1);
     X[I]:=N; 
     C: =N;End; 
  End; 
End. 
                                            Main loop for each line 
                                            Effect of cell to left 
                                            Double the Y co-ord 
                                            For each cell on a line 
                                            Effect of cell below 
                                            Double the X co-ord 
                                            Random selector 
                                            If S > T[3, C, D]Select case according to S 
                                U,V+1,U,V+1); 
                                             Save value for next line 
                                             Set effect for next cell 
                                            Set up main array of 
                                              probabilities 
                                            5 values at left 
                                            by 5 values below 
                     (RAND(RAND(3.0))); Ist case quite likely<br>(RAND(RAND(1.0)))+T[0,I,J]; 2nd 3rd & 4th no so<br>(RAND(RAND(1.0)))+T[1,I,J]; likely
                                            Set up X boundary 
                                            Random integer 0 to 4 
                                            Set up Y boundary 
                                            Random integer 0 to 4
```
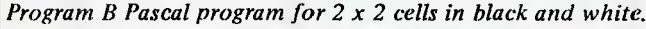

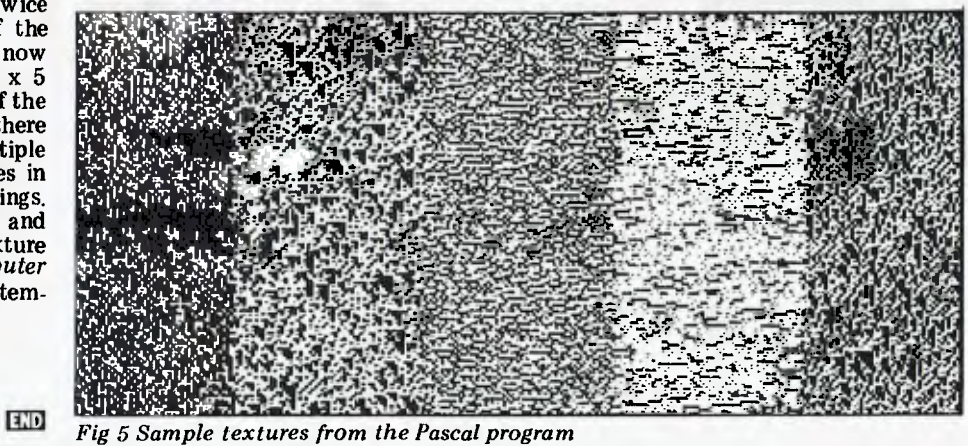

One possible reason for buying a microcomputer system is for use as a terminal to another computer such as a mainframe. The simplest requirement is for use as a cheap alternative to a VDU or teletype without any extra local intelligence — ie, a dumb terminal. A dumb terminal program (DTP) is quite simple to write. Figure 1 gives a flowchart for a DTP which operates in the full duplex mode. For half-duplex operation the flowchart should be modified to display the keyboard character on the screen after it is output to the UART.

This looks straightforward enough. but there are some pitfalls. For example, a mainframe which runs an on-line literature searching service sends two control characters which turn the teletype motor off and on between lines of print. One of us had the job of writing a program to enable a Sorcerer micro to be used as a terminal to this computer. These control characters meant `cursor home' and `clear screen' to the Sorcerer, so it was impossible to read the mainframe's output on the screen. However, the<br>problem was easily solved by a solved by a subroutine to filter out any awkward control codes from the received data.

A more sophisticated solution is to have a conversion table to convert received control codes to their local

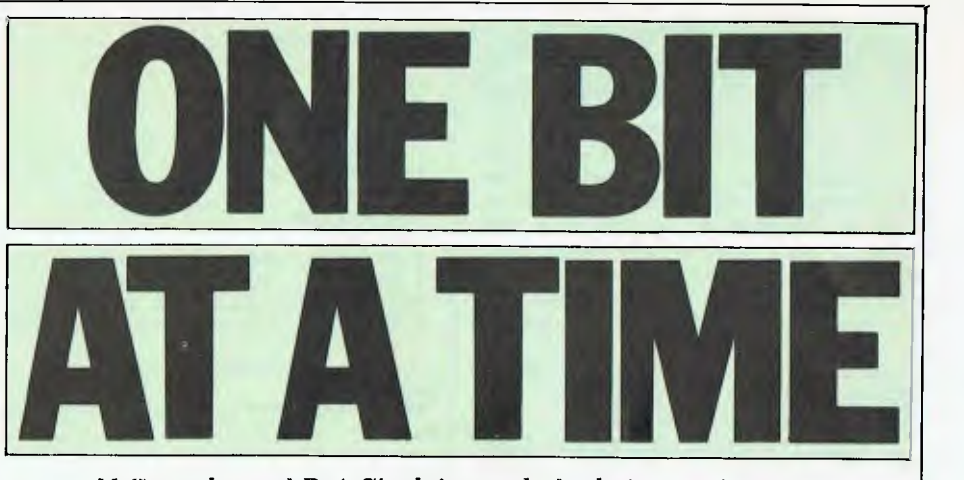

*M Gonzales and D A Sinclair conclude their examination of the RS232 interface.* 

# **PART 2: SIMPLE INTERFACING WITH RS232**

equivalent. So, if the mainframe thinks that `clear screen' is OH (ie, ASCII VT) whereas on the micro it is 13H (ASCII DC3), the table should have an entry saying that received OBH should be

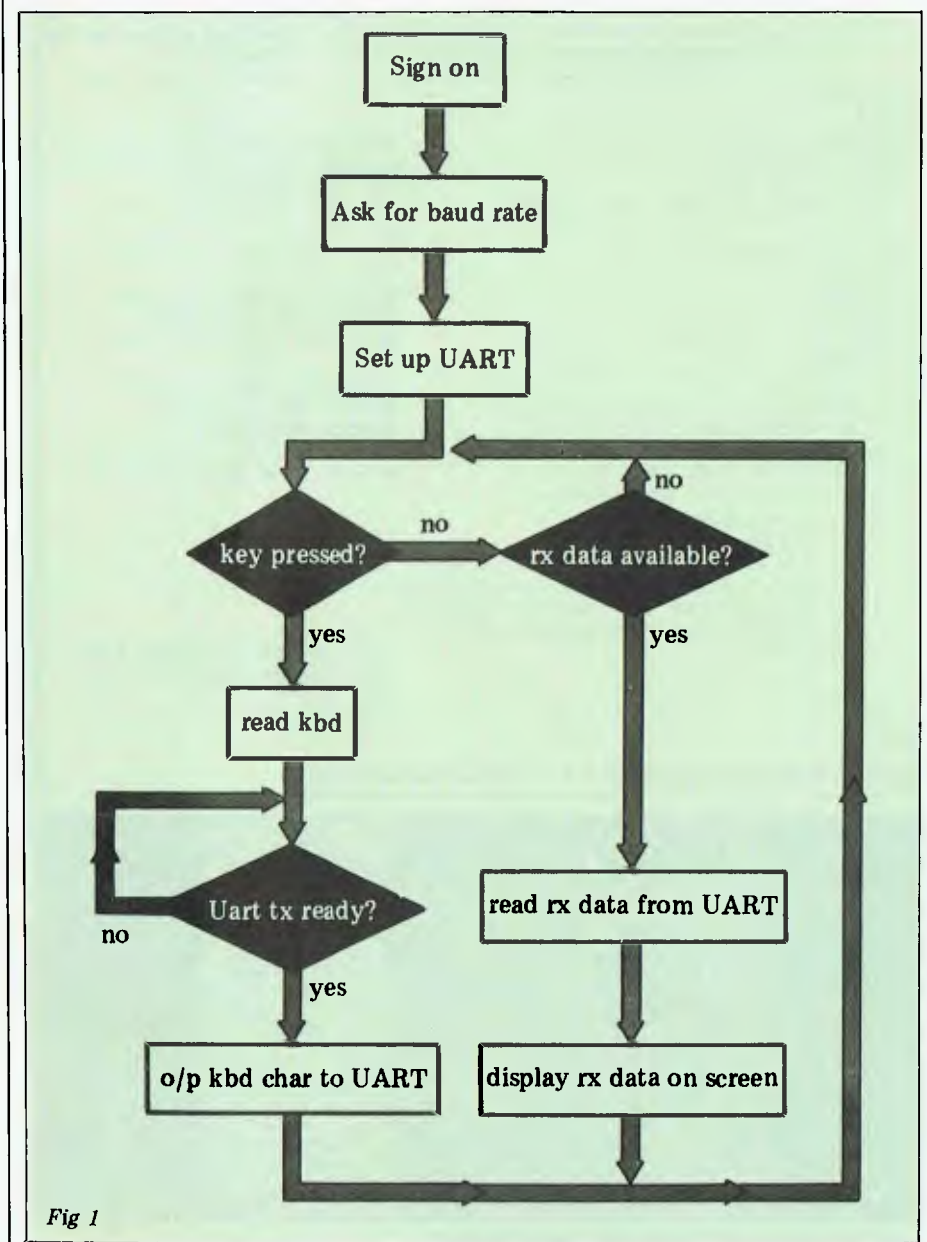

echoed to the VDU as 13H. Of course the inverse process should not be carried  $out - ie$ , 13H should not be transmitted as OBH.

Ideally no conversion or other processing should be done on characters typed at the keyboard, since in full duplex mode they can have no unpleasant local effect (such as accidentally clearing the screen). Problems may occur, however, if you use the routines provided in the monitor to read the keyboard, since these routines often look for and act upon certain control characters. For example, on one micro-<br>computer, depressing Control-F depressing on the keyboard causes the machine to enter the software front panel mode. This can be avoided only by writing an alternative keyboard input routine.

The flowchart in Figure 1 assumes that output to the VDU is much faster than I/O to the RS232 port. Surprisingly enough, this is not always the case. This particular micro has a flicker-free display, achieved by scrolling only during the TV frame blanking, which occurs just 50 times a second. So writing a line feed to the VDU can take up to 20ms! Therefore characters will be lost at the beginning of each line for data rates over 50cps (550 baud). To solve this, a flickering display routine must be written  $-$  a difficult task as the screen memory is not one contiguous block. In our application (described below) we took the easy way out: we connected a spare VDU to the second serial output port. The main RS232 port was being

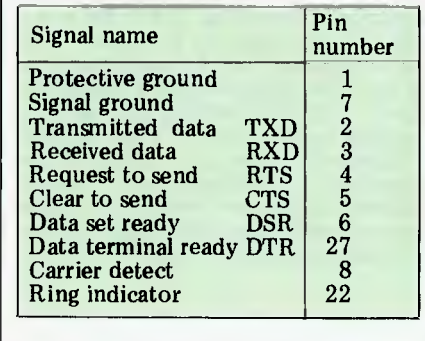

*Table 2a Main RS232 signals* 

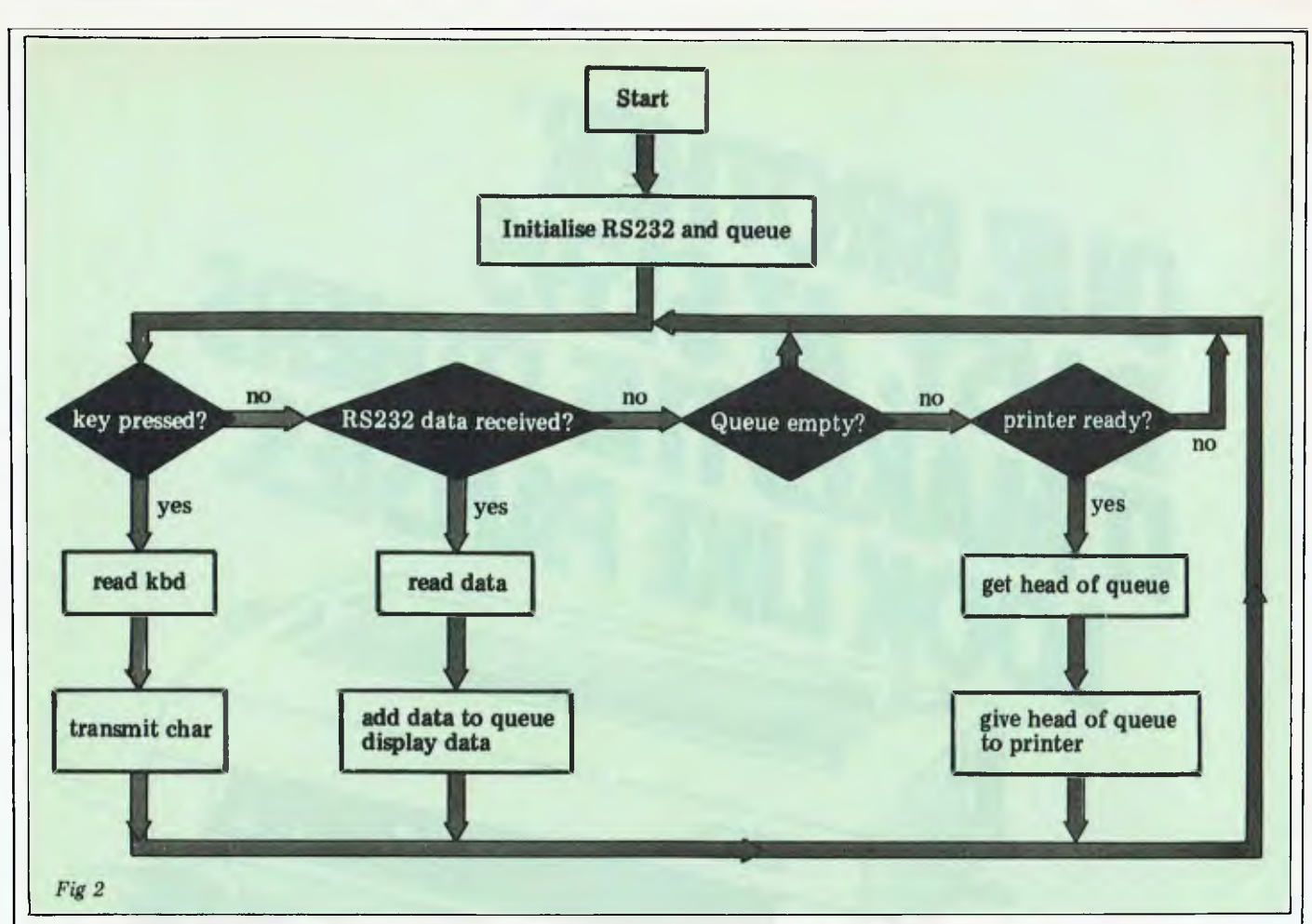

used at 1200 baud so we set the VDU port to 2400 baud; we found that output to the VDU was then sufficiently fast for us not to miss any incoming characters on the main RS232 port. This arrangement worked perfectly as long as one remembered to type on the keyboard while watching the VDU screen (the second serial port is not bidirectional).

It is possible to copy the dialogue between a mainframe and a microprocessor system to a printer even if the printer is much slower than the RS232 data rate between the microprocessor and the mainframe, always assuming that the printer status ('ready to print' or not) can be tested. To do this the full duplex system in Figure 1 is modified as in Figure 2. All characters received from the RS232 port are queued, and whenever the keyboard, RS232 and printer are not busy a character is taken from the front of the queue and printed. As characters are added and removed the queue will move up the memory buffer allocated to it. If the buffer length is a power of two then the buffer can very easily be made circular (by logically ANDing the 'position in the queue pointer' with  $2^{n-1}$  for a buffer of length 2n). This prevents the queue growing without limit and perhaps overwriting the program.

# **Intelligent terminals**

We can now make a cheap VDU-cumteletype from a micro, but we are still far from realising the full power of the micro as an intelligent terminal. In our application we wished to use the micro as an intelligent terminal that gathered data from various experimental sensors, buffered the results on disk, and at convenient intervals sent the data to a

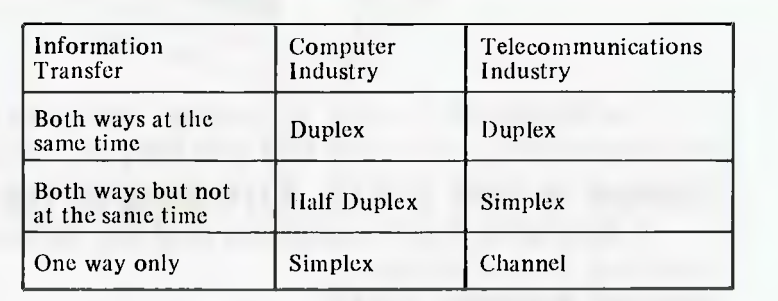

*Table 1. Nomenclature for various types of information exchange* 

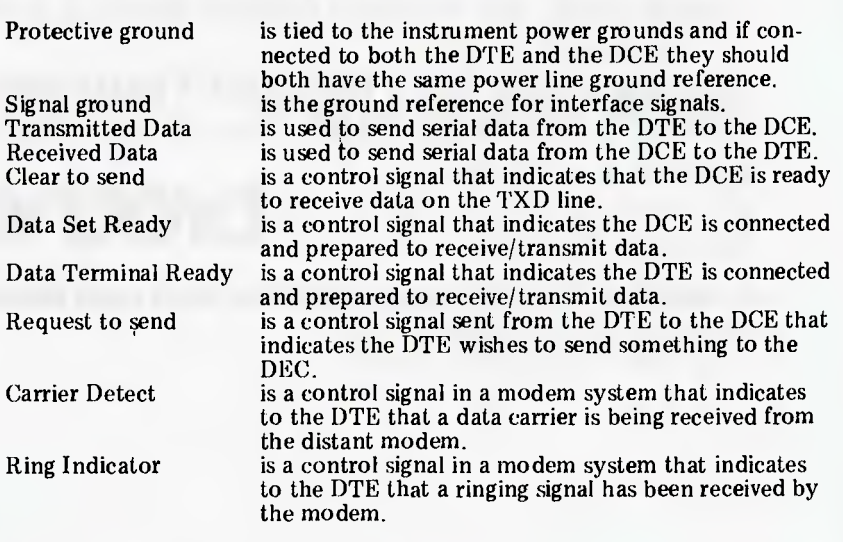

*Table 2b Major* RS232 *signals — signal definition* 

number-crunching mainframe for subsequent processing. We also needed to retrieve the results of the processing from the mainframe and store then on the intelligent terminal's disk for exami-

nation, plotting and analysis. This meant we wanted to be able to transmit and receive ASCII files over an RS232 line without making any changes in the software in the mainframe at the far end of

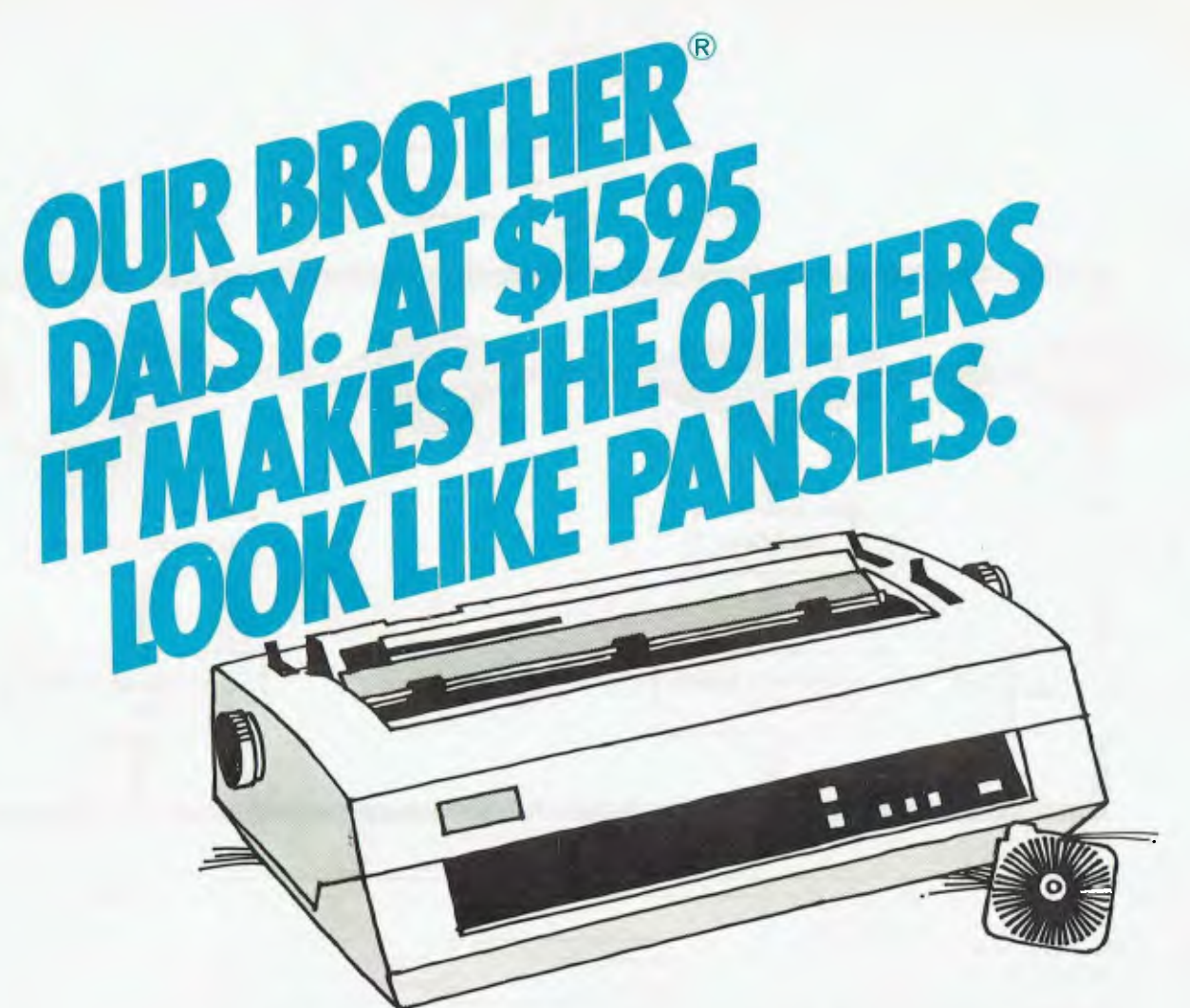

The Brother HR-1 is the `daisywheel' that gives you top features, performance and dependability — at a price that puts the printer into perspective.

#### **COMPARE 15 TYPE STYLES, WITH MORE ON THE WAY.**

A daisywheel that is completely dust and damage protected. Interfaces for almost any kind of computer.

#### **COMPARE RUNNING COSTS.**

Example: Our Brother Daisy uses standard typewriter ribbons, available at standard prices. And its proven reliability allows us to offer maintenance programs at the lowest possible cost.

**brother** 

#### **COMPARE \$1,595, FOR A TOP-QUALITY DAISYWHEEL PRINTER COMPLETE AND READY TO GO.** Then call John Barsing at The Computer Company.

Head Office: 4 Cliff Street Milson's Point, N.S.W. 2060 Telephone: 4361733

ism NNE mow mom Emii mom mum um Please send me full details of the Brother HR-1 Daisywheel printer.

Name

Company

Address

Postcode *the perfect packarge* 

omm

**A SINGER COMPANY.** Leo Burnett 4.3970

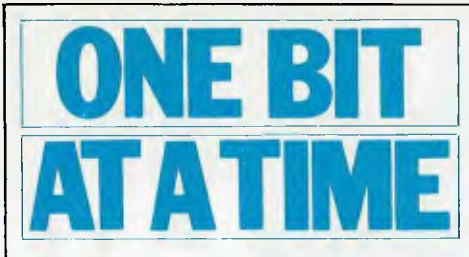

the line. Such a system has the additional advantages that source programs and data can then be readily exchanged with other similarly equipped microprocessor systems, and that local preand post-processing of the results could significantly reduce the amount of mainframe computing time required.

Transmitting a file from the microprocessor system to the mainframe is straightforward. The file is read off the disk a block at a time and sent down the line and, provided the mainframe can buffer up characters as fast as they are received, no problems are encountered. If the mainframe buffer tends to fill up too soon (or it is non-existent) then the intelligent terminal program (ITP) should, after transmitting the carriage return at the end of each line, wait for receipt of the corresponding line feed (supplied by the mainframe). After the arrival of the line feed the ITP can safely assume the mainframe is ready and able to receive the next line.

Receiving a file is much more complicated because writing a block of data (say, 128 characters) to the microprocessor disk takes much more time (2-3 seconds approx) than is needed to transmit a single character from the mainframe. So, unless the mainframe can be persuaded to stop talking at the right moments, data will be lost every time a block is written to disk. To get a mainframe to pause after exactly 128 characters requires non-trivial software to be written for it; this precludes file reception on an ad hoc basis by nonprogrammers. Also, if a character in a block is transmitted but not received the micro will wait for ever for the 128th character of the block.

The average end user wants to be able to say 'that looks interesting — I'll take a copy of that' and then do so without needing to write fancy programs for his mainframe. Therefore the ITP must be able to buffer up more than a 128-character disk block and must be able to write to the disk only when the mainframe is not transmitting.

It is obviously asking too much for a program to decide when a mainframe is going to pause for enough time to write several kbytes of buffered dialogue to disk and to be able to make this decision independent of which mainframe it is connected to. The ITP could transmit a character meaning `pause terminal output' to the mainframe whenever the receiving buffer is almost full and then restart the printout when the buffer is written to disk. Unfortunately the `pause' and `restart terminal output' control characters are likely to be different for different mainframes. Also `pause terminal output' may not be noticed immediately, so some characters will be received after it has been transmitted; this again leaves us with the problem of deciding when the mainframe has finally finished transmitting.

To avoid these problems we decided

to let the mainframe send a variable<br>number of characters The user of characters. The user examines the output from the mainframe as it is displayed on the microscreen and decides when the mainframe has finished transmitting. The user then tells the ITP (by pressing a control key unused by the mainframe) that it is safe to write the buffer to the disk. The ITP then does so and replies with a message to the user that it is now safe to restart mainframe output. There will be an upper limit to the number of characters that the mainframe can transmit in one block, since there will only be a finite amount of space for buffer storage in the microprocessor memory.

Ideally we should give an error message when the ITP buffer is almost full. It is difficult to give a decent message such as 'The buffer is almost full' without either data loss or intermingling of received data and error message. A simpler solution is to carry on storing data in the buffer but to echo all received characters as 'bells' or '?'s.

To reduce development time we loosely based our program on a program in volume 25 of the CP/M user group library. Called '88-MODEM', this was written by Tim Pugh. It is intended for sophisticated American modems that include facilities such as auto-dialling, but it can be adapted to our conditions without too much rewriting. Communications programs such as those described above are not recommended for the novice programmer! It is often tricky to debug such programs, since if the program fails to work it may be difficult to decide what caused the fault this is due to the complex interaction between the communications equipment and the computers at each end of the line. For this sort of program development it is often best to use a terminal or another microprocessor system in the same room to simulate the modem connection to the mainframe. This enables both sides of the dialogue<br>to be seen simultaneously  $-$  so, for to be seen simultaneously  $$ example, you can verify that characters transmitted at one end of the line are actually being received at the other end.

## **RS232 for fun and profit**

After reading this far you should have enough information to write a userfriendly dumb or intelligent terminal program, based on the RS232 standard, for your microcomputer. **In** this section we suggest some answers to the questions of whether the RS232 is a good standard for inter-computer communications, and how useful an intelligent terminal program can be.

The standard has some drawbacks chiefly because it is not being used for its intended purpose, so it cannot be followed to the letter. The use of DTR/DSR for handshaking is a good example of a necessary breach of the standard. More control lines are provided than are needed for computer serial I/O; this has the effect that manufacturers tend to select any six lines from 25.

However, RS232 is very widely used so it shouldn't take much more than a specially wired cable to connect two devices from different sources. Problems start to occur if handshaking is attempted — eg, DTR or DSR may be held permanently high even when the device is not ready to receive.

Another advantage of the RS232 interface is that it is cheap to implement, using widely available special purpose ICs such as the 8251 UART for the Z80, and it is usual for microprocessor systems to come ready equipped with one or two RS232 ports.

With an RS232 port and an inexpensive modem, programs and data can be very cheaply transferred from a micro to other micros or mainframes. In a three-minute phone call costing 12c at a speed of  $1200$  baud, almost  $20,000$ characters (about 3500 words of English) can be transferred. To send 3500 words by mail would cost at least 27c and the Post will do its best to deliver within a day or so!

One possible concern of a user of a terminal-modem-computer link might be related to the security of the transmission system. He would be worried not only about the possibility of criminal interception and modification of his data, but also about possible corruption of his data by a noisy or faulty line. For instance, say, if data terminals between various branches of a bank and the head office computer were connected using RS232 modemlike links over the public telephone network there would be at least some potential doubt about the security of the data thus transferred. A solution to this problem might involve the use of secure, dedicated land lines. In addition,<br>sophisticated error-checking and error-checking correction codes would (hopefully) be used to ensure that only valid transactions were performed.

In this article we have tried to describe the basic elements of the serial RS232 interface. In the computer world ideas and equipment often change radically in a few years. The RS232 interface and the concept of a serial interface are embedded in the basic techniques of the computer designer. Transplanted from its original role of modem-terminal interconnection the RS232 interface now appears on almost every computer and microprocessor back panel. It is frequently the method of communication between processors and printers, plotters and other slow<br>and medium-speed peripherals. Its medium-speed peripherals. popularity is based on the availability of cheap custom chips like the UART that provide most of the hardware necessary for the interface, the simple nature of the software needed to drive the interface and the small number of wires (and hence the small expenditure on cabling) needed to interconnnect interfaces.

In the future we can expect to see many more interconnection standards appear (like the Ethernet and the RS432 standards, to mention a standards, to mention couple). It is difficult to see how the basic effectiveness and simplicity of the RS232 interface can be improved upon for most routine applications. We expect to be typing our programs in via an RS232 port for quite a few years to come.

**END** 

# **Who holds all the aces** i

When it comes to software for the Hitachi Peach computer, we believe in dealing an unbeatable hand.

Hisoft<sup>\*</sup>, the authorised Hitachi Software distributor, has developed high quality software specifically for the Hitachi Peach, now readily available through our authorised dealers.

Nothing is better than having extra aces up your sleeve and our software packages are all aces with a range that's ideal for commercial, graphic and entertainment applications. Our software features full colour facilities and step by step visual instructions. (with CPM now available).

# **HiSoft's opening hand**

## **HiFinance.**

This fully comprehensive package is specially designed for Australian business conditions.

# **HiWriter.**

A professional word processing package incorporating full mail merge capabilities.

## **ProCalc.**

A sophisticated visual calculator utilizing all the Peach features.

## **DataBase.**

An advanced yet easy to use package offering sophisticated report generators.

## **Entertainment,**

Features a full range of arcade and assorted games, music, etc...

# **NE**

<sup>D</sup>**HIS** 

Prac Syst A Pr Reco suita Spec etc.

 $\begin{array}{c}\n\mathbf{A} \\
\mathbf{A} \\
\mathbf{B} \\
\mathbf{A} \\
\mathbf{C} \\
\mathbf{A} \\
\mathbf{C}\n\end{array}$ 

 $\rm{Co}$ P<sub>o</sub> an(

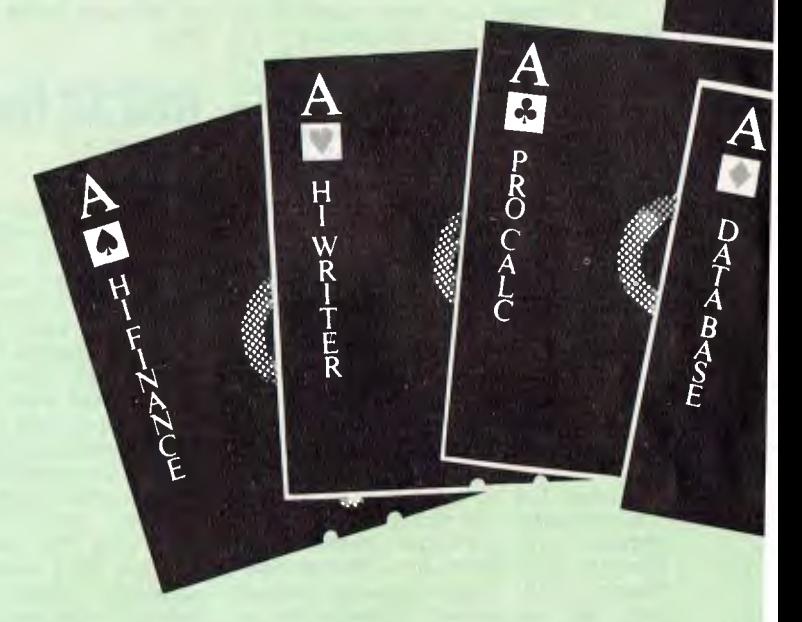

# **MORE ACES TO COME!**

New software available soon! Flex, 0S9, Retail, Point of Sale, Professional Time Costing,

# **@HITACHI** software?

# W! NEW! NEW!

 $\blacksquare$ 

### Lice **Management**   $\mathbf{m}$ .

 $\begin{bmatrix} R \\ \delta \\ \ell \end{bmatrix}$ 

TOO

ofessional Practice Patient rd and Accounting System ble for Doctors, Dentists, ialists, Veterinaries

### Real Estate

Rental Accounting and Management System designed to control Landlord, tenant and property files.

**Bill of Material**  For the Manufacturer a component parts analysis and costing system.

**HiType**  Typing Tutor

**Roman River** 

## Authorised HiSoft dealer

VICTORIA Melbourne COM PSOFT Richmond (03)428 5269 COMPUTER COUNTRY<br>
M<sub>u</sub>lbourne (03) 329 7533<br>
COMPUTERS 2000<br>
Frankston (03) 781 4244<br>
D4 DATA PTY LTD<br>
Ringwood (03) 725 6637<br>
DIRECT DATA<br>
Prahran (03) 529 3198<br>
ELECTRONIC<br>
WIZARDRY<br>
Moorabbin (03) 555 7225<br>
FAMILY COMPUTING<br>
COM MINER VA<br>MICROWARE<br>South Yarra (03) 241 7094<br>RADARO COMPUTER **CENTRE** Melbourne (03)676638 ROBS COMPUTER **CENTRE** Dandenong (03)791 2900 SPECIALTY ENTERPRISES PTY LTD Melbourne (03)67 8811 Country<br>
C.J. COMPUTER<br>
SYSTEMS<br>
Yambuk (055)684386<br>
COMPUTER **CHECKPOINT** Shepparton (058)21 8174 HI-FLIGHT **COMPUTING** SERVICES Belmont (052)43 2373 MINIT COMPUTERS Bendigo (054)43 2589 HALLORAN MOTORS Colac (052)315222 NEW SOUTH WALES Sydney CITY PERSONAL COMPUTERS Crows Nest (02)9223600<br>
COMPUTER HOUSE<br>
Nth Sydney (02)9228121<br>
CYBERNETICS<br>
RESEARCH<br>
Redfern (02)6993690<br>
ENSOFT Liverpool (02)6018493 INTEGRATED INFORMATION **SYSTEMS** Thornleigh (02)4275526 BARLOW ASSOCIATES AUST. PTY LTD Annandale (02) 6920432 SPECIALTY **ENTERPRISES** PTY LTD Sydney (02)2677742 LAKEFIELD DATA SYSTEMS Dee Why (02) 981 3960 Country<br>COMPUTER CELLAR Mayfield (049)675 700

HI-TECH Albury (060)217882 MICLA COMPUTERS Armidale (067)72 5792 De HAVILLAND<br>MICROWORLD<br>Wyoming (043)844299<br>AUSTRALIAN<br>**CAPITAL<br>TERRITORY**<br>THE SOFTWARE HOUSE Holder (062)885061 QUEENSLAND THE ELECTRONIC CIRCUIT Fortitude Valley (07)528455 COMPUTER JOE Townsville (077) 72 3671 MASTER KEY **COMPUTERS** Surfers Paradise (075)389700 INNISFAIL HI-F1<br>CENTRE<br>CENTRE<br>Innisfail (070) 61 2014<br>R E HUNTER &<br>ASSOCIATES<br>Cairns (070) 51 5902<br>SECIATES<br>Cairns (07) 371 6996<br>SPECIALITY<br>ENTERPRISES<br>Brisbane (07) 229 2450<br>THE DATA<br>THE DATA<br>PROFESSIONALS<br>PROFESSIONALS<br>P KADEN SOFTWARE Cooee Bay (079) 274 777<br>WESTERN AUSTRALIA MICRO-BASE West Perth (09)3289308 SPECIALTY<br>
ENTERPRISES<br>
PTY LTD<br>
Applecross (09) 3641244<br>
SOUTH AUSTRALIA<br>
KEY COMPUTER<br>
Edwardstown (08)277 8936 METROPOLE Adelaide (08) 223 5538 MICRO-80 Adelaide (08)2117244 TASMANIA COMPUTER **CONSULTANTS** Launceston (003) 31 5502<br>SPECIALTY<br>ENTERPRISES PTY LTD Hobart (002)347511 ALISTAIR FYFE Hobart (002) 341755 NORTHERN **TERRITORY** DARWIN BUSINESS MACHINES Darwin (089)815288 NEW ZEALAND AWA NEW ZEALAND LIMITED P.O. Box 50-248<br>Porirua (4) 375 069

8-12 Alma Rd.<br>St. Kilda 3182. Ph: (03)5340383.

nmodities, Home Finance, erful Communication Software a full range of CPM software.

## **All Enquiries** All Enquiries<br> **History Authorised Hisoft dealer**<br> **Consultant** Hisoft dealer or anyAuthorised HiSoft dealer.

# Life will never be the same **The Australian Beginning has begun!**

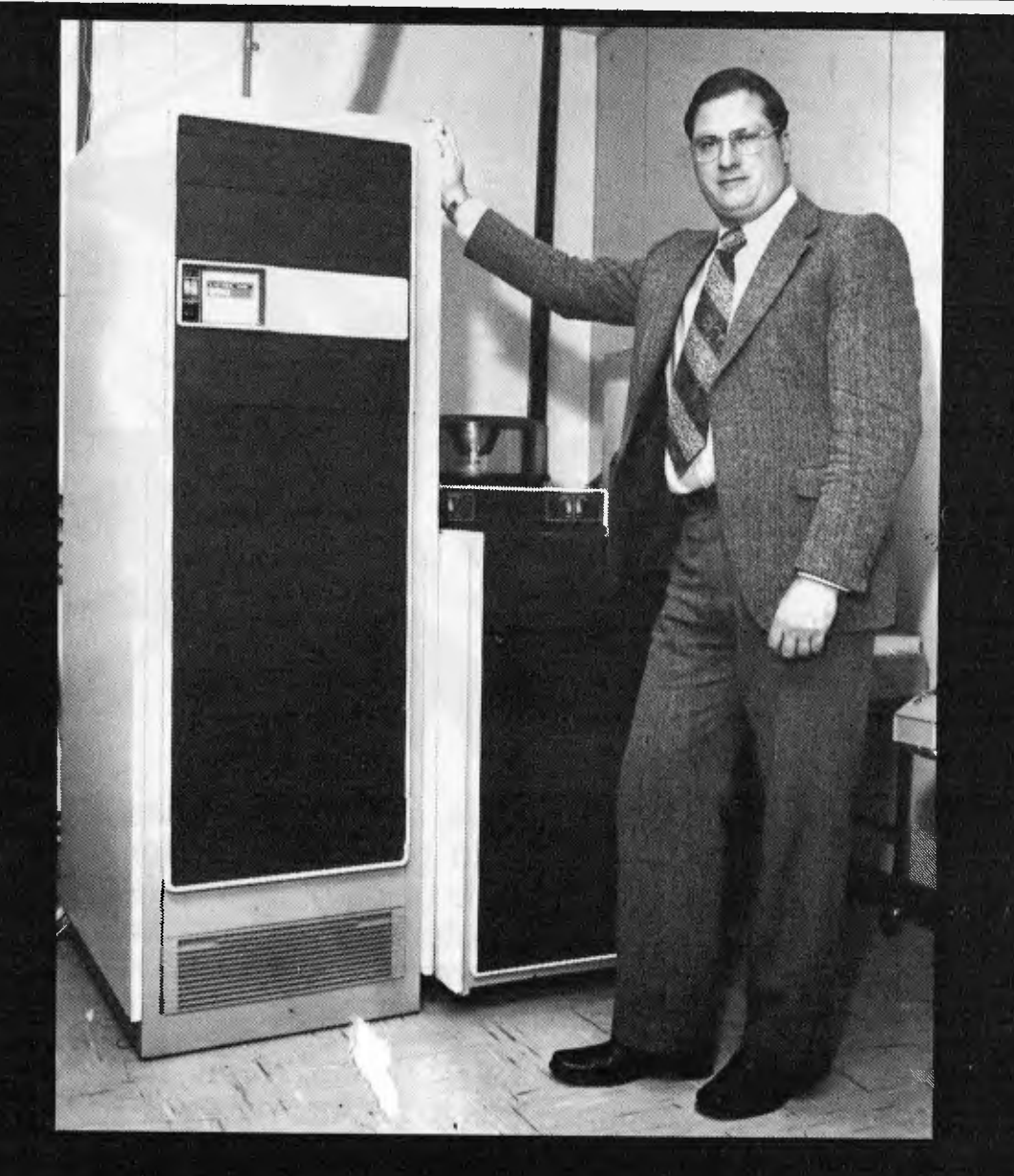

Computer Country Group The Australian Beginning move forward

## **Your low-cost entry to computers.**

**The computer office is here, and those business people who are quick to grasp this modern technology are the people going places faster. And now, you can computerise your business with a compact high-performance machine - the Osborne 1. The computer itself offers top value.** 

**BBDRNE** 1

With 5 software packages i<sub>t</sub> **Juded in that price, the Osborne 1 has to La Australia's best value.** 

**COMPUTER COUNTRY NATIONWIDE PTY. LTD.** 

338 QUEEN ST MELBOURNE. VIC. 3000 (03) 329-7533 **TM** 

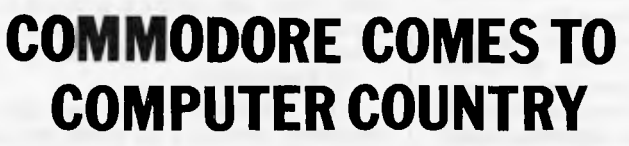

**K** commodore

COV1PUTER

**L-PY--** 

, Y

N R

~ **'** 

- **•** -

**i**<br>**i**<br>**i**<br>**i**<br>**i**<br>**i** 

**C**`**,T\** -

~,~, **Um.** 

**\*\*\***\*\*\*\*

**.r- 1"1111.111' 1-164** 

**ra. 1106. ~~.** 

**-**-

RED CYN PUR GRN BLU

, .i.—.r . 1~**i 41111N. \*Ow** ~! BLK WHT RED CYN PUR GRN BLU YEL BAY BAY

.<br>•

~"—

~

₩<del>۲۲۲</del>

w.

**t** *a***<sup>4</sup> <b>***a***<sup>4</sup> <b>***a***<sup>4</sup>** *a***<sup>4</sup>** *a*<sup>4</sup> *a***<sup>4</sup>** 

—

~

 $1 \cup$ 

~

**»»»>»»»»»»** 

**Computer Country is proud to announce that it is now carrying the full line of Commodore which includes the fabulous Vic 20.** 

#### **Now you can get the same great pre sales advice, sales prices and after sales service on the Commodore that you have always gotten on the wide range of other lines that Computer Country carries.**

►

**~/** 

"1, ,, **NNW** -

**j, 1\_** 

**. "jib** 

 $\blacksquare$ 

**1111'**

# **COMPUTER COUNTRY NATIONWIDE PTY. LTD.**

338 QUEEN STREET, MELBOURNE, VIC. 3000. (03) 329-7533

#### **AUSTRALIAN BEGINNING EXPANDS THE SERVICES OF EXISTING MICROCOMPUTER AND WORD PROCESSOR OWNERS**

The Australian Beginning is able to give existing owners of microcomputers and word processors a number of services at an extremely small cost. Individuals or businesses with their own computer equipment or word processor can join the Australian Beginning for a once-off cost of \$100 and thereafter pay an hourly use charge of \$10.00 an hour ... 8am — 6pm during the week and \$4.50 an hour ... 6pm — 8am during the week and all day during the weekend.

The Managing Director of The Australian Beginning, Mr Gary Wayne Alpert said:

"The service we are offering is one of the most revolutionary packages available on the Australian market today. To microcomputer users and word processor users who have already invested in a system or are about to invest in a system, this represents a great opportunity.

For only a few dollars extra, computer users can substantially enlarge the capabilities of their own systems. The capability to receive hundreds and in certain cases thousands of free programs over a system is worth thousands to system owners who would otherwise have to spend substantial sums to find and buy these programs individually.

Through the Australian Beginning system, microcomputer and word processor system owners and owners of dumb terminals are able to:

1. have access to a wide variety of information sources and data banks which include such things as the news, the weather, both domestic and international airline schedules, a wide range of investment advisory services, sports and government information.

2. members have the ability to use the electronic mail function of the system to send and receive messages with hard copy if they desire, across the street, around the country or across the world.

3. have the capability to make use of the systems computer's huge storage capacity to use our many on-line application programs and put their programs on our system for disaster back up.

4. have access to a myriad of computer programs that include entertainment, educational aids, programming and diagnostic tools, and a wide range and variety of financial and business applications.

5. to take advantage of our shopping by computer system to get the best price on many consumer and business needs.

6. another interesting feature is that you can send telex messages through our system to any telex user and at the same time receive telex messages from other telex users.

This network is the start of the computer revolution which is giving computers to people at a price they can afford. Thus for the first time, the concept of the "home computer era" really can become a reality.'

#### **INDUSTRY TRADE BODY SUPPORTS THE AUSTRALIAN BEGINNING**

Nationwide Computer Retailers and Resellers of Australia has reaffirmed its support for the Australian Beginning.

Chairman Gary Wayne Alpert said: "The feedback we have received from our computer retailers and resellers has been overwhelming in support for the concept of the Australian Beginning. It has become quite clear to the retail industry that the Australian Beginning will mean further growth for the industry as a whole as now there will be a substantial number of new computer services available to any microcomputer owner.

The Nationwide Computer Retailers and Resellers of Australia is a trade group formed for computer retailers and resellers.

The main aims and functions of this group are:

1. to act as a forum for computer retailers and their problems.

2. to act as a lobbying group with government departments to protect the interest of this segment of the Computer Industry.

3. act as arbitrators in disputes between members as well as disputes between members and non-members.

4. act as clearinghouse for overseas suppliers and local distributors looking for sales outlets.

5. act as a "certifying" body for those stores and resellers able to meet set standards. Thus enabling these outlets to present themselves to the public as companies who have met certain business standards of a recognised trade group.

The Chairman of this group is Gary Wayne Alpert, Managing Director of Computer Country, one of Australia's largest microcomputer retailers.

For membership information, contact:

**NCRRA** C/O COMPUTER COUNTRY, 338 QUEEN STREET, MELBOURNE VIC 3000 TELEPHONE: (03) 329 7533.

#### AUSTRALIAN BEGINNING -- NEW LOCAL ACCESS NUMBER IN SYDNEY

Managing Director, Gary Wayne Alpert, has announced that a local access number is now available to Australian Beginning users.

Now for the cost of a local phone call Sydney users are able to gain access to the Melbourne computer.

He further stated  $-$  "We plan to have similar access numbers in Brisbane, Perth and Adelaide within 60 to 90 daya. It should also be noted that when the new Telecom Auspac communications system comes on stream in the next six months all Australian Beginning members will be able to access The Australian Beginning through this new Telecom service. These steps are in keeping with our desire to keep our costs as low as possible so as many people as possible can make The Australian Beginning a part of their life."

#### NEW LOW COST COMPUTER PACKAGE

The Australian Beginning Pty Ltd and Sigma Data Corporation Pty Ltd have combined to offer a new cost computer package from as little as only \$20 a week to enable users to avail themselves of the services of the Australian Beginning computer network.

This computer package will include: 1. an inexpensive easy to operate desk top terminal

2. an acoustic coupler

3. an Australian Beginning lifetime membership, together with a block of 60 computer hours

4. this package will be available for \$20 a week over 5 years.

The Australian Beginning is Australia's first computer information service directly aimed at giving the average microcomputer and word processor user access to the computer data banks and massive storage of mainframe installations.

This system, which is being run on Data General computers is the first of its kind in Australia and will be available at a remarkably low cost.

The launching of the Australian Beginning computer in Australia is probably the most singularly important event yet to take place in this country. As for the first time, the world of huge data banks and massive computer capacity previously only available to large corporations and government departments can now be put in any home or office for less than the cost of a few dollars a day.

The Australian Beginning Pty Ltd is an associated company of the well-known Melbourne-based microcomputer importing and retailing group Computer Country.

Through the Australian Beginning system, microcomputer and word processor system owners and owners of "dumb" terminals will be able to:

1. have access to a wide variety of information sources and data banks which will include such things as the news, the weather, both domestic and international airline schedules, a wide range of investment advisory services, sports and government information.

2. members have the ability to use the

electronic mail function of the system to send and receive messages with hard copy if they desire, across the street, around the country or across the world.

3. have the capability to make use of the systems computer's huge storage capacity to use our large on-line application programs and put their programs on our system for disaster back-up.

4. have access to a myriad of computer programs that include entertainment, educational aids, programming and diagnostic tools, and a wide range and variety of financial and business applications.

5. to also be able to take advantage of our shopping by computer system to get the best price on many consumer and business needs.

6. another interesting feature is that you can send *telex* messages through our system to any telex user and at the same time receive telex messages from other telex users.

An inexpensive high quality printer which can give the user "hard" copies of all messages and data is available for only another \$5 a week. After sales service is provided by the national engineering team of Sigma Data Corporation in all Australian capital cities. Mr Alpert stated:

"The availability of this new low cost equipment package is to enable the public to take advantage of the amazing services of the Australian Beginning. Without doubt this represents one of the most revolutionary events that has taken place over the last few years in this country. We believe it will make a number of fundamental changes in the fabric of Australian society.

"This network is the start of a computer revolution which is giving computers to people at a price they can afford. Thus, for the first time, the concept of the 'personal computer era' really can become a reality.

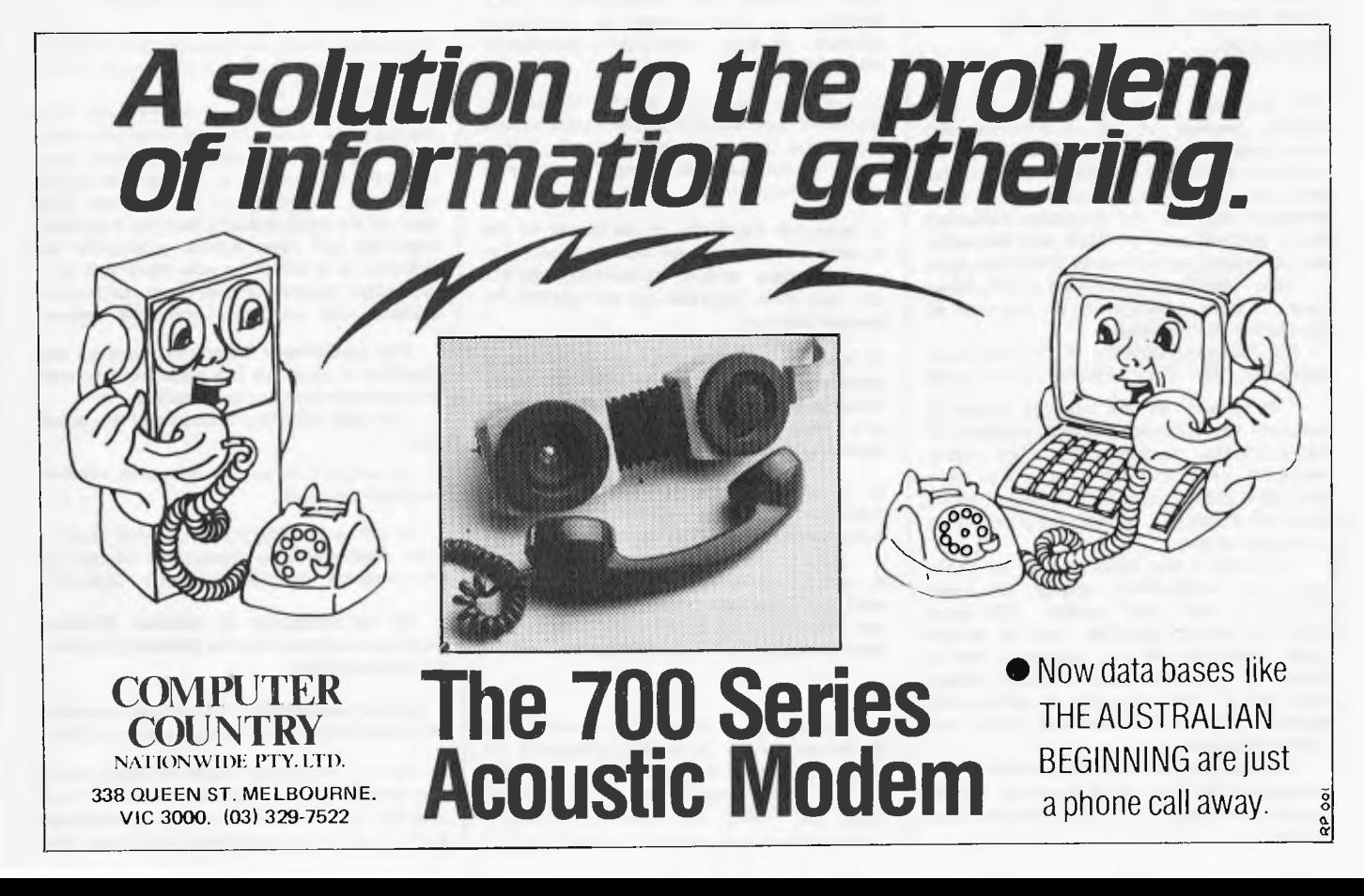

# **THE COMPUTER COUNTRY GROUP**

*One of the most powerful new microcomputers on the market which uses the 6809 microprocessor. Comes with excellent super high resolution graphics — 640 x 200 dots and has a 40/80 character x 25 lines user programmable screen configuration.* 

## HITACHI PEACH PROFESSIONALS

#### **STANDARD FEATURES:**

ADVANCED 8/16 BIT MICROCOMPUTER TECHNOLOGY (WILL ADDRESS 1 MEGABYTE) NUMERIC KEY PAD, 10 (5 WITH SHIFT) PROGRAMMABLE FUNCTION KEYS, PROTECTED BREAK KEY, TYPEWRITER STYLE KEYBOARD, CLOCK, SPEAKER WITH VOLUME CONTROL, RF SHIELDING THROUGHOUT, 24K ROM (READ ONLY MEMORY), 32K RAM (RANDOM ACCESS MEMORY), TERMINAL CAPABILITIES, SIX EXPANSION SLOTS FOR PERIPHERALS, AND TWO FOR MEMORY (ALL WITH CLIP-IN PLASTIC DUST PROTECTORS), "MAIN FRAME" QUALITY CONSTRUCTION, SPECIAL CHARACTER GENERATION, 40 and 80 COLUMN SCREEN x 25 HORIZONTAL LINES OF TEXT, 8 BRILLIANT COLOURS, UPPER AND LOWER CASE, 640 x 200 DOT HIGH RESOLUTION GRAPHICS (ALL PIXELS BYTE-ADDRESSABLE FOR TOTAL CONTROL), TEXT AND GRAPHICS ON SAME SCREEN, **MICROSOFT COLOUR BASIC,** MACHINE LANGUAGE, FULL DOCUMENTATION, AVAILABILITY TO **THE AUSTRALIAN BEGINNING**  DEMONSTRATION SOFTWARE PACKAGE (ON CASSETTE OR DISKETTE) WITH GAMES, GRAPHICS, PHONE/MAIL SYSTEM, ETC, CONNECTIONS FOR RS232, "CENTRONICS", LIGHT PEN, AUDIO, MONOCHROME VIDEO, COLOUR VIDEO, CABLES FOR CASSETTE DECK AND VIDEO, CP/M, FLEX, AND OS-9 SOFTWARE AVAILABILITY, AND MORE .. .

# **COME TO COMPUTER COUNTRY (NATIONWIDE) PTY LTD**

**338 Queen Street, Melbourne Vic. 3000 Telephone: (03) 329 7533** 

**\* CONTACT US FOR PROBABLY THE LOWEST PRICES ON HITACHI COMPUTERS IN AUSTRALIA** 

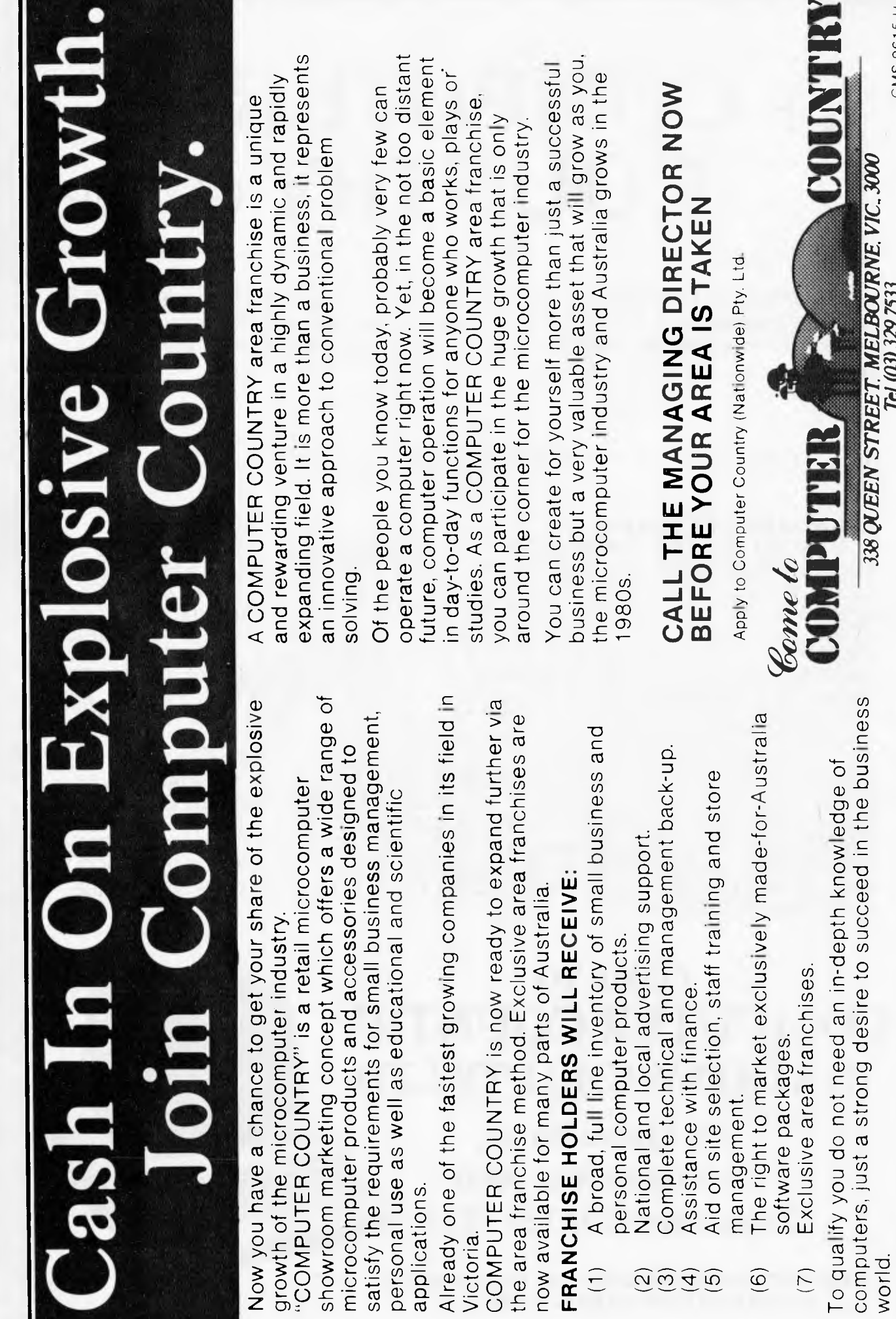

 $\sigma$   $\Xi$  $F = 5.055$   $F = 0.0555$   $F = 0.05555$   $F = 0.055555$ now available for many parts of Australia.

- FRANCHISE HOLDERS WILL RECEIVE:<br>(1) A broad, full line inventory of small business and
	-
- 
- 
- Assistance with finance.<br>Aid on site selection, staff training and store
- -

~ **<sup>~</sup>**a) 0 **a)"**   $\frac{1}{2}$   $\frac{1}{2}$ <br>  $\frac{1}{2}$   $\frac{1}{2}$  ä O ä~ co  $\overline{Q}$   $\frac{1}{2}$  $\overline{r}$   $\overline{r}$   $\overline{$ 

 $\frac{1}{\alpha}$ rctions<br>MPUT<br>ate in :<br>ar for t<br>er ya<br>er ind  $22.59$   $25.7$ . art<br>De c

You can create for yourself more than just a successful mput<br>than j<br>t that<br>tustra<br>vustra the microcomputer industry and Australia grows in the o<br>O č s o d ntic<br>Con<br>eate<br>omp

### **0**   $\frac{E}{2}$ 인<u>준</u><br>인 **W CC 0 co Z** Q **W 0 CC Q Q Z cc**   $\leq$   $\frac{1}{2}$ DΘ >- M **CC -J LL**  Q **<sup>W</sup> (.) CO**

Applyto Comp Apply to Computer Country (Nationwide) Pty. Ltd. ntry (Nationwide) Pty. Ltd.

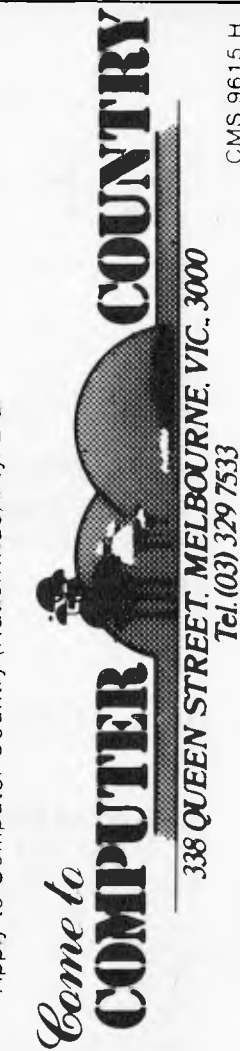

CMS 96 15 H

CMS 9615 H

"It is no longer a question of a businessman or individual owners asking should he go on a system like this. It is a matter of he cannot afford not to."

#### COMPUTER, SPECTRUM OPENS IN WOLLONGONG

Now Computer Spectrum offers Wollongong and surrounding areas one of the largest ranges of computers in Australia.

Through its affiliations with Computer Country and The Australian Beginning, Computer Spectrum can now offer its customers brand names like Hitachi, Commodore, Osborne, Atari, CEC, Casio, NEC, CED and many more.

Brian and Val Walters the proprietors of Computer Spectrum are now able to offer bright, friendly and comprehensive advice and after sales support, as well as probably the lowest prices in the area on most of the items they offer.

Whether you are just a beginner and are confused with what computer to buy, or you are an experienced computer buff who wants the professionalism you deserve, you will find Computer Spectrum is the only place you will ever need for all your computer needs.

The Managing Director of Computer Country and The Australian Beginning says, "We are extremely pleased to have Computer Spectrum as part of the Computer Country family. Brian and Val Walters have the enthusiasm and professionalism that we demand of anyone associated with us. We fully support Computer Spectrum." For further information call

Brian and Val Walters. Computer Spectrum. 14 IMB Arcade, 110-116 Crown Street, Wollongong, NSW 2500. Telephone (042) 27 1666

#### COMPUTER DEALERS IMPROVE YOUR BOTTOM LINE, ADD AUSTRALIAN BEGINNING MEMBERSHIPS TO YOUR STORE

The addition of The Australian Beginning memberships can nicely round out the sale of a system.

The Australian Beginning will make your customer happy and help insure repeat business and referral of other prospective customers.

The addition of any communications package (acoustic coupler, etc.) will enlarge your gross profit as well.

A very handsome remuneration and many extra benefits are available by joining The Australian Beginning team.

Don't be the only computer store in your area not selling The Australian Beginning. Full audio visual and point of sale material

(video tapes, etc.) are available.

Join The Australian Beginning team now. Call the Managing Director.

The Australian Beginning, 364 Latrobe Street, Melbourne, Vic 3000 Telephone: (03) 329 7533

#### COMPUTER COUNTRY

Computer Country was started by Gary Wayne Alpert in Victoria almost three years ago when the microcomputer was just in its infancy.

Computer Country has now grown to be one of the dominant forces in what has become one of the fastest growing industries in Australia.

The Computer Country group distribute one of the largest ranges of microcomputers in Australia. We are either distributors of or dealers for one of the largest range of products including Apple, Hitachi, Osbome, NEC, Casio, CEC, Texas Instruments, CED, Soroc, OKI, Adds, Dataproducts, Epson, Micro Sci, Electro Med, Star, 3M and many more.

Gary Wayne Alpert stated, "The Computer Country group of companies are considered by many as one of the few professional companies in the computer retail industry.

In the past it has been very fragmented, and full of small companies with very little capital and no indepth broad-based management.

Computer Country not only offers users probably the lowest cost price but just as important also offers them complete after sales service and advice and support which we believe to be the best in the industry."

#### TELEX THROUGH THE AUSTRALIAN BEGINNING

The Australian Beginning has now announced that it will be providing to its members a service whereby they can send out Telex messages to Telex owners by going through the Australian Beginning. They can also receive Telex<br>messages through the Australian through the Beginning network system.

Mr Gary Wayne Alpert stated: "This represents another breakthrough for the Australian Beginning. We believe that a large number of our members will now make substantially more use out of the telex network now available in Australia. Many small businesses and individuals cannot justify the cost of installing and renting a telex machine when they are only sending and receiving a few telex messages a month. We believe the inclusion of this new telex feature through our service will mean our members will send and receive many more telexes than ever before. Now a member of the Australian Beginning network will only need to type in his messages on a microcomputer like an Apple or his own word processor or even a terminal such as provided under our special '\$20 a week' package and he will be able to send a telex. It should be noted that we do not make any additional charge for this service (other than normal Telecom charges). It is all included in our normal service charge.

"This is just another example of the Australian Beginning giving its members a range of services to give them more value for less money."

#### AUSTRALIAN BEGINNING ANNOUNCES NEW STOLEN PROPERTY REGISTER

As of 1st October The Australian Beginning will be instituting its new stolen computer property register for its members.

Australian Beginning members will be able to list any items they have had stolen and their serial numbers on our stolen property data base.

We will be working closely with computer distributors, computer retailers, computer service centres, insurance companies and police departments to insure the widest possible circulation of this list of stolen items.

As most computer items require servicing of one type or another at some time and because there are only a limited number of service centres in Australia, we feel that a data base like this will make it easier to be on the look out for these items and thus a thief may think twice before stealing a microcomputer.

Managing Director, Gary Wayne Alpert, noted, "I know what a traumatic experience it can be to have a microcomputer stolen if we can deter only one theft it will be worth it."

#### COMPUTER COUNTRY BUSINESS OPPORTUNITY

Computer Country *now* announces an all new expanded Franchise program.

It is now possible for you to have your own local computer showroom open and running within six weeks.

If you are tired of your job or the business you are currently in and want to become part of Australia's most exciting and fastest growing industry — microcomputers — then Computer Country's area Franchise is probably the answer.

Through our Franchise program, you are able to take advantage of Computer Country's experience, contacts and product sourcing abilities to help you get into the microcomputer industry virtually overnight.

Through our program, Franchise holders receive:

1. A broad, Full line inventory of small business and personal computer products. 2. National and local advertising support. 3. Complete technical and management back-

up. 4. Assistance with finance.

5. Aid on site selection, staff training and store management.

6. The right to market exclusively made-for-Australia software packages.

7. Exclusive area franchises.

It should be noted that while computer knowledge is helpful, indepth knowledge of computers is certainly not necessary to qualify; what is necessary is a strong desire to succeed in the business world and to create a valuable asset for you and your family.

Franchises are now available in virtually every area of Australia. This could be the opportunity you have always dreamed of — to make a change in your life and to become the winner you have always wanted to be.

CASH IN ON EXPLOSIVE GROWTH.

JOIN COMPUTER COUNTRY.

**COMING SOON AUSTRALIAN BEGINNING TIES AND** 

**AUSTRALIAN BEGINNING CUFF LINKS** 

**ORDER FROM THE AUSTRALIAN BEGINNING NOW** 

**364 LA TROBE STREET, MELBOURNE. VIC 3000 Telephone: (03) 329 7533** 

# *Australian Beginning `SPOTLIGHTS' these fine products*

#### PEACH MICROCOMPUTERS

The Peach has come a long way since it was first launched almost 12 months ago.

The Peach encountered difficulties with disk drives and software not becoming available as fast as the distributors would have liked. However, the wait has been worth it, as now Delta have really got their act together.

The Peach represents an excellent piece of hardware now that Hitachi has an excellent pair of disk drives to match its CPU and now that substantial software is becoming available.

The Peach Microcomputer system is now extremely good value for the money.

> THIS PRODUCT IS AVAILABLE FROM COMPUTER COUNTRY

#### EAGLE COMPUTERS

The Eagle range of computers represent an exciting new entry into the microcomputer arena in this country.

The Eagle range includes five computers of varying storage capacity, matched with a comprehensive range of business software.

The range starts with the Eagle I (\$5,995 including sales tax) which has 64K internal memory with single sided double density drives (390K) standard. With the hardware comes C-Basic, CP/M and Spellbinder word processing.

The top of the range Eagle V (\$11,995 including sales tax) has 15 megaby tes of hard disk and has Spellbinder word processing and Accounting Plus, a very comprehensive accounting package.

The exceptional design of these systems, coupled with their competitive pricing and backing by the extremely professional SCOMO Pty. Ltd. group of Sydney, ensure these systems represent extremely good value.

> THESE PRODUCTS ARE AVAILABLE FROM COMPUTER COUNTRY

#### CASIO FX 9000P

Now a true low cost desk top microcomputer is available the FX 9000P made by the world famous Casio group.

A completely integrated unit which includes a 5 inch CRT, built in Alpha-numeric keyboard and numeric key pad. A 16K ROM pack is also available as well as Add-on disk drives.

A great low cost microcomputer for a beginner who wants expandability later on. This wonderful machine

comes with virtually everything built in for only \$999 plus sales tax.

THIS PRODUCT IS AVAILABLE FROM COMPUTER COUNTRY DEALER ENQUIRIES INVITED

#### HI-SOFT PEACH **SOFTWARE**

Now a great combination sophisticated business and commercial software which takes advantage of the Peach's excellent colour graphics.

The Hi-Soft Group is quickly becoming well known throughout Australia as true software professionals.

If you liked the Peach and were waiting for software good enough to match the excellent hardware of the Peach — your wait is over.

Hi-Soft now offers Hi Finance, a fully comprehensive business package designed for Australia; Hi Writer — a professional word processing package incorporating full mail merge capabilities; Pro-Calc a sophisticated spread sheet utilising all the Peach's best features and Data Base an easy to use package offering sophisticated report generators.

And big new things are coming from Hi-Soft. An extensive real estate package and very professional medical package are expected to be released in October.

ALL THESE PROGRAMS ARE AVAILABLE FROM COMPUTER COUNTRY

#### AY SYSTEMS --PLANFIN AND PROFIN FOR THE APPLE

if you have been waiting for an easy to use "spread sheet" software package for your "what if" calculations Planfin and Profin are for you.

Planfin is designed to enable managers to produce forecast and budgets for their businesses without any prior knowledge of computers.

The authors — AY systems say you can actually use the software and print out reports within five to ten minutes after reading the manuals — it is so simple to use.

We have tried it and AY is right — Planfin is very simple to use and does the job.

Profin, its brother package, is designed for feasibility evaluation of capital projects and while it is a bit more expensive (\$495) versus (\$299) for Planfin, it really represents good value.

Both software programs are supplied by AY systems — an associated company of the international accounting firm, Arthur Young and Associates.

> THESE PROGRAMS ARE AVAILABLE FROM COMPUTER COUNTRY

#### MOUNTAIN VALLEY SOFTWARE - TRS-80 SOFTWARE

Mountain Valley software is one of Australia's newest and most dynamic software companies, specialising in software for the TRS-80 and System 80. Their range includes adventure games, superterm a dumb terminal program and a test and grading program for schools.

Mountain Valley Software programs are available through the Electronic Shopping facility of The Australian Beginning and from Computer Country stores.

ALL THESE PROGRAMS ARE AVAILABLE FROM COMPUTER COUNTRY

#### NORTHSTAR ADVANTAGE

The Northstar Advantage is an interactive integrated computer system which can supply a business with business data, word processing or scientific data with processing capabilities, and both character and graphics output.

Advantage is fully supported by Northstar's wide range of system and application software.

Two exciting new products are now being added to the Northstar Advantage which will substantially increase its attractiveness. First, a board which will make a Northstar Advantage a 16 Bit machine, as well as 8 bit machine which allows the user to have a complete upgrade path as required. And second, "Northnet" a local area in network system that can interconnect 64 work systems.

It is products like these that show the Northstar which on one hand is one of the oldest veterans of the microcomputer industry — will continue to remain in the forefront of technologcial advance because of Northstar's continuing committment to research and development.

ALL THESE PRODUCTS ARE AVAILABLE FROM COMPUTER COUNTRY

#### 3M WHISPERWRITER

An interesting new product from the 3M group is the new Whisperwriter.

A low cost tele printer that has full portability with its own carrying case and comes complete with its own acoustic coupler.

Perfect for checking for Electronic Mail messages on The Australian Beginning or sending reports direct to head office.

Naturally, the Whisperwriter is supported by the national 3M group Australia wide.

> THESE PRODUCTS ARE AVAILABLE FROM COMPUTER COUNTRY

#### **SERIAL COMMUNICATION CARD FOR THE APPLE MICRO-COMPUTER**

The Australian Beginning now has a perfect new inexpensive (\$189 excluding tax) Serial Communication Card for the Apple microcomputer.

Perfect for use with The Australian Beginning and other networks.

Your chance to save dollars and still get a first class product.

> THIS PRODUCT IS AVAILABLE FROM COMPUTER COUNTRY

DEALER ENQUIRIES INVITED

#### **OTRONA**

Portable computer power is what Otrana is all about.

It comes with 64K internal memory, a CRT and 2 disk drives all in a very handsome package.

Standard software, includes CPM, Wordstar plus (word processing software), Basic 80 (a sophisticated version of Basic) and Charton (a graphic package).

The Otrona package is not cheap at a price of \$4,500 plus, but as professional quality is worth paying for — you should look at the Otrona.

> THIS PRODUCT IS AVAILABLE FROM COMPUTER COUNTRY

#### **MICRO SCI DISK DRIVES FOR THE APPLE**

Quality disk drives are available for the Apple that give you value for your money.

There are three models of Micro Sci drives.

A2 — These drives are 143K and are fully compatible. As they are less expensive than their Apple equivalent they represent great value for their money

A40 —These drives are 160K versus 143K for the standard Apple drives and are slightly less expensive than their Apple equivalent.

A70 —These drives are 286K per drive and while they are somewhat more expensive than standard Apple drives they still give you good value for your dollar as only two A70 drives give you over half a megabyte of floppy power.

> THESE PRODUCTS ARE AVAILABLE FROM COMPUTER COUNTRY DEALER ENQUIRIES INVITED

#### **NEC PC 8000**

The NEC PC 8000 is distributed by Hanimex in Australia.

The CPU comes standard with 32K internal memory, five full function keys, in built calendar clock, in built parallel and serial ports, numeric key pad and RGB colour capability and starts at a price of \$1,395 excluding sales tax.

This represents good value on a comparative basis.

Also available are two disk drives (160K each), an expansion chassis with 32K and seven additional ports, and an excellent dot matrix printer, the PC 8023. The PC 8000 runs on NEC DOS and also CP/M. Accordingly, most of the standard CP/M library software is available.

A colour monitor for the PC 8000 is also available and shows up the colour capabilities of the PC 8000 quite nicely.

> THIS PRODUCT IS AVAILABLE FROM COMPUTER COUNTRY

#### **3M MEDIA PRODUCTS**

3M Scotch brand products are for those who know that their data is too important to lose.

We use it for our work in The Australian Beginning because we know it is better to pay a bit more than to lose your data.

3M has a large range of Media products which go from diskettes and hard disk packages to personal computer tapes, head cleaning kits and antistatic mats.

Quality is what 3M is famous for and we unreservedly recommend 3M Scotch brand products as good value for your money.

When your data is too important to lose — use 3M Scotch brand.

#### **CEC 500**

A big powerful machine at an affordable price.

A very attractive sexy looking business machine that is built to work hard.

The CEC has 64K internal memory, expandable to 256K and 2% megabytes floppy disk storage.

Made in Japan by CEC, this machine teamed up with a Wordstar word processing package and an IMS business package makes a solid combination for any small business and is excellent value at \$8,999 excluding sales tax.

> THIS PRODUCT IS AVAILABLE FROM COMPUTER COUNTRY DEALER ENQUIRIES INVITED

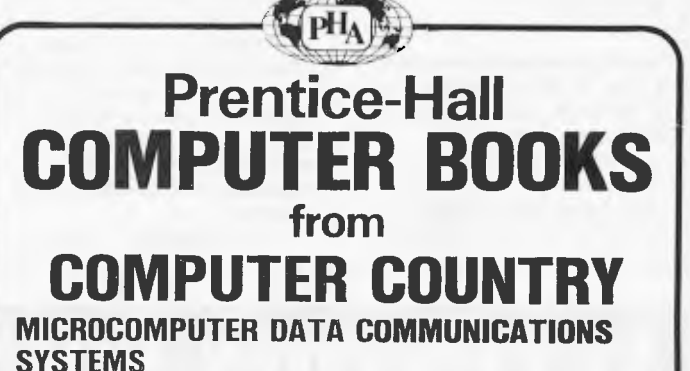

For beginners, or advanced computer users: explains microcomputers as data communication terminals and electronic message systems. Details the operation of modems, terminals, electronic bulletin board systems, deaf communication systems and information utilities (such as the Australian Beginning). the Australian Beginning).

*For Hitachi Peach Users:* 

### **6809 MICROCOMPUTER PROGRAMMING &**

**INTERFACING** *With Experiments* Andrew Staugaard Demonstrates the ease with which this new, high performance 8-bit microprocessor can be software controlled for<br>use in the rapidly expanding systems market.  $$21.95$ use in the rapidly expanding systems market.

*For Apple II Users:*  **INTIMATE INSTRUCTIONS IN INTEGER BASIC** 

B & G Blackwood

Complete, introductory overview of Integer BASIC enables even the most non-technical reader to write and use simple programs.  $$10.95$   $\Box$ 

#### **INTERFACE PROJECTS FOR THE APPLE II**

A collection of specially-designed, easy-to-build projects. Primarily hardware oriented, but the necessary software is included to support the hardware.  $$15.95$  []

#### *For Apple II & PET Users:*  **6502 SOFTWARE DESIGN** Leo Scanlon

Introduces you to programming in 6502 assembly language, allowing you to perform high-speed processing and peripheral control not generally possible with higher-<br>language programs. language programs.

#### *For PET Users:*  **PET INTERFACING** Downey & Rogers

A how -to-do it book for the Pet user who wants to expand his or her systems by using the user, memory expansion and IEEE 488 ports. Includes experiments to perform to learn more about interfacing the PET and control signals.  $$25.25$   $\Box$ 

#### *For ALL Microcomputer Users:*  **MICROCOMPUTER DICTIONARY** Charles Sippl

Contains definitions of all the microcomputing words and phrases you'll need, in one convenient book. If you have contact with microcomputers, then you need the *Microcomputer Dictionary* to keep pace with the new terms.  $$18.95$   $\Box$ 

**Complete this order form now, or drop in to:** 

#### **COMPUTER COUNTRY**

338 Queens Street Melbourne 3000

Please send me the books marked $\blacktriangleright$  above. (Add postage: Victoria \$ 2.00, elsewhere \$ 3.00.)

I enclose my cheque for \$ (Make cheques payable to COMPUTER COUNTRY (VICTORIA) PTY LTD.)

Name

Address

Post Code

Also available from **THE AUSTRALIAN BEGINNING**  Electronic Shopping Service

#### MACLAGAN AND WRIGHT

Mac Lagan and Wright are well known to Apple owners as one of Australia's most innovative board design teams.

Under their brand name "Digicard" the MacLagan and Wright team have released a number of cards for the Apple which include a Pal Colour Card, a 16K RAM board and the latest, an 80 Column Card.

Pal Colour Card — A cost effective card with a number of interesting features which include an on-board video modulator which removes the need for a separate video modulator or a special colour monitor.

16K RAM Card — A low

cost 16K board which because it draws only 75 MA from the 5 volt Apple power supply, allows it to run cooler. 80 Column Card — A cost effective 80 column display card which has many features omitted by other 80 column cards. These include being fully synchronous with the Apple, having fast print and scroll, easy to install plug on clip

installation, and true reverse line screen and scroll.

All Digicard products are designed and manufactured in Australia and are fully guaranteed and supported.

> THESE PRODUCTS ARE AVAILABLE FROM COMPUTER COUNTRY

# **A'I"I'EN'I!ION SOF'Ii%ARE AIJTIIORS**

Cash in on your creative genius by joining forces with Computer Country and The Australian Beginning.

Computer Country, (one of Australia's largest microcomputer wholesalers and retailers) and The Australian Beginning, Australia's first complete microcomputer information service, are looking for high quality computer programs on virtually any microcomputer to add to their large range of exciting software products to distribute throughout Australia and overseas. We can help you with further development, documentation, legal advice and marketing.

You can earn a lot of money for your programs by joining with us.

Ask about our special software authors' equipment program and how you can buy your equipment by writing software.

Call us now and it could change your life.

Call the Software Manager:

# **COMPUTER COUNTRY** NATIONWIDE PTY. LTD. 338 QUEEN STREET, MELBOURNE, VICTORIA 3000. TELEPHONE: (03) 329 7533

#### IS THE AUSTRALIAN BEGINNING DEVELOPING A "CULT" FOLLOWING OVERSEAS?

A number of enquiries from outside Australia including the U.S. have arrived at Australian Beginning headquarters.

Following these enquiries, The Australian Beginning sales team has learned that being a member of The Australian Beginning is now becoming something of a status symbol for overseas computer owners.

Managing Director, Gary Wayne Alpert, reports that, "I already knew our Australian members believed in The Australian Beginning with almost something of a religious passion and that belonging to our network is becoming an important part of their lives. However, I did not realise our message had reached overseas to the extent it has so far. I have now learned from my contacts overseas that in certain parts of the U.S., a number of people consider the membership of The Australian Beginning as an "in" thing as these people feel that while "anybody" can be a member of certain "other" computer data banks very few of their friends would actually be a member of The Australian Beginning network."

#### THE AUSTRALIAN BEGINNING GOES OVERSEAS

The Australian Beginning is now in the process of becoming the central network in a network of networks all over the Pacific Basin.

A New Zealand "Beginning" complete with New Zealand data banks and an Auckland access phone number is scheduled to be up and running before Christmas this year.

Talks are presently being conducted with groups in Hong Kong, Philippines, California, (U.S.A.) and Thailand. In each case, local marketing and administration will be conducted by a local group of residents in the area with a local access number and a resident computer installation.

Managing Director, Gary Wayne Alpert, reports, "It is quite clear that the microcomputer revolution is now expanding outside the U.S. at an explosive rate. We aim, as always, to be in the forefront both technologically and marketing-wise. The Australian Beginning will become the lynchpin of a network of networks outside the States."

#### SALES REPS WANTED

The Australian Beginning is looking for full or part time sales reps to assist in marketing its special "\$20 a week" terminal package for both business and home users.

Positions are available in every capital city for individuals to join an aggressive sales team.

You will receive complete training on our system. No technical knowledge on computers is necessary as the instructions are in every day English and meant for non-computer experts. Generous commission schedules, full backup support and a healthy supply of leads should ensure a very high level of remuneration for all those concerned.

We also invite those already calling on business houses and home users, selling other products to add our product line — extra commissions mean extra profits. Call:

AUSTRALIAN BEGINNING 364 LA TROBE STREET, MELBOURNE, VIC, 3000 Telephone: (03) 329 7533

**"WE HAVE SPENT A LOT OF MAN HOURS DEVELOPING THE AUSTRALIAN BEGINNING DATA AND FEEL IT IS WORTH PROTECTING - THAT IS WHY WE USE SCOTCH BRAND DISKETTES".** 

# **WE UNRESERVEDLY RECOMMEND 3M SCOTCH BRAND DISKETTES**

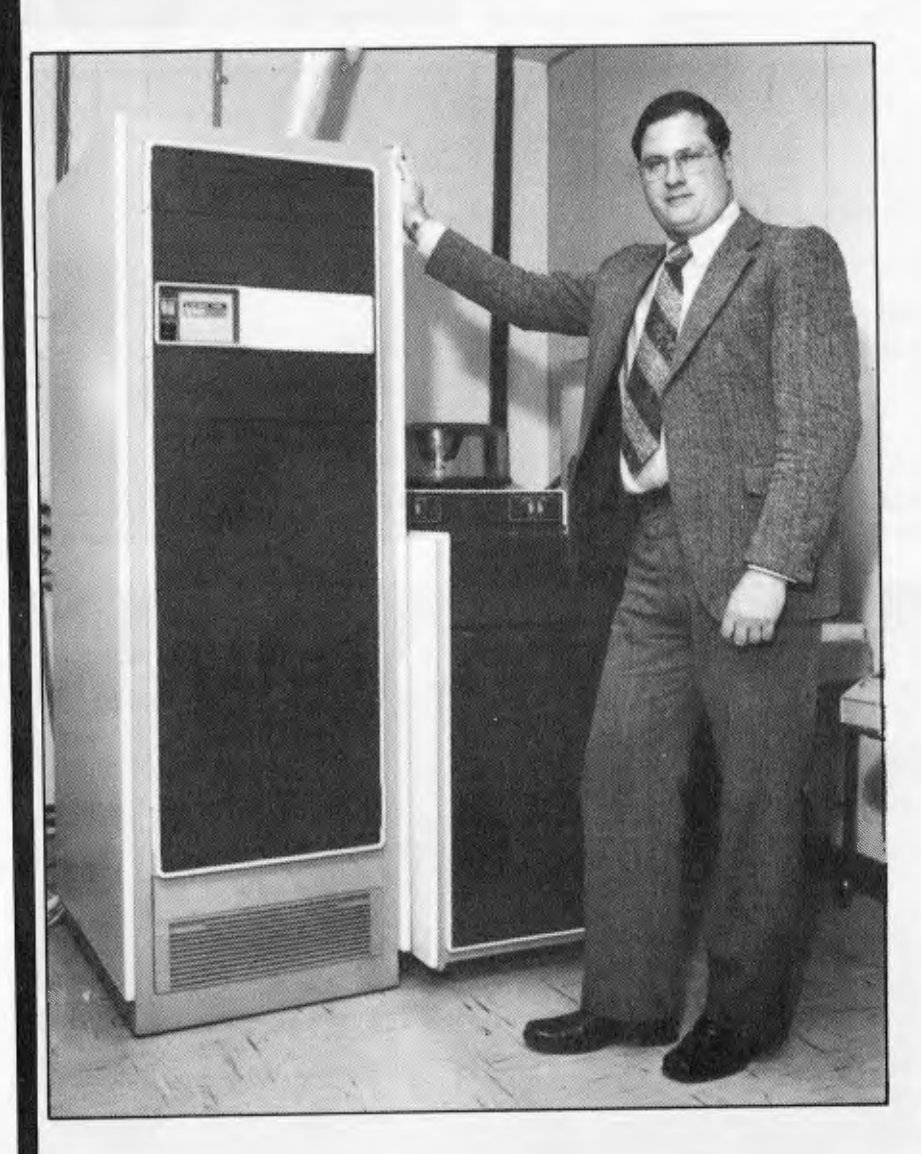

**Australian Beginning User I.D. - DATAPACIPYMB** 

**Gary Alpert Managing Director Australian Beginning.** 

**Scotch Diskettes are the diskettes you can depend upon with the information your business depends upon.** 

**Each one is tested and certified error-free before it leaves our factory. Because we know nothing less than perfection is acceptable for your vital business data.** 

**Scotch Diskettes are available in regular or mini sizes, compatible with almost any system.** 

**If your data is too good to lose use Scotch Data Recording Products.** 

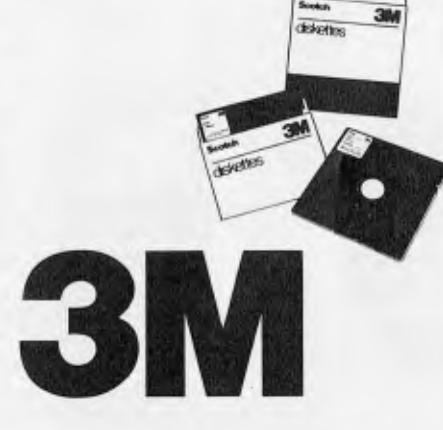

**950 Pacific Highway, PYMBLE, NSW 2073.** 

# **ELECTRONIC MAIL NEW TRADE BODY**

The Australian Beginning now offers full electronic mail features to its members to communicate with each other. Use of the electronic mail function can dramatically cut communications costs and reduce time delay.

Electronic mail can be useful in a multitude of situations whether it be for communication between branches of the same company or allowing customers of a wholesaler to place orders.

### **FORMED INFORMATION PROVIDER GROUP OF AUSTRALIA**

#### **BOX 2489V GPO MELBOURNE 3001 Telephone: (03) 329 7533**

Enquiries are invited from existing information providers as well as those interested in becoming information providers for computer data banks. Contact Mr Gary Wayne Alpert

#### **SPECIAL COMMUNICATION PACKAGE OFFER TO 'tipple USERS**

1 Electro-Med Sendata 700 0/0 Acoustic Coupler **1** Serial communication card 1 Communication software package for the "Apple" (Allows you not only access to The Australian Beginning, but also to upload and download files and programs.)

**<sup>1</sup>**AUSTRALIAN BEGINNING MEMBERSHIP

**ONLY \$480.00 PLUS 20% SALES TAX APPLICABLE**  PRICE INCLUDES SHIPPING ANYWHERE IN AUSTRALIA BY POST

Terms: cash with order

**CONTACT** 

**COMPUTER COUNTRY NATIONWIDE PTY LTD 338 QUEEN STREET, MELBOURNE, VIC. 3000 Telephone: (03)** 329 7533

# **ACCOUNTING ON MICROCOMPUTERS IS OUR BUSINESS**

The microcomputer is now considered vital in the quest for greater business efficiency. To be successful for everyday business use, microcomputers depend on sound proven software.

Which is why we at Padmede Commercial Systems, recognizing this need, offer a unique range of integrated accounting packages for a wide range of microcomputers.

- **\* Invoicing Stock Control**
- \* Debtors Ledger \* General Ledger
- \* Creditors Ledger
- \* Incomplete Record Accounting
- \* Time & Cost Recording

By specializing **in accounting systems we** can offer greater depth of support to the management of your company. And our **services continue long after we've** supplied and installed the system. Available **on** 

**\* Sigma/Oki 800** 

**\* Contract Costing** 

- **\* Sirius 1 \* I.C.L. Personal Computer**
- **\* NEC PC8000**
- **\* Altos**

\* Quotation & Estimation

Toshiba T200 \* Osborne 1 Sharp MZ80B **\* DEC VT180**  \* Cromemco

- 3M/lbex
- **Wangwriter**
- \* Sharp PC3201
- \* Apple II & Ill
- **Xerox 820**

**For details contact:** 

**Padmede Commercial Systems 275 Alfred St.,** North Sydney, 2060. **(02)** 92-6783 (02) 920-5136

#### **DEALERS WANTED**

The Australian Beginning wants dealers nationwide. Existing retailers (video dealers, electrical goods, electronic computer resellers, and others) are invited to add a computer terminal display to their store.

The Australian Beginning can offer the retailer an excellent opportunity to dramatically increase bottom line profit by adding our terminal display and offering our special "\$20 a week" package for sale. You do not need to carry inventory as we ship direct to the customer. You do not need any technical knowledge as our sales kit is selfexplanatory and includes a video tape with a full sales presentation. Just sign the customer up and count your commission. You will be offering a one of a kind product that your customers will come back and thank you for. A product and service that is fully backed by the Australian Beginning Pty Ltd, the Computer Country group and Sigma Data Corporation. All nationally known names in their field. Your customers will have increased their awareness of our product as we are just currently launching a national advertising magazine campaign which will include over 50 magazines with inserts and advertising reaching virtually millions of prospects.

It will be an excellent opportunity for a store. Don't miss out — dealerships are limited.

For further information call:

**AUSTRALIAN BEGINNING 384 LA TROBE STREET, MELBOURNE, VIC, 3000 Telephone: (03) 329 7533** 

# **N.S.W. Australian Beginning members note**

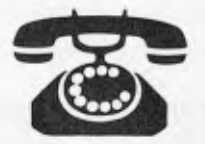

YOU CAN NOW CALL A LOCAL SYDNEY NUMBER (NO S.T.D. CHARGES)

> FOR FURTHER INFORMATION ACCESS THE AUSTRALIAN BEGINNING

> > OR CONTACT

# *THE*  **AUSTRALIAN BEGINNING** PTY.

**364 LA TROBE STREET MELBOURNE VIC 3000**  Phone: (03) 329 7998

# *NEC PC-8000*  **PROFESSIONAL COMPUTER**

It combines the most wanted features of existing micros with new features you have always been looking for.

These features include 80 column screen, five user programmable keys, Z-80 equivalent chip, Access to CP/M software and N-Basic by Microsoft.

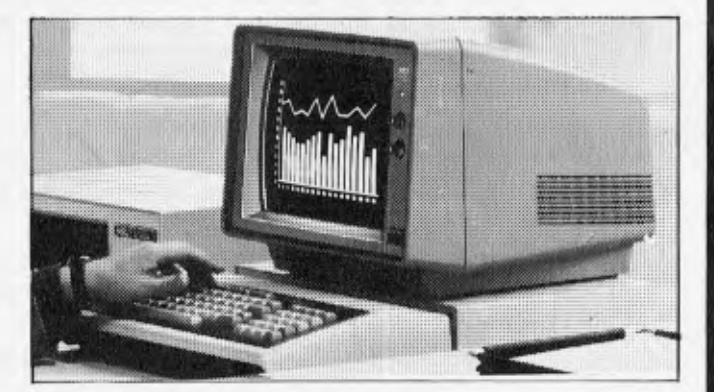

**COMPUTER COUNTRY**  NATIONWIDE PTY. LTD. **338 Queen Street, Melbourne, Vic 3000 Telephone: (03) 329 7533**
## **MR BUSINESSMAN THE MICRO-COMPUTER INDUSTRY NOW OFFERS THE OPPORTUNITY YOU HAVE ALWAYS BEEN WAITING FOR**

#### **THE AUSTRALIAN BEGINNING IS NOW HERE.**

Australian Beginning is now offering the opportunity to do more than just become a part of the micro-computer industry (probably the fastest growing industry in Australia). Australian Beginning now offers you the opportunity to become involved with micro-computer networking, which is considered by many to be the wave of the future in this industry.

The Australian Beginning is looking for an individual or groups of individuals in any of the following areas, W.A., S.A., QLD., N.T., TAS., ACT., to work and develop the market for our revolutionary service in their respective areas.

> The Australian Beginning is a computer network service which offers a wide range of services to its members.

Australian Beginning members can now have access to the computer services, data banks and large storage space previously only available to large computer installations. The era of the personal computer is now here, as now through The Australian Beginning any businessman or individual can now have on his desk for an extremely small cost, a system that has the level of storage power, computer services and data banks for which only a few years ago government departments and large private companies were paying millions of dollars.

Australian Beginning can be accessed by virtually any micro-computer, word processor, or terminal over standard telephone lines. The services The Australian Beginning offers are:

1) Information Services -- members have access to a number of information services which include news, sports, weather, stock-exchange prices, commodities and many others.

2) Electronic Mail — members are able to communicate nationwide with other members through our systems.

3) Software Bank — members have access to a myriad of computer programs that will include entertainment, education aids, programming and diagnostic tools, and financial applications ...

4) Large Computer Power - members have the capability to make use of the large computers' huge storage capacity by using any of our large programs on our system.

5) Electronic Shopping -- members can take advantage of our shopping by computer system to get the best prices of a number of popular business and consumer items.

6) Telex  $-$  another interesting feature is that members can send telex messages through our system to any telex user and at the same time receive messages from other telex users.

The Australian Beginning service is both inexpensive and extremely easy to use. It represents what the microcomputer revolution is all about; now that it is making computers both affordable and understandable.

The Australian Beginning group has a very interesting proposal for local businessmen who would like to get in on the ground floor of the fastest growing industry in Australia. If you would like to team up with a group that many people feel represents one of the most aggressive and inventive marketing groups in Australia

#### **Call the Managing Director now before your area is taken**

**THE AUSTRALIAN BEGINNING PTY LTD 364 La Trobe Street, Melbourne, Victoria, 3000. Telephone: (03) 329 7533** 

## *LET THE*  **AUSTRALIAN BEGINNING** *BRING MAINFRAME POWER INTO YOUR HOME OR OFFICE*

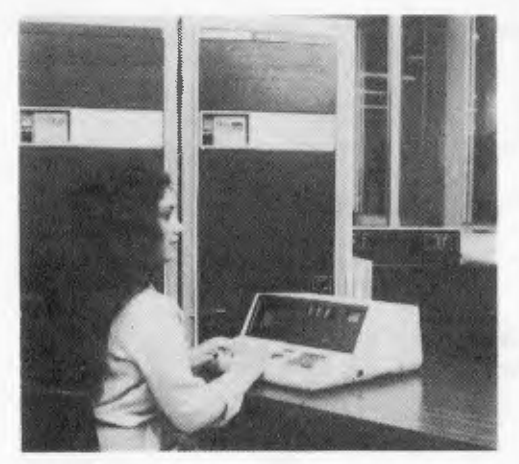

## **THE AUSTRALIAN BEGINNING PTY. LTD.**

**The Australian Beginning Pty. Ltd. is an Australian company, with Australian based computer facilities, using the Australian Telecommunications network to offer Australian clients Australian information services and software.** 

## **WE ARE PROUD TO ANNOUNCE THE LAUNCHING OF AUSTRALIA'S FIRST MICROCOMPUTER INFORMATION UTILITY**

The AUSTRALIAN BEGINNING is Australia's first microcomputer information utility, aimed at giving the average microcomputer user access to the computer data banks and also massive storage space previously only available to large Mainframe installations. The era of home computers has now officially begun in Australia now that the AUSTRALIAN BEGINNING is here; as now, any small businessman or student can have on his desk for an extremely small cost, a system that has the level of storage power and access to data banks for which only a few years ago, government departments and large private users were paying millions of dollars.

The AUSTRALIAN BEGINNING can be accessed through a number of 'approved' personal computers, and terminals, by use of an acoustic coupler or modem.

Users receive a number of benefits which include:

#### **INFORMATION SERVICES**

Members have access to a number of information sources which will include the latest news, sports results, financial reports, and farm information.

#### **ELECTRONIC MAIL**

Members are able also, to communicate nationwide with other AUSTRALIAN BEGINNING members through our system.

THE AUSTRALIAN BEGINNING RECOMMENDS 3M DISKETTES

#### **SOFTWARE BANK**

Users have access to a myriad of computer programs that will include entertainment, education aids, programming and diagnostic tools, and financial applications.

#### **MAINFRAME POWER**

Users have the capability to make use of the Mainframe's huge storage capacity by using any of our large programs on our system.

#### **SHOP AT HOME**

You can take advantage of our 'shopping by computer' system to get the best prices on a number of popular consumer items.

#### **EXTREMELY EASY TO USE**

You do not have to be a computer programmer to make use of the AUSTRALIAN BEGINNING. All of the instructions are in everyday English, so that even the younger members of your family will be able to operate the,system.

#### **LOW COST**

While services like these used to cost tens of thousands of dollars to the government departments and large corporations who used them, they are now available to you for less than the cost of a packet of cigarettes a day for the 'average' user.

You can join the AUSTRALIAN BEGINNING by paying a one-time joining fee of \$100, and a small

hourly user charge of \$10 an hour 8am — 6pm and \$4.50 an hour 6pm — 8am weekdays and all weekends.

#### **TELEX**

Through the AUSTRALIAN BEGINNING'S unique telex feature — you can send messages to any telex users and receive messages back from anywhere in the world. All without having to pay an installation or rental fee for a telex machine.

TO JOIN THE AUSTRALIAN BEGINNING FAMILY, AND TAKE ADVANTAGE OF THE EXCITING SERVICES WE WILL BE OFFERING, PLEASE COMPLETE THE COUPON BELOW:

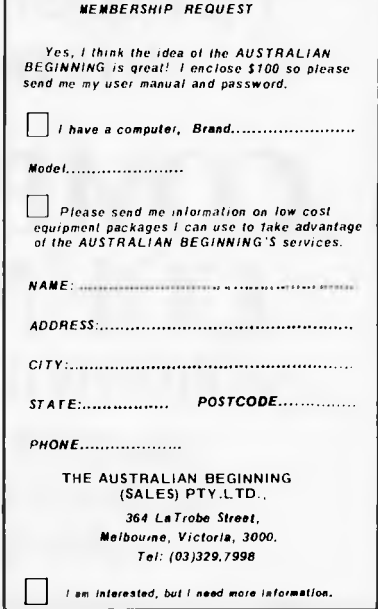

# **THE COMPUTER COUNTRY GROUP**

# **The Apple Professionals**

**apple computer** 

**WE ARE VICTORIA'S OLDEST APPLE DEALER** 

Authorized Dealer

**EXCELLENT PRICES ! EXCELLENT SERVICE ! EXCELLENT BACKUP ! WHY GO ELSEWHERE ?** 

**WE HAVE PROBABLY ONE OF THE BIGGEST RANGES OF APPLE PRODUCTS IN AUSTRALIA** 

**COMPUTER COUNTRY NATIONWIDE PTY. LTD.** 

> **338 QUEEN STREET, MELBOURNE VIC 3000. (03) 329-7533**

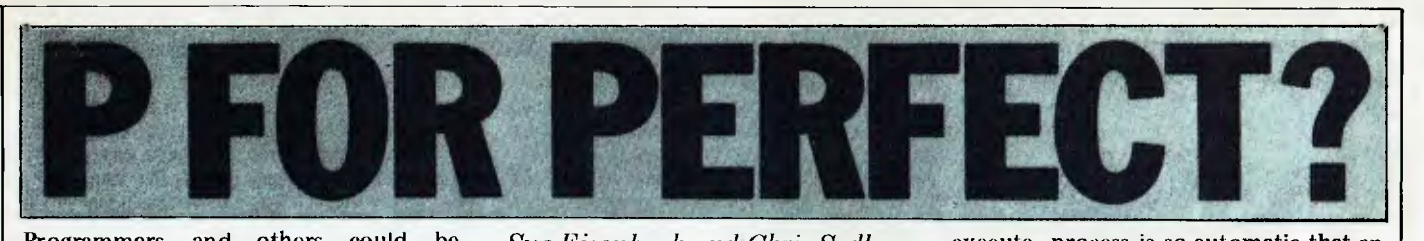

Programmers and others could **be forgiven, after reading last month's article on the UCSD p-System, for believing that there was more to an operating system than the fact that it could run on almost every disk-based microcomputer system commercially available and that it offered a reasonably comprehensive catalogue of applications packages. They would be concerned with the quality (and scope) of the `program development environment' offered by the system, and it is this which we hope to cover in this article.** 

**On the p-machine, access to the processor and the memory is achieved by submitting p-code programs to the runtime system. A program development environment, however, must provide a means of producing these p-code programs and this is normally done through a language translator which produces the p-code program from a source program written in a high level language. In turn, an editor is required in order to produce the source program.** 

**The elementary building blocks of the p-System program development environment comprise:** 

**SYSTEM.EDITOR — to create source program;** 

**SYSTEM.COMPILER — to create p-code program;** 

**SYSTEM.LINKER — to include any code required from the library;** 

*Sue Eisenbach and Chris Sadler continue their look at the UCSD p-System.* 

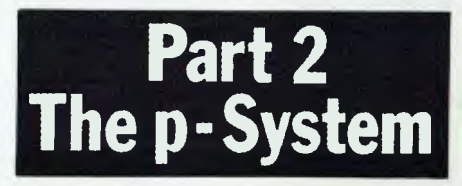

**SYSTEM.INTERPRETER — to execute program.** 

**In addition, a command interpreter (called SYSTEM.PASCAL) is needed to accept the user's commands and initiate the necessary action (as well as providing run-time support). The basic program development sequence is illustrated in Figure 1.** 

**None of this can occur without accessing the backing store (disk subsystem) on which the system programs and the source and code files are stored. In order to make things easy for the user, the concept of a system workfile has been adopted for the p-System. The user nominates a particular source file as the system workfile and thereafter any requirement for access to a file uses the default name SYSTEM.WRK. This minimises the amount of typing required during program development. In fact once the program is entered, the compile-link-**

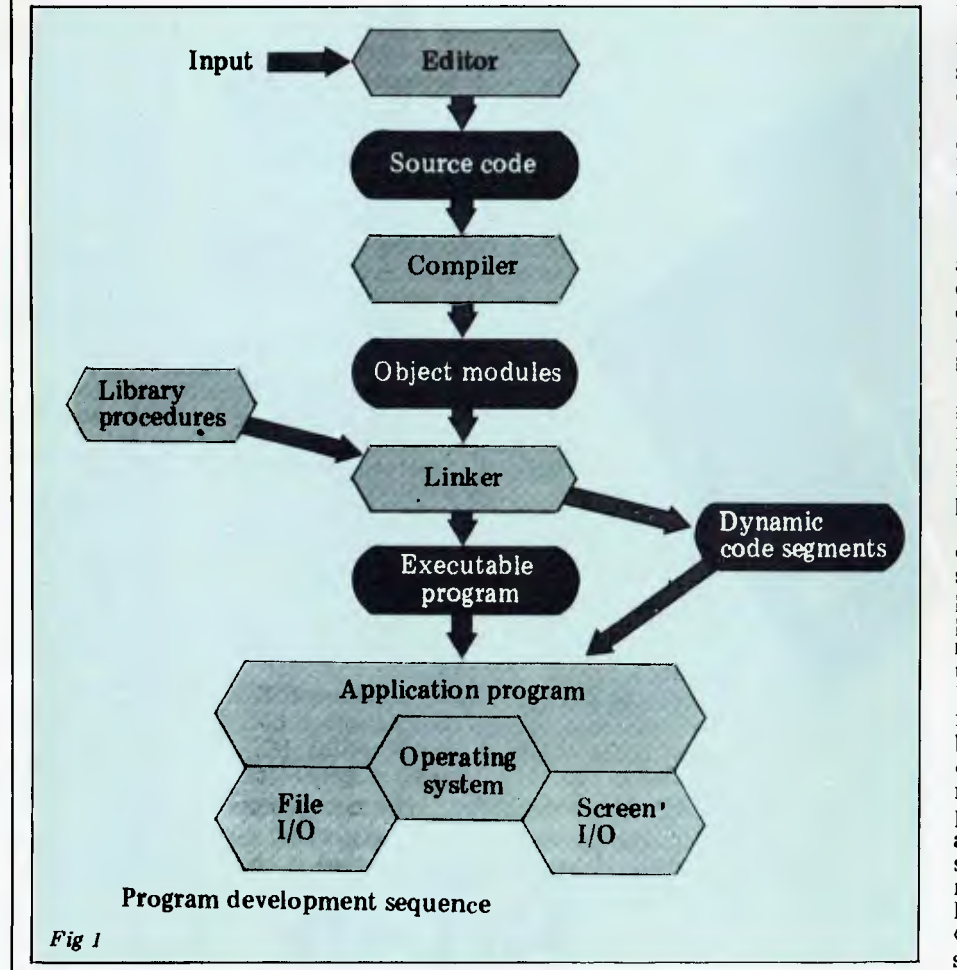

execute process is so automatic that an **additional command R(un is provided which performs all three in sequence if required and whatever is necessary if not (see Figure 2). When a syntax error is encountered by the compiler the user is offered the option of transferring directly back into the editor, continuing with the compilation or returning to the main command line.** 

**The administration of files on the disks, of the disks themselves and the interchange of files between peripherals, are all handled by a utility called SYSTEM.FILER. Other tools include a native code assembler and a p-code debugging program. Alsc available at the highest command level are functions which reboot the system, reinitiate the previous program (without having to reload from disk), or halt the processor. The promptline Command: E(dit, R(un, F(ile, C(ompile, L(ink, X(ecute, A(ssem, D(ebug ? while typing "?" brings up:** 

**Command: H(alt, I(nitialize, U(ser Restart, M(onitor.** 

**Where necessary, utilities (notably the FILER and EDITOR) have their own promptlines which work in the same way and facilities exist for users to incorporate promptline and command interpretation features into their own application programs.** 

**The Xecute program provides a few shortcuts around the system allowing last-minute changes to the environment before a program is executed. Following the prompt `Execute what file?' the system will accept a series of different commands in addition to the name of the program to be executed. This is as close as the p-System gets to `commandline' arguments which are employed in other operating systems. The command P=(volumename) allows the prefixed (default) volume name to be set or altered, while L=(filename)** causes the **default library text-file name to be changed. The most powerful commands at this level, however, are those which**  give control over **program and system**  I/O. **Thus PI=(filename) directs the program to** expect its input **from the named file while** P0=(filename) sends **program output to the named file. This is ä fairly ordinary** facility but the p-System **goes** further.

Firstly, the command PI= $\langle$ string $\rangle$  will cause the given string to be passed to a scratch buffer from where it will be passed to the program at the appropriate moment. Furthermore the command I= $\langle$ filename $\rangle$  or  $\langle$ string $\rangle$  will cause the string or the contents of the file to be passed direct to the operating system for processing before program execution begins; while 0=(filename) sends system output (eg, error messages) to the named file. The I=(string) command is particularly powerful since it grants access to all the system commands to set up the program's run-time environment. In conjunction with the main-line M(onitor command, however, the I= (filename) command is the most useful, since a sequence of commands entered

under the control of the Monitor will automatically be stored in a filename which can be used subsequently to ensure that the program's environment is consistently set up. This is the p-System equivalent of using SUBMIT under CP/M.

Since the p-System is not tied to any hardware it can be run on almost any disk-based system. This machine independence is achieved by means of three devices: first, there is the p-code interpreter which dynamically translates each p-code instruction into its actual machine equivalent. This program is loaded into the system at bootup time and runs the whole time the system is up except during the execution of machine code segments. Second, there is the Basic Input Output System (BIOS) which connects the p-System's logical devices (the console, disk volumes, printer, modem line) to the corresponding physical devices on the actual system. Finally, there is a file called SYSTEM.MISCINFO which the system refers to when communicating with the user's terminal. The information which it contains is specific to the particular terminal and this file had to be created by executing a program called SETUP. By using this information together with<br>a user-supplied procedure called a user-supplied procedure called GOTOXY the editor can offer full screen editing facilities on any cursoraddressable terminal and is thus also device independent.

## **The editor**

Typing E to the top level command line invokes the program called SYSTEM. EDITOR. The p-System comes with a choice of two candidates for this position — YALOE (yet another line oriented editor) and the screen editor. Either editor automatically reads in the current work file when entered and will either update the current workfile or any named file upon exiting.

YALOE is a line-oriented editor based on Digital's RT11 editor (ESC ESC is required to get a command accepted). It contains a reasonable number of features (including a macro facility) but is not particularly easy to use (it's similar to CP/M's ED). YALOE was the editor for the first UCSD system and is currently only used when the p-System has not been set up for a specific VDU.

Far more widely used is the screen editor. It is equally easy to use for either program or text files, responding to commands from a prompt line as well as the cursor keys. Unfortunately not all the commands are on the prompt line. (Any file to be edited contains a file header with easily alterable information about the file's environment).

For program files there is an autoindent mode which, upon pressing carriage return, will put the cursor immediately below the first character on the line above — so that the user has to indent just once while typing in a block (and then backspace when the block is completed) rather than on every line. To aid good layout further there is an Adjust command which allows the user to move whole blocks of text a few spaces left or right very easily.

An impressive feature of the screen editor as an aid to program development

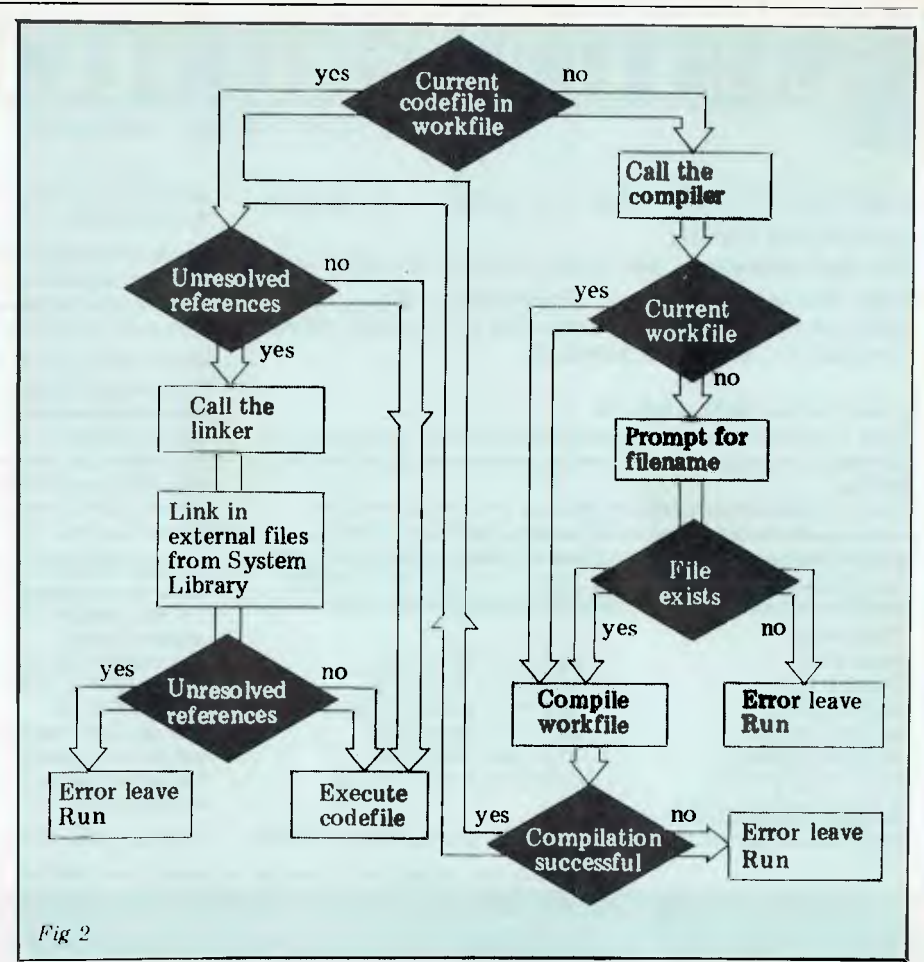

must be the tie-in with the compilers. The typical programmer will want to move rapidly between the compiler and the editor while the syntax errors are being ironed out of the source code. On<br>detection of a syntax error, the a syntax error, the p-System compiler offers the option of returning directly to the editor, which, if taken, delivers the source code back on the screen with the cursor at the point where the error was detected and the particular error message on the top of the screen.

For text files auto-indent can be turned off and line filling on. Margins can be set as well as tab stops and paragraph margins. K(olumn will shift columns left or right while M(argin will reformat a paragraph between new margins. A text formatter is still required if justification or pagination is required.

Most commands (including I(insert,<br>d(elete and eX(change) can be and  $eX(change)$  can completed with 'accept' (usually CTRL-C) or `ignore' (usually ESC). Whether a command is accepted or ignored it fills up a buffer which can be copied out anywhere in the file. Some commands can be undone with Z(ap.

It is easy to move around the file by using the cursor keys (20<sup>t</sup> will move the cursor 20 lines up). Alternatively, one can jump to the beginning of the file, the end of the file or user pre-set markers, or one can page forwards or backwards one screenful at a time.

We have used the screen editor extensively and have found it a major aid in both program and text development. Of course there are some features we would like included that aren't there. One major gripe is that it can only work on files small enough to fit into main memory (about  $15k$  on our LSI II) – which is an irritation for which is an irritation for people who regularly produce 4000

(about 25k) word articles. Version II lhad a version of the screen editor for large files called L2, but this was full of bugs and has been dropped in Version IV. Another company, Volition IV. Another company, Volition<br>Systems, sells a large screen editor (the Advanced System Editor) which is upward compatible with the p-System editor. This can cope with large files and also features facilities for macros, nested edits and some extra editing commands.

## **The filer**

The filer is a collection of utilities which deals exclusively with disk housekeeping. Some deal with the disk as a whole, ie, as a volume or peripheral device, while others treat the disks at file level. File names can be up to 15 characters in length including an optional extension separated from the rest of the filename by a '.'. Some standard extensions are:

 $TEXT$  for a file produced by the

editor.<br>.CODE - for a file produced by a compiler or assembler

.DATA— for a datafile produced by a user's program or by the system

.FOTO— for a disk image of the graphics screen (if available)

 $\overline{AB}$  — for a file generated by the

disk-scanning utility Examine.<br>System files are all prefixed by System files are all SYSTEM'. Filenames should not con-<br>tain the characters  $\stackrel{\text{def}}{=}$ ,  $\stackrel{\text{def}}{=}$ ,  $\stackrel{\text{def}}{=}$ , or  $\stackrel{\text{def}}{=}$  as these have special meanings during filehandling operations. Unfortunately the rest of the system (eg, the editor and translator) allow the user to create file names containing special characters which are quite difficult for the filer to manipulate.

Although the filename extensions are

# **CkJSTD[T1IEU TECHI1DLDE3Y**

### **SOFTWARE FOR THE IBM Personal Computer**

#### **LIMITED OFFER IBM PC 128K — 2 double sided drives (640K)**

**The card contains — 64K RAM socketed for 512K with serial and parallel ports — graphics/color card — green screen monitor — advanced Basic and DOS — \$500 worth of software — Total Price \$6000.00** 

#### **ISAM DATABASE — \$75.95**

ISAM (Indexed Sequential Access Method) provides keyed access to data files for reading, writing, updating and deleting records within the file.

ISAM represents state-of-the-art software by using sophisticated techniques in its data architecture, sorting, searching, updating, dynamic disk space management, record buffering, searching by full or partial key, sequential retrieval in both a forward and backward direction and accessing up to seven ISAM files simultaneously.

FEATURES:<br>OPEN FILE UPDATE RECORD<br>SORT FILE BY KEY

OPEN FILE GET RECORD BY KEY<br>CLOSE FILE GET NEXT RECORD CLOSE FILE GET NEXT RECORD ADD RECORD GET PREVIOUS RECORD<br>DELETE RECORD GET FIRST RECORD GET FIRST RECORD<br>GET LAST RECORD SHOW FILE STATISTICS

#### **GAMES PACKAGE I —** \$35.95

This is a collection of 10 great games to play on your IBM PC. These

games turn your computer into a fun machine for the whole family. Includes games for both youngsters and adults.

#### **ELECTRONIC DISK — \$75.95**

This is an upgrade to IBM PC DOS to permit the use of extended capacity diskette drives and allow RAM memory to be used as an Electronic Disk Drive.

#### **BOWLING LEAGUE STATISTICS MANAGER — \$99.95**

This package maintains all bowling league statistics and memberships, computes individual handicaps and team standings, and prints various reports. This is the ideal system for a league secretary. Earn money by using your IBM and this software package to maintain league statistics for several of the bowling leagues'in your area. Printed reports can be sent to the screen, the IBM parallel printer or to a serial printer (64K required).

#### **CROSS REFERENCE — \$29.95**

Will list your Basic program and print all of the variables used in it. The line numbers following each variable are the lines on which the variable is used.

The program also cross references all line referencing statements such as GOTO, GOSUB, ON-GOTO, ON-GOSUB, IF-THEN-ELSE and RESTORE.

You can easily determine if a line number is referenced by another part of the program.

The listing may be sent to the screen, the IBM parallel printer or to a serial printer.

\*IBM is a trademark of International Business Machines Corporation.

Ask for our free catalog which includes information on products about to be released.

Call or write for our free catalogue which includes a greater range of products.

CUSTOIT1I2E0 , TECH`IOLOGy J

CUSTOMIZED TECHNOLOGY<br>P.O.BOX 424 Phone: (02)799 6373 ASHFIELD N.S.W. 2131

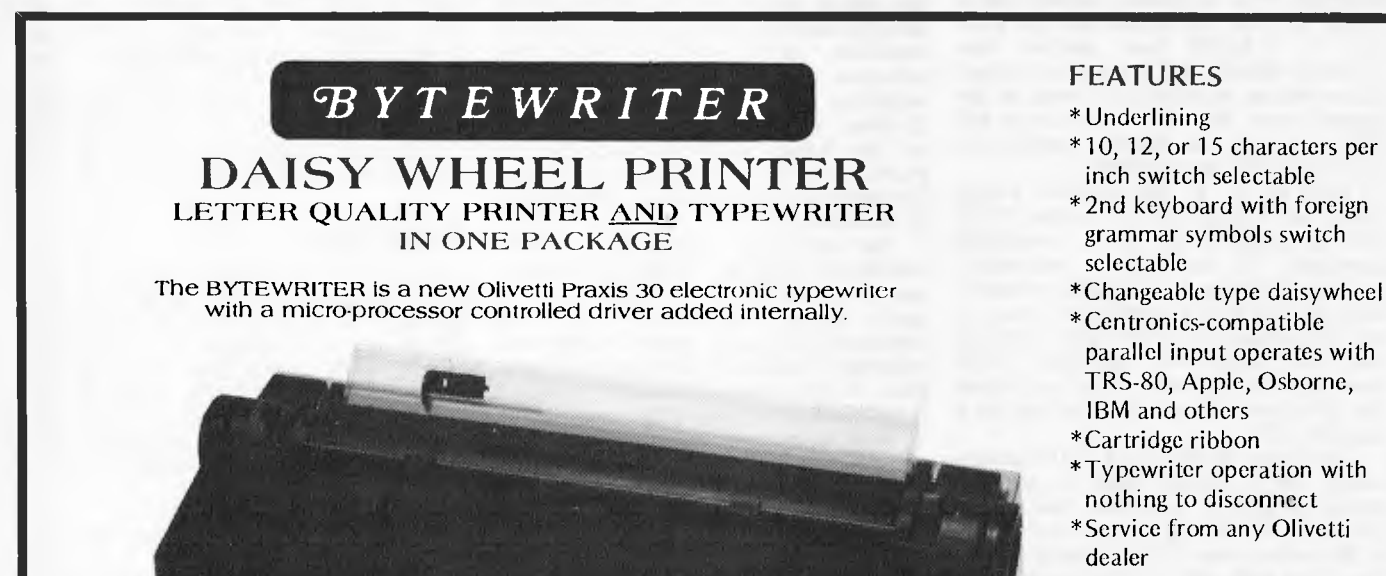

- 
- \*Self test program built in.

Praxis 30 is a trademark of Olivetti Corp TRS-80 is a trademark of Tandy Corp BYTEWRITER is a trademark of Williams Laboratories

*~BYTEWRITER* 

CONTACT:

Computer Edge Pty. Ltd. 364 Ferrars Street, Albert Park 3206 Telephone: (03) 690 1477

Australian Beginning ID No. SUSSFREECAUL

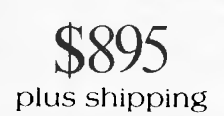

**P FOR PERFECT?** 

optional for the user, when generated by the system, as described above, they tend to denote different file attributes. For example TEXT files are equipped with a header which contains information used by the editor. Other utilities cope with this header while manipulating the file  $-$  eg, it will be copied from disk to disk but not listed on the lineprinter. Text files generated by user programs on the other hand (ie, DATA files) will be improperly accessed by the editor, although the header can be<br>forced on the file from within the user program by explicitly naming it with the TEXT extension.

Disk drives have device numbers while the disks themselves have volumes (up to seven characters). This brings disk volumes into line with the other 'volumes' on the system which have both device numbers and symbolic names as shown in Table 1.

The system disk can be referred to by its user name, by its device number 4:) or by the shorthand symbol '\*' Similarly, on bootup, the System disk is<br>also the default disk although it is possible to change this to the other<br>drive. The symbol '=' is used as a wild-<br>card to represent 'all' instances, so TEXT means all text files.D = will refer. the air set of the state in the state of the state of the simply means 'all files'. The symbol '?'<br>has the same meaning as '=' except that<br>has the same meaning as '=' except that the system will stop and confirm each operation on each file. It is possible, for example, to pass through a disk directory selectively deleting files. The symbol '\$' is a repeater which stands for the current disk or the previously defined<br>file identifier  $-$  provided it appears within the same command. Finally the serves to separate a series of named

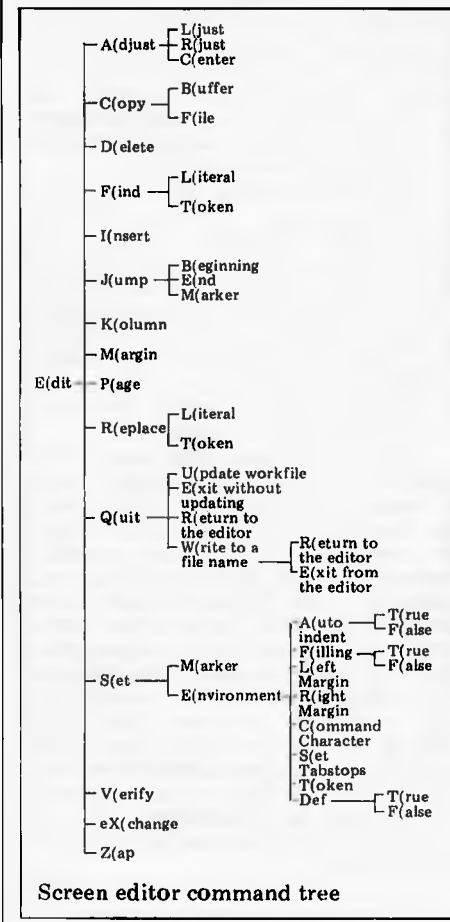

files on which the given function should act.

The filer promptline takes up three lines on the screen (although only one is shown at any time) as follows:<br>Filer: G(et, S(ave, W(hat, L(dir, R(em, C(hng, T(rans, D(ate? C(ing, 1 (rails, D) ave.<br>Filer: Q(uit, B(ad-blks, E(xt-dir,<br>K(runch, M(ake, P(refix, V(ols?<br>Filer: X(amine, Z(ero

In general the filer expects the user to select one of these options and will then prompt for file names and other information not already given, double-<br>checking before doing anything destructive (like deleting a disk directory). For this reason, the type-ahead buffer is frequently suspended so that the user cannot get too far ahead of the action. This scheme of prompting is doubtless a bit slow for expert users, especially when used on small implementations of the<br>p-System, but it has the great advantage that it is very easy for the beginner or infrequent user and it is almost never necessary to consult a manual to find out how to do something unfamiliar. The versatility of the filer is something of a mixed blessing because it is so large it cannot fit into memory in its entirety and has to swap parts of itself off the disk. This is a big nuisance especially during disk-to-disk operations when both drives are needed and the system disk must constantly be replaced.

The commands can be divided into four categories  $-$  disk operations; file operations: workfile operations and others. Disk operations include: Zero, which initialises a disk, giving it a volume name and allocating space for a directory; Bad-blocks which searches a disk for physically corrupt areas, while eXamine attempts to recover bad blocks or else marks them as .BAD: Prefix which nominates one volume or another as the default disk; and Krunch which moves files across the disk to concentrate all the free space at the end (files are held in consecutive blocks). Finally Ldir will list the directory of a disk while Extdir gives a fuller listing displaying the physical layout of files (and unused areas) on the disk.

file operations General include Change (the name of a file or directory), Make (a file of a certain size), Remove (a file entry from a directory) and<br>Transfer (a file from one volume to<br>another). The Workfile can be manipulated by Get (a named file and nominate it as the workfile); Save (the current workfile under another name); What<br>(file is the current workfile?); and New, which clears the workfile. Finally, Volumes produces a listing of all the devices recognised by the system and Date allows the current date to be set this is recorded as an attribute in the file directory when a file is saved or created. The last command is Quit which exits from the filer.

## **Other utilities**

The p-System comes with a collection of useful programs which can be executed. These vary slightly from system to<br>system as some are machine dependent. This section describes many of these utilities but does not pretend to be comprehensive.

The Debugger offers full debugging facilities at the p-code level including single-step, breakpoints, the display of memory information in a variety of<br>different formats (global, local, intermediate or procedure) and markstack traversal. The user is expected to possess<br>a fairly sophisticated view of the pmachine, and is offered no promptline as this would, in the words of the User Manual, 'detract from the information displayed by the debugger'. Lines can be altered either in ASCII or hex and symbolic debugging information can be accessed by inserting a compilation option into the source code at compile time. Variables and procedures can then be referenced by name rather than by segment and offset number. Unfortunately, SofTech does not seem to have any plans for providing a source language debugger.

The Compressor was designed to prepare assembler language programs for applications outside of the p-System environment. The code it produces has all the p-System information stripped out and the result is optionally an absolute or a relocatable object module. System specific Adaptable Assembler directives must be omitted if the Compressor is going to be used.

Patch is a Screen-oriented utility which allows the program developer to edit files at the byte level or to extract listings of files (typically p-code files) in variety of formats. Edit mode allows the user to access named files or numbered blocks within a file. Type mode allows the user to modify characters as<br>displayed on the screen. (This is done simply by positioning the cursor and overtyping). Finally, there is Dump<br>mode which outputs the code file, as stored on disk or as a range of memory addresses in a variety of formats including ASCII, hexadecimal, word-or-byteoctal or word-or-byte-decimal (BCD).

The Decoder is a utility which provides access to information in code files, either in the form of a p-code disassembly or as a series of tables giving segment, unit and linker information.

The Cross-referencer (XREF) is the only avowed 'software tool' among<br>the utilities offered by SofTech and is adapted from a program produced by<br>Professor A Sale (of Tasmania) who, in turn, based his program on another by A J Currie of Southampton University. Once again, the input for this program is a simple working codefile while the output includes: a lexical structure table; a call structure table; a procedure call table; a variable reference table; a variable call table.

Finally, a WARNINGS file can be produced, predicting possible problems.<br>Unfortunately Soffech did not fully customise XREF for UCSD Pascal. All characters in an identifier are taken as<br>significant in XREF whereas UCSD

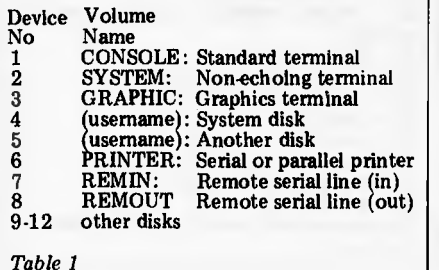

**P FOR PERFECT?** 

Pascal doesn't count  $\hookrightarrow$  as a significant character.

## **Floppy disk compensation**

Several utilities exist to cater for the uncertainties of life as lived with a floppy disk system. These include a utility to enable a duplicate directory system (set up by Zero within the filer the first place) so that every entry into the `proper' directory is reproduced in the duplicate. This feature is known as MARKDUPDIR and it has a counterpart, COPYDUPDIR for when the regular directory inevitably becomes corrupted and needs `refreshing' from the duplicate. However these two directory areas are effectively next to each other (or even intermingled, with disk interleaving) rather than at opposite ends of the disk, which offers a speed advantage when updating the directory, but it is of course less secure.

Finally, there is the utility RECOVER which tries to extract information from a disk whose directory has effectively been `wiped'.

## **The librarian**

Libraries are, explicitly, large-scale UNITS for use within applications programs. When a segment within a particular compilation unit references an external segment, this generates a 'segment reference'. In general this will be resolved by the operating system when it incorporates the necessary UNIT as indicated by a USES statement. However, references to external segments within the system library and other system units are automatically resolved eg, the segment WRITELN resides in a system unit called PASCAL10 which

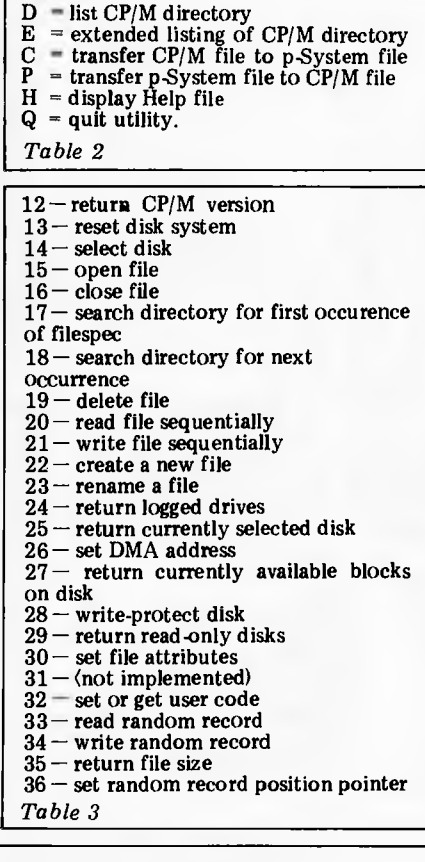

Procedure

Move: move turtle a specified distance Moveto: move turtle to a specified location Turn: rotate turtle by a specified angle Turnto: rotate turtle to a specific direction Pen-Color: select a specified colour Pen-Mode: draw a line of no colour (ie, no line);

- of the current colour or of the colour opposite (ie,complementary) to that found on the screen
- Function

Turtle-x: return x-coordinate of turtle Turtle-y: return y-coordinate of turtle

- Turtle-angle: return direction of turtle Procedure
- Activate-Turtle: direct commands to a specified turtle Fillscreen: fill figure with specified colour
- Background: define background colour for figure

Wchar: write a character at the turtle position Wstring: write a string at the turtle position Display-scale: define coordinate limits to be mapped onto the screen

#### *Table 4*

need not be explicitly declared. The utility LIBRARY is used to insert a UNIT into SYSTEM.LIBRARY or into another library.

Each library contains 16 `slots', each of which can contain a unit, program, segment routine or assembler routine. In fact a new library is created by LIBRARY and entries can be transferred into it from an old library, slotby-slot, or inserted individually from the disk.

## **Print spooling**

The utility SPOOLER.CODE allows the user to create and manipulate a file SYSTEM.SPOOLER which contains a queue of up to 21 filenames. Spooler  $I/O$  occurs concurrently with other operations on the system. Interrupts are generated every time a key on the console is struck.

## **Zenofile**

Xenofile is a package which allows<br>access to CP/M formatted files. access to CP/M formatted files. CPM.CNFIG must first be run to configure the package to the local hardware. Once that is done, CPM.FILER allows for directory access and filetransfer operations between UCSD and CP/M formatted disks. CPM2.UNIT, FCPM and BCPM are units which grant access to CP/M disks from within Pascal, Fortran and Basic programs respectively

CPM.FILER has six commands as shown in Table 2.

The language-specific units contain a set of functions which operate as shown in Table 3.

## **Turtle graphics**

This is a package of routines which allows for the production of graphical images on a display screen and for the storage and retrieval of those images from disk files (called FOTO files). In general, the user must write some assembler language control routines before Turtlegraphics can work on a particular system.

In Turtlegraphics, the cursor is a `turtle' which can be faced in a particular direction and moved from point to point, drawing a line of a given colour or simply moving without drawing. More than one turtle is associated with a 'figure' which may or may not be displayed on the screen (active) at any given time. Commands sent to 'the

Function Aspect-ratio: returns height/width/ ratio of

screen Create-figure: returns a number which references a new figure. When the number is passed to Activate-Turtle, drawing will commence

Procedure

- Delete-figure: discards previously created figure Getfigure: transfer a figure from memory onto the screen
- Putfigure: transfer a figure from the screen to memory

Viewpoint: define a window on the screen Function

Read-pixel: return the value of the colour at an individual point

Procedure Set-Pixel: sets individual point to a specified colour

Function

Read-figure-file: open FOTO file of figures on the<br>disk for reading<br>Write-figure-file: open FOTO file for writing<br>Load-figure: read figure from FOTO file<br>Store-figure: write figure to FOTO file.

turtle' will affect the turtle currently on the screen and all inactive figures are<br>stored in memory. The package stored in memory. The package supports scaling and windowing. Specific procedures and functions defined within Turtlegraphics are shown in Table 4.

Implementation-specific routines which have to be supplied by the user deal with screen and character resolution; colour range; aspect ratio; amount of memory required to store a figure; pixel and background colouring mechanisms; and a line-drawing primitive.

## **Documentation**

All manuals from SofTech Microsytems have a professional appearance. They have white softcovers with orange, red and purple hexagons. Internally they are all paginated, have detailed tables of contents and appear to have been pro-duced by a daisywheel typewriter.

The User Manual contains chapters on: system commands, file handling, both editors, the UCSD Pascal language, the adaptable assembler (a bit sparse for easy use), memory management, concurrent processors and utilities. In several of these chapters each command or function is given a page to itself with both description and examples.

The other manuals that come with the system are a 'User Manual Supplement'. 'Installation Guide', and `Internal Architecture Guide'. None of these have either index or 'thumb marks'. The Supplement contains chapters on the latest releases — including<br>the Symbolic Debugger, extended the Symbolic Debugger, memory, native code generation, print spooling, interrupt handling, file transfers to CP/M and Turtle graphics.

Basic and Fortran each come with their own slim reference manual. Users of these languages are expected to read the User Manual for information about the system. The language manuals assume (including those for Pascal and Assembler) that the user is thoroughly familiar with the language and needs details of this particular implementation. For this purpose the manuals are quite adequate although it would have been useful if someone had gone through the Fortran manual and made sure that the page numbers matched the stated page numbers in the contents.

The language translators on the p-System will be discussed in full in our next article.

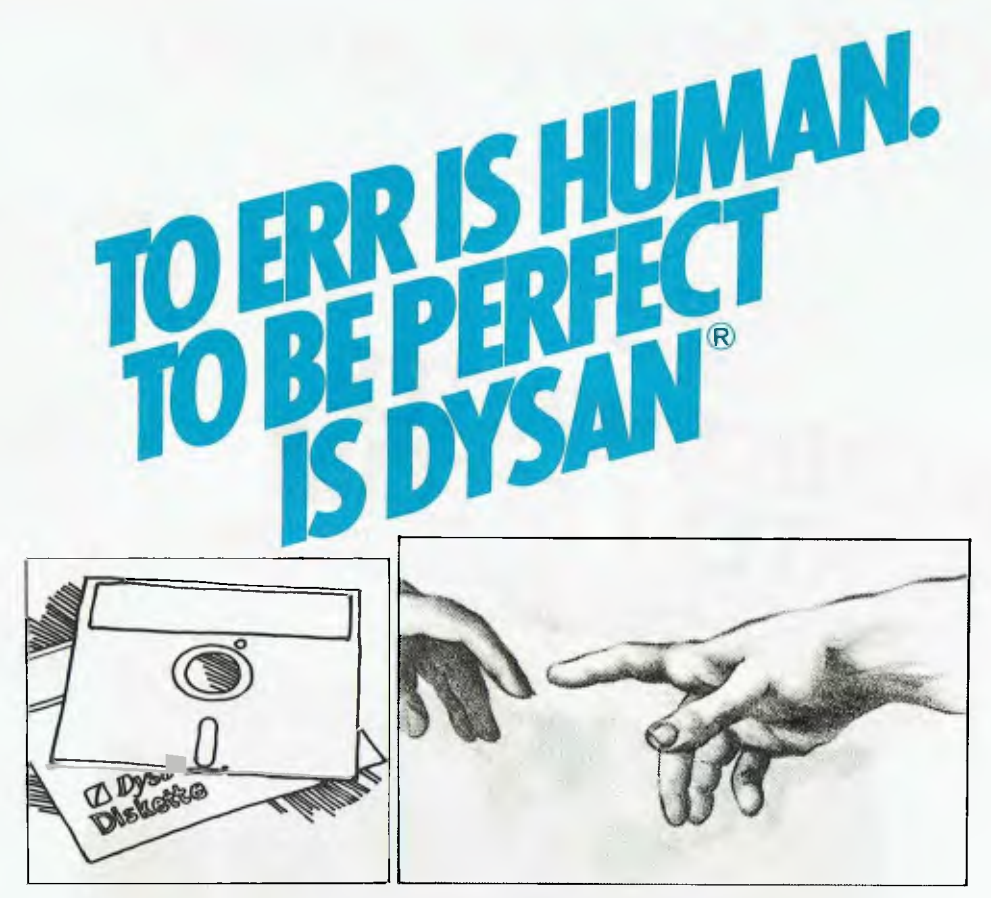

To be perfect is to be the best. The best disc packs. The best single rigid discs, disc cartridges, diskettes and mini diskettes. And to back that claim, Dysan offers the best Warranty in the business.

## **DYSAN. THE ONLY ONE WITH 100% TOTAL WARRANTY**

And that goes for every single Dysan disc manufactured. You may never need this warranty, but there it is. And it's something no other manufacturer offers. Every Dysan disc is totally service tested, to make sure it's as perfect as Dysan claims.

## **DYSAN COSTS MORE. PERFECTION ALWAYS DOES**

It costs more because Dysan subject every disc to a final test beyond all the others. So that the completeness offered by Dysan surpasses the completeness stated by the General Industries Standard, relative to manufacturing or testing.

## **FREE DISKETTE SAMPLE FROM THE COMPUTER COMPANY**

If you're not using Dysan already, let your first truly complete experience be on us. Complete the coupon below and send to The Computer Company.<br>Please allow 14 days

for postage and handling.

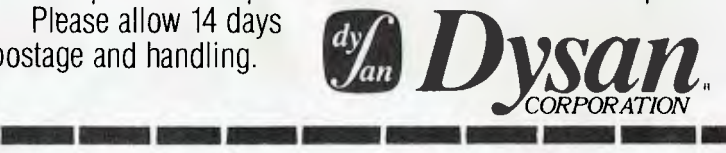

I would like your <u>free</u> sample of the Dysan Diskette.<br>
Name Company Company Company Company Company Company Company Company Company Company Company Company Company Company Company Company Company Company Company Company C

Address

Postcode

Head Office: 4 Cliff Street, Milson's Point, NSW 2060. Telephone: 436 1733. Also in Melbourne, Brisbane, Adelaide and Perth. A SINGER COMPANY

*the perfect package* 

Leo Burnell 4.3969

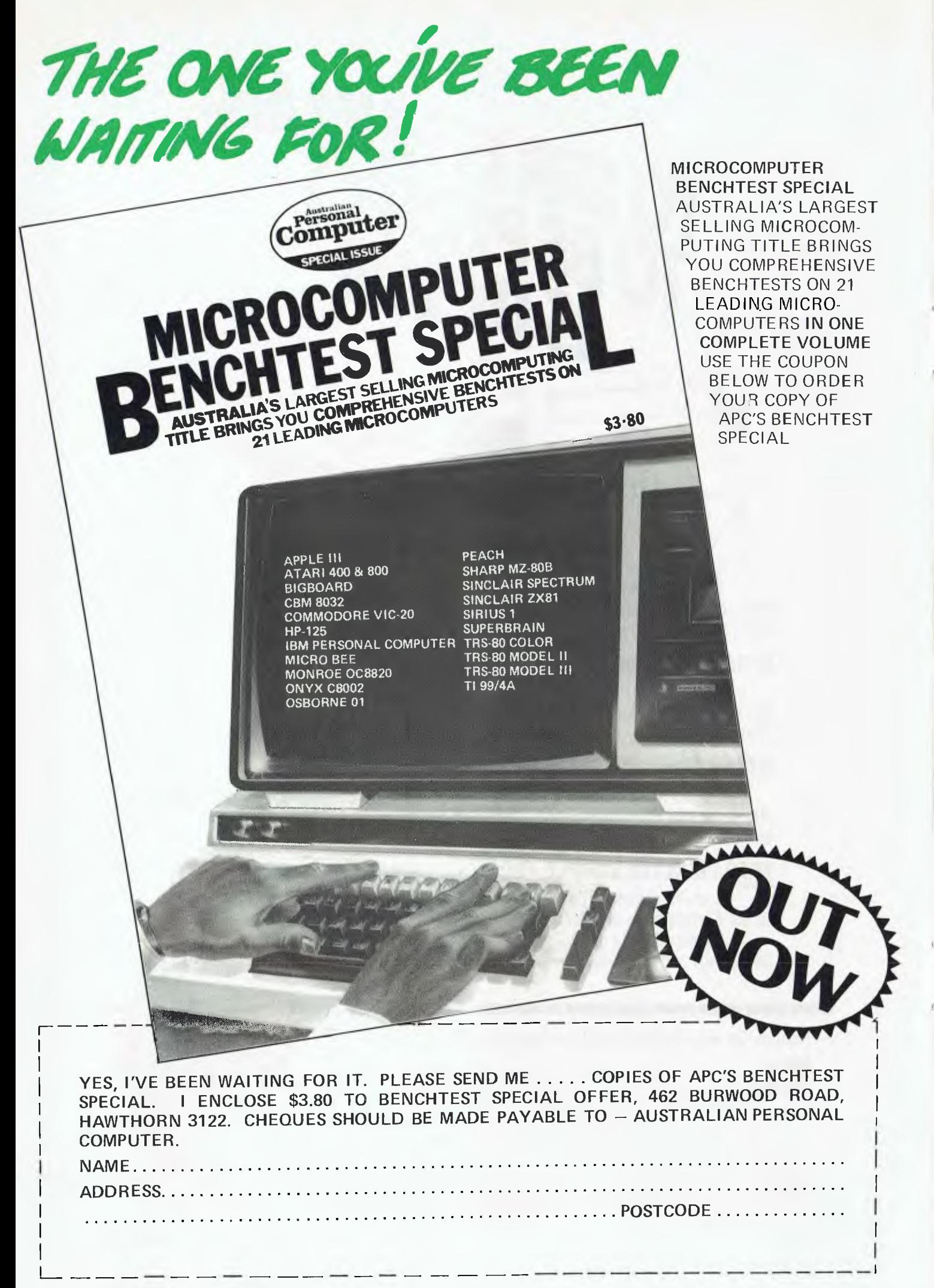

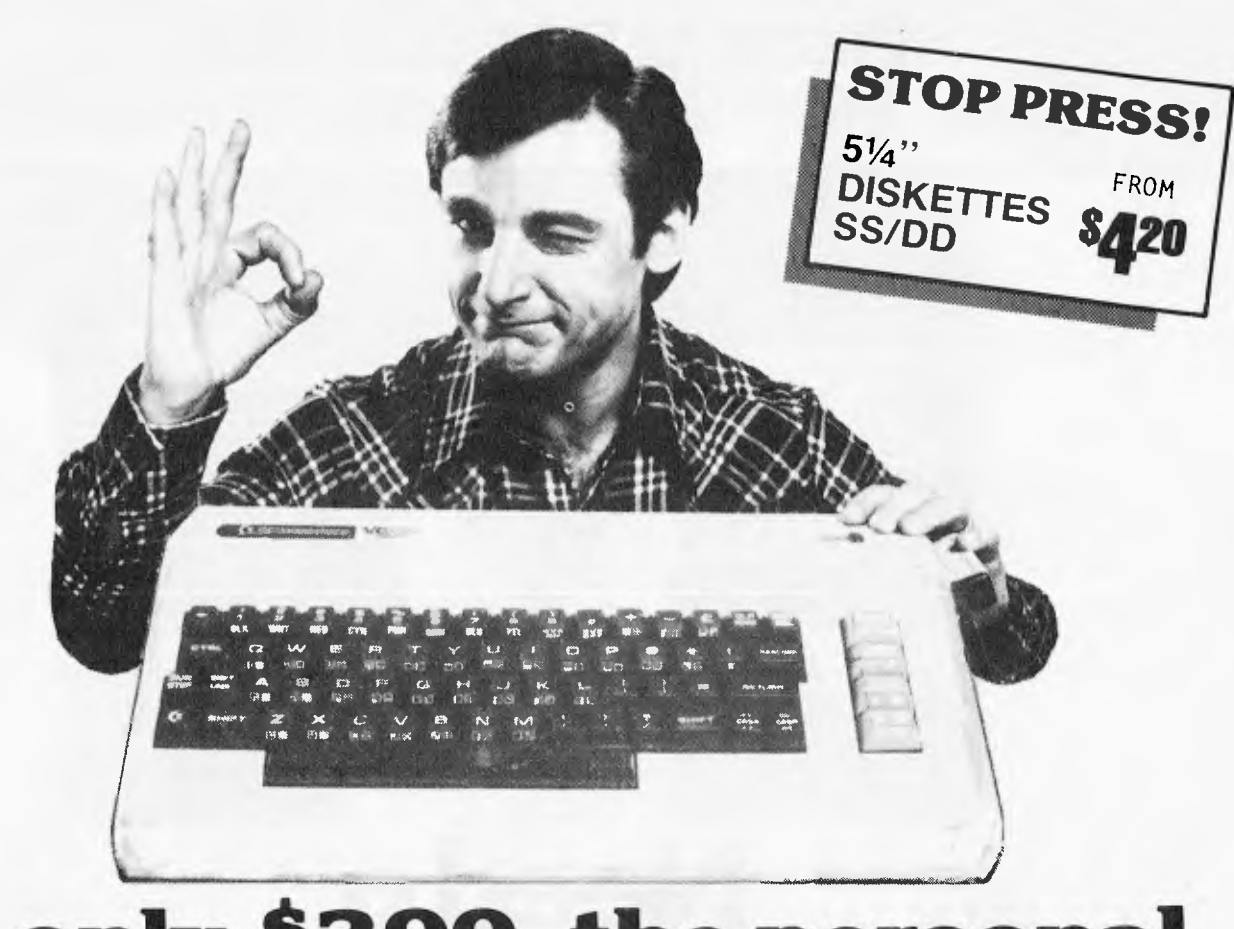

## At only \$399, the personal computer you've waited for.

# **Ecommodore**

• COLOR • SOUND • PET BASIC • GRAPHICS • EXPANSION PORT • CONNECTS TO ANY TV SET • 5K RAM (expandable to 32K) **• FULL SIZE TYPEWRITER KEYBOARD** 

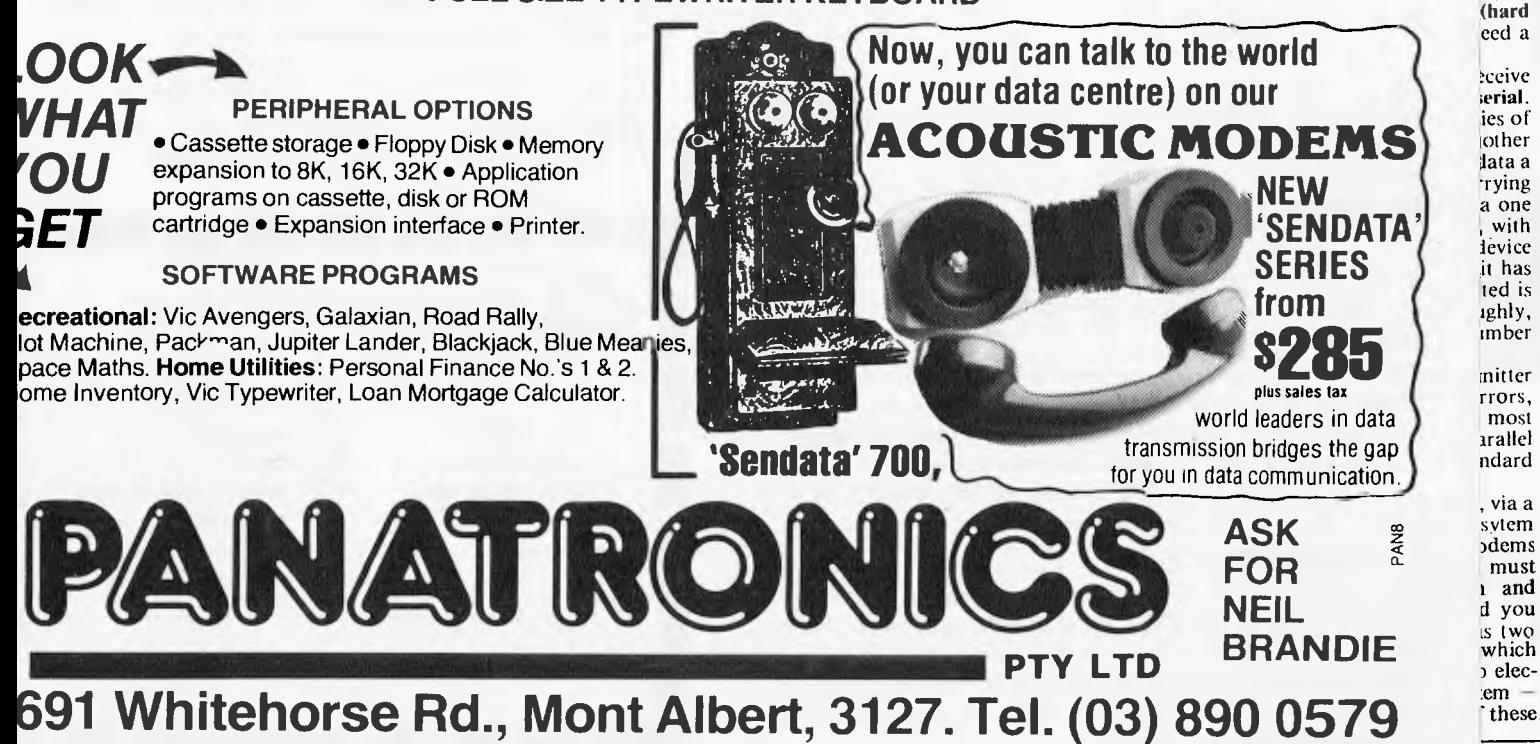

Australian Personal Computer Page 65

 $\cdot$  It **back** one of to are ated like ctive tates the into ch is 1g a  $\int$ <sup> $\ln$ </sup> here  $<sub>5</sub>$  any</sub> the right

ed to ector s are pring

disk s the loop but tems)

**they** s, are be more hicate epted

unit rith a

se are

lev're

## **Winchester Drive Controllers •Sales Today • Support Today & Tomorrow**

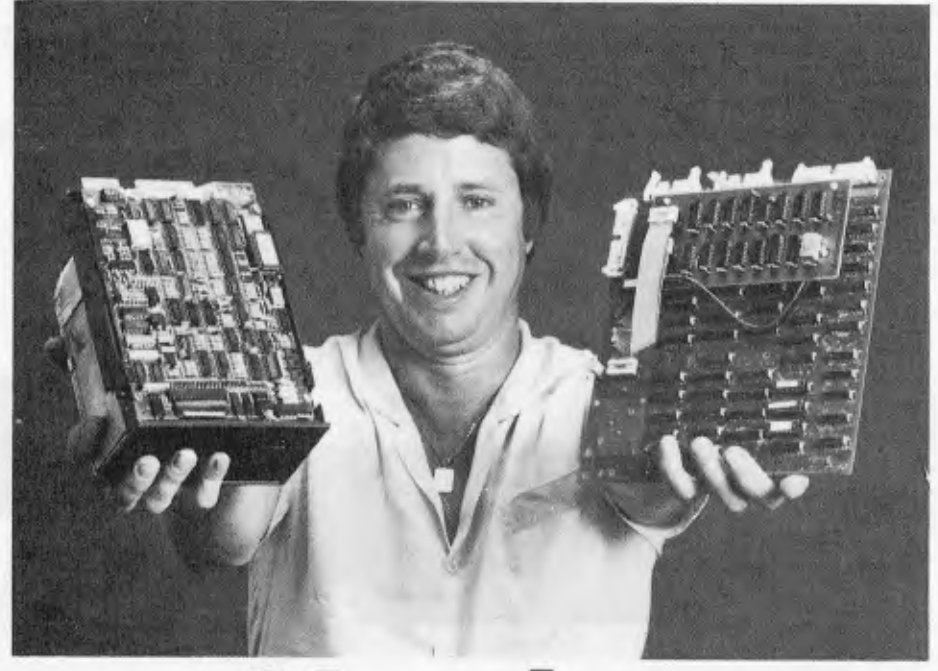

# **Micro-Winchester**

### **NEW DAWN**

With the entrance of the 51/4 inch Micro-Winchesters into the micro and mini-computer marketplace a truly new milestone has been reached. With A.P.I., you can enter this new dawn of micro-computing by providing from 5 to 40 megabytes of Hard Disk storage for your programming needs. If you have been using floppy storage media you can expect your mass media speeds to increase by 25 times not to mention elimination of such irritants as constant changing of floppys, contamination of floppys, etc. Micro-Winchesters are the media of the future.

## **A.P.I. QUALITY**

A.P.I. controllers are field proven. They have been approved and/or used by such companies as Texas Instruments Inc., Litton Industries Inc., Rotating Memory Systems Inc., American Micro Systems Inc., etc. Since we're an Australian Company we've got to make it right!

## **AUSTRALIAN MADE**

A.P.I. controllers are made in Australia so there is no need to pay high middle-man profits. And of course, if they are Australian made there is no passing-the-buck on warranty services.

### **VERSATILITY**

A.P.I. controllers are made to work all popular 51/4 Winchester Hard Disk Drives even though we can provide you with a Winchester Drive ourselves. The A.C.T. controller will support 51/4 inch drives from 5 to40 megabytes and comes in two flavours; the dual S100 card set and the standard  $8\frac{1}{2}$  by 9 inch master controller card with separate host interface card.

## **COMPATIBILITY**

A.P.I. controllers are already interfaced to such popular systems as the Intertec SUPERBRAIN, Heathkit H89/Z89, Tandy TRS80 Model II, Tandy TRS80 Model Ill, North Star QD, and the very popular industry standard S100. Host interface cards and software drivers for the Apple and Dick Smith systems are to be released soon.

#### **SOFTWARE**

Extensive Hard Disk Diagnostics are provided at NO CHARGE. These diagnostics enable complete testing of the controller and Hard Disk Drive. Run time approximately 30 minutes. Disk editing software is provided at NO CHARGE. FIXDISK is a CP/M\* based program allowing mapping of bad sectors on any CP/M media. A CP/M\* operating system is available for most popular micro-computers, check with us for availability.

### **WARRANTY**

A.P.I. controllers are warranted\*\* for a period of 6 months. Twice that of most hardware vendors.

- CP/M is a trademark of Digital Research.
- Copies of the exact A.P.I. warranty available upon request.
- CP/M is a trademark of Digital Research.
- Capies of the exact A.P.I. warranty available upon request.

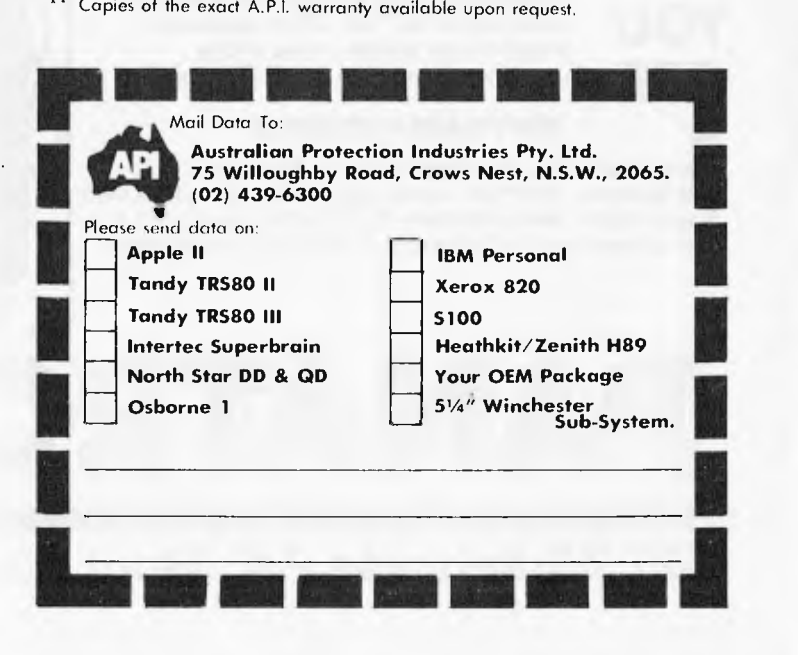

# **WCOMERS START HERE**

*This is our unique quick-reference guide, reprinted every month to help our readers pick their way through the most important pieces of (necessary) jargon found in APC. While it's in no way totally comprehensive, we trust you'll find it a useful introduction. Happy microcomputing!* 

or hex **(machine code** programming), the usual method is to have a special program which translates English or near-English into machine code. This speeds programming considerably; the nearer the programming language is to English, the faster the programming time. **On**  the other hand, program execution speed tends to be slower.

The most common microcomputer language is **Basic.** Program instructions are typed in at the keyboard, to be coded and stored in the computer's memory. To **run** such a program the computer uses an **interpreter** which picks up each English-type **instruction,** translates it into machine code and then feeds it into the **processor** for execution. It has to do this each

time the same instruction has to be executed. Two strange words you will hear in connection with Basic are **PEEK and POKE.**  They give the programmer access to the memory of the machine. It's possible to read (PEEK) the contents of a byte in the computer and to modify a byte (POKE).

Moving on to **hardware,** this means the physical components of a computer system as opposed to **software —** the programs needed to make the system work.

At the heart of a microcomputer system is the central processing unit **(CPU), a** single microprocessor chip with supporting devices stich as **buffers,** which 'amplify' the CPU's signals for use by other components in the system. The packaged chips are either soldered directly to a printed circuit board **(PCB)** or are mounted in sockets.

In some microcomputers, the entire system is mounted on a single, large, PCB; in others **a bus system** is used, comprising a long PCB holding a number of interconnected sockets. Plugged into these are several smaller PCBs, each with a specific function — for instance, one card would hold the CPU and its support chips. The most widely-used bus system is called the S100.

The CPU needs memory in which to keep programs and data. Microcomputers generally have two, types of memory, **RAM** (Random Access Memory) and **ROM** (Read Only Memory). The CPU can read information stored in RAM — and also put information into RAM. Two types of RAM exist — **static and dynamic;** all you really need know is that dynamic RAM uses less power and is less expensive than static, but it requires additional, complex, circuitry to make it work. Both types of RAM lose their contents when power is switched off, whereas ROM retains its contents permanently. Not surprisingly, manufacturers often store interpreters and the like in ROM. The CPU can only read the ROM's contents and cannot alter them in any way. You can buy special ROMs called **PROMs** (Programmable ROMs) and **EPROMs** (Eraseable PROMs) which can be programmed using a special device; EPROMs can be erased using ultraviolet light.

Because RAM loses its contents when power is switched off, **cassettes** and **floppy disks** are used to save programs and data for later use. Audio-type tape recorders are often used by converting data to a series of audio tones and recording them; later the computer can listen to these same tones and re-convert them into data. Various methods are used for this, so a cassette recorded by one make of computer

won't necessarily work on' another make. It takes a long time to record and play back information and it's difficult to locate one specific item among a whole mass of information on a cassette; therefore, to overcome these problems, **floppy disks** are used on more sophisticated systems.

A floppy disk is made of thin plastic, coated with a magnetic recording surface rather like that used on tape. The disk, in its protective envelope, is placed in a disk drive which rotates it and moves **a read/write head** across the disk's surface. The disk is divided, into concentric rings called **tracks,** each of which is in turn subdivided into **sectors.** Using a program called a **disk operating system,** the computer keeps track of exactly where information is on the disk and it can get to any item of data by moving the head to the appropriate track and then waiting for the right sector to come round. Two methods are used to tell the computer where on a track each sector starts: **soft sectoring** where special signals are recorded on the surface and **hard sectoring**  where holes are punched through the disk around the central hole, one per sector.

Half-way between cassettes and disks is the **stringy floppy —** a miniature continuous loop tape cartridge, faster than a cassette but cheaper than a disk system. **Hard disk** systems arc also available for micro-computers; they store more information than floppy disks, are more reliable and information can be transferred to and from them much more

quickly. You, the user, must be able to communicate with the computer and the generally accepted minimum for this is the visual display unit **(VDU),** which looks like a TV screen with a typewriter-style **keyboard;** sometimes these are built into the system, sometimes they're separate. If you want a written record **(hard copy)** of the computer's output, you'll need **a printer.** 

The computer can send out and receive information in two forms — **parallel** and **serial.**  Parallel input/output **(I/O)** requires a series of wires to connect the computer to another device, such as a printer, and it sends out data a byte at a time, with a separate wire carrying each bit. Serial I/O involves sending data one bit at a time along a single piece of wire, with extra bits added to tell the receiving device when a byte is about to start and when it has finished. The speed that data is transmitted is referred to as the **baud rate** and, very roughly, the baud rate divided by ten equals the number of bytes being sent per second.

To ensure that both receiver and transmitter link up without any electrical horrors, standards exist for serial interfaces; the most common is **RS232 (or V24)** while, for parallel interfaces to printers, the **Centronics** standard is popular.

Finally, a **modem** connects a computer, via a serial interface, to the telephone sytem allowing **two computers with modems to exchange information. A modem must be wired into the telephone system and you need Telecom's permission; instead you**  could use an **acoustic coupler,** which has two obscene-looking **rubber cups into which the handset fits, and which has no electrical connection with the phone system — Telecom isn't so** uppity about **the use of** these,

Welcome to the confusing world of the microcomputer. First of all, don't be fooled; there's nothing complicated about this business, it's just that we're surrounded by an immense amount of necessary jargon. Imagine<br>if we had to continually say 'numbering system<br>with a radix of 16 in which the letters A to F<br>represent the values ten to 15' when instead we can simply say 'hex'. No doubt soon many of the words and phrases we are about to explain will eventually fall into common English usage. Until that time, APC will be publishing this guide  $-$  every month. guide — every month.

We'll start by considering a microcomputer's functions and then examine the physical components necessary to implement these functions.

The microcomputer is capable of receiving information, **processing** it, storing the results or sending them somewhere else. All this information is called **data** and it comprises numbers, letters and special symbols which can be read by humans. Although the data is accepted and output by the computer in 'human' form, inside it's a different story — it must be held in the form of an electronic code. This code is called **binary — a** system of numbering which uses only Os and Is. Thus in most micros each character, number or symbol is represented by eight binary digits or **bits as**  they are called, ranging from 00000000 to **11111111.** 

To simplify communication between computers, several standard coding systems exist, the most common being **ASCII**  (American Standard Code for Information Interchange). As an example of this standard, the number five is represented as 00110101 complicated for humans, but easy for the computer! This collection of eight bits is called a **byte** and computer freaks who spend a lot of time messing around with bits and bytes use a half-way human representation called hex. The hex equivalent of a byte is obtained by giving<br>each half a single character code (0—9, A—F):  $0 = 0000$ ,  $1 = 0001$ ,  $2 = 0010$ ,  $3 = 0011$ ,  $4 = 0100$ ,  $5 = 0101$ .  $\ldots$   $E = 1110$  and  $F = 1111$ . Our example of 5 is therefore 35 in hex. This makes it easier for humans to handle complicated collections of Os and ls. The machine detects these Os and is by recognising different voltage levels.

The computer processes data by reshuffling, performing arithmetic on, or by comparing it with other data. It's the latter function that gives a computer its apparent 'intelligence' the ability to make decisions and to act upon them. It has to be given a set of rules in order to **do** this and, once again, these rules are stored in **memory** as bytes. The rules are called programs and while they can be input in binary

# **Microline** DOT MATRIX PRI

UE NOR SHERP

## **DOT MATRIX PRINTERS**

# **Microline 80**

**80 CPS UNIDIRECTIONAL 80 COLUMN** 

## **STANDARD FEATURES**

- 40, 80, 132 columns
- 6 and 8 lines per inch
- 200,000,000 character head life
- Centronics interface
- **Graphics**
- Continuous operation
- Plain paper up to 3 parts
- Paper tear bar
- **•** Friction and pin feed
- **Upper and lower case**

## **I**icroline 82A

### **120 CPS BIDIRECTIONAL 80 COLUMN**

### **STANDARD FEATURES**

- Centronics and RS232C interface
- Upper and lower case with true descenders
- 40, 80, 132 columns
- $\bullet$  6 and 8 lines per inch
- Rear/bottom paper path entry
- **•** Graphics
- Plain paper up to 4 parts
- M ulti-national character sets
- •Paper tear bar
- **•** Friction and pin feed

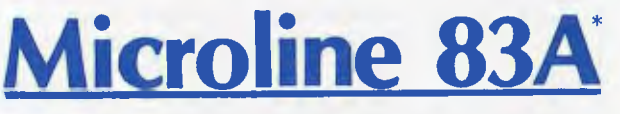

### **120 CPS BIDIRECTIONAL 136 COLUMN**

### **STANDARD FEATURES**

- F riction and tractor feed
- Centronics and RS232C interface
- Upper and lower case with true descenders
- 6 and 8 lines per inch
- Rear/bottom paper path entry
- Graphics
- Plain paper up to 4 parts
- •Paper tear bar
- Double width and condensed characters

**\*CALL FOR PRICES ON OTHERS DISCOUNT FOR QUANTITY** 

**COMP•SOFT** MICROCOMPUTER SERVICES

233 — 235 SWAN STREET, RICHMOND, VICTORIA, 3121. TELEPHONE (03) 428-5269

 $\mu_{\rm H,i,i}$ 

**\$625 including Tax.** 

# **'There's a hole in myApple..:**

*M JParrott describes a crafty way to fit an Apple program around the hi-res graphics area* 

From time to time it can be useful to leave a space within a Basic program to incorporate perhaps a machine code program or data space. This is also true for a special reason on the Apple II when one wishes to protect the hi-res pages from program text. The usual way round this particular problem is to load the Basic text above the hi-res pages either by changing the beginning of program pointer (\$67,68) before loading it (usually in an EXEC file) or by letting the program relocate itself to above the hi-res page when it RUNs by using a utility such as the &LOMEM: developed by Neil Konzen,

The drawback with loading a program above the hi-res pages is that approximately 6k of memory is left fallow; it can only be used for machine code routines or shape tables. Also, the &LOMEM: utility does not work for very long programs because of the way in which it calculates the new link addresses of the relocated text.

It is desirable therefore to be able to load a program at the normal starting location (\$801), to continue up to the area of memory to be protected (this is \$2000 to \$4000 for hi-res page 1 and \$2000 to \$6000 for hi-res pages 1 and 2 together), to jump over this area of memory and to continue up to the end of program text.

This is actually quite easy to do and the program listed will allow you to do it without problem. In essence the only work required is to move the latter part of the program and to change the link addresses where required. There are, however, a couple of provisos, but before pointing these out it is probably best to indicate the general construction of an Applesoft Basic program.

When you type in a Basic program it is constructed from memory location 01 (2049) upwards. Memory location 00 will contain a zero value. The actual line of Basic you type in is not stored exactly as you type it. If you call the monitor (CALL-155) and type 800L you can examine the start of any programs you have previously typed in or LOADed. The first two bytes of the line are the link address. In reverse order, these point to the tart of the next line of Basic. Perhaps the best way of demonstrating this is via an example such as the short program: 10 PRINT "HELLO"

20 GO TO 10

If you type this in, call the monitor and type 800.817 and press (return) you will see the following:

0800- 00 OE 08 OA 00 BA 22 48

0808- 45 4C 4C 4F 22 00 16 08 0810- 14 00 AB 31 30 00 00 00 The values 0E,08 are the link addresses for line 10 and point to location \$80E where the next line, 20, starts. At this location appear the link addresses for this line  $-$  they point to 16 where you will find the value 00,00. This is how Applesoft knows it has reached the end of a program.

Going back to the first line, the next two locations contain the line number expressed as a hexadecimal number stored in two bytes in reverse order, ie, OA 00 for the decimal value 10. Next follows the text of the line. The PRINT command appears as a single byte in the `tokenised' form BA. There then follow seven bytes which spell out "HELLO" in standard ASCII (with the high bit set low). Next is the end of line token, a zero byte. The next line has its link addresses, its line number and the tokenised form of `GOTO', which is AB, followed by the number of the object line stored as ASCII values. Then come the end of line token (0) and the two zero value link addresses which signify the end of the program.

In general, then, any line of Basic is sandwiched between two zero bytes and this is the first proviso on relocating part of a program; the second part must start with a zero byte so that it looks like a normal line of Basic to Applesoft. The second proviso is that the last line of the first part of a split program must be one that does not simply move on to the next line (because it isn't there). In other words this last line must be either a GOTO or a RETURN.

If these two conditions are met and the link addresses are adjusted after splitting then a program will run quite

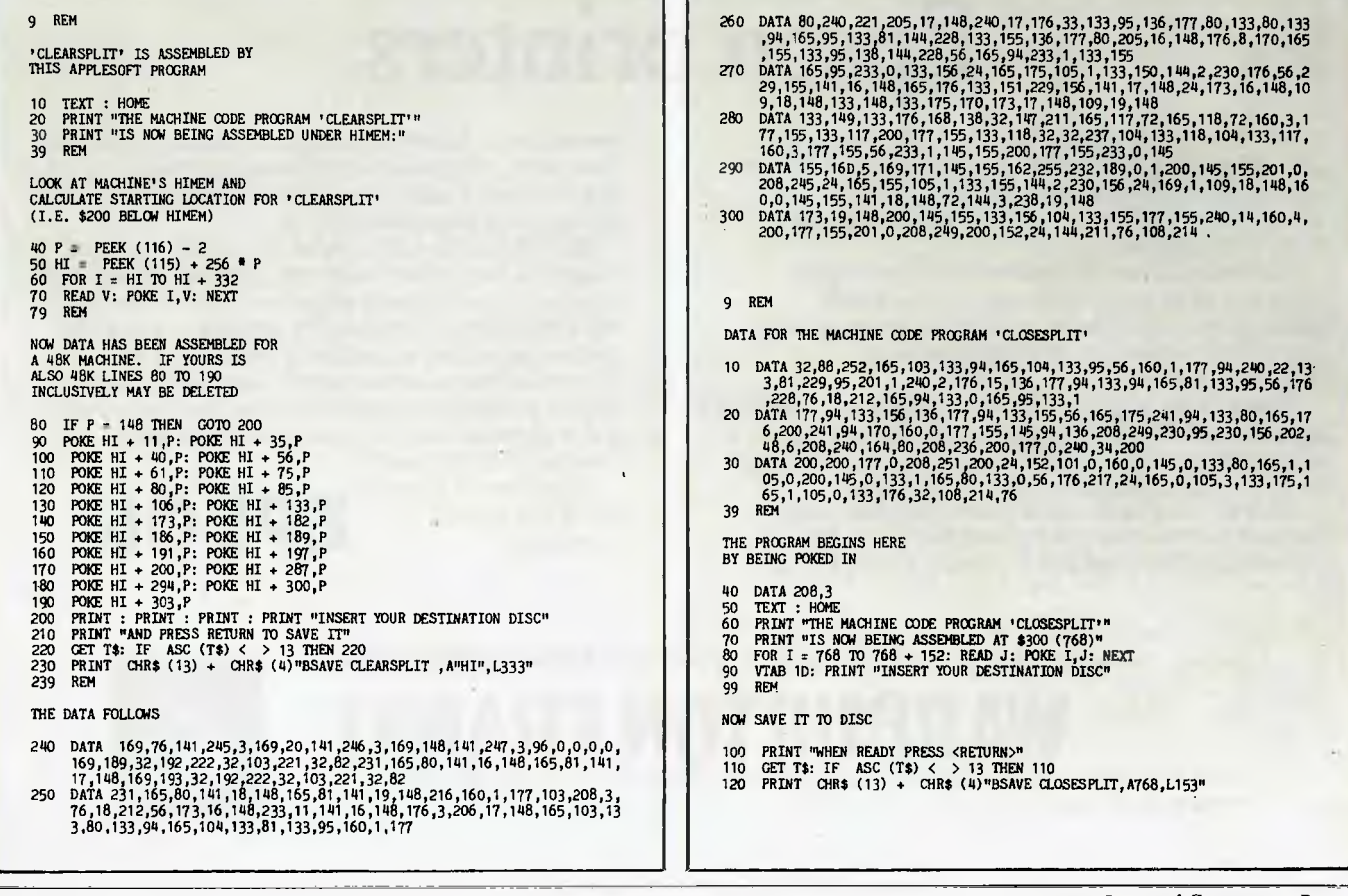

## **No other birth has created such an impression.**

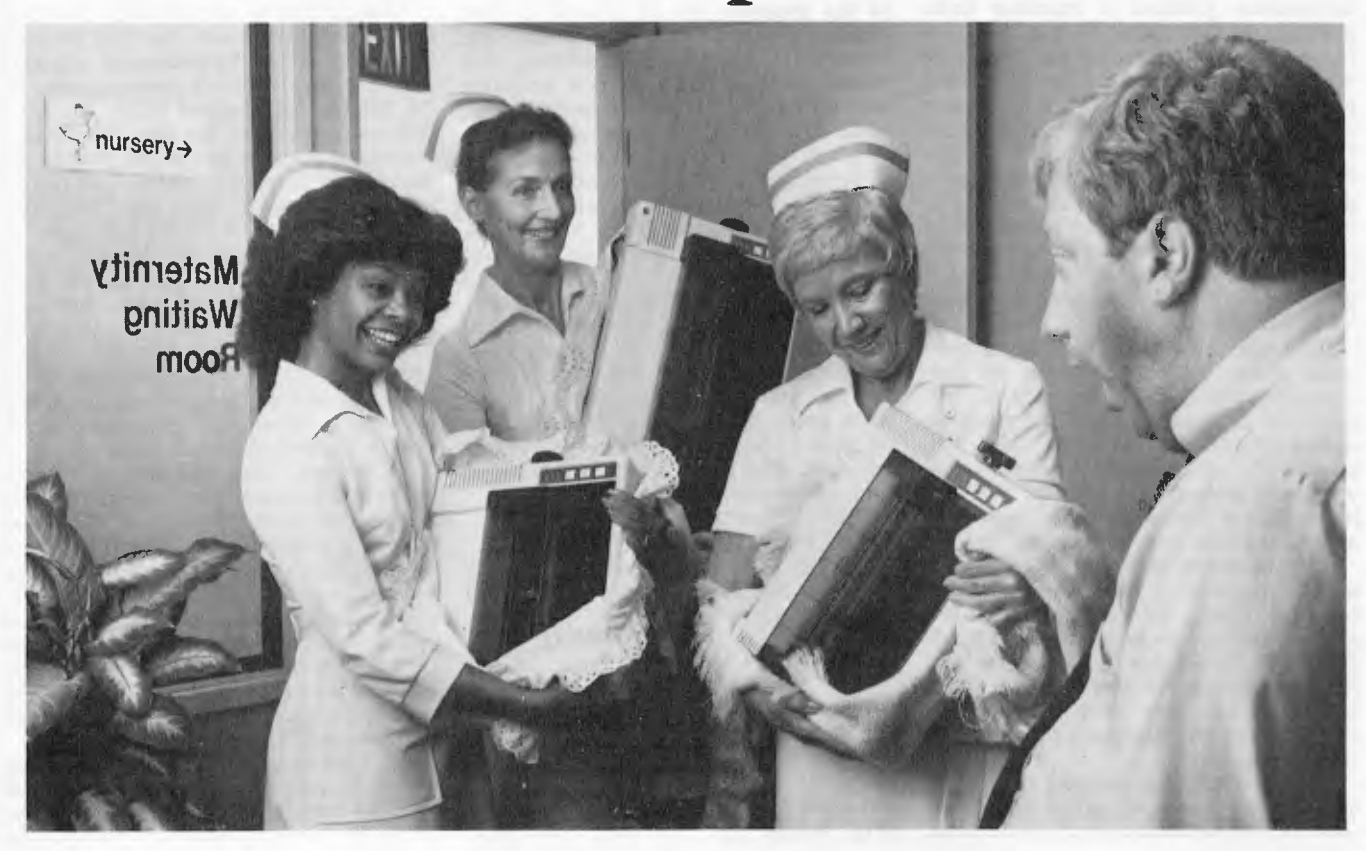

# **Epson printers**

A whole new generation of Epson MX printers has just arrived. And while they share the family traits that made Epson famous—like unequalled reliability and ultra-fine printing—they've got a lot more of what it takes to be a legend.

For instance, they've got a few extra type styles. Sixty-six, to be exact, including italics, a handy subscript and superscript for scientific notation, and enough international symbols to print most Western languages.

What's more, on the new generation MX-80 Type III FT and MX-100 Type III FT you get true back-space, software printer reset, and programmable form length, horizontal tab and right margin. All standard!

All in all, they've got the features that make them destined for stardom. But the best part is that beneath this software bonanza beats the heart of an Epson. So

you still get a bidirectional, logical seeking, disposable print head, crisp, clean, correspondence quality printing, and the kind of reliability that has made Epson the bestselling printers in the world.

All of which should come as no surprise, especially when you look at the family tree. After all, Epson *invented* digital printers almost seventeen years ago for the 1964 Tokyo Olympics. We were the first to make printers as reliable as the family stereo. And we introduced the computer world to correspondence quality printing and disposable print heads. And now we've given birth to the finest printers for small computers on the market.<br>What's next? Wait and

expecting.

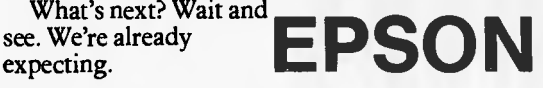

For further information contact your nearest Warburton Franki office

• ADELAIDE (08) 356-7333 • BRISBANE (07) 52-7255 • SYDNEY (02) 648-1711 • MELBOURNE (03) 699-4999

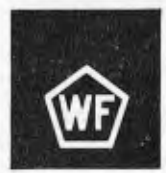

• PERTH (09) 277-7000

**There's a hole in my Apple...** 

normally as long as the end of program pointer (\$AF,BO) is adjusted and from it the pointers to variables, arrays and strings are also reset. If the program is SAVEd, however, in its split form everything will be there on a subsequent LOADing but the program will only LIST up to the end of the first part and it will not run correctly. The reason is not hard to find: all the link addresses are correct except for those in this last line. Therefore a split program must POKE in the two 'wrong' link addresses when it begins to execute. There is another annoying thing about a split program saved to disk; it wastes disk space. In the case of a program split around on hi-res page 34 sectors are lost and a massive 68 are lost for two hi-res pages. It is true that this space can be used to keep a hi-res picture for either introducing the program or starting it off but generally I would rather save the disk space. Clearly it would be better to let the Basic program be split after LOADing and RUNning and also it should all be as automatic as possible. Hence was born the '&CLEAR... TO... utility.

There are two ways of using the utility. One is to let the Applesoft program listed assemble the machine code program for you in memory and then save it to disk; when used, the machine code program is merely BRUNned from within the Basic program. The second is to incorporate the listed Applesoft program within your own program and then CALL the machine code routine after it has been POKEd in.

After the routine is BRUNned or CALLed, the area of memory wished to be kept clear is merely passed to it as two decimal values. These need not be simple numbers; they can be expressions. For example, to clear the area of memory required for two hi-res pages a line of Basic such as:

1 PRINT CHR\$(13)+CHR\$(4)"BRUN CLEARSPLIT":&CLEAR

2\*16\*256 TO 6\*16\*256

will accomplish the split as long as the binary file `CLEARSPLIT' is on the disk.

As long as the lower area is cleared first a second or third area can also be cleared merely by invoking the appropriate &CLEAR. . .TO. . .line. The utility can also be used in the immediate mode as long as it BRUNned first. Thus a program can be split and saved in the split form if wished as long as a line of Basic is incorporated which will POKE in the two link addresses as explained above. (You will have to determine the exact values after incorporating the line by either going through the memory following the link addresses yourself or by using a small program as described above.)

The utility can also be used to completely relocate a program above the hi-res page as in Neil Konzen's &LOMEN: utility but without the worry of losing part of a long program. This is accomplished by using the lines: 1 PRINT CHR\$(13)+CHR\$(4)"BRUN

CLEARSPLIT":&CLEAR 1024 TO 16384

2 POKE 104,64 :REM for page one Five points are worth noting when using the &CLEAR. . . TO. . . utility. The first is it must be used early in a program before any of your variables or strings are defined since it does a CLEAR before returning to the Basic; the second is that it does not protect itself by resetting HIMEM: so it will be overwritten by any STRING activity; the third is that the line number corresponding to the first line in the latter part will be displayed on the screen: the fourth is that an attempt to set an initial value not within the program will result in an error message as will the wrong syntax in the line, and the fifth is that after splitting, a program cannot be edited.

There are three ways round this problem. In the first you must develop the program exclusively above the hi-res pages by changing the start of program pointers and using smaller arrays, etc, until you are convinced it is perfect then add the &CLEAR. . . TO. . . line. In the second you must keep on disk a version of the program which incorporates any changes you make but which is SAVEd before RUNning and it is this version which is edited. In the third you must use another program which will close up a split program. This is also listed and is called `CLOSESPLIT'. Its use is very simple. To edit a split program either BRUN `CLOSESPLIT' or, if it is already in memory, just CALL 768. If after splitting a program you LIST it you will notice that CLEARSPLIT' has introduced a line of Basic which is a GOTO. 'CLOSESPLIT' will remove this, recombine the program, reset the end of program pointer, and do a CLEAR before returning you to Basic.

To save space, I have presented both programs only as Applesoft programs. Both of these will assemble the appropriate machine code programs in RAM and will then save them to the required destination disk. `CLOSESPLIT' resides at \$300 and so the relevant Applesoft program will merely form it and SAVE it. `CLEARSPLIT' however, was originally assembled at \$9400 for a 48k machine with DOS. So the relevant Applesoft program has been written so that it will determine the size of memory available (from the HIMEM: pointer at \$73,74) for any machine and then assemble the program as appropriate. Tape users can easily modify these two to their advantage and use 'CLEARSPLIT' in the immediate mode, or by incorporating the program within their own program can use it in the deferred mode.

**END** 

#### **CP/M SOFTWARE**

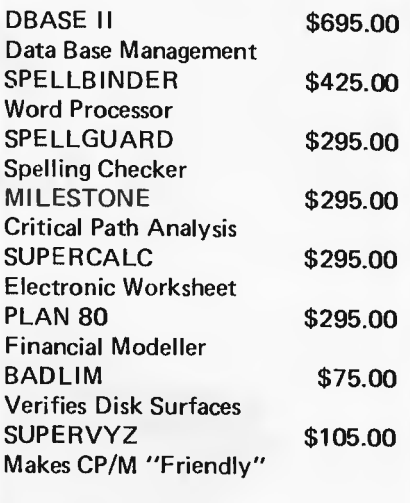

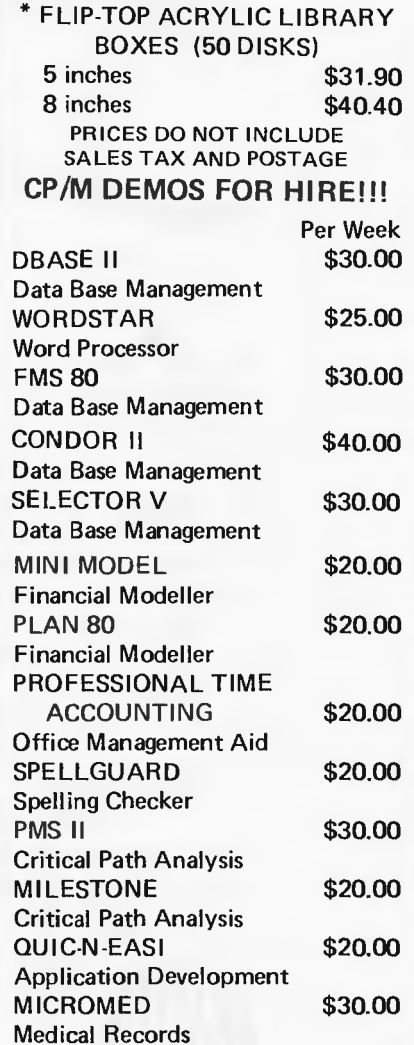

\* HIRE PAYMENTS WILL BE DEDUCTED FROM THE COST OF THE PACKAGE WHEN IT IS PURCHASED

**EYECIFT1 COMPUTER SYSTEMS PTY. LTD.** 

**178 HIGH STREET, WINDSOR, VICTORIA 3181 TELEPHONE 529 3029 (ISD CODE 613, STD CODE 03)** 

## **ANNOUNCING**

## **The Affordable Colour Primer**

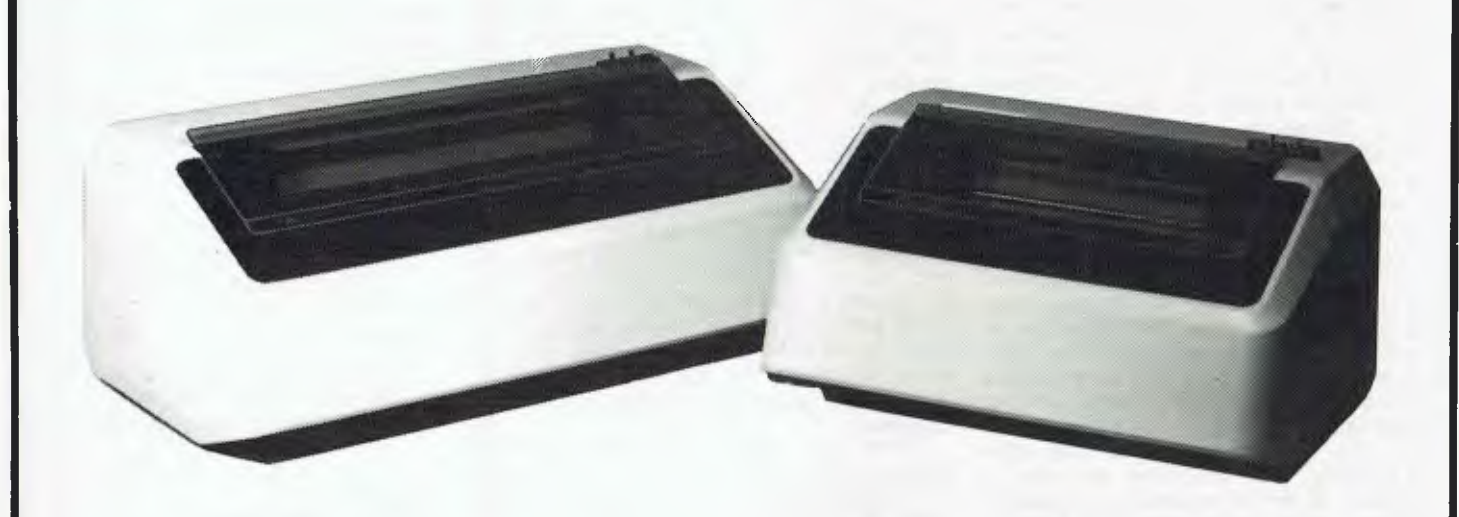

At AWA, we believe that our new printer at last offers users the ultimate dot matrix printer but at an affordable price.

Consider these features:

- Seven-colour plus black printing;
- Operating speeds from 100 to 200 cps;
- RS232C or Centronics compatible parallel interface;
- Serial interface rates of 300, 1200, 2400 and 9600 bits per second;
- "Correspondence-quality" printing;
- Dot graphics;
- 10, 12 and 16.8 cpi character densities;
- Double width (enhanced) character printing;
- Two models: P80 for VDU page printing (up to 9.5 inch wide paper) and P132 for computer output (up to 14 inch paper)
- Prices: Basic \$1,215 (P80), \$1,541 (P132). Plus delivery and Sales tax. Sheet feed, draff speed, graphics and colour options extra.

So, if our new printer sounds like the dot matrix printer you have been waiting for, call us today, we'll be delighted to tell you more.

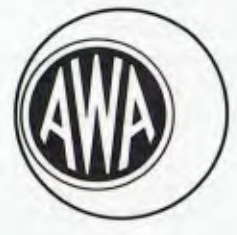

Phone: Sydney 887 7111; Melbourne 529 4133; Brisbane 369 0256; Adelaide 79 9582; Perth 321 9334.

For further information simply contact an AWA distributor — COMPUTERACC Brisbane 369 0256; Sydney 411 3244; Melbourne 690 3233; W.J. MONCRIEFF Perth 325 5722; QUANTUM Hobart 31 0222; EXCALIBUR Launceston 34 0555; or your closest AWA office.

**The Data Terminals & Communications Specialists** 

## **CALCULATOR CORNER**

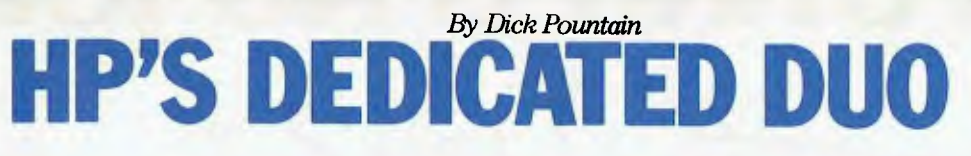

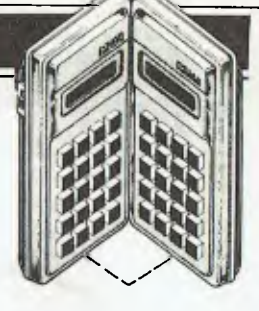

The Hewlett Packard 11C programmable calculator, along with its sister the 120 financial calculator, were seen as HP's answer to Casio in terms of features and packaging, if not in price. It now transpires that these two machines were the advance guard of a whole new range of HP calculators designed for specific tasks. The two machines reviewed this month, the 15C and 16C, are the latest additions (don't ask me what happened to the 13 and 14; did I miss them?) and they are both far more exciting than the 11 in their different ways.

The 15C is mathematically oriented and has a range of operations never before offered on a programmable nor for that matter on many micros that I know of. These include complex number arithmetic, matrix manipulation, numerical integration and equation solving/root finding, in addition to the normal maths and statistical functions.

The 16C is called the Computer Scientist and will be of interest to all terminal junkies rather than the regular readers of this column. It is aimed straight at that slot which the Texas Programmer has had to itself for some years now — machine code programmer's assistant. It has features that go well beyond what's offered by the ageing TI machine and will I suspect find its way into a lot of computer labs as well as the homes of well-equipped hobbyists.

## **Hardware**

The 'TeenC' machines form a coherent range in that the physical packaging is identical; only the model numbers and the legends on the identically laid out keyboards differ. I will therefore refer you to the 11C review for the exact details and, to save space, will concentrate here on the internal differences. To recap briefly, though, both machines have constant memory and 10-digit LCD displays and are powered by three `button' cells with a life of 60 hours' continuous use or 18 months' memory preservation. Both have built-in hardware diagnostic routines as well as the logic circuitry. It goes without saying that both use Reverse Polish arithmetic.

The 15C has 469 bytes of continuous memory and the 16C has 203; the way this memory is used and managed on the two machines, is very different however.

The 15C has manual memory management similar to that of the 41C you decide what the highest numbered storage register is to be. There are two fixed storage registers so that only 448 bytes maximum can be allocated to program space. When the partition has been set any registers above the top one named are uncommitted; they are still available for data storage but are automatically converted to program steps when required. Some of this space is used by the 'advanced functions'  $-$  ie,

matrix, complex, solve and integrate when they are in use.

The 16C uses automatic memory management similar to that on the 11C; as you enter more program steps data storage space is converted, seven bytes at a time from the top down, into program space. Program space is protected once filled; ie, you can't overwrite program<br>steps by accessing a nonexistent steps by accessing a nonexistent data register, but the reverse obviously cannot be true (ie, data is lost if its register is converted). I can't tell you how many data registers are available because one of the features of the 16C is variable word size. A data register is one word long and that could be anything from four to 64 bits! With a 16-bit (two-byte) word size you could have a maximum of 101 registers  $(203/2=101.5;$  the half is not usable for data but will be available for program steps).

On both machines one program line is usually one byte, sometimes two. Both use the same editing functions and numeric op-codes as the 11C.

## **15C firmware**

True to the new HP formula the 15C supports three numeric formats, FIX, SCI and ENG, while working internally with 10-digit mantissas. A nice touch, aimed at international markets, is that the digit separators for thousands and decimal point can be swapped to conform with usage in various countries eg, 23.567.200,12 instead of 23,567, 200.12. A very full range of functions is provided, including all the normal trig and logs, hyperbolics plus factorials and gamma functions, permutations, combinations, linear regression and full statistics routines. A random number generator is built in which can be seeded using the X-register contents.

The really interesting operations,<br>wever, are the four 'advanced however, are the four 'advanced functions'. Of these, solve and integrate have already been seen so I shall concentrate here on the complex arithmetic

and matrix-manipulation features which are completely new.

The complex mode allows all those maths operations which are meaningful to be performed on imaginary and complex numbers as well as reals. This is achieved by creating a second stack, similar to the normal one, which holds the imaginary part of the numbers (critics of Reverse Polish should note the simplicity of this solution). The imaginary stack is actually formed from four uncommitted data registers and is created only when complex mode is entered.

To enter a complex number into the machine one merely types the real part followed by ENTER and the imaginary part followed by the 'I' key. This creates the complex stack and enters complex mode which is flagged by a C annunciator in the display; it also automatically transfers the imaginary part of your number into the imaginary stack. Arithmetic is then carried out as normal: since the display holds only one number it is necessary to exchange the X-registers of the two stacks to view the imaginary part using the 'Re-Im' key or to press: the `(i)' key which displays the imaginary X-register only while held down. Complex mode remains set once selected and is cancelled only by clearing system flag 8. Real arithmetic is not affected at all by complex mode, as those operations which do not work on complex numbers simply ignore the imaginary stack. The only exception is the rectangular to polar coordinate conversion which operates somewhat which operates differently in complex mode to allow the user of phasor notation. Operations which ignore imaginary numbers include some of the conditional branch tests and functions like factorial and INT. The memory operations STO and RCL work only on the real stack so that a complex number must be stored in two registers using  $Re\frac{1}{2}Im$  between the STOs.

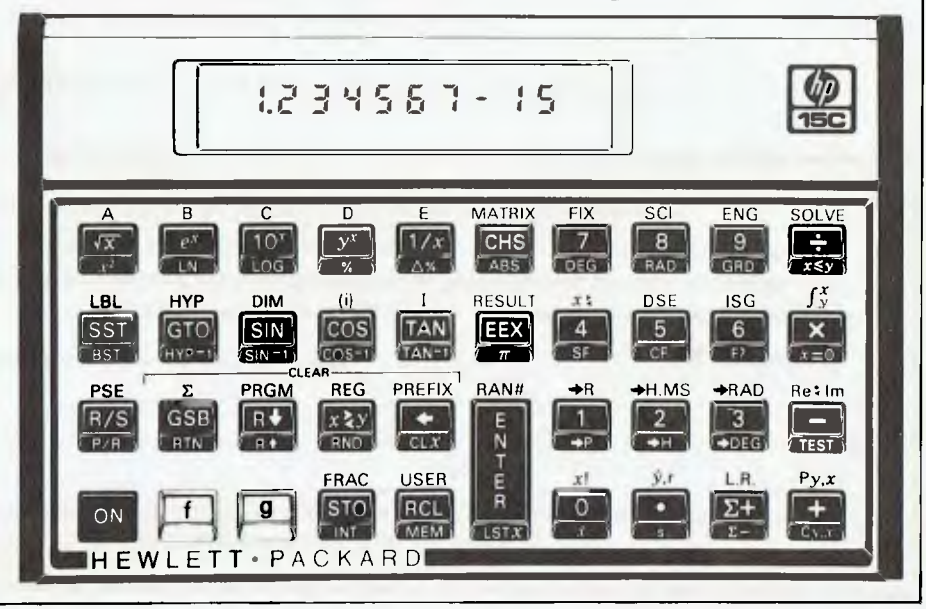

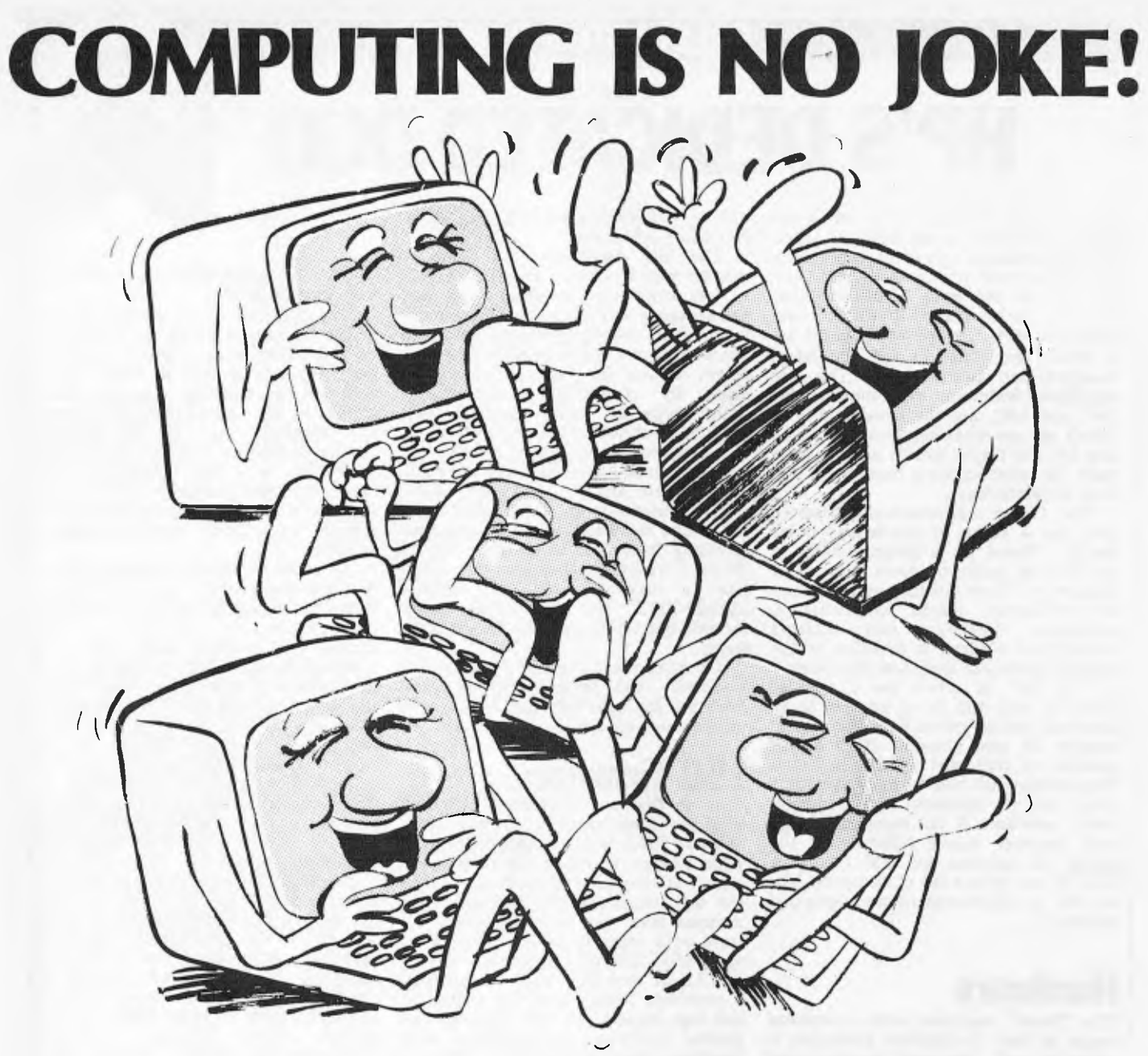

Have you ever had the feeling your computer is laughing at you? Does it resist all your efforts to get down to serious business?

A subscription to ABC can help show you how to master your computer and get the most back from your investment. If you have not yet bought a system, we can show you the pitfalls. Either way, if you are serious about business computing, can you afford not to subscribe to ABC?

Enough questions. Now get down to the answer by filling in the form below.

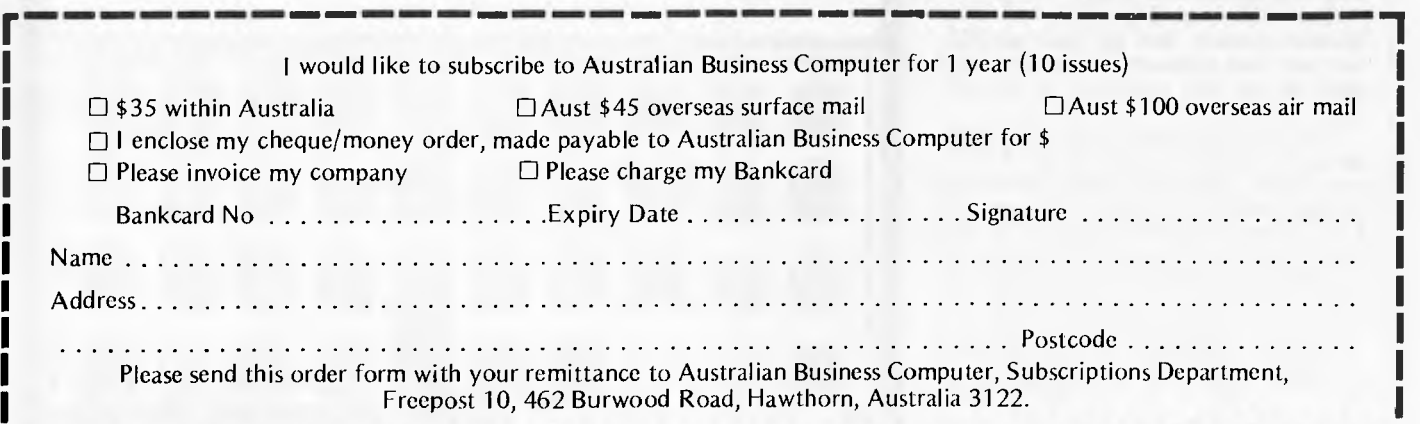

## **CALCULATOR CORNER**

**It takes a while to become comfortable with the use of these two parallel stacks, only one of which is visible, but once you have the knack complex arithmetic is no harder than real. Certain operations like forming the complex conjugate require thought since the CHS key changes the sign of the real X-register only. Complex mode can be combined with both the solve and integrate routines to find complex roots and integrals; manipulation of complex matrices is rather different and will be discussed below.** 

## **Matrix operations**

**Though of necessity limited by the relatively small memory available, the matrix operations of the 15C are very comprehensive and ingeniously implemented.** 

**A maximum of five matrices may be stored at one time and their combined number of elements is restricted to 64, so the largest possible is a single 8x8.**  Each matrix is named with a 'descriptor' **consisting of one of the letters A-E and two numbers representing the dimensions. The letters are provided on five keys which also serve as branching labels and, in USER mode, to execute labelled programs. These descriptors behave like numbers in that they may be stored on the stack or in a single data-register and they are used to represent the matrix in arithmetic operations.** 

**To create a matrix you must first allocate sufficient memory in the uncommitted area; each element needs one register. Then the matrix is dimensioned using the DIM and MATRIX keys.** 

**A major obstacle to matrix manipulation on a calculator is that only one element can be displayed at a time. This problem has been solved by reserving a special function for the two registers RO and R1; if the row and column numbers of a matrix element are stored in these registers then they are automatically incremented after any operation has been performed to give the next position to the left, wrapping round the end of rows and returning to 1,1 after the last element is reached. To store or recall elements it is sufficient to press STO or RCL and the matrix's name, eg, B. While B is held down the element's position is displayed, eg, B 2,5. As soon as B is released the operation is performed and the display shows the result. Storage arithmetic functions can be used on matrix elements, eg, STO+. To perform operations on the whole matrix RCL MATRIX is used to bring its descriptor into the display. n STO MATRIX will** fill **the whole matrix with the number n.** 

**Permitted operations on matrices are: copy, invert, transpose, form the row norm or the Euclidean norm, extract the determinant, scalar addition, multiplication, subtraction and division and matrix addition, subtraction and three matrix products (XY, YT** X, X-1 **Y).** 

**Some of these operations require a separate result matrix to be defined to hold the answer while others allow the original matrix to hold the result; the difference can be crucial with so little** 

**memory to play with. The operations are quite fast by calculator standards: Invert 8x8 matrix 60 secs<br>Transpose 8x8 matrix 4 secs** 

**Transpose 8x8 matrix Extract determinant 8x8 matrix 28 secs** 

**Complex numbers may be stored in a matrix taking two elements each but complex mode will not support matrix calculations. Instead complex matrices are handled using a real representation which requires only one stack; several transformation routines are provided to allow entry of such matrices in an obvious form and then to turn them into a machine usable form.** 

**Although limited by memory size, these matrix facilities are well designed and are highly suitable for applications such as the solution of simultaneous equations.** 

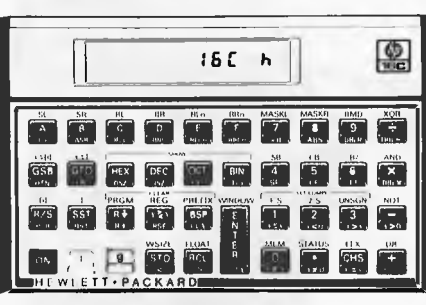

## **HP16C:The Computer Scientist**

**The 16C is a far more narrowly dedicated machine than the 15C; for instance, its arithmetic functions are**  limited to  $+$ ,  $-$ ,  $x$ ,  $\div$  and square root.

**It is, however, fully programmable with all the usual conditional tests and flags and an indirect register. Its intended use is as a `toolkit' for the machine code programmer and it has some very sophisticated facilities for this purpose: it is much more than a hex-to-decimal calculator.** 

**Numeric base conversion is nevertheless an important part of** its job **and to this end it has keys marked HEX, DEC, OCT and BIN whose functions should be clear. A nice touch is that when these keys are in use an alpha prompt at the right of the display tells you which base you're in. The normal operating mode is integer and it is in this mode that conversions are done. A floating point mode is provided which is decimal only, and pressing the HEX, OCT and BIN keys in this mode forces a return to integer mode. If you merely want to see the, say, octal representation •of a number a key called SHOW will display it in this base for as long as the OCT key is held down.** 

**Three sign conventions are supported in integer mode, namely 1s complement, 2s complement and unsigned. These are selected by the COMPL keys and affect the operation of the CHS (change sign) key in the appropriate fashion; in unsigned the CHS key takes the 2s complement and sets flag 5 and a G in the display to show the result is out of range.** 

**The most powerful feature of the 16C is its variable word size. This can be set to anything between one and 64 bits with the WSIZE key. Once set all operations including input and output** 

**are performed in this word size; setting a 1-bit size renders the machine rather inarticulate! The smart kids at Corvallis fortunately made WSIZE 0 the same as 64 — without this you might never get out again. Since the displays holds only eight characters it's necessary to scroll it when showing binary in word sizes beyond eight. This can be done either character by character with the ( and keys or in eight character chunks with the WINDOW key. A displayed `.' at the right or left side tells you that there are undisplayed digits present at that side.** 

**As well as the five function arithmetic (with carry and out-of-range flags) a full set of bitwise shifts, rotates and logical operators including XOR are provided. There are even MASKL and MASKR, which create left or right justified strings of one bits of chosen size for masking. Three double length operators, double multiply, double divide and double remainder return exact results of twice the current word size.** 

**The #B key returns the sum of the bits in the display register and is handy for checksum calculations.** 

**Given all these features it is possible to emulate virtually any processor ever devised, since even instructions such as complicated indirect jumps could be programmed as a subroutine and assigned to one of the A-E keys. It's quite nice to think that you might have a Cray 1 in your pocket even if its megaflop rate is rather disappointing! More seriously though I suspect that this machine will become almost indispensable to those poor wretches who will have to write for the 68000 or the new 32-bit chips which are threatened. Since it uses Reverse Polish it would be a nice toy for a Forth programmer to find in a Christmas stocking too (hint, hint).** 

## **Conclusions**

**These two machines are produced, packaged and documented up to the standard one has come to expect from Hewlett Packard. The prices are hardly**  bargain basement at \$182 plus sales tax (recommended retail) for the 15C and \$199 plus sales tax (recommended retail) for the 16C but if you need to do what they do it would be hard to do it any cheaper with such convenience. More interesting is the indication they give of the thinking at **HP.** For several years the trend was to ever more power-<br>ful general-purpose programmable programmable **calculators, culminating in the HP-41CV. You can do virtually everything these two machines do on a 41C given the time and ingenuity to write the programs and the patience to load them every time you need to use them. The point being that not everyone has all those requisites and so the dedicated programmable appears on the scene. Aimed at a specific profession with 90 percent of what you need hardwired in and sufficient programming flexibility for you to write the other 10 percent, this seems to me a shrewd choice of direction — and one which will sell a lot of calculators.** 

## HOU COMPUTERS COMMUNICATE.

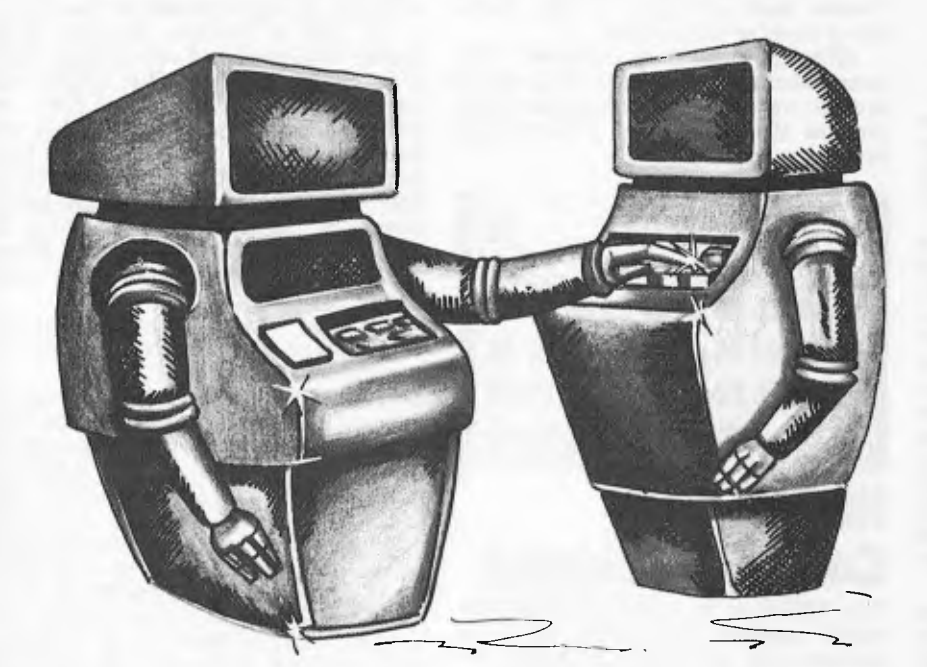

Part XI

## **INTERRUPTS** AND BUFFER

#### by Hewlett-Packard's Steve Leibson

In our discussions about I/O hardware, we considered the needs of a wide range of peripheral devices. Some devices are much slower than internal computer processes, some are about the same<br>speed and some are faster than the

computer can comfortably handle.<br>We discussed the three hardware<br>handshakes associated with these three classes of peripherals. Slow devices are best handled by interrupts. Only when<br>the device is ready for another data transfer is the processor interrupted so

transier is the processor interrupted so<br>that it can service the peripheral.<br>Medium-speed devices can interact<br>with the processor directly, since they<br>will not degrade system performance. High-speed devices require special hardware for Direct Memory Access (DMA) because the processor alone is not fast enough to service them.

The hardware to perform interrupt<br>I/O and DMA is useless unless there is software to support the capability. In the previous article, we discussed

formatted I/O and referred only to the simpler handshakes or programmed I/O. Most computers support this type of<br>I/O even if it is only by using the PRINT statement.

#### PROCESSOR INTERRUPTS

High-level languages frequently have<br>subroutine capabilities. In HPL,<br>subroutines are invoked with the<br>"gsb" statement. Return to the main<br>program is accomplished using "ret". Basic uses the corresponding statements GOSUB and RETURN.

User interrupt service routines are a variation of the subroutines. After interrupts are enabled, the subroutine<br>is invoked because a peripheral a peripheral interrupts.

The subroutine is written in the<br>high-level language of the computer and is terminated with an interrupt<br>return statement such as "iret" in HPL. The following HPL program fragment illustrates how user interrupt service routines are written:

10;  $1 \rightarrow I$ 11: oni 6, "send"  $12:$  eir 6

87: "send" wtb 6,A\$[I,I]<br>88: I + 1 - I;if K = len(A\$);eir 6  $89:$  iret

Line 10 sets a counter that points to individual characters in string A\$. Line 11 directs the program to line 87, labelled "send", when an interrupt occurs. Line 12 enables the interface hardware and software to accept interrupts.

Line 87 sends a single character<br>from string A\$ each time the user<br>interrupt service routine is called.<br>Line 88 increments the counter I to the next character and interrupts if there are more characters to transmit. Line 89 forces a branch back to the main program.

#### **GETTING BITTEN**

There are several things to note from<br>this example. The "eir 6" enables the<br>interface. The meaning of an interrupt is that the interface is not busy. The first interrupt will occur immediately after the computer executes line 12.

after the computer executes ine 12.<br>Novices at interrupt routines are<br>always bitten by this the first time<br>they write one. If the interface has<br>not been made busy by sending it a<br>character before interrupts are enabled, interrupt is immediate.

Note that a counter must be kept by the program to keep track of where the next character will come from in<br>A\$. Also note that interrupts must be re-enabled in the interrupt service<br>routine if the transfer is not finished.<br>This is necessary because the "eir"

is cancelled when it is invoked. That from being interrupted.

#### **BUFFERS ARE BETTER**

High-level-language program lines are<br>slow compared to the processor's<br>machine code speed. Only low data rates can be supported with user interrupt service routines. Buffer transfers are a much better choice for data transfers, leaving user routines to service special situations.

Buffers are blocks of computer<br>memory allocated for I/O (see Figure 1). Data passes through the buffer on<br>the way into or out of the computer. Enabling of interrupts and character counters is automatic.

Data transfers can be terminated<br>on a count as in the above example or by a character match for buffered input. The following example performs<br>the same task as the first, but uses<br>buffered I/O.

10: buf "OUT",100,1<br>11: wtb "OUT"'A\$<br>12: tfr "OUT",6

As you can see, this is much simpler.

## **ULTIMATE!**

 $\sqrt{\frac{1}{2}}$ 

STRIKE FORCE is the ultimate challenge in arcade action—bent on destroying your concepts about game software.

You'll need iron resolve and nerves of steel to go forth and defend a world of vulnerable cities under relentless alien attack. You are the mighty warrior-saviour of these cities! Armed with rapid-fire missiles, long-range radar and incendiary star-shells you'll need breathless speed to combat all the bombers, escorts, fighters and missiles. Your force field may give you temporary relief, but watch out!

Skill, cunning, lightning fast response and a keen sense of strategy are not just important—they're imperative to your life and the lives of millions of city dwellers! STRIKE FORCE, stretching your skills and imagination beyond this planet, is undoubtedly the fastest and most complex game you will ever see!

Available from your favourite software dealer or directly. STRIKE FORCE is (oystick compatible and includes a color booklet. • I6K IRS Model Il III cassette 525.50.

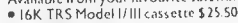

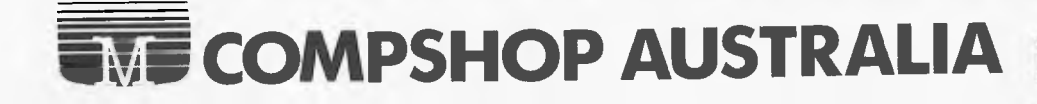

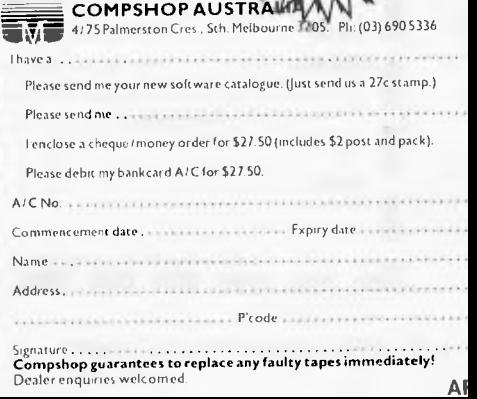

 $F$ are  $\epsilon$  :  $\epsilon$  .

**ACTUAL TRS80\*** 

**<sup>410</sup>** ~ 1

I have

 $P$ le

A<sub>/C</sub>

Name Addr

in L

**111,** 

**i** 

: 1

,**<sup>~</sup>**~**~~`~**'**`~**,

11Nr ,

 $\frac{1}{\sqrt{2}}$ 

 $-$ 

**•** ~:..,

.

*•-,* **<sup>11</sup> <sup>0</sup>**

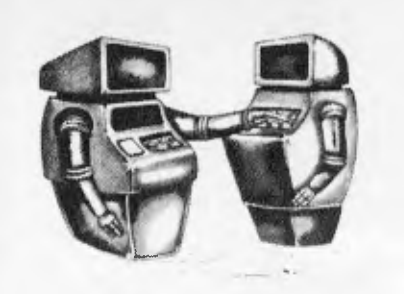

Line 10 creates a buffer of 100 characters, line 11 fills the buffer with the contents of string A\$ and line 12 sends the data to the peripheral. The 1 at the end of line 10 specifies an interrupt buffer.

Why is this technique superior to simply writing out the data directly to the peripheral? Line 12 only initiates the data transfer. After that process is started, the program will continue with line 13. When the peripheral interrupts, it will automatically be given the next character. Meanwhile, the computer is executing the rest of the program.

#### **END OF THE LINE**

Interrupt buffers are faster than user interrupt service routines for one primary reason. The only safe place to interrupt a high-level language program is at the end of a line. In the execution of a line of high-level language code temporary locations are set up, addresses are calculated and a whirl of activity is taking place.

An interrupt routine must be able to

return to where the program left off after the interrupt is serviced. If the user routine accesses variables being used by the main program, or worse yet, changes them, there could be disastrous results.

That is why high-level language interrupts are restricted to the end of a line. Things are safe there.

Conversely, the routines used by the buffer transfer interrupt service routines are in machine code and are restricted. Their affect on the system is well known because all they are allowed to do is data transfer.

Buffer interrupts are allowed any time they are enabled. Thus, interrupt buffer transfers can be much faster than user interrupt service routines for data transfer. They are also easier to use.

#### **LIMIT: ONE DMA**

Once you understand interrupt buffer transfers, DMA buffers are easy because they work the same way. A buffer is set up, filled and transferred. The syntax is the same too. The only parameter that changes is the buffer type.

Only certain interfaces can support DMA transfers and only certain devices require DMA service. Since DMA requires special hardware, many computers have only one set of DMA hardware. Thus, only one DMA transfer may be active at one time.

Buffered I/O is a real convenience. It is another way of taking I/O hardware such as interrupt and DMA circuitry and making the capability available in an easy-to-use form.

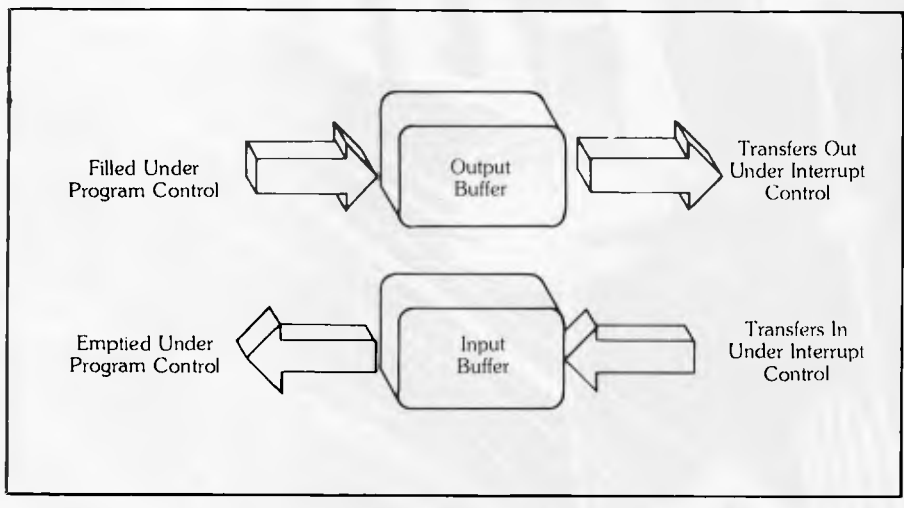

#### *Figure 1*

#### ( Please cut along dotted line) (Please cut along dotted line)<br>**NGC 2006 - Andre Contract of Contract 1999 Purchased Software TOTAL TO BE INSURED EN =M =II 1=11 1=1 MINI 1** t\_1 CC 2225 An interupt routine must be able to Figure 1 **Insurance Package for Personal Computer Systems. The Economical Alternative to Expensive Maintenance Contracts. The Economical Alternative to Expensive Maintenance Contracts.**<br>For a fraction of the cost of a maintenance contract you can now insure with Elmtech Pty. Ltd. (fully underwritten), for the following risks: **— HARDWARE BREAKDOWN — PURCHASED PACKAGES**   $-$  **SOFTWARE DAMAGE OR LOSS** – TRANSPORTATION For full information and an obligation free quote, just fill in the details below and send to **ELMTECH PTY. LTD.**  P.O. Box 117 Willoughby. 2068 Telephone: (02) 92 4175. i.  $\overline{\mathbf{I}}$ î. i. i, i, 1 i, Î, For fu<br> **EL**<br>
P.O. B<br>
Name: .<br>
Address: **I Address:**   $\overline{\mathbf{I}}_{\rm ph}$  **Postcode: Phone: Equipment description.**<br> **Make Model Configuration Purchase Price Make** Model Configuration Purchase Price<br> **VDU** S **K/B**  $\sqrt{5}$ **Disks \$ Printer \$ '**  Printer **Figure 2016**<br> **Other S 5**

**AUSTRALIAN PERSONAL COMPUTER** 

**EXPANDING BUSINESS!**  We heard you!! The size of *Australian Personal Computer*  has been growing at such a rate that our Mark **I** binders just couldn't keep pace. Twelve issues used to fit very comfortably into a binder, but now it's too much of a

Enter our Mark II binder. Bigger and stronger. We've widened the spine to allow twelve issues room to breathe. We've added strength to the back of the binder to carry the additional weight. And we've done it without resorting to the metal rod system of binding magazines .. a system which causes problems if the rods bend.

*APC* Mk. **II** binders are still attractively bound with the logos of the magazine printed in gold on the front and spine. They keep your back issues of *APC* in pristine condition and discourage other persons from `borrowing your copies. They lie completely flat, even when full, to allow ease of reading and reference. And they come

I

*I* 

mailed to you in a specially designed protective pack to guard against any overenthusiasm on the part of the Post Office delivery system.

**AN** 

squeeze.

All in all, they represent exceptional value at \$8.50. (A price below that charged by many competing magazines. Indeed, we know of several organisations who keep *all* their back issues of computing magazines in *APC* binders because of their sturdy construction and their value for money. This is not a practise we can formally condone, but it's flattering nonetheless.) Use the coupon, or if you do not wish to deface your copy of *APC,* send your order with remittance clearly written to the address indicated.

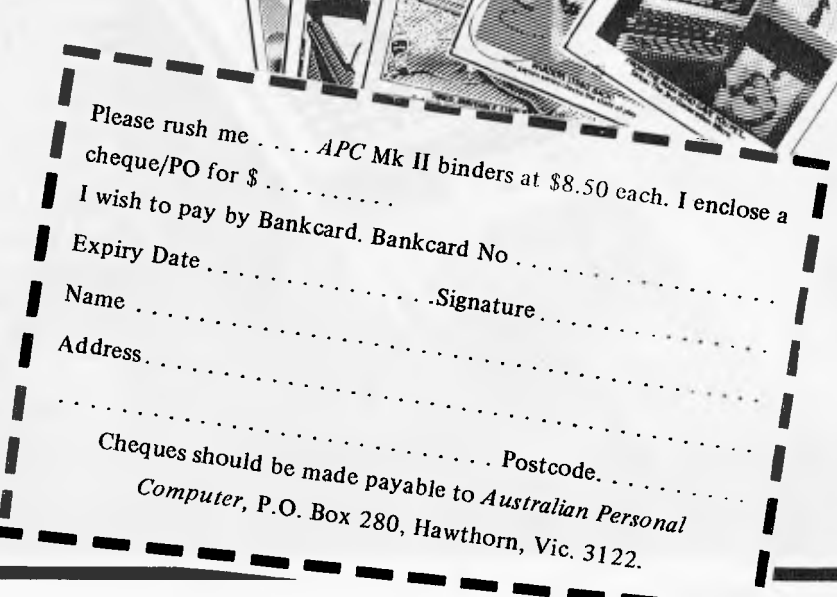

**MN** *Inn* **MR** 

 $Per_{SO}^{Austra}$ 

TOMMUL OF

A,,

Pers<br>**Offi** 

Pe,

# **ACase For Discrimination.**

Discriminating computer users don't want the *best known*  word processing software. They want the *best* word processing software.

Hewlett Packard, for instance, spent 9 months comparing 7 microcomputer word processing software systems including the most popular brands—for distribution with the HP125 microcomputer.

Hewlett Packard's conclusion: Spellbinder is superior to every other system evaluated.

The reason? Spellbinder's unrivalled ease-of-use and superior capabilities. Spellbinder requires fewer keystrokes for entering and editing text, and provides more flexible printing options without changing the way you enter text. Spellbinder and an inexpensive microcomputer easily rival dedicated word processing systems costing up to *three times*  more.

In addition, Spellbinder offers features for mass mailing and for professional legal texts. The price also includes forms handling and "boiler plate" features to store and merge commonly used documents, forms, and paragraphs.

*BUSINESS SYSTEMS HOBBIES GAMES* 

•

Best of all, Spellbinder's lofty capabilities are available at a very competitive price. In fact, some of the bigger names in word processing packages demand a much higher price, for a package with far fewer features.

Hewlett Packard wouldn't settle for less than Spellbinder. You should be just as discriminating. See your nearest computer dealer for a demonstration of Spellbinder.

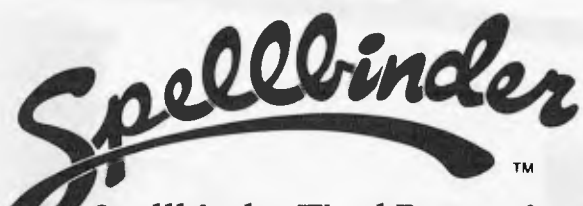

**Spellbinder Word Processing and Office Management System.**  SPELLBINDER WILL RUN ON ANY MICRO USING CP/M

OR OASIS CALL SOFTWARE SOURCE PTY LTD ON (02) 389 6388 DEALER ENQUIRIES INVITED

*04%{i <sup>y</sup> v* 

*CP/M SOFTWARE SORCERER COMPUTERS (ie zh, PRINTERS & PERIPHERALS* 

CALL OR WRITE FOR FREE CATALOGUE- P.O. BOX 364, EDGECLIFF 2027 (02) 389 6388 89 OXFORD ST, BONDI JUNCTION.

## • **o th2 world of cllicalpcoCessoFs The Micro.ProfessorTM**

**A low cost tool for learning, teaching and prototyping.** 

The Micro-Professor is a Z80 based microcomputer. A complete hardware and software system with extensive teaching manual, giving detailed schematics and examples of program code. It has standard 2K bytes ROM and RAM, both expandable. Built-in speaker, cassette interface and sockets to accept optional CTC/PIO. Bus is extendable. OPTIONS:

• EPB—MPF, EPROM Programming Board with Read, Copy, List and Verify capability. • SSB-MPF, Speech Synthesizer Board, based on TMS 5200, with vocabulary of up to 400 words.

• PRT-MPF, Thermal Printer.

**MICRO-PROFESSOR**   $(MPF-IB \text{ incl. BASIC INTERPRETER)$ <br>Distributed by  $\frac{\text{for only } $115 + S.T.}$ for only  $$115 + S.T$ . **EMONA ENTERPRISES PTY. LTD. CBC Bank Bldg, 661 George Street, Haymarket, Sydney. (02) 212 4815** 

Available from:<br>NSW: Radio Despatch Service 211 0191. Emtronics 211 0531. David Reid<br>Electronics 29 6601. Pre Pack Electronics 569 9797. Martin de Launay<br>(Wollongong) 28 6020. (Newcastle) 2 4741. VIC: Radio Parts 329 7888.

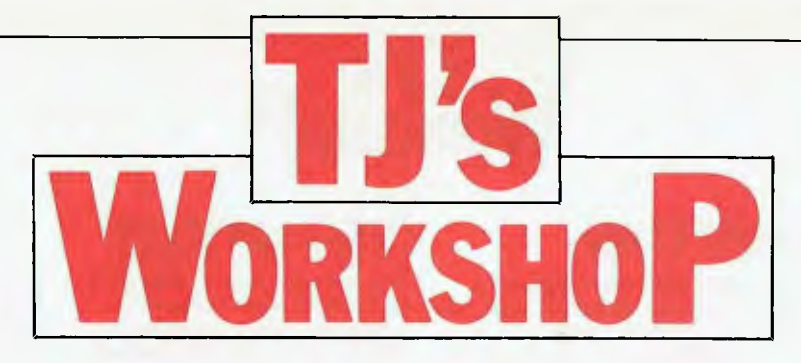

*Our monthly pot-pourri of hardware and software tips for the popular micros. If you have a favourite tip to pass on, send it to TJ's Workshop', APC, P.O. Box 280, Hawthorn, Vic 3122. Please keep your contributions as concise as possible. We'll pay \$25 for any tips we publish.* 

## **ZX81 REVERSE VIDEO FASTER PET SCREEN**

**This is an idea to help all those ZX81 owners who are fed up with their black letters on a white background.** 

**The circuit shown inverts the video signal, but, since it also inverts the TV sync signals, it is necessary to reconstitute them using the other two inverters and R 1.** 

**The UHF video input terminal (the one nearest the jack socket) has to be cut and the circuit inserted in the cut wire.** 

**The+5V and OV power supplies can be obtained from the back plane.**  *Richard Wood* 

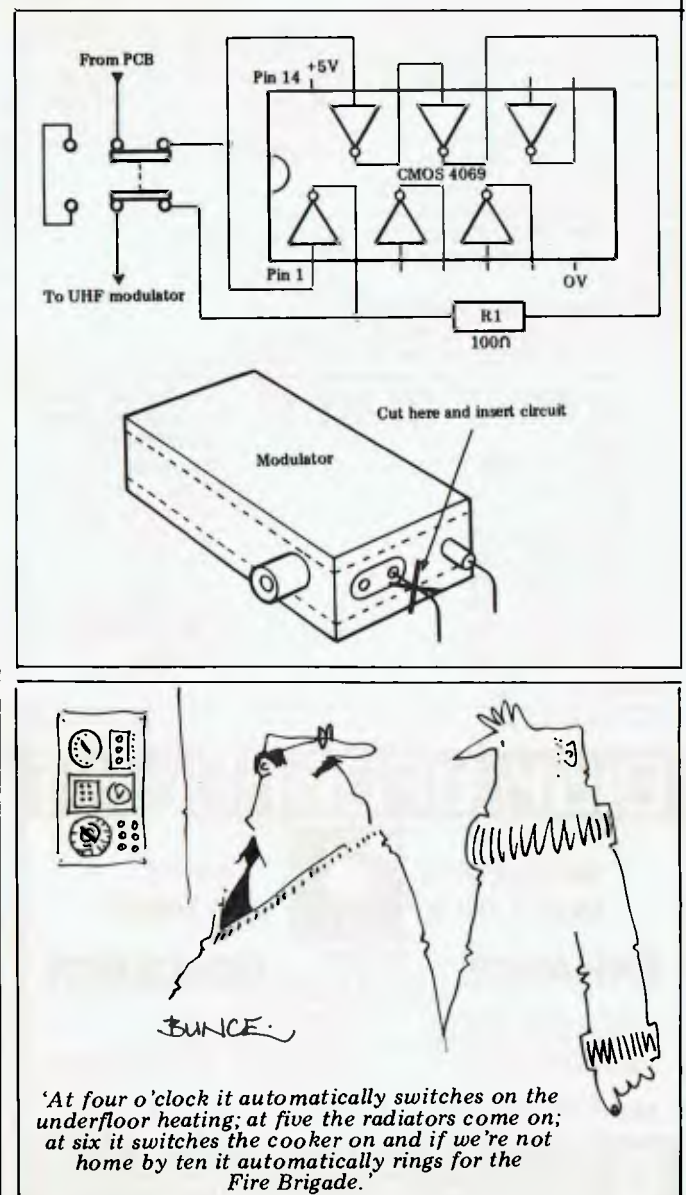

**If you POKE to screen memory on an old PET, you'll notice a lot of flickering. To overcome this during screen display, the print character routine in ROM contains code which waits until the electron beam of the screen is returning from the bottom right hand corner of the screen to the top left hand corner. During this time the screen is inactive and so no flicker occurs. This is all very well, but this waiting slows down the screen handling a great deal.** 

**Later on, Commodore improved the PET's hardware, so that unless the screen was accessed** *very* **rapidly, no flicker would ever occur. Unfortunately, these improvements came after Basic 3.0 was released, and so the wait routine is still there, even though it isn't needed. In Basic 4.0, however, the wait routine has gone, and the screen printing is much faster. If you have Basic 3.0 and you want the display speed of Basic 4.0, you could change a few bytes in the ROM, but there is a way of getting extra speed by using just two POKEs.** 

**Bit 5 of I/O port B on the VIA is set to act as input, and it is this bit that is set to zero during the flyback period. What the two POKEs do is to set the bit to act as output, and then to set the bit itself to zero. When the wait routine is accessed** it sees that bit 5 is ze**ro**, t**hi nks the** 

**beam is returning, and so waits no more.** 

**Scrolling, however, is not speeded up and, if a lot of scrolling is involved, the increased speed will not be noticeable if only a few lines are involved. Under optimum conditions — that is, with no scrolling at all — printing is speeded up by about three and three-quarter times.** 

The two POKEs are: **POKE 59458,62:POKE 59456,223** 

**It is important to do these two POKEs on one line, as the first defines bit 5 as output, and this bit may be set so that when the PET comes to print out READY, the computer will wait for this bit to go zero, which will never happen. The second poke ensures that this bit is set to zero before any more printing is done.** 

**Finally, a word about monitors. I bought my PET new in January last year. It has the small keyboard and built-in cassette deck. It has only 8K (dynamic not static) but still has a monitor. Whether or not you have a monitor depends on which ROM you have and not, as many people think, on how much RAM you have. The rule** is: **if you switch on and see `\*\*\*COMMODORE BASIC\*\*\*', then you do not have a monitor as you have Basic 2.0, otherwise you** *do*  **have a monitor.** 

*J.. Slodzik* 

## **RAMTOP REVISITED**

Having read *A PC's* tips for resetting RAMTOP on the ZX81, I enclose the 'followup' to Geoff Wilkins' idea. RAMTOP can be reset from a program, without stopping it, clearing memory or clearing variables; it simply involves CLS, as follows:

To **set RAMTOP to 30000; 10 POKE 16388,48 20 POKE 16389,117 30 CLS.** 

**As from line 30, RAMTOP will be at 30000 (7530H). This routine does not have to be at the beginning of the program.** 

*T Cos tigan* 

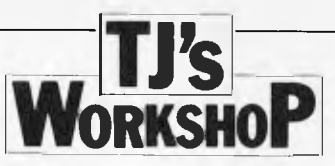

## **NUMBER FORMATTING**

I was interested in D Gayler's program in the June TJ's workshop to print numbers, including values less than 0.01, to three places of decimals. If you input some numbers greater than 1, the decimal points no longer fall in line. If you input numbers between 0.0095 and less than 0.01 the system fails altogether and prints .00:

The effect sought by D Gayler, with the additional benefits of showing a leading zero for quantities less than 1 and keeping the decimal

points in line when some values are greater than 1, can be achieved using PRINT USING as shown in

Program 1. In some circumstances it could be desirable for the actual number entered to be printed without rounding. Program 2 prints out all the entered figures without rounding and with all trailing zeros supressed to avoid

giving a false idea of accuracy. These programs were run on a TRS-80 Level II *Peter Davy* 

**10 LPRINT"NORMAL"; TAB4 15 )" IMF'ROYED" 20 INPUT N 30 LPRINT N; 40 LPRINT TABUS) USING"##.###";N 50 GOTO 20 NORMAL 12 IMPROVED 12.000** 

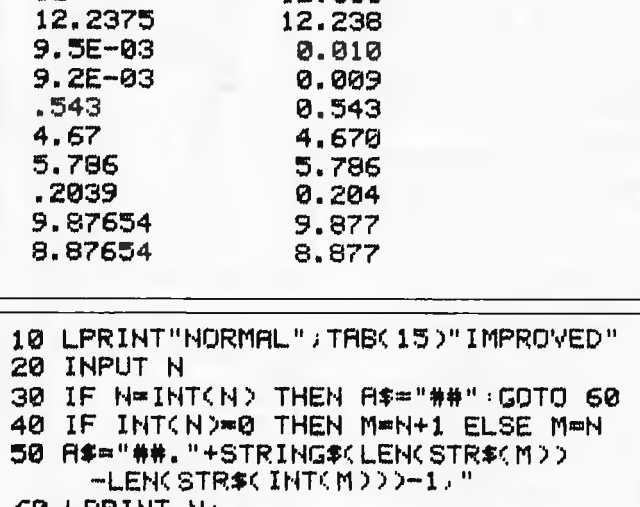

**60 LPRINT N. 70 LPRINT TAB(15) USING A\$;N 80 GOTO 20** 

**NORMAL 12** 

> **12.2375 9.5E-03 9. 2E-03 .543 4.67 5.786 .2039 9.87654 8.87654**

**IMPROVED 12 12.2375 0.0095 0.0092 0.543 4.67 5.786 0.2039 9.87654 8.87654** 

## **ROUNDING**

With reference to D Gayler's note about printing floating point numbers to three decimal places *(APC* June) perhaps some of your readers do not know that

B=INT (A\*10  $\uparrow$  D+0.5)/10  $\uparrow$  D gives B the value of A rounded to D decimal places.

## **TRS-80 EXIT**  Here's a routine to deal with

situations where your main program calls subroutine A, which then calls subroutine B. then subroutine B wishes to return straight back to the main program without going through subroutine A.

Some Extended Basics allow this, using a POP or EXIT command which deletes from the stack all information concerning the last GOSUB statement executed. So in our example a POP followed by a RETURN in subroutine B would go straight back to the main program.

Program listing 1 contains a short 12-line program to implement such a command on a 16k LII TRS-80.

If the program is typed in and executed it will reserve memory at the top of memory for a short machine code routine; it will also POKE the routine into memory and link the routine to the LINE command, which is only used if you have disks.

The routine poked into memory is only 10 bytes long, and all that it does it to clear all information concerning the last GOSUB from the stack before returning to the program.

Program listing 2 illustrates how the statement is used. If the LINE command in line 50

were not present then the RETURN in line 60 would return execution of the program to line 30, but the LINE command in line 50 clears all information about the GOSUB 50 in line 30 from the stack.

Once program listing 1 has been run the machine code routine will stay in memory until the computer is switched off or crashes — a NEW command will not delete the routine.

The program is short enough to load every time you have a session with your computer and you do not need to set the memory size as the program does it itself. It was written on a Model I. but it should work on a Model III or a System 80 without any alterations.

*Tim Pile* 

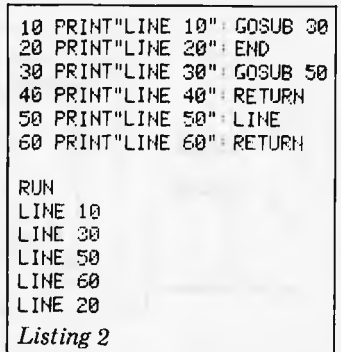

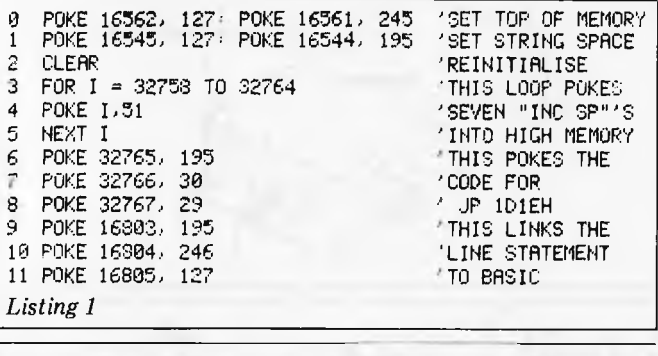

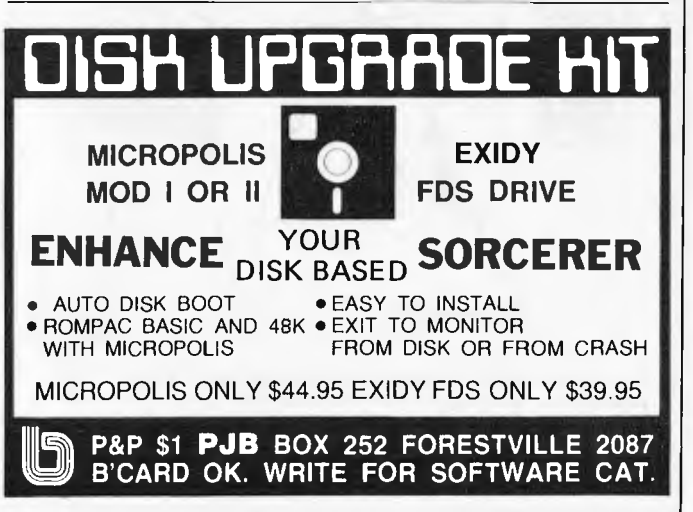

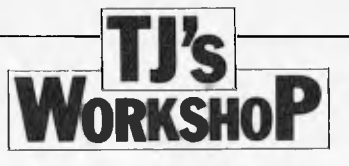

## **\$1•60 INTERFACE**

I have always looked on the Commodore VIC 20 as the ideal personal computer since the advertising listed so many 'built in' features. I was disappointed to find that to use the `built in RS232' port, one should purchase an add-on extra for \$40 — \$80. As this was beyond my pocket, I investigated cheaper ways.

A normal RS232 port uses voltages of +20 and -20 for the zero and one bits and the VIC User I/O +5 volts and 0 volts. This is not a problem and provided the connecting wires are kept short, the system works well.

The User I/O at the back of the VIC is shown in figure 1 (looking at the back of the VIC) and a standard RS232 connector is shown in figure 2 (looking at the socket).

Note that pin M on the VIC is the signal out, pin 3 on the RS232 is for the signal

in and pins N and 7 are the signal ground.

When I first tried connecting these two, only complete garbage was received on the printer and an investigation with a CRO showed up an important anomaly. The VIC puts out a 1 bit as +5V and an 0 bit as an OV and the RS232 port requires a 1 bit as a negative voltage and an 0 bit as a positive voltage.

Consequently, a direct connection will not work and you need an inverter as shown in figure 3.

For the less technical minded, there are a variety of inverters available. The easiest way is to go to the nearest electronics shop and buy an `inverter'. It will come as a small black chip and will probably contain three or six in one package. You will need to ask for an explanation of the pins. I have found that ones purchased from Tandy have

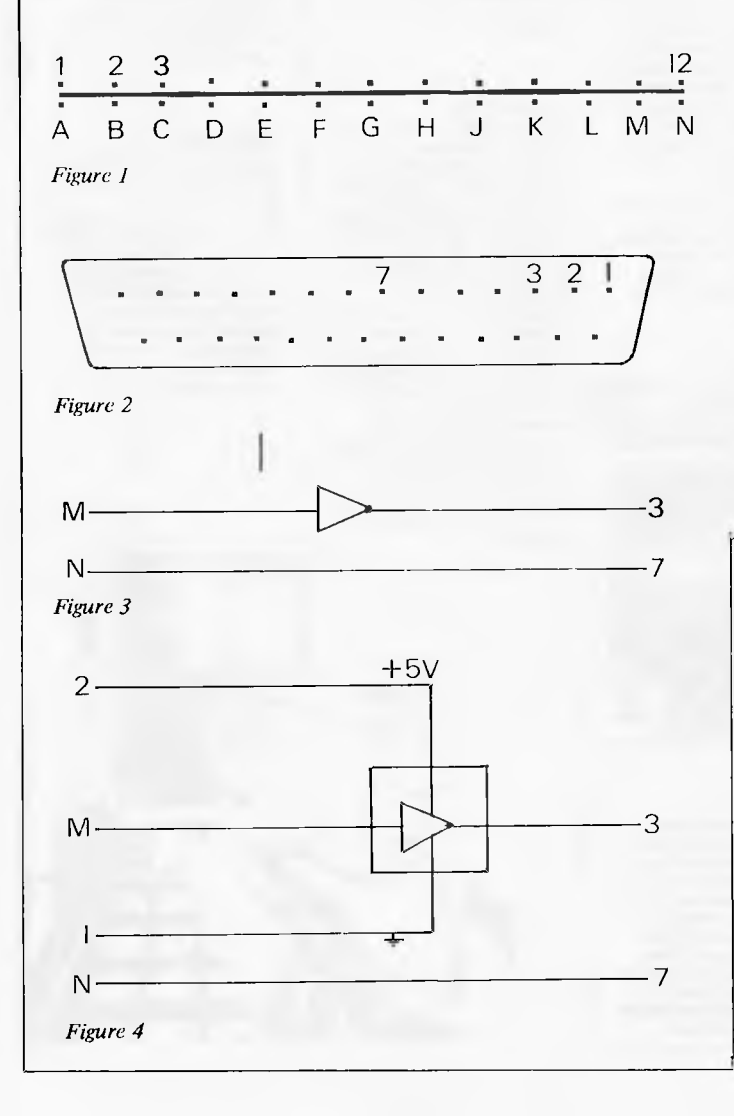

a diagram of the chip on the back of the package.

For people with some chips around, you can easily use NAND or NOR gates or an inverting buffer.

Whatever inverter is used, it will need a 5 Volt power supply and this can be obtained from the User I/O. Pin 2 of the port is +5V and pin 1 the corresponding ground. The final circuit is shown in figure 4.

Working on a very low budget, I did not buy either a 12 pin, double sided edge connector (of 4mm spacing) for the VIC I/O or even a standard 25 pin for the RS232 port. I attached wires to the port of the VIC with small aligator clips making sure that I put a small plastic cover on the other side to prevent shorting. The wires to the printer were simply pushed into the correct holes. For connection to the 'chip' I soldered wires to a 16 pin socket and then carefully pushed the chip into the socket.

Having connected it, a small amount of computer programming is needed to drive the printer. I organised the printer for 300 baud, 1 stop bit and no parity which, for the VIC, is easiest to set up. I must admit that I tried different baud rates and they were not successful.

The program for the VIC is simply:

POKE 659,38 (this set up the VIC for the above) OPEN 128,2 (this initialises the RS232) CMD#128 (instructs

1D井128 (instructs<br>that all print and list will go to the RS232)<br>LIST (lists the (lists the

3 program)

There are some other commands that will work well. They are PRINT#28 (without CMD) which will enable you to have printing to both the printer and the screen. The command may be used in either direct mode (without a line number) or in a program with a line number.

A little bit of care is needed with the OPEN instruction. An OPEN 128 will automatically add a line feed after a carriage return, an OPEN 127 will not. If you don't know which to use, try both. Do remember that an OPEN 127 must be followed by 127 and not 128. When the open command is initiated, it takes 512 bytes of memory. If you have less than this amount of free space, (FRE(0) ), it will overwrite some of your program. The OPEN also initialises all variables so you will need to use it very early in the program.

I used an ANADAX printer with 2k of memory and the printing rate is noticeably slow.

A couple of simple programs are listed below:

10 POKE 659,38<br>20 OPEN 128.2 20 OPEN 128,2<br>30 FOR A = 1 TO 30 30 FOR  $A = 1$  TO 30 40 PRINT#128,A,A\*A 50 NEXT A 50 NEXT A<br>60 CLOSE 128 POKE 659,38 10 OPEN 128,2 20 INPUT A\$ 30 **CMD#128** 

40 PRINT A\$

*J. Goodsell.* 

## **Matangi Software**

Scientific, educational & technical software for micro computers.

Advanced languages and operating systems for Apple II, TRS-80 and CP/M

> Logo LISP FORTH muMath Macro Assembler

**(045) 67 1215** 

Bell's Line of Road. Bilpin. N.S.W. 2758.

# **BACK ISSUES SERVICE**

**Here is a complete guide to available back issues of APC. A quick guide to their contents is shown here. Check the coupon for the issues you require.** 

**Volume 1 Nos. 1, 2, 3, 5 & 12 and Volume 2 Nos. 1 & 2 are no longer obtainable, but photocopies of any article published in these issues are available on request at a cost of \$2.00 each. Please state clearly volume and issue number.** 

**Volume 1 No. 3 Benchtest: Tandy TRS-80 Model H. Animistics. M68000- Motorola's Sweet 16. Com-puter Games: Big trees and the Alpha-Beta algorithm. Plotting in Three Dimensions. The**  Complete Pascal: Loops.<br>Checkout: Exatron Stringy<br>Floppy. Z80's control signals.<br>Programming the Simple<br>Approach. Z80 Instruction<br>Set. Programs: Byte Saver<br>(TRS-80), TRS-80 Graphics,<br>Word Processor (Sorcerer),<br>Space Slalom

Volume 1, No. 4<br>Benchtest: Hewlett Packard's<br>HP85. Benchtest: Texas<br>TJ 99/4 Home Computer.<br>Gateways 'o Logic. Adding a<br>different family of chip to<br>your micro. Computer Games:<br>Speeding up the Search The<br>Complete Pascal: Dat **PET Backgammon** 

Volume 1 No. 5<br>Limited supplies only available<br>Limited supplies only available<br>Benchtest; Sinclair ZX80.<br>Manufacturers. Computer<br>Cames. Gateways to Logic:<br>Boolean Algebra. Micro Chess:<br>A brief history of chess<br>Pascal: Cont **Whistling up Colour: Apple "hands off control. Programs: Showpiece (Apple), Dots & Boxes (PET).** 

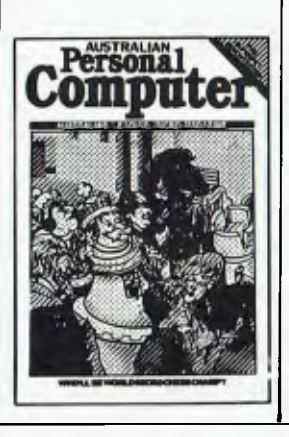

**Volume I No. 6 Benchtest: CBM Model 8032**  'SuperPET'. Microchess. Basic Basic. Benchtest: Super-Brain. Programs: Lunar<br>Lander (TRS-80), PET Fighter<br>Pilot, Apple Plotting, Lprint<br>to Print Utility (TRS-80),<br>ZX80 Breakout, Graph (TRS-<br>TRS-80).

Volume 1 No. 7 Robotics. Micro Chess. Com-puter Games: Guessing the odds. APC-80. The Complete Pascal: Records and files.<br>Calculator Corner: Speed up<br>your TRS-80 pocket com-<br>puter programs. Programs:<br>TRS-80 Tarot, PET Bloobers,<br>PEEK & POKE for Apple<br>Pascal, PET Demolition, Superboard Bug Bypass, String Function, Several Sorts.

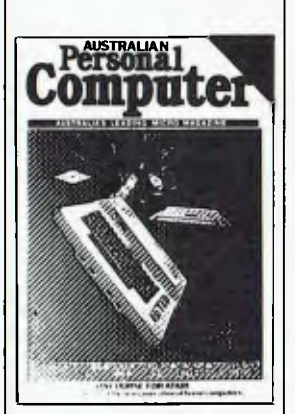

**Volume 1 No. 8 Benchtest: Atari 400 & 800. The Complete Pascal. Gate-ways** to Logic. APC-80. Help-ing the Handicapped: A look at a US company specialising in this field. Programs: Reading 'System' Tapes into the System 80, Monster Multiplier (Apple 11), Read-write Routines (PET), Program Formatter.

Volume I No. 9 The Last One: The program which writes programs. Multi-user Systems. Com-puter Games. Disk Basics: What makes them click? Get Well Soon: How to recover from a data tape disaster. APC-80. Gateways to Logic.<br>Ultra-fast Tape Storage: Data-<br>transfer rates of up to 9600<br>baud for the Ohio Scientific<br>Superboard. The Complete<br>TPascal. Forth: A review of<br>the language. Programs:<br>TRS-80 Four in a Row, PET<br>Ana (TRS-80).

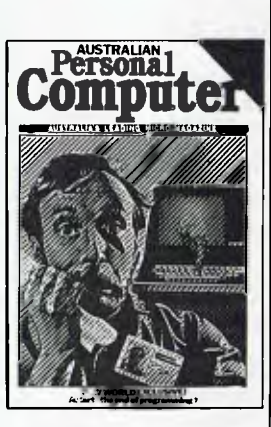

Volume 1 No. 10<br>Slow Scan TV: How micros<br>are putting themselves in the<br>picture. Disk Basics: More on<br>disk drive interfacing. APC-80.<br>On The Level: Cure those<br>tape troubles. Computer<br>Games: Draughts. The<br>Complete Pascal. Ch buying your first business computer. Word Processing: How to define your needs. Profile: Rudi Hoess, the man behind Apple in Australia. Multi-user Systems. Systems Development: Program development and rmplemem-tation. Searching String Arrays. Turning USR(X) Routines into Data Statements. Pack It In: Squeeze more data onto your disks or tapes. Programs: TRS-80 Rocket Attacks, Superboard Mines, PET Brick Stop.

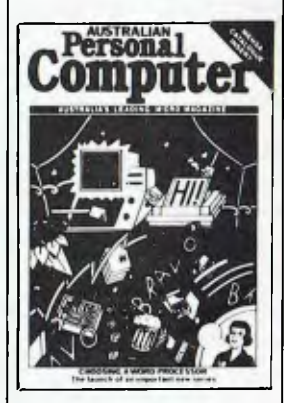

Volume 1 No. 11<br>
Benchtest: Acom Atom.<br>
Switch in Time: For when<br>
'Dallas' is too important to<br>
miss ... Gateways to Logic<br>
Another Dimension: Threedimensional plotting. The<br>
Computer Games: Chess.<br>
Wordprocessor Benchmarks.<br> **WP Benchtest: Word Pro 4**<br> **Plus. Multiuser Test: MP/M. Systems Development:** 

**Profile: Dick Smith. Program Packing. Single Key Keyword Entry: Superboard. Search/ Change in Applesoft Put Your Hooks into OSI Basic. Programs: Sorcerer Simple Word Processor, Compucolor II Function Plotting, TRS-80 Auto Fuel Consumption, TRS-80 Towers of Hanoi, PET Aircraft Landing, TRS-80 Giant Trap, PET Wire, PET Convoy.** 

**Volume 1 No. 12 Inside Printers. Computer Games. Benchtest: Bigboard, Gateways to Logic. TRS-80 Compiler. OSI Basic-in-ROM. WP Benchtest: Magic Wand. Profile: Nigel Shepherd. Parliament House in Micro: The role of Crome co. Multi-user Test: MVT/Famos. Solar System Simulation. Drawing Lines on PET's 80 x 50 Grid. Single Key Key** Development: Abbreviating commands. Programs: PET Replace, TRS-80 Demon Hunts, PET Chords, ZX80 Sliding Letters.

Volume 2 No. 1 Printer Review: Dick Smith's offering. Gateways to Logic.<br>
Joystick Interfacing: Control<br>
2011: A computer aided<br>
instruction package described.<br> **ITRS-80. Compiler. APC-80.**<br> **TRS-80. Compiler. APC-80.**<br> **The End of Flowcharting.** Wordprocessor Companison:<br>Spellbinder w Wordstar.<br>Multiuser Test: Onyx C8002.<br>Choosing a Programmer.<br>Profile: The Tandy Corpora-<br>tion. Unix: A Review. Define<br>Your Own Function Key on<br>Extra function key. Multiplexing **PET: Increasing I/O data handling. Programs: Program Packing (6502), Cosmic Wars '80 (TRS-80), TRS-80 Worm, System 80** 

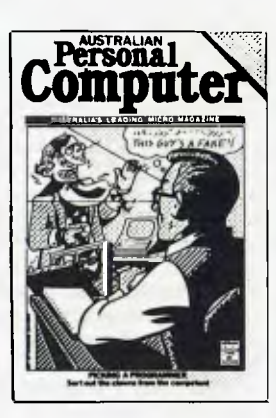

Volume 2 No. 2<br>Apples for the Handicapped.<br>TRS-80 Tiny Compiler.<br>Profile: Bill Anderson. Facing<br>the Future: Barry Jones.<br>Print Using for Applesoft.<br>SBII Plus: Improve the Super<br>Backups. Relocating OSI<br>Basic-in-ROM. Program Radio Technician Course.

Volume 2 No. 3<br>Benchtests: Sinclair ZX81.<br>APC-80. Building a Bigboard.<br>Keystroke Reduction:<br>TRS-80. WP: The Sanders<br>Printer. Profile: Bill and Niki<br>Saunders. CP/M by Rodnay<br>Zaks. Rapid Bubble Sort. **Encryption with RND and USR. The 6502 Dream Machine. Vectors and the Challenger IP. Programs: TRS-80 Input Routine, Treasure Hunt (PET).** 

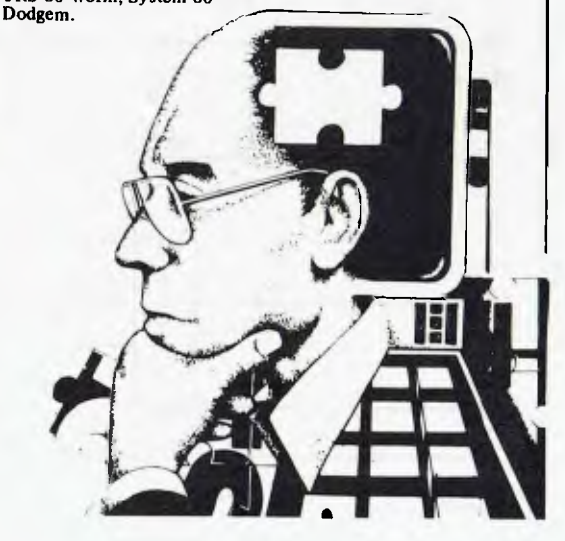

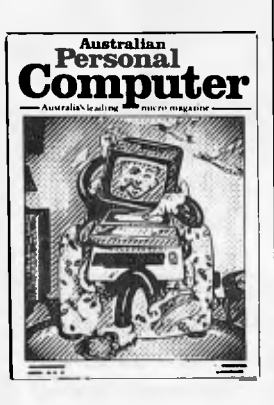

Volume 2 No. 4 Volume 2 No. 4<br>Benchets: Vic 20. Software<br>Review: MCMON. Computer<br>Gareways to Logic. Is it a<br>Bird? What is a personal<br>computer. How Computers<br>Computer. How Computers<br>Communicate. Benchets: Tandy III. Profile: Gary Blom Program Planning. 6502<br>Assembler in Basic. Increase<br>Your Word Power. Programs: PET Arithmetic Test. Apple Mondrian

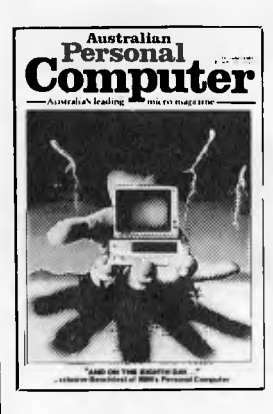

Volume 2 No. 5<br>Benchtests: IBM, NEC Benchtests: IBM, NEC<br>PC-8000, Spellbinder. The<br>Gates are Wide Open. Win-<br>chester Hard Disks. Computer<br>chemes: Poker. Gateways to<br>Logic. Hal Towards 2000.<br>Applesoft Mystery Parameter.<br>Pre Symbolic Disassembler.<br>Programs: TR

Volume 3 No. 1 Newsbrief. TD's Workshop.<br>Hitachi 'Peach' Review. miacar reach recover<br>Benchtest: Tandy TRS-80<br>Color, Profile: Rodnay Zaks,<br>The BBC Proton, Disk Sorting<br>Routine. Getting More out of<br>your system 80. Computer<br>Games: Go-Moku, Patterns, Games: Go-Moku, Patterns<br>Go Forth (and Multiply),<br>Stext Graphics. Checkout:<br>Le Sharp Microtranslator.<br>Man, Machine and Mouth.<br>Polygons. Programs:<br>Appe II Get Simulation,<br>Appe II Get Simulation,<br>Rue Rue Sunasheard Bug Bug, Superboard Cryptography.

Volume 3 No. 2<br>Apple III Review. Cubic<br>Spline Fitting. Man, Machine<br>and Mouth. Computer Games:<br>Bridge. Relocatable Assembly Bridge. Relocatable Assembly<br>Language Code. Bihary Sort.<br>March to a Different<br>Drummer. Number Crunching.<br>Inside the Interpreter. ZX81<br>Printer Checkout. APC-80<br>Rides Again. Putting Arrays<br>on Tape. Frames of Reference.

How Computers<br>Communicate. Microcomputer<br>Databases. Programs: Alien<br>Seabattle (TRS-80/System

Volume 3 No. 3<br>Checkout: The Australian<br>Beginning. Videotext – An<br>Overview. Benchtest: Hewlett Pack ard HP-125. Frames of<br>Reference. The Man Behind the<br>West Coast Faire. How Computers Communicate. Software<br>Benchtest: Scripsit 2.0. User Group Index – a complete<br>listing. TJ's Workshop. Isting. TJ's Workshop.<br>Checkout: Dick Smith's Votrax<br>Type 'N Talk. Hi Res for the<br>TRS-80. Computer Games.<br>Programs: Galacti-Cube (Apple<br>II), PET Fantasy, ZX80<br>Laby rinth, PET Jungle.

## Volume 3 No. 4<br>A Machine For All Seasons: The Commodore 64. Screen-The Commodore 64. Screen-<br>play: Atari 400. Adam Osborne.<br>A Profile. ANS Basic. Patterns:<br>Frames of Reference. High<br>Density VDU Card. How Computers Communicate Computers Communication<br>RPC-80: Recovery after Syntax<br>Errors. TJ's Workshop. Calculator Corner: HP's networking<br>system. Benchtests: Osborne system. Bothchology's<br>Micro Bee. Programs: TRS-80<br>Reaction Timing, ZX81<br>Graphplot, PET Cheese, Superboard II Spin-Fighter, TRS-80

Extra.

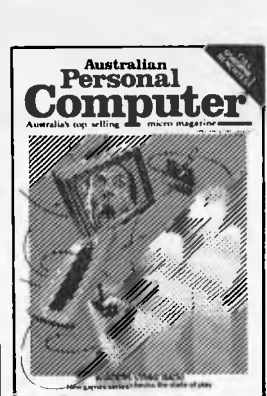

Volume 3 No. 5 Volume 3 vol. 3<br>Calculator Corner: Casio's<br>printer. TJ's Workshop. Screen-<br>play: Tandy TRS-80. Frames<br>Communicate. How Computers<br>Communicate. 3D Made Easy.<br>Getting to the Roots. High Density VDU Card. Logo -<br>An Overview. Printer Survey.<br>Benchtests: Texas Instruments Benchtests: Texas Instrument<br>TI 99/4A, Rank Xerox 820.<br>Software Benchtest: FMS-80<br>Database. Programs: TRS-80<br>Double Precision Maths and<br>Trig, Apple 3D Maze, Atari<br>Eisht Fight.

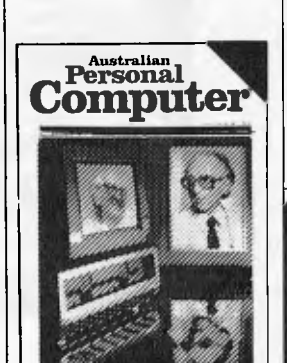

Volume 3 No. 6<br>7th West Coast Faire. Checkout:<br>Ampec F-10 Daisywheel printer.<br>Checkout: The Arfon Expanda-Checkout: The Affort Expander<br>board. Benchtests: ZX<br>Spectrum, Sirius 1, dBase II.<br>How Computers Communicate. Frames of Reference. Twenty hree Matches. High Density VDU Card. Pouring Schooners<br>into Midies. Lisp - An into Midles. Lisp – An<br>Artificial Intelligence Language.<br>Screenplay: VIC 20 games.<br>CP/M System Calls. APC Sub<br>Set. Programs: Invader, PET<br>Mini-animate, VIC-20 Trail-<br>blazer, ZX81 Book Index,<br>Weebug Monitor, VIC-10<br>Large Ch

**Personal** 

**Computer** 

Volume 3 No. 7<br>Screenplay. Checkout: The

Communicate. Sharp M280B,<br>Benchtets: Sharp M280B,<br>Monroe OC 8820. Programs:<br>ZX81 Hypocycloids, TRS-80<br>Truth, PET Doc, TRS-80<br>Screen Dump, PET Boxes,<br>Atari Earth.

Personal

**Computer** 

## **APC SPECIAL**

Benchtest special. All the best of APC's **Benchtests of** popular micros. To order your copy, see coupon on page 64.

## **BINDERS**

Keep your copies in order with these strong, attractive blue binders. To order your binder, see coupon on page 79.

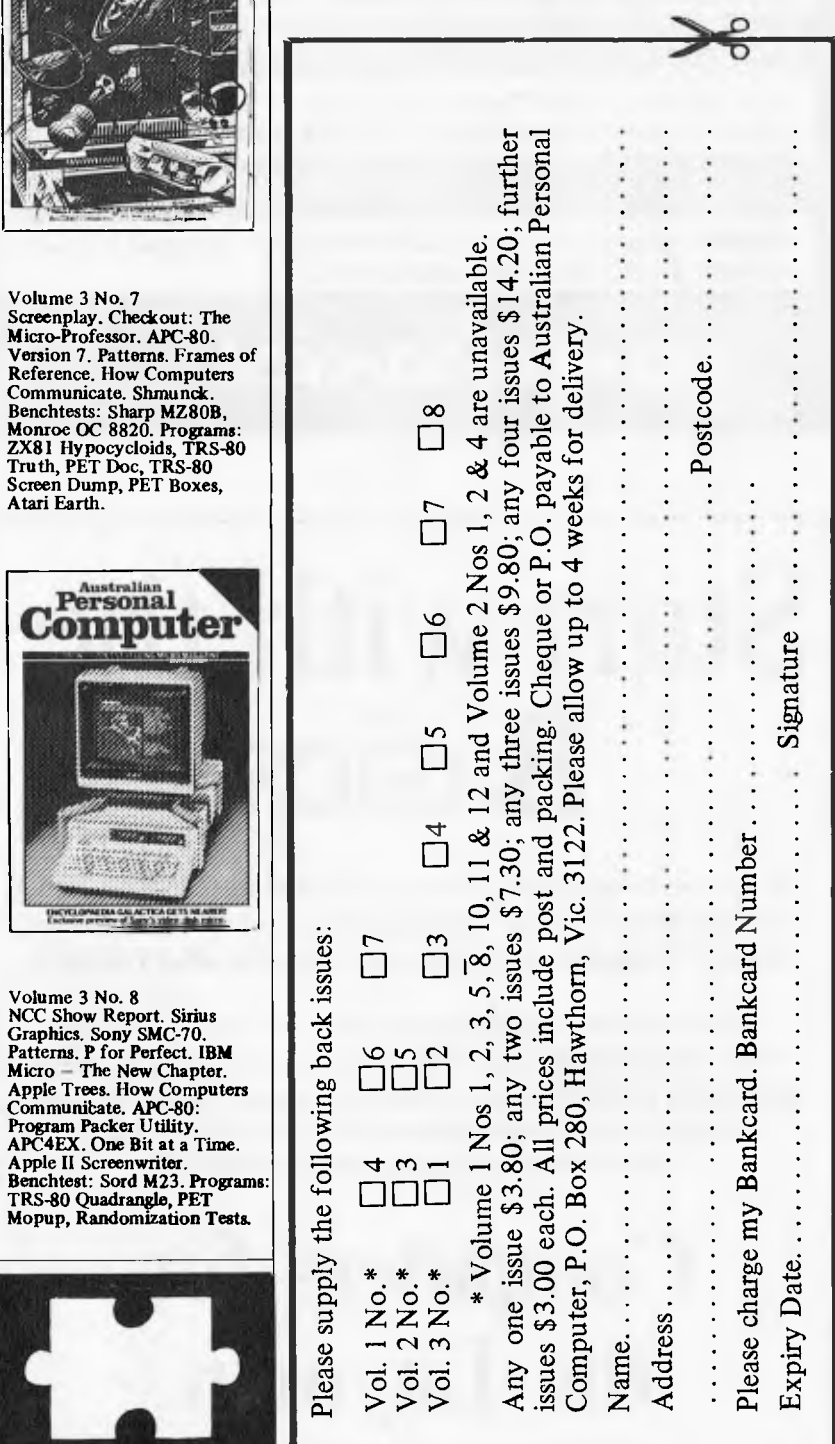

### ALL OUR PRODUCTS ARE COVERED BY A THREE MONTHS GUARANTEE

## **64K RAMPACK**

The 63k Memory extends the memory of the ZX81 by a further 56k, and together with the ZX81 gives a full 64k, which is neither switched nor paged, and is directly addressable. The unit is user transparent and accepts BASIC commands such as 10 DIM A(9000). Plugs into the back of your ZX. \$269.95.

## **4K GRAPHICS ROM**

This module, unlike other accessories fits neatly inside the keyboard. The module comes ready built, fully tested and complete with a 4k graphic ROM. This will give you 448 extra pre-programmed graphics, your normal graphic set contains 64. This means that you now have 512 graphics and with inverse 1024. This now turns the 81 into a very powerful computer, with a graphic set rarely found on larger more expensive machines. In the ROM are lower case letters, bombs, bullets, rockets, tanks, a complete set of invaders graphics and that only accounts for about 50 of them, there are still about 400 left (that may give you an idea as to the scope of the ROM). However, the module does not finish there; it also has a spare holder on the board which will accept a further 4k of ROM/RAM. IT NEEDS NO EXTRA POWER AND WORKS FROM YOUR NORMAL POWER SUPPLY. \$124.95

## **8 BIT INPUT/OUTPUT PORT**

Experimenters dream! The unit will monitor, or drive robotic devices, sound, light, etc. 4k ROM on board acts as memory expansion also. Plugs into the back of the ZX, without extra power supply. \$125.00

## **ZX81 KEYBOARD AND JOYSTICK**

Available soon, a full keyboard with shiftlock and spacebar! A sturdy case, which houses the ZX and memory pack. Also available: joystick controller, optional extra.

**Gametronics** Shop 6/177 Toorak Rd, WEEKDAYS

Sth, Yarra 3142 Phone: (03) 241 3031

No*v* 

# Start with the **Basics**

**If you are bringing your business into the world of computing and you still don't feel confident that you have mastered the basics, "Computers for the Layman" may be what you need.** 

**Without jargon or unnecessary frills, this booklet explains what computers are, how they work and how they are most commonly used. "Computers for the Layman" offers a simple, straightforward explanation of the basic facts which are often lost in the fog of computer sales talk.** 

## **Computers for the Layman**  Available soon from Howard Productions.

Page 86 Australian Personal Computer

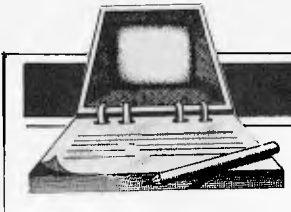

## **DIARY DATA**

*Readers are strongly advised to check details with exhibition organisers before making travel arrangements to avoid wasted journeys due to cancellations, printer's* 

*errors, etc. Organisers are requested to notify APC of forthcoming events well in advance to allow time for inclusion in `Diary Data'.* 

Melbourne Brisbane

Sydney

Data 82, Melbourne Showgrounds Computers Business Equipment Exhibition. Contact: US Marketing Centre, Sydney (02) 929 0977 The 1st Australian Personal Computer Show, Centrepoint. Contact: Australian Exhibition Services

November 9-11, 1982 November 29 — December 3, 1982

March 10-12, 1983

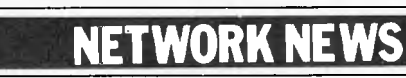

*Here is a list of all Australian personal computer networks. As more networks appear — and as more facilities are added to existing ones — we'll report them in this section, which appears monthly\_* 

The Australian Beginning. Operator: The Australian Beginning Pty. Ltd. 364 La Trobe Street, Melbourne. Tel: (03) 329 7998. Facilities: Information service, electronic mail, software storage, and software downloading. Hours: 24 hours/day, 7 days/week.

INFONET. Operator: Network Services Division of Computer

Sciences of Australia Pty. Ltd., 460 Pacific Highway, St Leonards, NSW. Tel: (02) 439 0033. Facilities: Access to databases produced by the Austrauan Bureau of Statistics and the Institute of Economic and Social Research. Hours (E.S.T.): Monday to Friday (7am to 9pm), Saturday (8am to 5pm) and Sunday (8am to 11.30am).

AUSINET. Operator: ACI Computer Services, P.O. Box 42, Clayton, Victoria. Tel: (03) 544 8433. Facilities: Medium to databases whose subject coverage includes agriculture, education, energy, industry, public affairs, science and technology and an online Australian database directory. Hours: 8.30am to 9.00pm E.S.T. Monday to Friday.

IP Sharp Associates Network. Operator: IP Sharp Associates Pty. Ltd., 13th Floor, 175 Pitt Street, Sydney. Tel: (02) 232 6366. Facilities: The network is an international time sharing data processing network, the host computers being located in Toronto, Canada. Hours: 24 hours/day, 7 days/week.

## **USER GROUPS INDEX**

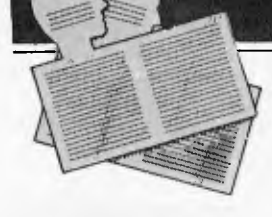

#### COMMODORE VIC COMPUTER USERS ASSOCIATION

The club meets monthly and can be contacted at 13 Miranda Road, Paralowie, 5108 Attn: Eddie Hann, Secretary.

#### NSW SORCERER USERS **GROUP**

The group has a new venue at Greenwich Community Centre, 46 Greenwich Road, Greenwich 2065 on the third Friday of each month at 8pm.

#### FORTH INTEREST GROUP — AUSTRALIA

This club is the Australian chapter of the international FORTH Interest Group. Meetings are held on the first Friday of each month at 8pm. Contact the secretary on (03) 29 2600 or write to P.O. Box 103, Camberwell, 3124 for more

information and a catalogue of FORTH books and software. To obtain a monthly newsletter from the Australian FORTH Interest Group (a separate organisation) send \$10 to Richie Laird at 25 Gibsons Road, Sale Vic 3850.

#### AUSOM

Apparently the number we've been publishing is incorrect so we'd (and the poor Telecom subscriber with number 878 0219) ask that communications in future be in writing to P.O. Box 43, Forest Hill, 3131 until new number is advised.

#### EASTERN SUBURBS 80 USERS GROUP

The group meets on the fourth Wednesday of each month (except August) at Kingswood College, 355 Station Street, Box Hill, 3128. Starting time is 7pm.

For more information telephone Cameron McKern on (03) 288 1713 AH or via MCCKCHESSURR Australian Beginning.

*Below is a list of alterations and additions to the list of user groups published in the August issue. The next full listing will be published in the January '83 issue of APC.* 

APPLE-Q the Brisbane User Group has been in operation for almost a year. User Group<br>days are held every third days are held every third<br>Sunday of the month Sunday of the month (December excluded) at the Hooper Education Centre, Kuran Street, Wavell Heights. The Centre is open from 8.30am until 4.30pm and members are encouraged to bring their Apple along. Bar-B-Que facilities are also available for members staying all day.

Those interested in becoming members of Apple-Q should forward \$18.00 subscription fee to The Secretary, Apple-Q the Brisbane User Group, P.O. Box 721, South Brisbane, Old. 4101. Apple-Q is affiliated with Apple Core.

SYDNEY PEACH USER GROUP The contact address is 261 Northumberland Street, Liverpool, 2170 or, for more information, telephone Ben Sharif on (02) 707 2466 (BH), (02) 36 4825 (AH) or Esther on (02) 601 8493 (BH).

#### COMPUTER OWNERS' GROUP (COG)

Formed for people on the northern side of Brisbane, COG has an emphasis on computer use and programming, rather than on electronics. The group produces a small monthly newsletter called "Cog 'n' Spiel" and meets on the second Wednesday of each month. For more<br>information telephone Betty information telephone Betty<br>Adcock on (07) 263 4268. Adcock on  $(07)$  263

## FMS SOFTWARE AND HARDWARE FOR CP/M BASED SYSTEMS

Agent for: Lifeboat Associates, Sigma International, Compuview, Westico, Memtech. Anderson Digital Equipment, AWA.

## **Software Available**

**System Tools:** BUG and uBUG **DESPOOL** DISILOG **DISTEL** EDIT EDIT-80 FILETRAN MAC<br>MACRO-80 MINCE **PASM** PLINK PLINK II **PMATE** RAID Reclaim SID TRS-80 Model II Customization Disk Jnioc WordMaster XASM: 05, 09, 18, 48, 51, 65, 68, F8, 400 **XMACRO-86**<br>ZAP80 ZDT Z80 Development Package

**Telecommunications: BSTAM BSTMS** icroLink-80

BBTF-80

#### Languages:

ALGOL-60 APL/V80 BASIC Compiler<br>BASIC-80

**Media and Formats** 

These are diskette, cartridge disk and cartridge<br>tape format codes, to be specified when ordering<br>software for listed computer or disk systems. All software products have specific requirements in<br>terms of hardware or software support, such as MPU type, memory size, support operating sys-<br>tem, or language.

Apple CP/M-80 13 Sector ...

COMPAL-80<br>Computer Ops N.C. HQ<br>52

New formats appear in red. ADDS Multivision ..........................

Apple CP/M-80 16 Sector ......<br>BASF System 7100 ...............

California Computer Sys 8 in

CDS Versatile 3B ................

CDS Versatile 4....

COMPAL-80...

Delta Systems

Durango F-85

Dynabyte DB8/2

Cromemco System 3.

Cromemco System 2 SD/SS.

CPT 8000

Altos

FORTRAN-80 **KRASIC** NBASIC<br>muLISP/muSTAR-80<br>Nevada COBOL<br>JRT Pascal Pascal/M Pascal/MT Pascal/M Pascal/Z **PLA-80**<br>STIFF UPPER LISP S-BASIC Tiny-C<br>Tiny-C Two<br>UCSD Pascal Whitesmiths' C Compiler **XYBASIC** 

COBOL-80

**BD Software C Compiler** 

CBASIC-2<br>CIS COBOL (Standard)

CIS COBOL (Compact)

**Language and** 

**Applications Tools: BASIC Utility Disk** DataStar **FABS**<br>FABS II Form 1 for CIS COBOL<br>Form 2 for CIS COBOL MAGSAM III **MAGSAM IV** M/SORT for COBOL 80 PSORT **QSORT** STRING/80<br>STRING BIT SUPERSORT<br>ULTRASORT II

Findex

Helios II

IBEX 7100...

iCOM 3712...

IMSAI VDP-40.

IMSAIVDP-80.

intel MDS SD ...

Micromation

Micropolis Mod I.

MITS3200-3202

Micropolis Mod II..

ICOM 3812.

**RT** 

 $A1$ 

.RR

 $\Omega$ 1

 $AA1$ 

 $.A1$ 

.R6

 $.T1$ 

. A1

RD.

.RL

R1 Mostek

.............................RD

**Word Processing Systems and Aids:** MicroSpell

Letteright Magic Wand<br>Speliquard **TEX** Textwriter III Wordindex WordStar

WordStar Customization Notes Data Management Systems:

CONDOR **HDBS MDBS** MDBS: DRS. QRS. RTL **dBASE II**<br>PRISM/LMS PRISM/I MS PRISM/ADS

#### **General Purpose** Applications: CBS

Selector III-C2 Selector IV

## **Mailing List Systems:**

Postmaster Mailing Address MailMerge for WordStar **NAD Financial Accounting** Packages:

**BOSS Financial Accounting System**<br>Peachtree Financial Packages

Structured Systems Group Financial Packages Gl eclor

Numerical Problem-**Solving Tools: T/MAKER II** fpi<br>PLAN80

Analyst Microstat muSIMP/muMATH Statnak

**Professional And Office** Aids:

American Software Property Management Package Cornwall Apartment Management Datebook ESQ-1 Guardian Professional Time Accounting Property Management PAS 3 Medical PAS 3 DENTAL<br>Sales Pro Univair 9000 Sories Family Medical Management<br>Univair 9000 Series Family Dental

Management

Univair 9000 Series Insurance Agency Management

Univair 8000 Medical Management Univair 8000 Dental Management Wiremaster

RC

Vector VIP

Books, Periodicals, **Accessories** APL-An Interactive Approach Accounts Payable and Accounts<br>Receivable-CBASIC The CP/M Handbook (with MP/M)<br>The C Programming Language 8080/Z80 Assembly Language<br>Techniques For Improved Programming<br>Fify BASIC Exercises General Ledger-CBASIC H.W.Sams Crash Course in Microcomputing Introduction to Pascal Lifelines<br>
Pascal User Manual and Report The Pascal Handbook<br>The Pascal Primer Payroll with Cost Accounting<br>-- CBASIC Structured Microprocessor Programming<br>Using CP/M-A Self-Teaching Guide<br>Smartmodern DC Data Cartridges **Flippy Disk Kit Floppy Saver** Diskette Drive Head Cleaning Kits Vari Clean Cleaning Kit **Disk Operating Systems** Software Bus Family

#### **Hard Disk Integration Modules**

SB-80

CP/M-80<br>MP/M

#### Dynabyte DB8/4 ................<br>Exidy Sorcerer + Lifeboat CP/M-80. Q2<br>.R8 A1 MSD 5.25 in...<br>Q2 MULTI-TECH- $\frac{02}{02}$ Vista V-805.25 in. SD Exidy Sorcerer + Exidy CP/M-805.25m.<br>Exidy Sorcerer + Exidy CP/M-805.25m.<br>EXO. MULTI-TECH-II **RW** Vista V200 5.25 in. DD  $P_6$ Nascom (Gemini drives)<br>NCR 8140/9010  $D<sub>3</sub>$  $AA$ <sub>A</sub> $1$  $A1$ XEROX820 5.25 in  $S_6$ NEC PC-8001.... XFROX 820, 8 in. .RV  $A1$ **NNC-80** Zenith Z89 + Magnolia CP/M-80.<br>Zenith Z89 + Zenith CP/M-80...... P7 A1  $P7$  $.P7$ NNC-80W .A1 North Star SD.<br>North Star DD **COMING SOON!** P7  $P<sub>1</sub>$ B<sub>2</sub>  $P<sub>2</sub>$ ARCHIVES 1 Hewlett-Packard 125, 5,25 in. .......... SB. North Star QD P<sub>3</sub> AVL Eagle II<br>Commodore CBM/Pet 2000/3000/4000 Series Nylac Micropolis Mod II ...  $\Omega$  $A3$ Commodore CBM/Pet 8000 Series<br>Dysys ESC 4500 iCOM 2411 Micro Floppy  $RZ$ EXÓ . . . . . . . . . . . . . . . . . . .A1 Pertec PCC 2000.  $A1$ Heurikon Processor Technology Helios II. R4 **B2** Heuristics<br>MULTI-TECH III, IV IMSAIVDP-42 **R4** Quay 500 **RO** Quay 520 R<sub>5</sub> Nascom/Lucas<br>NCR 2950 RAIR DD A1 **RE** Industrial Microsystems 5000 **RA** Research Machines 5.25 in RH Northern Telecom 503<br>Pet/CBM 2000/3000/4000 Series Research Machines 8 in Industrial Microsystems 8000.  $A1$ **A1** Sanco 7000 5.25 in  $\overline{RQ}$ Pet/CBM 8000 Series<br>Philips P2000 with MMU Intertec Superbrain DOS 0.1 SD Systems 5.25 in R7  $R3$ Interfec Superbrain DOS 0.5-2.x .RJ  $A1$ Solid State Technology Intertec Superbrain DOS 3.x **RK** Spacebyle. A1 Toshiba T250 Tarbell 8 in  $.A1$ <br> $.B3$ Intertec Superbrain QD... **RS** TRS-80 Model III ISC Intecolor 8063/8360/8963  $\frac{A1}{S8}$ Zeda 580 TEI8in...  $A<sub>1</sub>$ Single-sided single-density disks are supplied for Televideo DD/DS Lexor Alphasprint Model S1  $S<sub>1</sub>$ .S5 use with double-density and double-sided 8" soft .P<sub>6</sub> T.I.P. (Alloy Engineering. Inc.). T3 Meca Delta-1 5.25 in. ..... sector systems. Toshiba T200.<br>TRS-80 Model I Standard SF .A1<br>SC IMSAI formats are single-density with directory M-R<sub>2</sub> offset of zero. TRS-80 Model I + Shuffleboard 8 in.  $O<sub>1</sub>$ .A1 A media surcharge will be added to orders for the TRS-80 Model II A1  $Q<sub>2</sub>$ following: Tape formats T1 and T3  $B1$ Vector MZ  $Q2$ The list of available formats is subject to change Veclor System 2800 ...A1 Morrow Discus............ without notice. In case of uncertainty, call to con-Vector System B  $A1$ Q<sub>2</sub> firm the format code for any particular equipment. Note that Lifeboat programs have specific hardware and memory requirements but will run on most CP/M machines with

48 KByte available.

SEND FOR FULL LIFE BOAT CATALOGUE \$10

FMS 95 CANTERBURY ROAD, MIDDLE PARK, VICTORIA, 3206. (03) 699 9899

New products appear in red.

*Fantastic News from Isaac Asimov:* 

**"Tandy's New \$59900 TRS-80 Color Computer Saves You \$60!"** 

> **—Isaac Asimov Renowned Science and Science-Fiction Author**

**Now Get 16K Memory for \$60 Less Than Last Year's Equivalent!** 

**"It's like having the cosmos at your fingertips."** That's what Isaac Asimov says about the amazing TRS-80 Color Computer. "And now it's even more fun — and r4 lore practical than ever before." Why? "Because you get more memory for your programs, with better animation in many of the games — all for one astoundingly low price."

**"For out-of-this-world fun, you can't top it,"** Isaac says. "I just plug in an instant-loading Program Pak™ for a rousing game of Space Assault. Then it's up to me to repel invading aliens.

**"And Tandy has a galaxy of other exciting colour games to choose from."** Quasar Commander, Project Nebula, and Polaris are among those now available with lots more on the way!

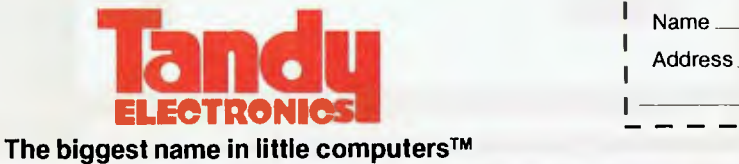

**"It's also a very serious, hard-working computer."**  Tandy offers Program Paks for everything from personal finance to word processing. "And the electronic filing program lets me keep an insurance inventory of my personal possessions — in the event of invading *earthlings!"* Or program it yourself in Color BASIC. "Colour makes it fun to learn programming. And the excellent 308-page manual makes it easy."

The Color Computer attaches easily to any **TV** set. See it at your nearest Tandy Electronics store, participating dealer or Computer Centre today.

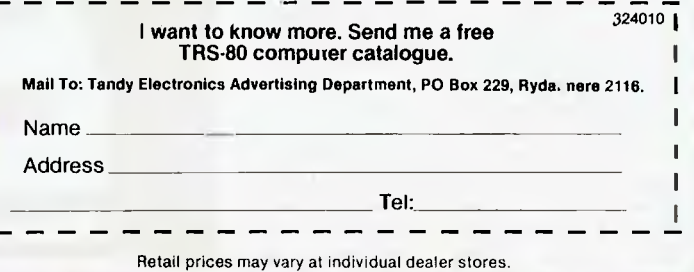

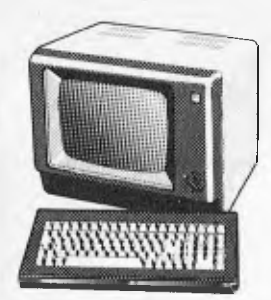

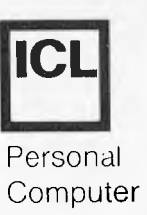

Two other pieces of software were provided with the test system: WordStar and CalcStar, the latter being MicroPro's answer to Visicalc. UalcStar worked smoothly once I had SET the console parameters correctly. A SUBMIT file was provided for the purpose, but I had altered some of the default settings. A feature of CalcStar that I have not previously seen in a spreadsheet program was that it includes functions which allow linear regression to be performed. This technique, when applied with care and understanding, can be useful for forecasting purposes.

As for WordStar (the new version with improved menus and horizontal scrolling), it works as well on the PC as on any other machine I have seen, although I do not think the copy I received was fully configured to make the maximum use of the terminal's features (e.g. line and character insertion). In addition, neither it nor CalcStar utilise the function keys, but it would be a simple matter to program the terminal appropriately. More extensive alterations could be made to WordStar to give the editing keys their appropriate function (e.g. making 'Line Del' actually delete the current line). Such changes would only be an advantage if users were unlikely to run WordStar on a different terminal.

## **Documentation**

The documentation for the system comes in several sections. To start with, there is a small (but fairly thick) spiral bound book giving a clear guide to setting up the machine and the basics of its use. This type of manual is becoming increasingly common, and should be of value to new users. As it includes details of irregularly performed operations like changing printer ribbons, as well as sensible advice about the care of diskettes, it would be worth keeping this user guide close to the machine (preferably tied on with string so it can't walk away!).

The CP/M documentation is not the often criticised set of Digital Research manuals. Rair produced its own manual covering the standard features of the operating system as well as enhancements, leaving out all unnecessary information. It is definitely an improvement, but it's still not the gentle introduction that I would have liked when I was first introduced to CP/M.

Although the MP/M manual carries a Rair copyright notice, it reads like a Digital Research publication. Regardless of authorship, the manual presupposes a working knowledge of CP/M, and does little apart from outlining the

differences between the two systems. Neither operating system manual give sufficient information to allow customisation beyond the setting of the options described earlier, although that is understandable given the market sector at which the system is aimed.

The Basic manual is simply a reprint of the Microsoft publication. Since it is a reference guide, I wish they had arranged the keywords in simple alphabetical order. I know there is an index, but keywords are classified into commands and statements, or functions. If this distinction were removed, the index would be unnecessary. A minor point, I know, but it is something that has irritated me on many occasions.

A manual for the terminal is also supplied. This is essential reading for anyone wishing to make the most of its features, but there are some strange expressions to be found within its covers. For example, under 'Troubleshooting' we find:

Symptom . . . The buzzer not sound.  $Check \ldots$ . Isn't power cable loose?

You guessed it: the terminal was made in Japan. I find it surprising that a company which supplies a rewritten CP/M manual has not checked the standard of documentation issued under its own name.

## **Expansion**

As mentioned above, the four models in the range differ only in terms of memory size, disk capacity, and number of serial ports fitted. Upgrading to a higher specification is therefore a matter of plugging in extra memory, adding a hard disk drive and controller, or changing the serial interface card. No internal expansion of the Model 32 is possible, although the addition of a second floppy drive should be feasible.

## **Conclusions**

The ICL Personal Computer is a straightforward business micro, and makes no pretentions at being anything else. As such, there are several other machines with which it must compete. In its favour, it has a 'big name', it looks nice, and reliability will not be a problem (according to Black Box owners I have spoken to). Working against it will be the fact that in some respects (e.g. the use of the 8085 CPU) it is somewhat old-fashioned compared with other recently launched machines. An example is the Sirius, with its unusually flexible display, 128k of

memory and an 8088 semi-16-bit processor, selling at a similar price to the Model 10 plus a terminal.

I'm pretty sure that the PC will sell, and I doubt that many purchasers will be dissatisfied with their computer. I just feel that ICL has left it too late to launch a machine of this type for it to be a real winner.

## **Technical specifications**

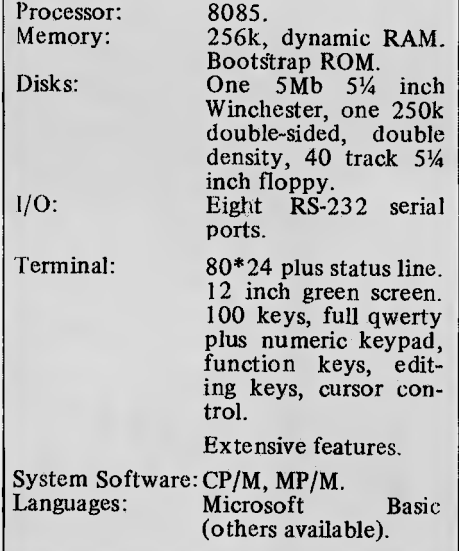

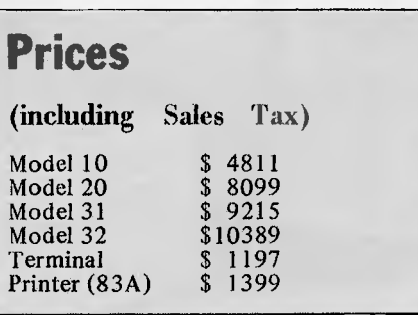

## **Benchmarks**

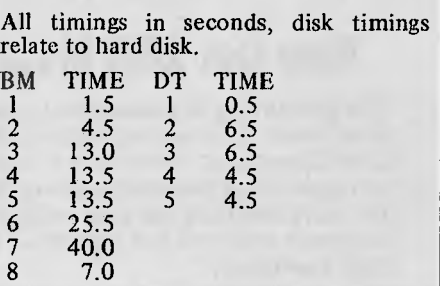

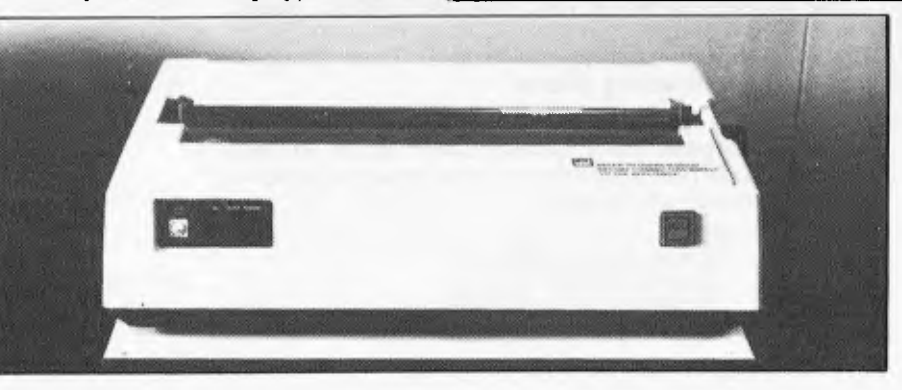
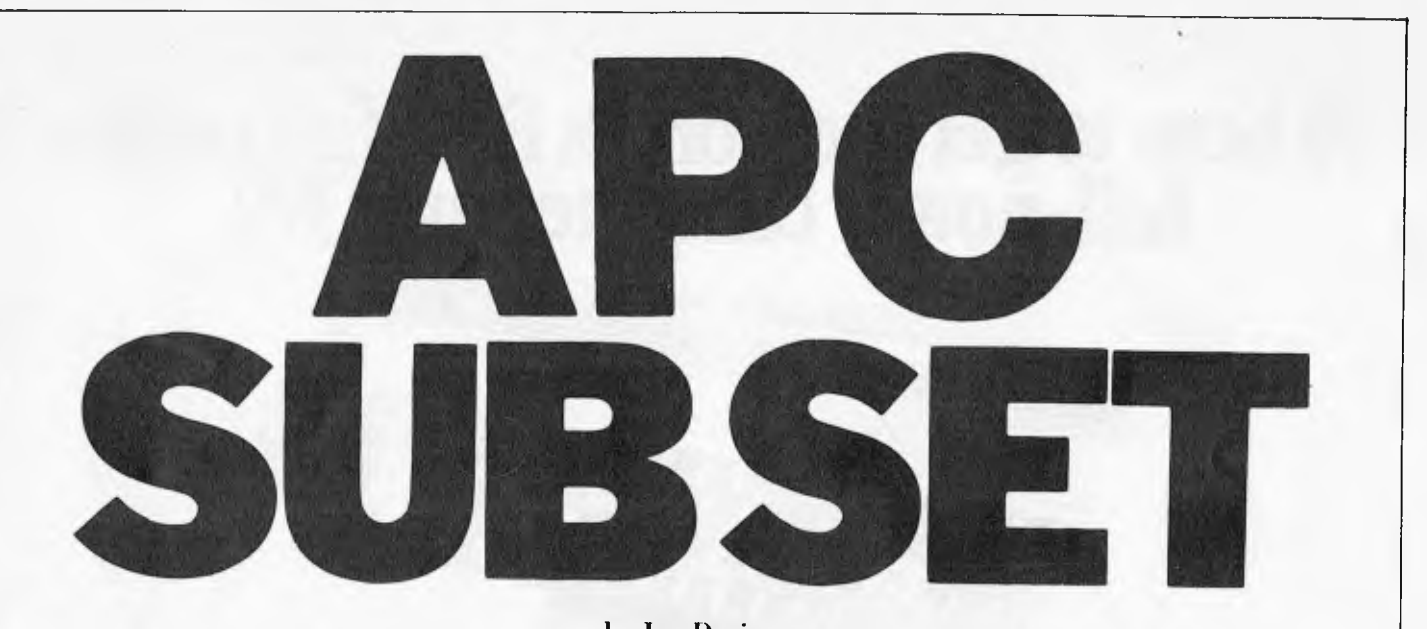

by Ian Davies

*Ian Davies presents more useful assembler-language subroutines. This is your chance to help build a library of general-purpose routines, documented to the standards we have developed together in this series. You can contribute a Datasheet, improve or develop one already printed or translate the implementation of a good idea from one processor to another. APC will pay for those contributions that achieve Datasheet status. Contributions (for any of the popular processors) should be sent to: Sub Set, APC, P.O. Box 280 Hawthorn, Vic. 3122.* 

## **Z80 Square roots**

The first two SUB-SET routines for this month provide more arithmetical functions for the popular Z80 processor. SROOT extracts the square root of a 16 bit quantity and DSROOT is for 32 bit values. Figure I illustrates the technique by finding the square root of 2840. The result shows the answer to be 53 with a remainder of 31.

Both routines are independent, requiring no other subroutines previously defined in APC SUBSET, and return with the  $\ddot{z}$  flag set and no action taken if the input value is negative.

## **Datasheet**

;=SROOT- 16-bit square root ;/CLASS: 2 ;/TIME CRITICAL? no ;/DESCRIPTION: Calculates the square root of a positive 2's<br>;/<br>//ACTION: Shifts pairs of binary digits in LA left through HLA;<br>;/ subtracts 1 from a pair >,1;

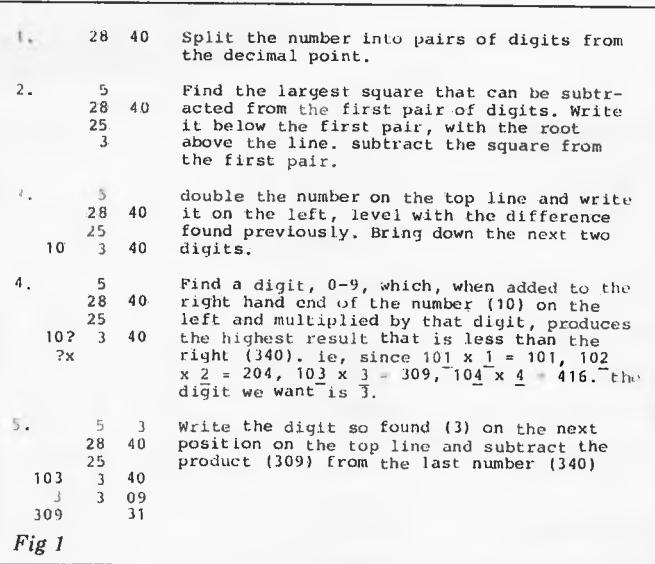

### **System 80 owners Z80 Programming has • CHARACTER GENERATORS PROGRAMMED**  Select character sets of your own choice, e.g. up, down, left and right arrows, shapes, foreign alphabets, card shapes etc. Priced

- **LOWER CASE KITS WITH FULL DESCENDERS**  Three or four dot descenders. \$35.00 plus \$10.00 installation.
- **EXTRA ROM FITTED TO YOUR SYSTEM 80**  ~

Have your favourite programs, up to 2k in length, or lower case driver, built permanently into your computer. Lowercase driver \$25.00 plus \$10.00 installation.

#### **DEDICATED FOLLOWERS OF APC 80**

Have Ian Davies APC 80 UTILITY permanently residing in ROM. Includes Lower case driver \$25.00 plus \$10 installation. Updates \$5.00.

**• SOUND MODIFICATION FOR YOUR COMPUTER**  Get the great sound effects from the popular Big Five games and other good software. Price \$10.00.

from \$10.00.

**• EPROM COPYING** 

Duplicates made of 2716, 2758 and 2732 Eproms. Prices 2716, 2758 — \$10.00, 2732 — \$16.00.

## **Z80 Programming**

**57A Stanley Avenue, Mt Waverley 3149. Telephone: (03) 543 1485** 

## **Where to get the world's first full colour**  full~power computer for \$399.

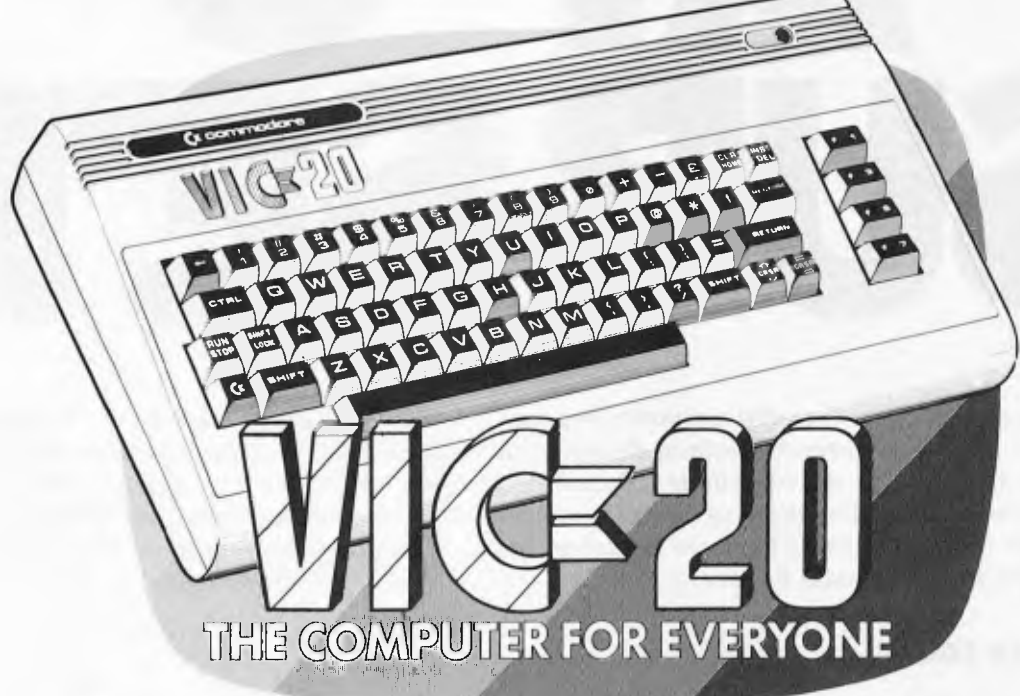

#### **WESTERN AUSTRALIA**

**PERTH:** Abacus Calculators, 4/863 Hay St. *(09) 322 1298* 

**INGLEWOOD:** Inglewood Business Machines, Suite 3/870 Beaufort St. *(09) 271 7169* 

**LEEDERVILLE:** J. H. Bruining Computers, 131A Cambridge St. *(09) 381 2070* 

**MIDLAND:** Lion Electronics, 314 Great Eastern Hwy. *(09) 274 4519*  **SUBIACO:** Micro Applications, Suite 1, 25 Hamilton St. *(09) 3814398*  **PERTH:** Micro Data Pty. Ltd.. 25 Brisbane St. *(09) 328 1179*  **GERALDTON:** Pombe Pty. Ltd., 38 Marine Tce. *(09) 921* 5272

#### **SOUTH AUSTRALIA**

**ADEALIDE:** Computer Imports P/L. 220 Morphett St. *(08) 211 8146*  **ADELAIDE:** Aquis Australia P/L, 185 Pin St. *(08) 223 1900* 

**MILE END:** Compucom Ply. Ltd., 117A Henley Beach Rd. *(08)* 43 *7981* 

**KENT TOWN:** Computer Campus, 11 Rundle St. *(08) 42 4826* 

**GLENELG:** Sargent Electronics PI*L*, 6 Moseley St. (08) *294 6188* 

#### **ADELAIDE:** Southern Info & Robotics, 55 Hindley SI. *(08) 212* 7936

**MT GAMBIER:** Hutchessons Comms. Centre, 5 Elizabeth St. *(087) 25 6404*  **WHYALLA:** Gulf Communications, 6 Walls St. *(086) 45 0208* 

**RENMARK:** Lawton Electrical, 7 Renmark Ave. (085) 86 6682

#### **NEW SOUTH WALES**

**ORANGE:** Calare Data Systems, 39 Sales St. *(063) 62 6811*  **NEWCASTLE:** Cenco Computer Systems, Shop 4. 767 Hunter St. *(049) 69 2902* 

**MAYFIELD:** Computer Cellar Pty. Ltd., 136 Maitland Rd. *(049) 67 5700*  **PORT MACQUARIE:** Central Coast Bus. Mach.. The Hub Centre, Bellbowrie (065) *83 2035* 

**TAMWORTH:** LST Electronics, 11 Fitzroy St. *(067) 66 3162*  **TAMWORTH:** Pacific Accounting Systems, 515 Peel St. *(067) 66 5122* 

**WOLLONGONG:** L & B Radio TV & Hill. 250 Crown Sl. *(042) 28 6911* 

**ALBURY:** Special Office Equipment, 535 Hume St. *(060) 21 4481* 

**LISMORE:** Parry's Office Supplies, 25 Molesworth St. *(066) 21 7331* 

**CAMDEN:** Seahorse Computer Services, 33 Mitchell St. *(046) 66 6406* 

#### **SYDNEY**

**SYDNEY:** Computerwave Pty. Ltd. Cnr. George & Market Sts. (02) 238 *9111* 

**GRANVILLE:** Desktop Computer Systems, 10 Cowper St. *(02)* 637 *3062* 

**CARINGBAH:** Compute Systems Ply. Ltd., 5/2 38 President Ave. *(02)* 525 *5022* 

**BONDI JUNCTION:** Computerland, 119 Oxford St. *(02) 389 4466* 

**MONA VALE:** Piltwater Comp. Sales. Suite 13, 9 Bungan St. *(02)* 997 *4495* 

**CHIPPENDALE:** The Microcomputer House, 133 Regent St. *(02) 699 4334* 

**KINGSFORD:** Micro Visions, 472 Anzac Pde. *(02) 662 4063* 

**BALGOWLAH:** Trevor Burton Ply. Ltd., 93 Beatrice St. *(02) 290 1233* 

**SYDNEY:** City Personal Computers, 75 Castlereagh St. *(02) 233 8992* 

**LIVERPOOL:** Computer Focus, Shop 4, 224 George St. *(02) 600 8222* 

**KILLARA:** Nauta and Associates, 28 Blaxland Rd. *(02)* 498 *2858* 

**PARRAMATTA:** Trinity Computing. Shop 5, 1-9 Palmer St. *(02)* 683 4349

#### **ACT**

FYSH W ICK: Steve's Comm. Centre, 57 Wollongong St. *(062) 80* 4339 **PHILLIP ACT:** Computerland, 22-24 Colbee Court *(062) 82 2342* 

**YARRALUMLA:** Yarralumla Software, 41 Bailey Place *(062) 82 1379* 

#### **QUEENSLAND**

**N. ROCKHAMPTON:** Rockhampton Sound Centre, 69 High St. *(079) 28 6628*  **MAROOCHYDORE:** Computer

Business Aids, 33 Sixth Ave *(071)* 43 5551 **STONES CNR:** CW Electronics, 416 Logan Rd. *(07)* 397 *0888* 

**WEST END:** Johns Perry Pty. Ltd., 268 Montague Rd. *(07) 44 7504*  **TOOWOOMBA:** Downs Office Equipment, 203 James St. *(076) 32 4733* 

**CAIRNS:** Onro Industries, 136 Sheridan St. *(070) 51 6111* 

**SOUTHPORT:** TRS Office<br>Equipment, 115 Ferry Rd.<br>*(075) 32 3200* 

#### **VICTORIA**

**MELBOURNE:** B. S. Microcomp P/L, 4th Floor, 561 Bourke St. *(03) 614 1433* 

**ABBOTSFORD:** Maxwells Office Equipment, 162 Nicholson St. *(03) 419 6811* 

**ABBOTSFORD:** Edible Electronics, 50 Park St. *(03) 41* 5708

**BENDIGO:** Minit Computer Service, 119 McRae St. *(054) 43 2589* 

**LUCKNOW:** Gippsland Computers, 167 Princes Highway *(051) 52 5939* 

**MONT ALBERT:** Panatronics P/L, 691 Whitehorse Rd. *(03) 890 0579*  **SHEPPARTON: Data Parts, 1-3** 

Naomi St. *(058) 21* 7155 **TASMANIA** 

**LAUNCESTON:** Advanced Electronics, 5A The Quadrant *(003)* 31 7075

**LAUNCESTON:** Hopwood Business Equipment, 107 George St. *(003) 31 9844* 

**NEW NORFOLK:** Craws Television P/L. 40 Derwent Tce. *(003) 61 2699*  **HOBART:** Quantum Computers, 194 Liverpool St. *(002) 31 0222* 

**NORTHERN TERRITORY** 

**DARWIN:** Computerworld Darwin. 5 Star Val, Smith St. *(089) 81 4738* 

#### *ALSO AVAILABLE FROM ALL DICK SMITH ELECTRONIC STORES*

**VIC 20. So much brain for so little. CZ commodore** 

**COMPUTER** 

# **The Computer for everyong.**

**commodore** 

## **video game**  when **y uy**  a **a full colour computer for this price.**

A computer like this would have been fiction a few years ago. Now it's a reality. It's the new Commodore VIG20, a full-fledged, expandable colour computer that costs little more than the video games.

Everybody loves video games and the VIG20 has some of the best. But the Commodore VIC-20 can also help the kids with their homework and mum with her home budgeting. Dad can even take the light, portable VIG 20 to the office for financial and business applications. And Commodore has many more applications on the way. With full capability for:

- Education programmes
- Recreational programmes
- Personal computing
- Includes Microsoft, PET BASIC
- Connects to any TV set
- 4 sound generators  $\bullet$  16 colours
- 66 graphic characters
- Full-size typewriter-style keyboard
- Easy-to-follow instruction manual
- $25K$  total memory  $\bullet$  5K RAM
	- Memory expansion to 32K RAM

The VIC-20 is the friendliest way we know to learn computing. It has a full computer keyboard even a small child can operate. It plays music, has exciting graphics and lets you create pictures. It even tells you when you've made a mistake and how to correct it. The VIC-20 can take your children from pre-school through post-graduate studies. rance and lets you create pictures. It was excluded<br>graphics and lets you create pictures. It even tells you<br>when you've made a mistake and how to correct it. The<br>VIC-20 can take your children from pre-school through<br>post-

Why get just another game that could end up in the \$399. Get the Commodore VIC-20.

#### So much brain for so little.

Learn more about. Commodore VIC-20, The microcomputer you can depend on. Call or write for the name, location of your Commodore dealer nearest you.

The Commodore Information Centre, 3 Campbell St., Artarmon. NSW 2064. Phone: 437 6296

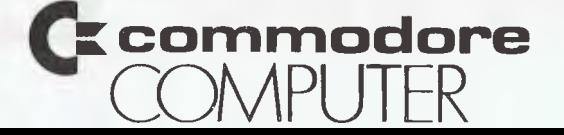

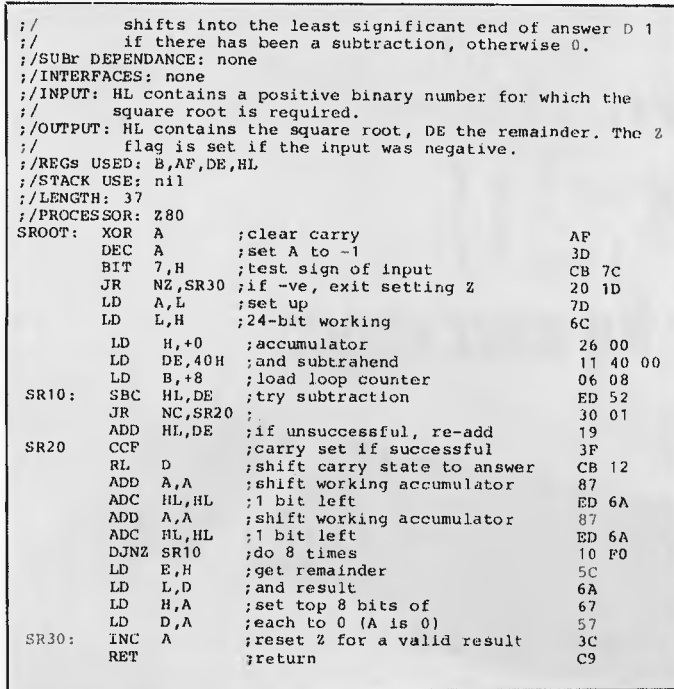

## **Datasheet**

v.DSROOT - 32-bit square root y/CLASS: 2<br>
y/THE CRITICAL? no<br>
y/DESCRIPTION: calculates the square root of a positive 2's<br>
y/DESCRIPTION: calculates the square root of a positive 2's<br>
y/ACTION: shifts pairs of binary digits in (SP), IX left through<br>
y/ :/INTERFACES: none<br>
/INPUT: BC.DE contains a positive binary number for which the<br>
//<br>
//OUTPUT: BC.DE contains the square root, IY the remainder. The Z<br>
//OUTPUT: Elag is set if the input was negative.<br>
//EGS USED: AF.BC.

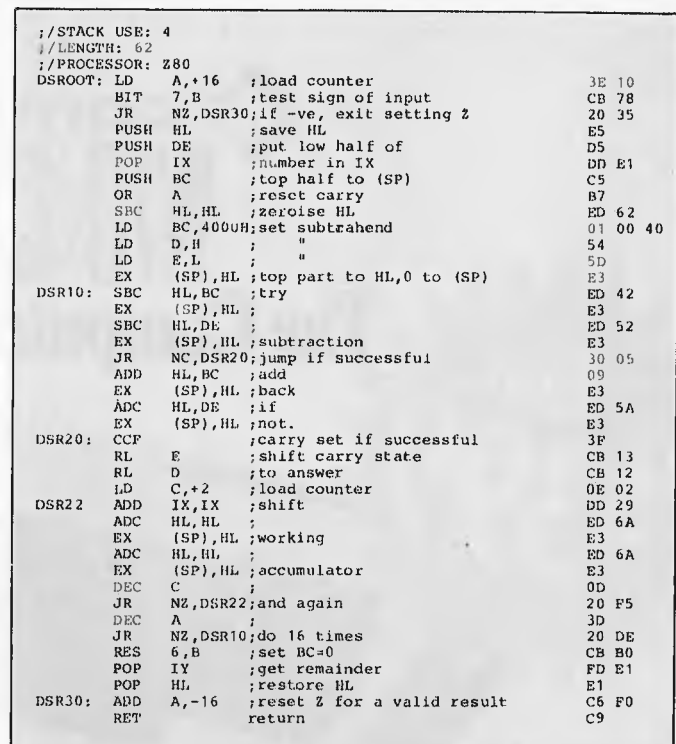

## **6502 Delays**

This routine implements an adjustable delay timer which takes into account the different clock rates that are around. There are two factors governing the length of the delay. The first factor is fixed, and determines the minimum delay length. In the datasheet, this value is called FRACS, and is located at FRACHI and FRACLO. For example, for delays which are a multiple of 1/50th of a second running on a 2 Mhz clock, the FRACS delay would be 40,000 or 9C40N (2 million divided by 50).

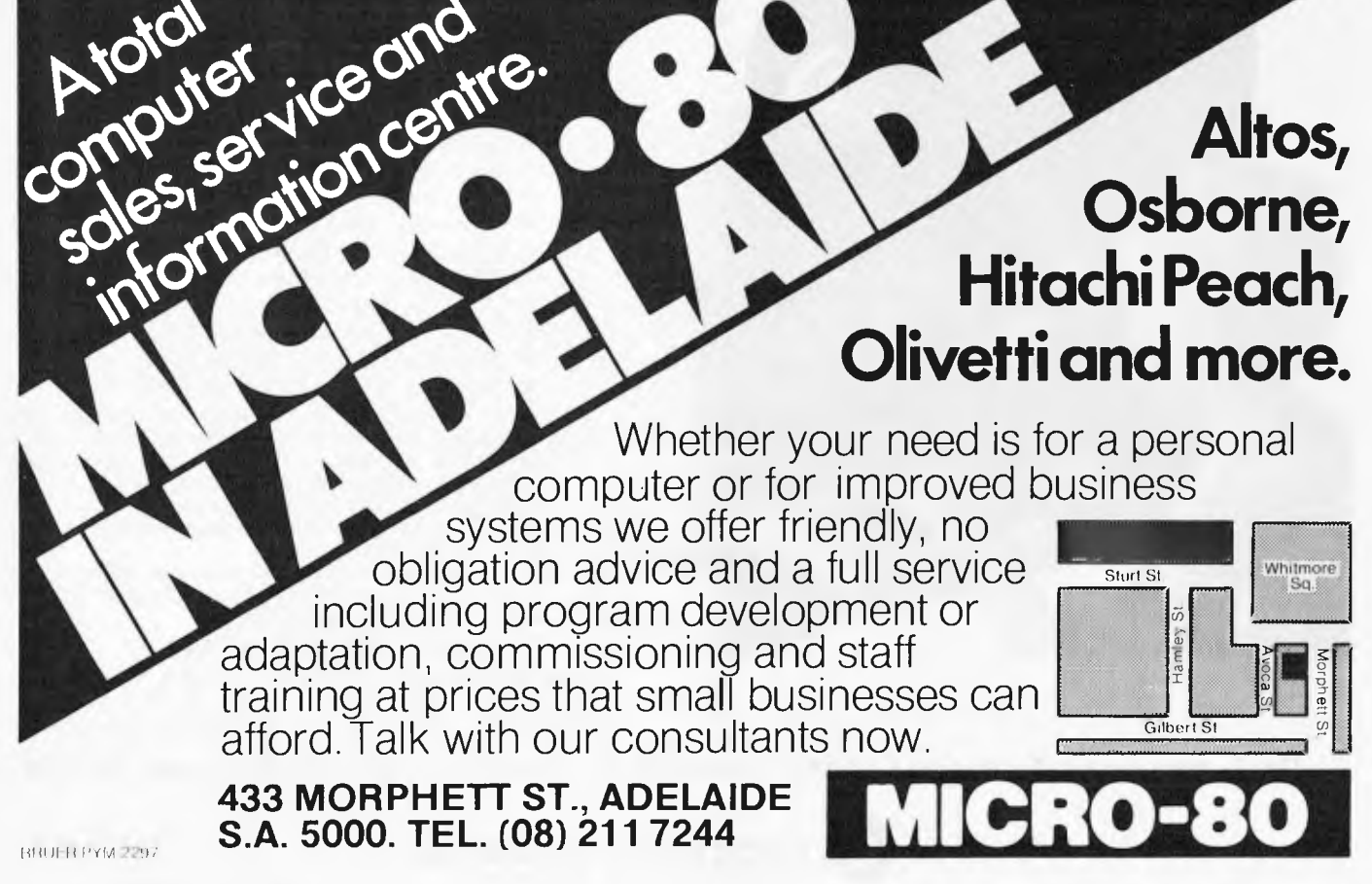

The second delay determining factor selects the number of the above defined units of time. This value is termed X.<br>For example, to generate a delay of 1/10th of a second with FRACS, set as above, X would have the value of 5 (5/50 = 1/10). Hence the FRACS delay is multiplied by the X value to give the total delay in seconds.

## **Datasheet**

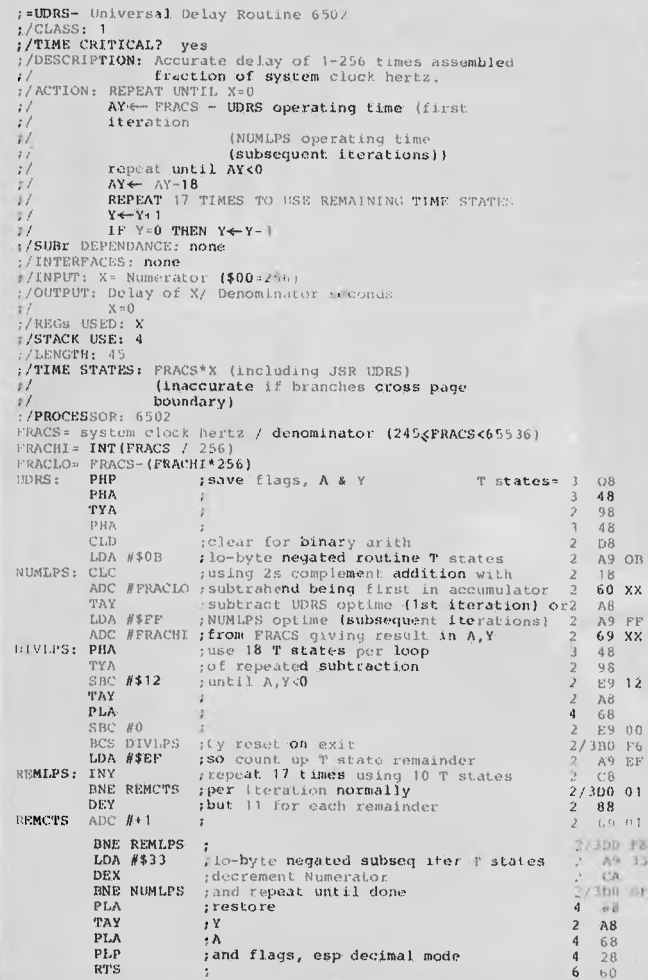

#### TIMING EFFECTS.

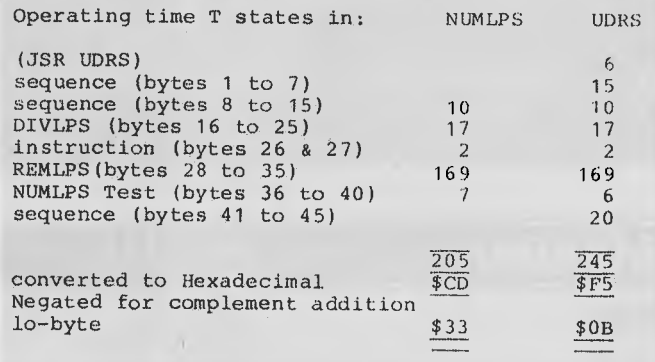

### **Z80 Random numbers**

The final routine for this month is a 31 bit pseudo-random number generator. There are quite a few 16 bit generators around, but these are generally not good enough for serious<br>applications which require a  $2<sup>32</sup>$  modulus.

Apparently random number generators which have a modulus which is a power of two tend to produce rather non-random numbers. This routine uses the series

 $r_{i+1} = (2^9 + 1) r_i \text{ mod } (2^{31} - 1),$ 

which produces nicely randomised numbers. It will repeat after  $2^{31}$  - 2 numbers, giving all possible combinations of

31 bits, except the all-zero and the all-one combinations. The routine uses four bytes starting at any point RN as its output area. RN should be left intact between calls<br>as it becomes the seed for the next call. Prior to the first call to this routine, RN may be initialised to some known seed value (to repeat previous random sequences), or can be set to an unknown value by loading the current time of day, or picking up the Z80 refresh register.

## **Datasheet**

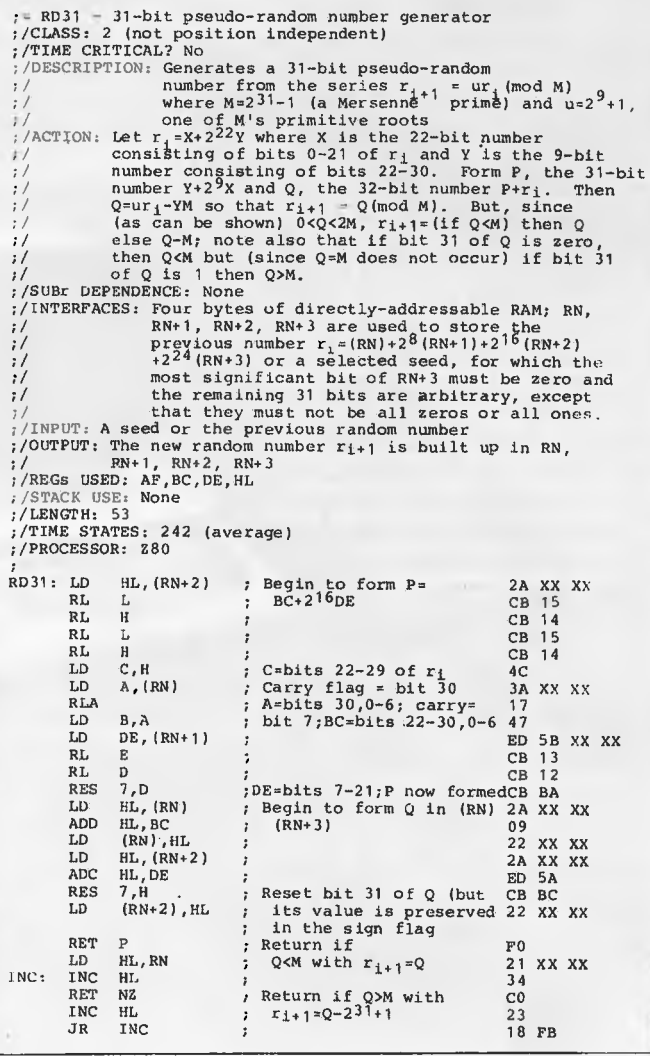

### **Contributions**

I don't want to harp about this, but any contributions would be gratefully received and published. So if you have got a collection of handy routines, just document them as shown here and send them in.

APC SUBSET will continue next month.

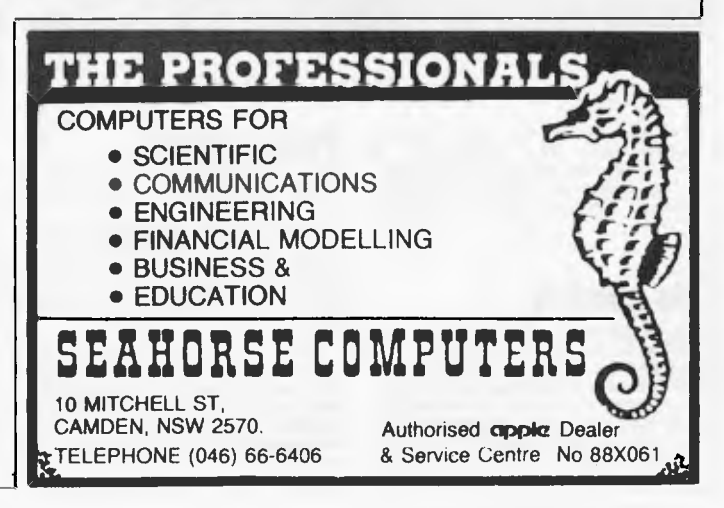

## What a peach of an idea! -- The Hitachi Peach computer

## **perso for Australian busines**

T**rom The battle for the CHIPS has been won by Hitachi with their 64K RAM!** 

#### **THE HITACHI "PEACH" COMPUTER SYSTEM STARTS AT ONLY S1495 PLUS TAX**

**41.4016v3--..!-** 

**The "Peach" outperforms computers costing several times more, from HITACHI who build the largest, most sophisticated computers on earth. The PEACH BUSINESS COMPUTER comes with dozens of features for which you pay extra on almost any other alternative.** 

#### **For Word Processing, Accounting, Payroll, and other ... The world's most powerful small computer, is your company's perfect Business Partner. The fully integrated, trouble free business software for Micros is completely colour coordinated. Software modules are only \$295 each plus tax, and are Australian-Developed to do things "the Australian Way",**

#### THE COMPUTER SYSTEM OF THE 80s . . . . . . .

#### **STANDARD FEATURES:**

Advanced 8/16 bit microcomputer tachpology iwill address 1 megabytei numeric key ped, 1015 with shift} programmable function keys, protected break key, typewriter style keyboard, clock, speaker with volume control. HF shielding throughout, 24K HAM (Head<br>Only Memory), 32K RAM (Random Acoss Memory), terminal capabilities, six expansion slots for p 25 horizontal lines of text, 8 brilliant colours, upper and lower case, 640 x 200 dot high resolution graphics (all pixels byte-<br>addressable for total control), text and graphics on same screen, *MICROSOFT COLOUR BASIC*, m documentation, demonstration software package (on cassette or diskette) with games, graphics, phone/mail system, etc., connections<br>for RS232, centronics light pen, audio, monochrome video, and colour video, cables for cass

## **DO CALL US, AND LET US PUT YOU IN THE PICTURE!**  SPECIALTY ENTERPRISES PTY. LTD. **KNOWN AS A SUCCESSFUL CASIO CALCULATOR DISTRIBUTOR.**

**AAelbcurne (03) 67 8811 Sydney (02) 267 7747 Brisbane 407) 229 2450 Perth (09) 364 1244 Adelaide (08) 223 5638 Hobart (002) 34 7511** 

**LAZING AROUND** 

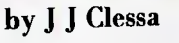

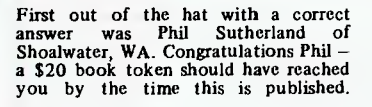

### **No quickie**

In the maelstrom of moving from one office to another, Leisure Lines has suffered the sad loss of the only copy of September's Quickie. As we're all up in arms at the time of writing (far too late, we fear) a humble apology for this dreadful omission is all we could think of to fill up the space.

#### **Prize puzzle**

This month's Prize Puzzle is based on an old chestnut — or should 1 say coconut?

Six men are shipwrecked on a desert island. The only food on the<br>island is coconuts. They therefore<br>decide to collect all the coconuts<br>and divide them equally among themselves.

They spend one complete day gathering all the coconuts into a single pile, and by the time sunset arrives they decide to postpone the share-out until the following day. They therefore all go to sleep.

During the night one man awakes and decides to take his share and hide it before the others awake. He divides the pile into six equal shares and finds<br>that there is one coconut remaining that there is one coconut remaining<br>which he throws to a nearby momkey.<br>He hides his share, puts the rest back<br>into a single pile and goes back to<br>sleep.<br>A little later, a second man awakes<br>and repeats the process, again f

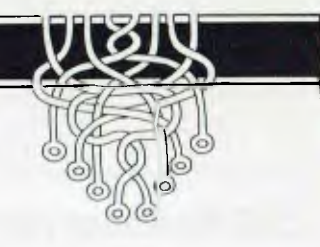

left which the monkey gets. Next morning all six men awake and decide to share out the remaining coconuts. Again they divide them into six equal shares and again there is one left over which is given to the monkey. What is the least number of coconuts that there could have been in the beginning?

Answers, on postcards please, to:<br>September Prize Puzzle, Australian<br>Personal Computer, P.O. Box 280,<br>Hawthorn, Vic, 3122, to arrive not later<br>than 30 October 1982.

## **EGKOU**

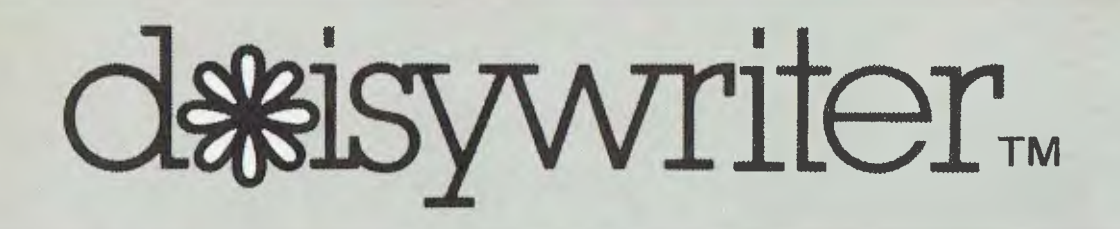

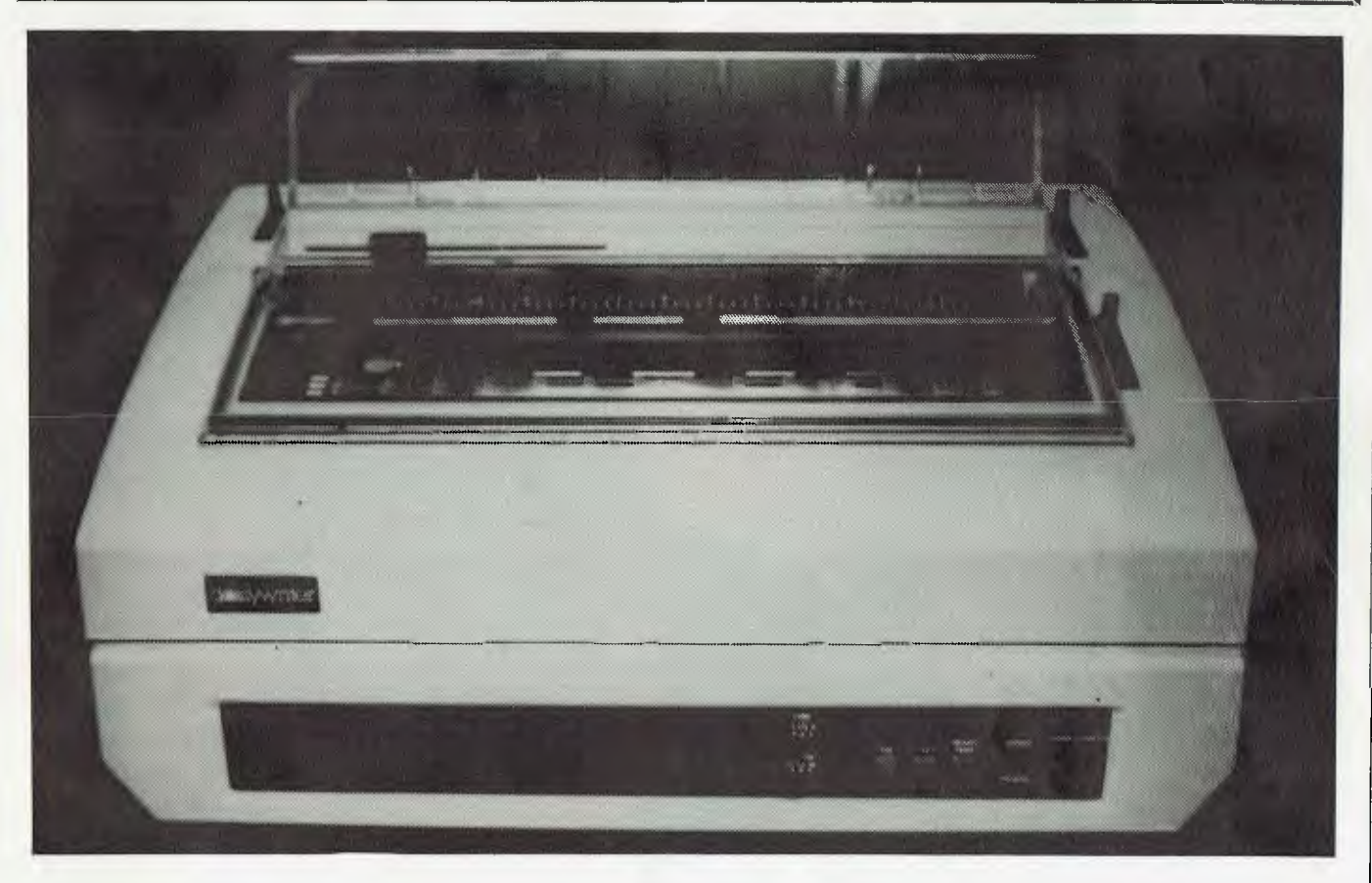

**by Stephen Save** 

*The growth in the printer industry is very similar to that of computers as far as the amount of different brands, speeds, prices and capabilities go. Up until recently some well known brand names have done a good job in monopolising the higher speed, heavy duty, higher price market where the printer is called upon to operate at high duty cycles. Now this market is making way for personal computers and small business markets: Up until now many of the latter markets have been forced to limit their printer usage to lower cost dot-matrix type printers due to the unavailability of a low cost reliable, letter quality printer. It is estimated by present microcomputer dealers and distributors that 20-25% of their customers would purchase a letter quality printer provided it was reliable, of good quality and priced in the \$1,000 to \$1,500 range.* 

*Independent sources in the USA such as the group Dataquest, major computer OEM's and leading daisywheel printer manufacturers, all concur that the fastest growing segment of the daisywheel market will be in the 15 — 20 cps speed range with retail prices below \$2,000.* 

#### **ORIGINS OF DAISYWRITER**

**CII — Computers International, Inc. have been in the business of marketing and servicing computers and computer peripherals for over 20 years. Early in 1981 associates of CII saw a new Brother electronic typewriter which employed a daisywheel print mechanism, and recognised it as a potentially viable letter quality printer for the**  **computer industry — CII purchased several of these typewriters and modified them to interface with a micro computer, exhibiting them at the 1981 National Computer Conference in Chicago. The name "Daisywriter" was selected since it denoted a daisywheel printer without any need for further description. After receiving encouraging**  results from the Conference **approached Brother with the idea of** 

**having Brother manufacture the "Daisywriter" using the Brother typewriter mechanism and electrical interfaces built to CII specifications.** 

#### **UNIVERSAL INTERFACE**

**At first there were a few teething problems. Most software programs had been designed to work with the special** 

## **At \$1600** *<u>exybody</u>* wants

From Apple of Zenith and<br>IRS-80 to IBM PC, Daisywriter has plug-to-plug computer compatibility . . . runs a WordStar, or Easywriter, or Apple writer, or ,... Ther 16 Kbyte Toptional 48K) the computer be used for the next job.

Daisy writer can print up to 500 pages a day, because her built-in buffer and software ZIPS her through white space on the page at up to 200 cps!

 $\mathbb{C}^n$ yweign.

**SAN DESCRIPTION** 

Daisywriter s software gives you automatic true proportional spacing, margin justification, special printing effects . . . over 50 software commands in all. She's almost a ward processor herself!

Choose from 12 different type styles in 15 languages .. . all neatly enclosed in protective, self-aligning cassettes which are easily interchangeable. **A** flick of a switch changes pitch, line spacing and page length . . . and she uses easy-to-get **IBM** ribbon cartridges. Tractor and sheet feeder options also available.

**INELEC (AUST.) PRE** 

48 HENDERSON ROAD, **CLAYTON** <sup>3168</sup> TELEPHONE: (03) 560 1011

> **ADELAIDE (08) 223 2420** *A* BRISBANE (07) 393 0909<br>*A* **SYDNEY (02) 43 2315** PERTH (09) 325 6786

Dealer Enquiries Welcome

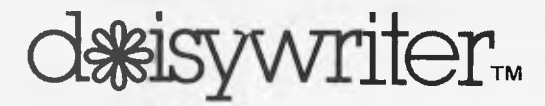

command codes originated by Diablo, Qume and NEC, therefore Daisywriter should be able to "emulate" one or more of these printers since microcomputers seldom use the same interface.

In order for a printer to be used with a computer, they must first be "matched" to each other by an electrical "interface" that allows an orderly transfer of data from the computer and an acknowledgement from the printer that it is receiving and printing the data correctly. Over the years a number of industry standards has been developed, some of these are determined by industry association and some by common usage. Again from market surveys it has been indicated that four standard interfaces would be sufficient to accommodate 90 — 95% of the computer market. The four are:<br>RS232. Centronics 8 bit parallel, Centronics 8 bit parallel, Current loop and IEEE 488.

CII licensed the required software under the name of COPIES (Computer Optimized Printer Interface and Emulation System). The original software was enhanced and the design of a true "universal" interface was now complete. With this interface installed, any computer becomes compatible with the Daisywriter. All that require alteration are the dip switches and a matching computer cable, compatible with any software programs designed to be used on any other daisywheel printer.

#### **DESCRIPTION**

Daisywriter 2000 daisywheel printer is designed for word and data processing applications where letter-quality printing is desired.

#### **PRINTWHEEL**

The printwheel cassettes can be changed with ease as they are encased in a plastic cassette which is slotted into place in about 2 seconds — very handy if the operator requires a different style of lettering in a document. There are at least 12 different type styles in 15 different languages, e.g. Spanish (South America), Finnish and Swedish, America), Finnish and Swedish,<br>Norwegian and Danish, Dutch (South African) etc. The printwheels are self aligning and are assured for at least 25,000,000 impressions.

#### **PRINTING MECHANISM**

The printing mechanism is devoid of belts, wheels, cables and pulleys. A microprocessor utilising three CPU's has reduced the need for these parts and a linear motor is used to simplify the drive mechanism. The carrier containing the motor is magnetically driven along a sturdy steel track which by all rights should contribute to a long life of relatively trouble free operation. The printing mechanism incorporated in this printer has already been in production for two years in Brothers' EM-2 electronic typewriter.

#### **MODULAR CONSTRUCTION**

Five units make up the modular construction: Platen, Carrier, Controller, Power Supply and Interface Board.<br>When on site replacements are site replacements are

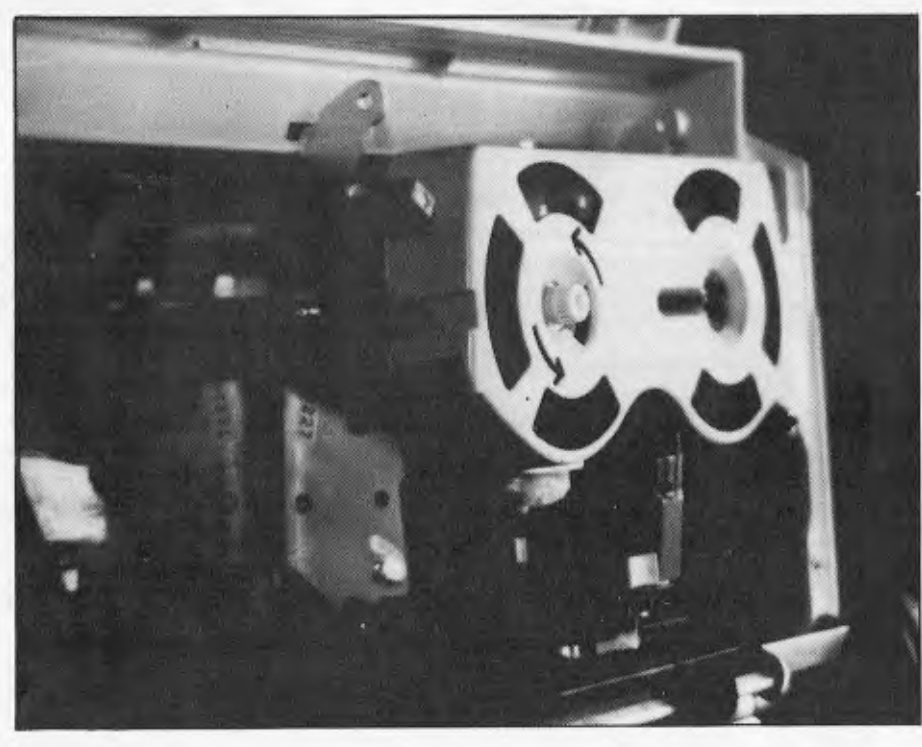

*The printing mechanism.* 

required the cover can be easily<br>removed by loosening two captive by loosening two captive screws and most parts can be replaced in less than 15 minutes. All of the cables between modules are terminated through connectors for a quick disconnection.

#### **RIBBONS**

Standard IBM ribbon cartridges can be used in the Daisywriter  $-$  a built in detector warns the operator of the lack of ribbon both visually and audibly. Step by step instructions are supplied in the manual, which fortunately is a no mess operation. Ribbons are also reasonably priced.

#### **BUFFER**

The Daisywriter has 16kbytes (16,000 bytes) of built-in buffer memory. This allows computers that have only a single task limitation to "spool" by loading the buffer memory, and the printer will then print for up to an hour. Once the memory has been loaded the host computer is then free to be used for other operations.

#### **DIP SWITCHES**

The dip switches are located on the front panel. It houses 24 dip switches and allows selection of some of the following:

Invert Reverse Channel (inverts polarity of RSSCA I/O signal)

Vertical Motion Increment (6 or 8 lines per inch)

Continuous or cut sheet paper

Language hammer inprint (up to 16 languages including English)

Automatic Baud Rate

Protocols

Serial/Parallel

Polarity on/off

Clear print and reprint buffer commands are controlled by dip switches or software. There are a total of 75 software commands that can be used.

#### **PITCH AND LINE SPACING**

The pitch and line spacing selection switches are placed conveniently on the front panel. These allow for more versatility in your printing composition. Although not often used, they are an absolute must.

#### **OPERATION**

In use we found the Daisywriter a reliable printer that gave little trouble. The quality of the print is excellent and the low speed did not prove to be a problem at all. The only operational problems we found were that single sheet feed tends to fold down one corner of the sheet. (Maybe this is an adjustment problem), and the error indication is not explicit, i.e. if the error light comes on it may take five minutes to find the problem. We feel that a few more lights wouldn't go astray.

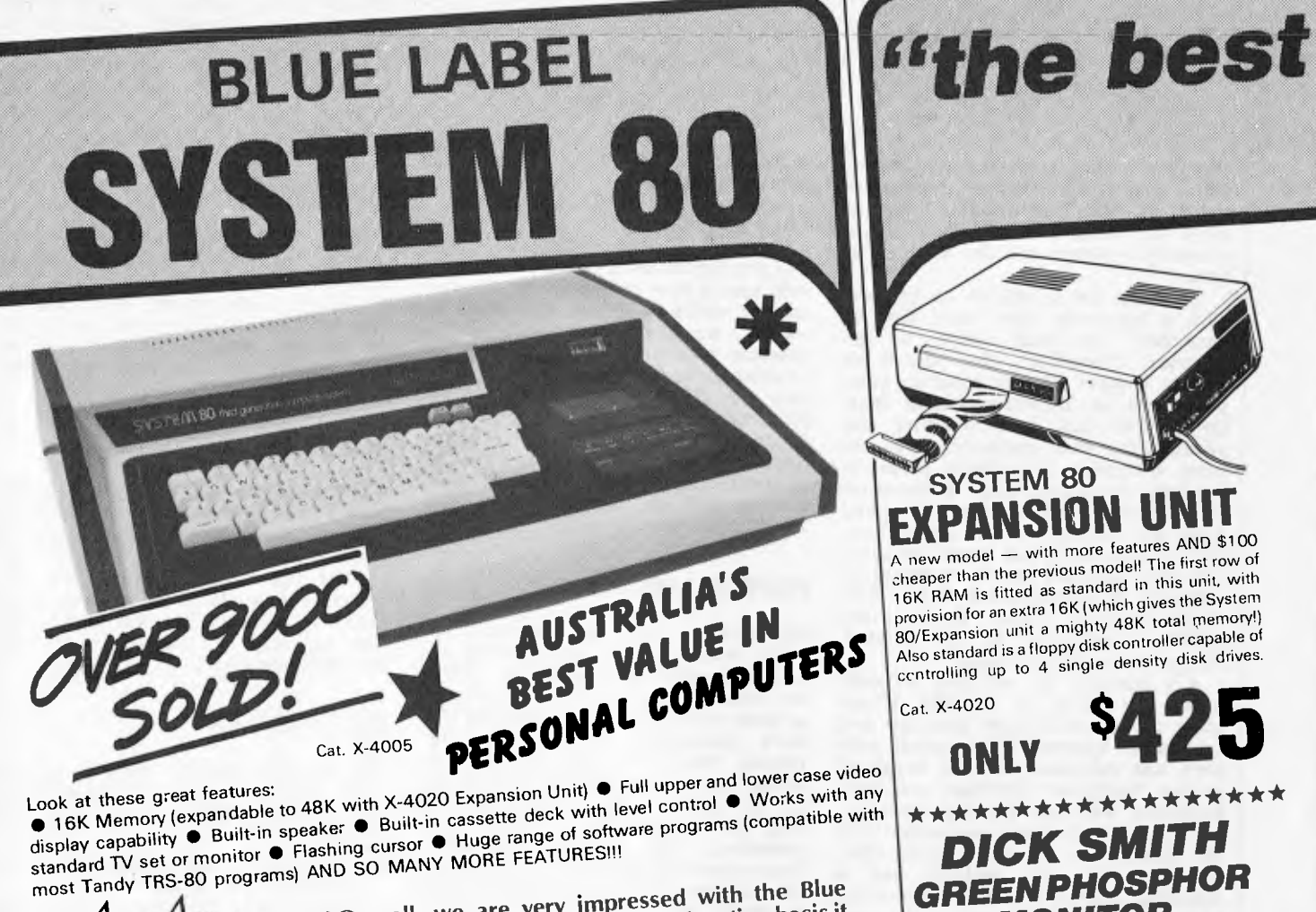

WAS

\$750.00!

\$16.24 per week

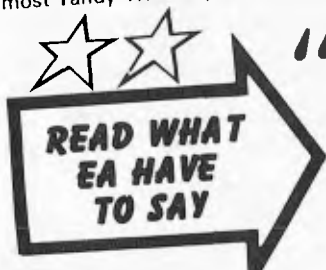

1 Overall, we are very impressed with the Blue Label System 80. On a dollar per function basis it probably represents the best value around for a ready-built computer. Other systems can be<br>bought for less, but ultimately they are not as powerful or as readily expandable as the System 80. There is also the matter of software, and here the System 80 really scores, with hundreds of<br>compatible programs available for the TRS-80 as well as those specially written for the System 80.

## 7 Day Trial Offer

- If you're not completely happy. you can return the System 80  $\ddot{\phantom{1}}$
- within 7 days in original condition
- and packing for a full refund. You
- owe nothing  $-$  not even an  $*$
- $\ddot{\phantom{a}}$ explanation!

## ALSO AVAILABLE U REAP THE BENEFIT MARK II

When cassette operation is too slow for business usage, this System 80 is the answer. Great features include: Inbuilt 12K System ou is the curswer. Criefly tendines include: hound 12h Microsoft BASIC — numeric keypod for extra fast finger input<br>— Provision for full expansion to 48K of memory, to 4 floppy<br>— disk drives, printer and RS 232 comm uper and lower case video display - Screen print facility upper una nower case video dispidy – buteen print raciny<br>(obtains printout of any 'page' on screen) – High bandwidth<br>direct video output – and much, much more. Why not drop in<br>and see just what the System 80 Mark II Comput

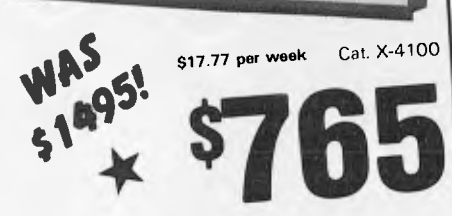

NEW IMPROVED If you're seriously into computers, then this is the monitor for you! Provides a sharper, brighter image, and you avoid

**MONITOR** 

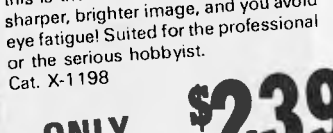

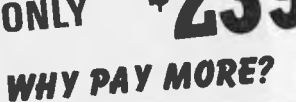

## **BLACK & WHITE ECONOMY MONITOR**

This economy monitor gives a clear, sharp image and can be used with most computers on the market. Compare the price, you'll be pleasantly surprised **\$155** Cat. X-1196

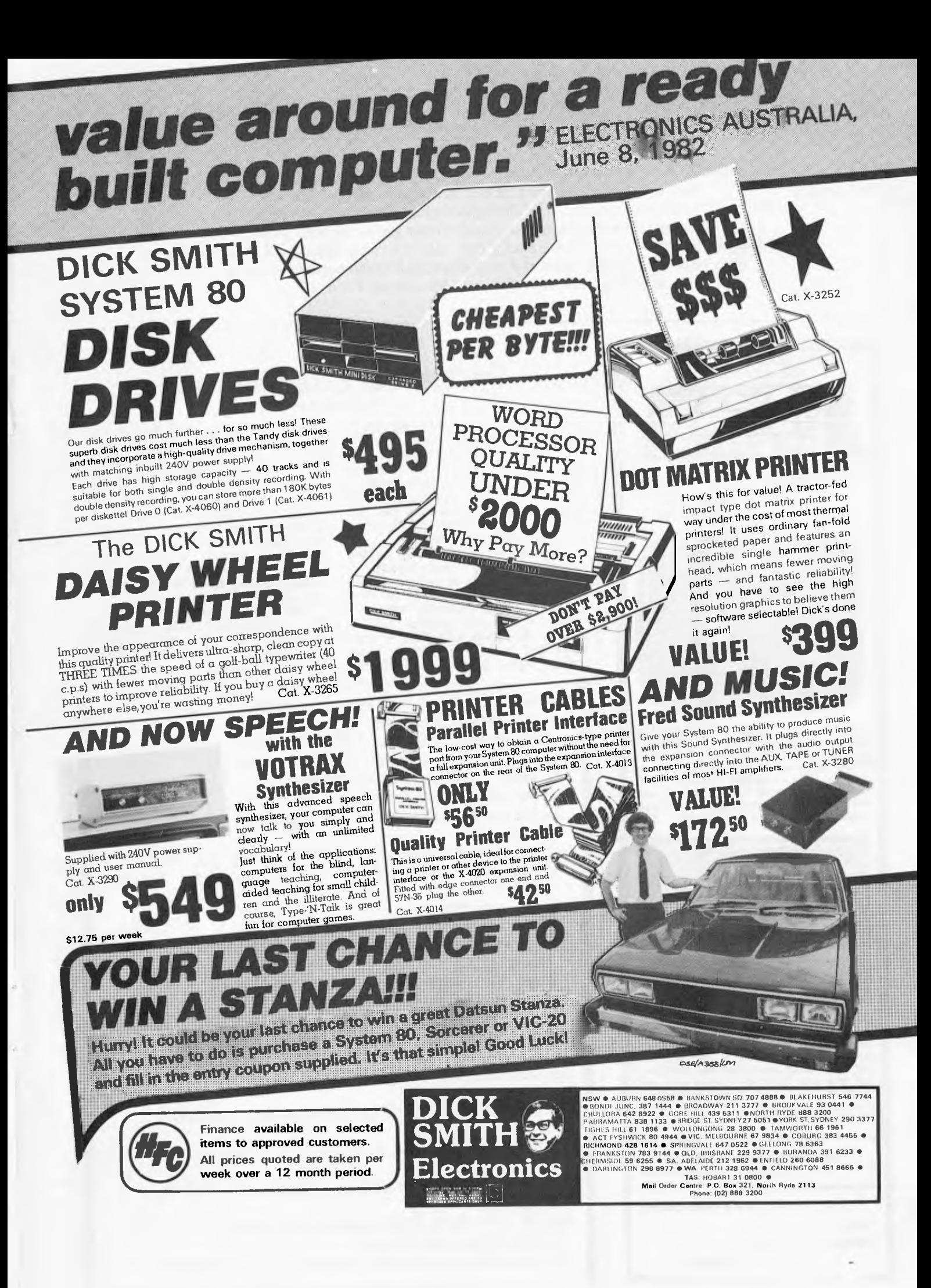

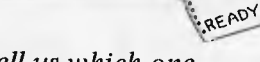

*APC is interested in Basic or Pascal Programs for any popular micro — please tell us which one you wrote your program on and how much memory it uses. Make sure your programs are fully debugged before you send them in on cassette (although we will accept disks) with a clear listing on plain paper. Documentation would be welcome, and if you want it returned please label everything with your name and address and include an SAE. Send contributions to: APC Programs, P.O. Box 280, Hawthorn, Vic 3122.* 

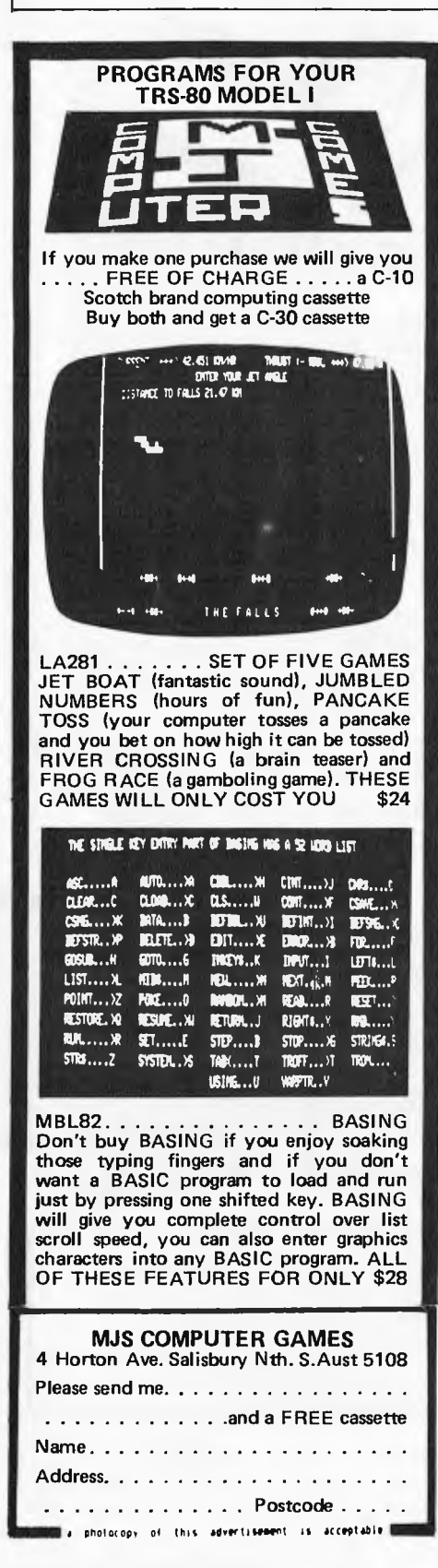

### **TRS-80 MODEL I System 80 Extended Basic** *by W Burgar*

This program will add nine useful commands to TRS-80 Basic, using the DOS commanas to call routines from high memory. Because it works in this way, the top of memory needs to be set before the program can be loaded. When the machine has just been switched on, type 32680, return and then load the program.

The reserved words added by this program are: GET — waits for any key (excluding shift) to be pressed; NAME — works in the same way as GET except that the character pressed is printed in the cursor position; KILL disables the break key;  $PUT$  – turns break key back on; CLOSE — turns off the video driver so that all print

statements are suppressed; OPEN turns video driver back on; LOAD loads a program from tape straight after the current program so that the current program is not lost; MERGE combines two programs after a LOAD. It is best here to renumber the second program with higher line numbers than the first program; FIELD this is a graphics command which literally reverses the whole of the screen, turning black characters white and vice versa.

These additions use 88 bytes at the top of RAM. After typing the program in, save it before running as other wise it will be lost by NEWing itself out of memory.

- 5 REM AFTER TYPING THIS PROGRAM IN, SAVE IT
- 6 REM BEFORE RUNNING IT1
- 10 CLS :PRINT"EXTENDED BASIC BY W J BURGAR\* "
- 20 PRINT"COMMANDS ARE: GET\* NAME\* KILL\* PUT\* CLOSE\* OPEN\* LOAD\* MERGE\* FIELD\*"
- 30 REM READ IN JUMP ADDRESSES TO DOS MEMORY
- 40 FOR I=16761 TO 16788: READ C: POKE I,C: NEXT T
- 50 REM READ IN MACHINE CODE TO TOP OF MEMORY
- 60 FOR I=32680 TO 32751: READ C: POKE I,C: NEXT I
- 70 NEW: REM FINISHED
- 80 REM DATA FOR JUMP ADDRESSES IN ORDER
- 81 REM OPEN, FIELD, GET, PUT, CLOSE, LOAD, MERGE, NAME, KILL
- 90 DATA 195,168,127,195,174,127,195,73,0,195,192, 127,195,198,127
- 100 DATA195,203,127,195,221,127,127,195,228,127,195, 234,127,201
- 110 REM DATA FOR MACHINE CODE
- 120 DATA 62,7,50,29,64,201,1,0,4,17,0,60,26,47,203, 255,18,19,11,120
- 130 DATA 177,32,245,201,62,201,50,12,64,201,175,50,29, 64,201,58,249
- 140 DATA 64,214,2,50,164,64,58,250,64,50,165,64,205,31, 44,201,33
- 150 DATA 233,66,34,164,64,201,205,73,0,195,51,0,62,7,50, 12,64,201
- 160 REM DON'T WORRY ABOUT SN ERROR AFTER MERGE
- 65 PRINT\*" PRESS ANY KEY" :GET
- 66 REM THESE ARE 65&66; NOT 165&166! (\* *signifies* ' $\downarrow$ ')

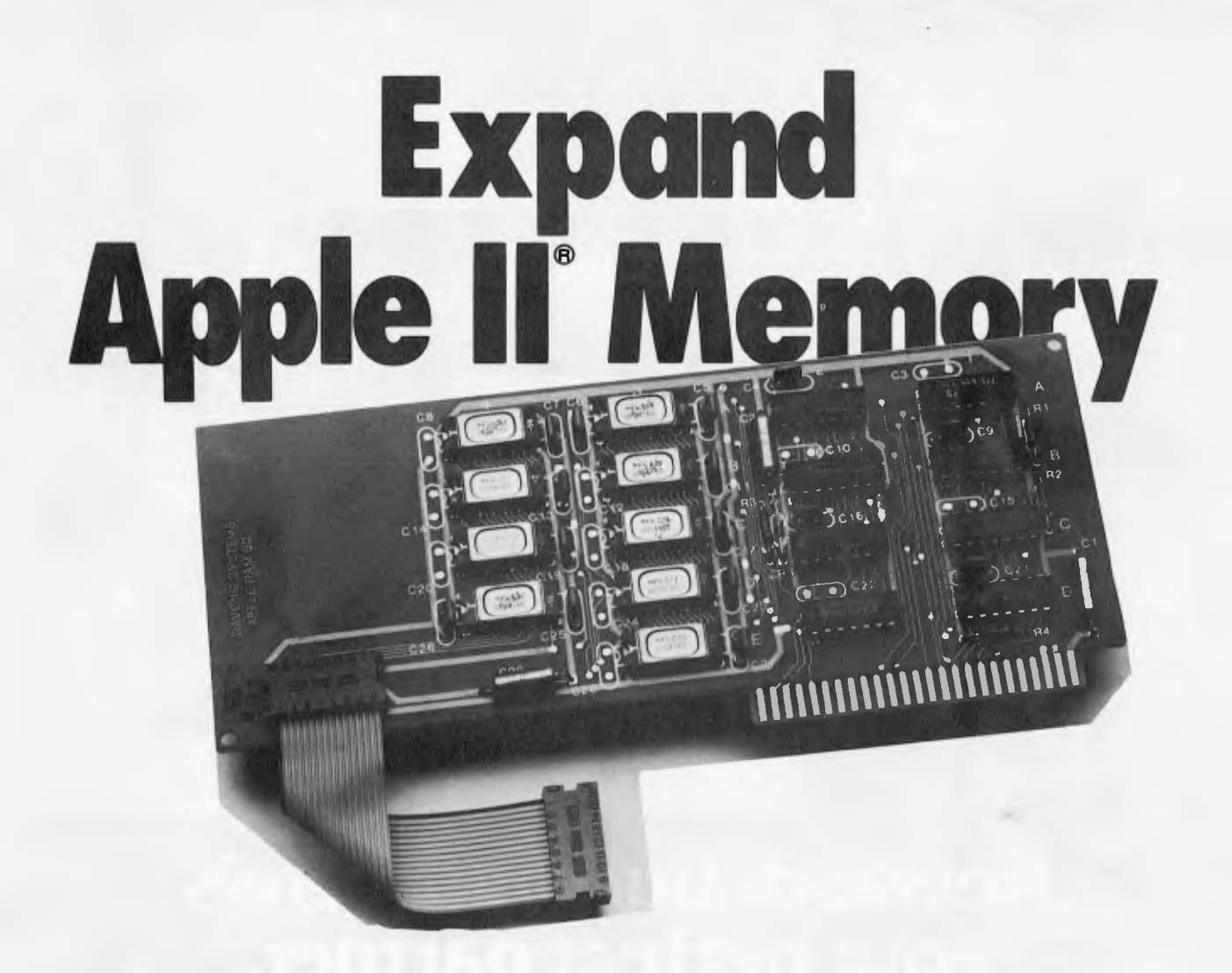

# For A Lot Less Money.

The Davong DSI-A16 RAM Card is fully compatible with all Apple II software and hardware.

It's the most reliable Apple RAM memory expansion product you can buy.

And it costs less than 16K RAM expansion from any other manufacturer.

Don't pay more than \$132 (ex tax) for Apple II Memory expansion.

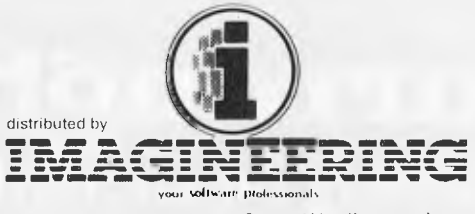

22-40 Sir John Young Cres., Woolloomooloo<br>Telephone: (02) 358 3011

Available now local

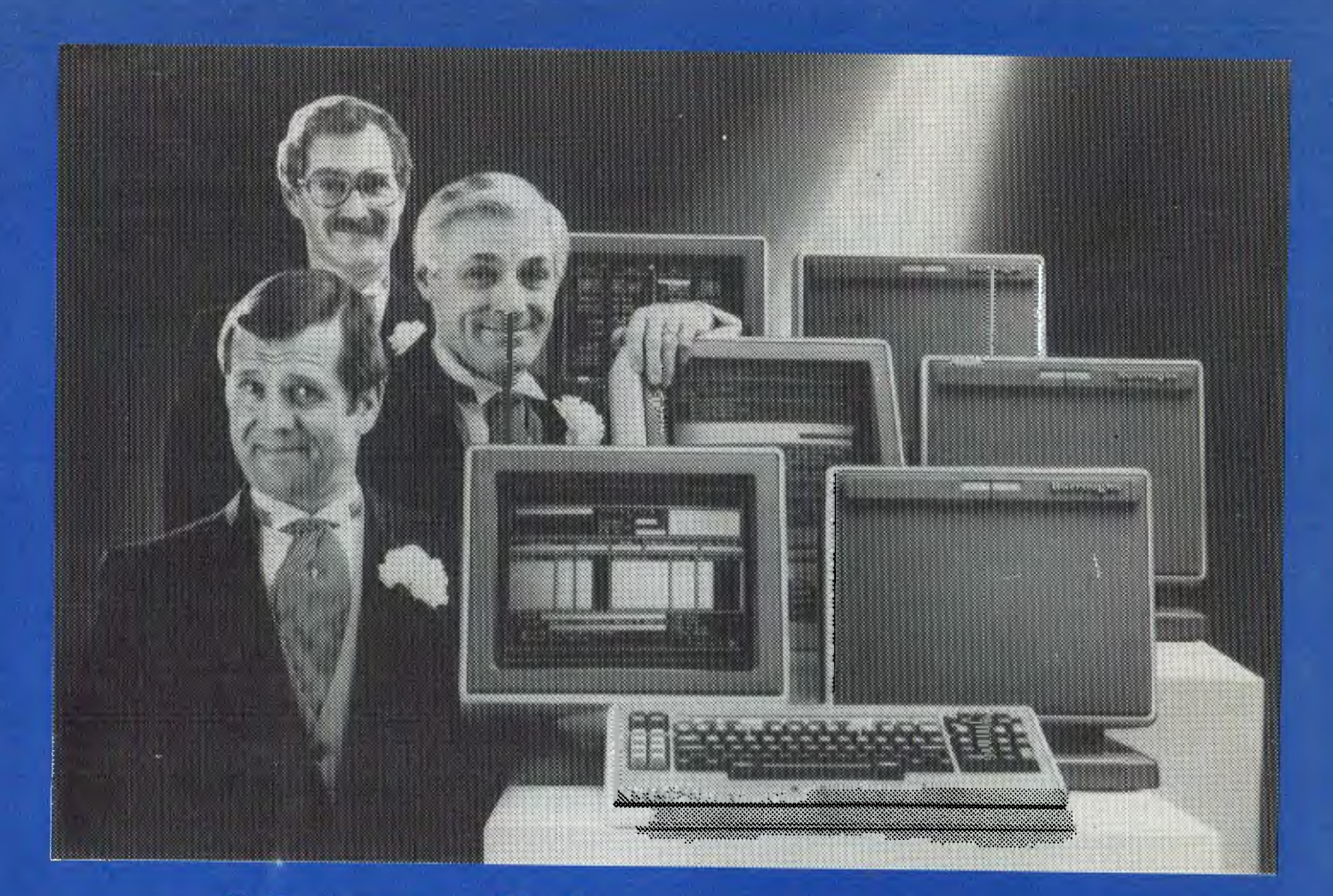

## **Network builders,here's your perfect partner.**

Once you get to know the new B20 range of microcomputers you'll want to say "I do':

The B20 is ideal for networking. Local or remote. B20 microcomputers can be linked together - up to 17 in a cluster - and each microcomputer can have up to 512K bytes of memory. Each microcomputer can execute its own interactive application program using its own disk, printer or data communications. Each microcomputer can also share the resources of the master B20 in the network.

## **B20 Highlights**

The B20 offers a wide range of communications protocols which provide it with exceptional versatility for its size and price.

Its disk capacity can expand from 600Kb floppy disk to 60Mb Winchester.

The B20 offers a wide range of software, including Word Processing and Multiplan.<sup>8</sup> a new, advanced electronic worksheet that's one of the most powerful modellingand planning tools available.

## **B20 Data Manager**

But perhaps the most outstanding software available on the B20 is its Data Manager application generator. Data Manager is designed to simplify and accelerate the process of creating programs so reducing the time taken to implement new systems. With Data Manager the advanced hardware of the  $\rm B20$  has a perfect software partner.

## **Partners in Success**

Choosing any data processing system is very much like marriage. Because once you order it, you've formed a long-term relationship with its supplier.

That's why one of the B20's biggest assets is the company behind it. Burroughs has 95 years experience in managing information for businesses - from the smallest to the largest. So you can depend on the B20 to come with. strong, knowledgeable support. Worldwide service. And a total solution that can make networking more productive for you. For more information on the B20, callJon Matthews or Steve Gould on (02) 922 9300.

 $\overline{\text{MLU}}$ TIPLAN IS A REGIS I ERED TRADEMARK

## **Burroughs Building on strength**

## **YOU'LL ONLY NEED A CHEQUE AND STICKY• TAPE TO REACH**  .........**1984**

THIR

**And this time**  WEEPEZE FOLEWEERS CHAPTER And this time **\_. We're even providing the envelope!** 

 $-4$ 

STAMP DUTY PAID  $-82$ 

**Without going into all the details about how subscriptions are a major source of income for our publisher, about how, if we could hold the rate of subscriptions in**  the weeks following special subscription campaigns, we'd have over  $10,000$ **subscriptions per year, or about how that would be over a 100 per cent increase from our current figure. We're not even going to describe how the publisher has forced us to come up with enticements for readers to subscribe, we're simply going to say that we've made it as easy as possible for readers to enclose their cheque in the pre-addressed, pre-stamped but not pre-sealed cardboard envelope. And we're thrown in an extra 3 issues of APC absolutely free.\*** 

**Just tear it out, write your name and address and fold it in half (enclosing your cheque or P.O.). Then you'll have to use your sticky-tape to seal it. Simple. And it should get the publisher off our backs.** 

**\* So you'll receive a total of 15 issues and won't have to renew your subscription until 1984.** 

**MICRO-COMPUTER SYSTEMS RUNNING CPM FOR HIRE \$250.00 PER MONTH** 

**CONTACT PETER HOLDENSON** 

NUCLEUS COMPUTER SYSTEMS

**1 CALOOLA AVENUE, OAKLEIGH, VIC 3166 Telephone: (03) 568 6725** 

## **COMPUTER ENGINEERING**

EFFICIENT REPAIRS: In workshop or ON SITE<br>PERFORMANCE UPGRADES: Storage/speed doublers, graphics<br>CUSTOM DESIGN: What you need but cannot find.<br>SPECIALISTS ON: TANDY products (TRS-80, MOD T, II, III) DICK SMITH products DISK DRIVES of all sorts and sizes

We do not remove Mod's We solve problems where others have failed. Enquire about our range of products and prices

**1J) C.P.U. APPLICATIONS** (02) 93 5561 P.O. BOX W116 WARRINGAH MALL 2100.<br>650 PITTWATER ROAD, BROOKVALE.

#### **STATE OF THE ART**

**DOT MATRIX PRINTER** 

#### **EPSON MX100 TYPE III**

**\* 100 C.P.S.** 

- **\* Wide carriage 15 inches**
- **Friction and Tractor feed**
- **\* Full 96 ASCII with Descenders, 8 International Character sets**
- **\* Correspondence quality printing**

**CONTACT:** 

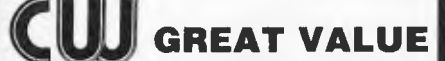

**COMPUTERWARE 305 LATROBE STREET, MELBOURNE 3000** 

**Telephone: (03) 602 1006** 

## **PROGRAMS**

### **AppleTrees**

by P Nowosad

Although this program has no use for an sibilities are almost infinite. applications freak, it does draw some very pretty pictures. To run, it needs Apple Pascal and the Apple 'Turtle Graphics package.

Trees takes about a minute to run and will produce an accurate picture of  $a$  tree  $\overline{-}$  accurate, that is, as far as branch formation is concerned. Each tree is different as random number routines are employed, so the pos-

USES TURTLEGRAPHICS,APPLESTUFF;

PROCEDURE BRANCH (LENGTH:REAL);

VAR X,Y,ANGLE,Z,1:INTEGER;

(\*Include APPLE libraries\*)

`leaves' (green squares).

 $(\ast \times \text{ max. on screen})$ (\*Y max. on screen\*)

and run.

(\*Base offset angle of branchest) (\*Base ratio of branch sizes\*)

The basic theory of the program is fairly simple: a trunk is drawn, and from that branches of a reduced length which split into still smaller branches, which in turn end in small clumps of

All this program requires, apart from the specified software, is to be typed in

(\*Draw branch of given length\*)

(\*Branch termination label\*) (\*Variables on stack for recursion\*)

**BEGIN** 

LABEL 1:

PROGRAM TREE;

CONST XMAX=279;  $YMAX=191$ : VAR OFFSET:INTEGER; FACTOR:REAL;

(\*Save end postion and orientation of parent branch\*)

X:=TURTLEX;Y:=TURTLEY;ANGLE:=TURTLEANG;

(\*Calculate length of new branch\*)

LENGTH: =LENGTH\*(FACTOR\*(85+(RANDOM MOD 31))/100);

IF LENGTH<4 THEN

(\*Length below low limit so end with green leavest)

BEGIN VIEWPORT (X-1,X+2,Y,Y+3); (\*Leafy square\*) FILLSCREEN(GREEN); VIEWPORT (0,XMAX,O,YMAX); (\*Restore full screen\*) GOTO 1; END;

(\*Set Z to branching factor for end of this branch\*) (\*Note that branching decreases further out\*)

Z:=3; IF LENGTH<35 THEN Z:=2; IF LENGTH<25 THEN Z:=1; IF LENGTH<17 THEN Z:=0; Z:=Z+RANDOM MOD 2;

FOR I:=0 TO Z DO

(\*For each branch\*)

BEGIN

(\*Turn turtle to new branch vector\*)

TURNTO (TRUNC (ANGLE+OFFSET\*(I-Z/2)) + (RANDOM MOD 19) = 9);

(\*Branches are brown\*)

PENCOLOR(ORANGE);

(\*Unless out on a limb when leaf covered\*)

IF LENGTH<19 THEN PENCOLOR(GREEN);

(\*Draw branch\*)

MOVE (ROUND(LENGTH\*FACTOR\*(90+(RANDOM MOD 21))/100));

(\*Recursive call for branches at end of current branch\*)

BRANCH (LENGTH);

(\*Back to end of parent branch\*)

MOVETO (X,V); END;

Page 106 Australian Personal Computer

PENCOLOR (NONE): MOVETO (X, Y); TURNTO (ANGLE):

 $FND:$ 

 $\mathbf{1}$ :

(\*Main program\*)

**REGIN** 

FND.

INITTURTLE: RANDOMIZE; PENCOLOR (ORANGE); OFFSET: =30; FACTOR: = 0.72 VIEWPORT (137, 144, 0, 50); FILLSCREEN (ORANGE); PENCOLOR (NONE); VIEWPORT (0, XMAX, 0, YMAX);<br>MOVETO (140, 45); **TURNTO (90):** BRANCH (55);

(#Done so no pen colour#) (\*Back to end of parent branch\*) (\*Restore orientation\*)

> $(xInitialise$  graphics<sup> $t)$ </sup> (\*Random start position\*) (\*Draw tree trunk\*) (\*Base for branch join angles\*) (\*Base factor for branch length\*) (\*Define trunk window\*)  $(Fi11$  trunk#) (\*Switch of pen colour\*) (\*Reset window to full screen\*) (\*Move to trunk top\*) (\*Point vertically up\*) (\*Draw branches\*)

## **ZX81 Alphabetising**

by Ian Kingston

For any form of indexing this program<br>should come in useful. It allows the user to compile an alphabetical index of up to 800 words of 15 characters maximum. The lengths of words<br>accepted by the program can be<br>altered by changing the values in lines<br>50, 105, 150, 155, 160, 230, 250 and

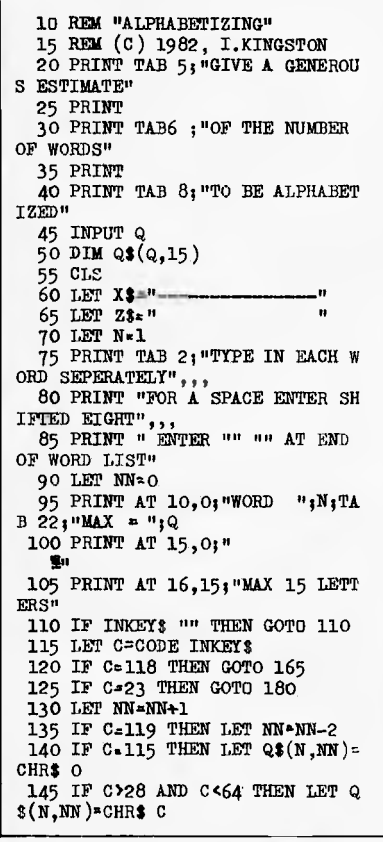

285 although this will affect capacity<br>and running time. If a paper printout is required, line 285 should read<br>LPRINT Q\$(F,1 TO 15). The graphics<br>symbol used in line 100 is a shifted graphics 'H' and the program needs 16k to run.

150 IF N>21 THEN PRINT AT 15,0; Q\$(N,1 TO NN); Z\$(1 TO 15-NN) 155 PRINT X\$(1 TO NN); Z\$(1 TO 1  $5-NN$ ) 160 IF NN<15 THEN GOTO 110<br>165 PRINT AT 15,012\$,,2\$ 170 LET N=N+1 175 IF NA & THEN GOTO 90<br>180 FAST 185 CLS 190 FOR F=1 TO N-1 195 FOR M-1 TO N-1 200 IF F-M THEN GOTO 215<br>205 IF CODE Q\$(F,1)>CODE Q\$(M,1 ) THEN GOTO 230 210 IF CODE  $Q*(F,1) = CODE Q*(M,1)$ )VTHEN GOTO 250 215 NEXT M<br>220 NEXT F 225 GOTO 275 230 LET Z\$=Q\$(F, 1 TO 15)<br>235 LET Q\$(F, 1 TO 15)=Q\$(M, 1 TO  $15$ 240 LET Q\$(M, 1 TO 15)=2\$ 245 GOTO 205<br>250 FOR G=2 TO 15 255 IF CODE Q\$ $(F, G)$ >CODE Q\$ $(M, G)$ <br>
THEN GOTO 230<br>
260 IF CODE Q\$ $(F, G)$ <CODE Q\$ $(M, G)$ ) THEN GOTO 215 265 NEXT G 270 00TO 215 275 SLOW<br>280 FOR F=N-1 TO 1 STEP -1<br>285 PRINT Q\$(F,1 TO 15) 290 NEXT F 295 STOP 300 SAVE "ALPHABETIZING" 305 RUN

## **PET File Comparison**

by Lionel Kremer

For those PET users who keep several versions of program under develop-<br>ment at once, this program will be of<br>help in keeping track of changes made.

It will compare sequential program files line by line, prepare two output files which consist of the unmatched lines (or blank ones) and then list

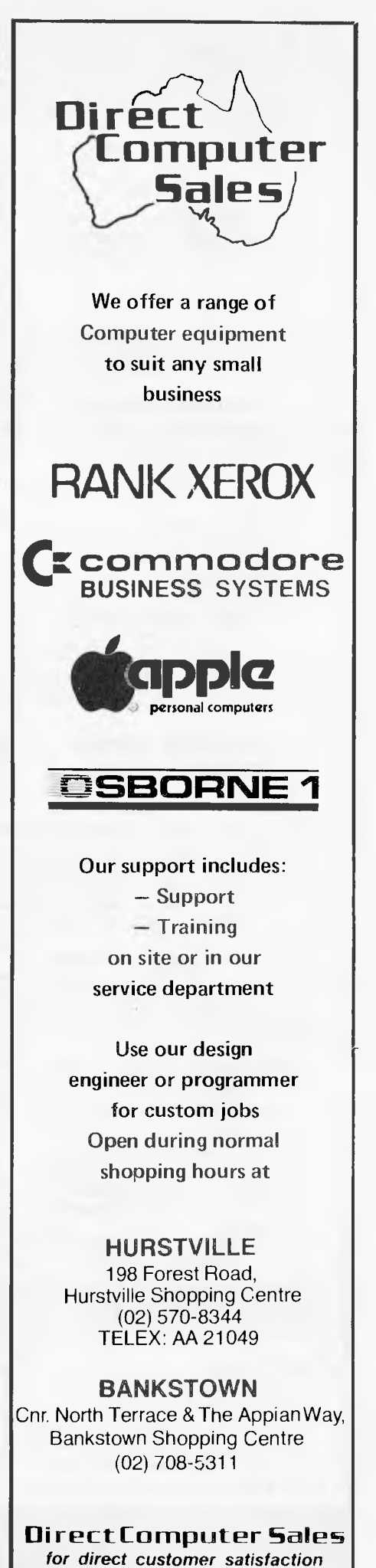

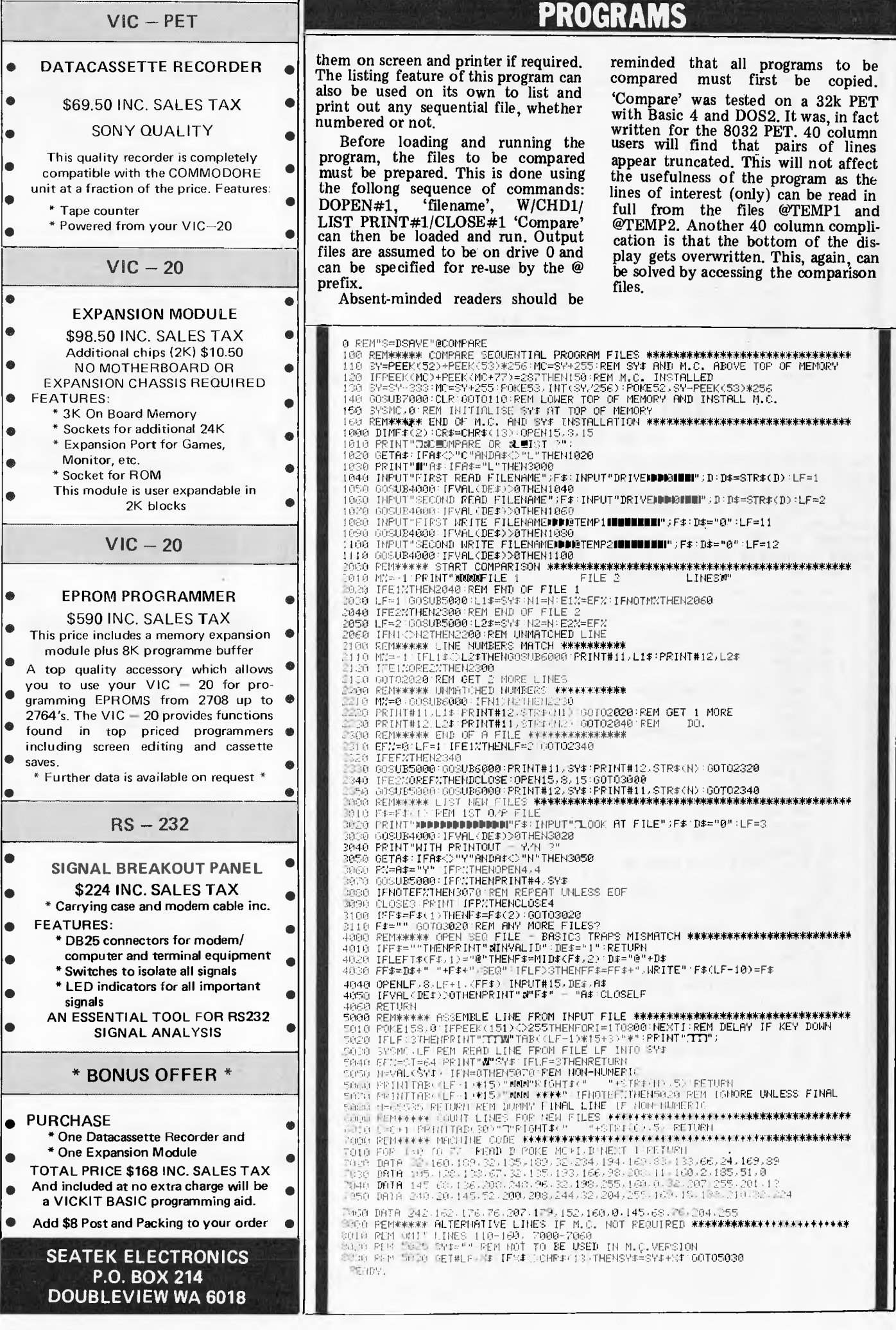

 $\mathcal{L}_{\mathcal{L}}$ 

## **PET German Game**

*by Jeff Aughton* 

This is a board game for the 8k 'new ROM' PET. It's called the German Game' because it was discovered in a player game and the object is to toy shop in Germany and the real name (which was probably very long) has sub-program includes full instructions.

sequently been forgotten. It's a computer-player rather than a twosurround your opponent's piece. The

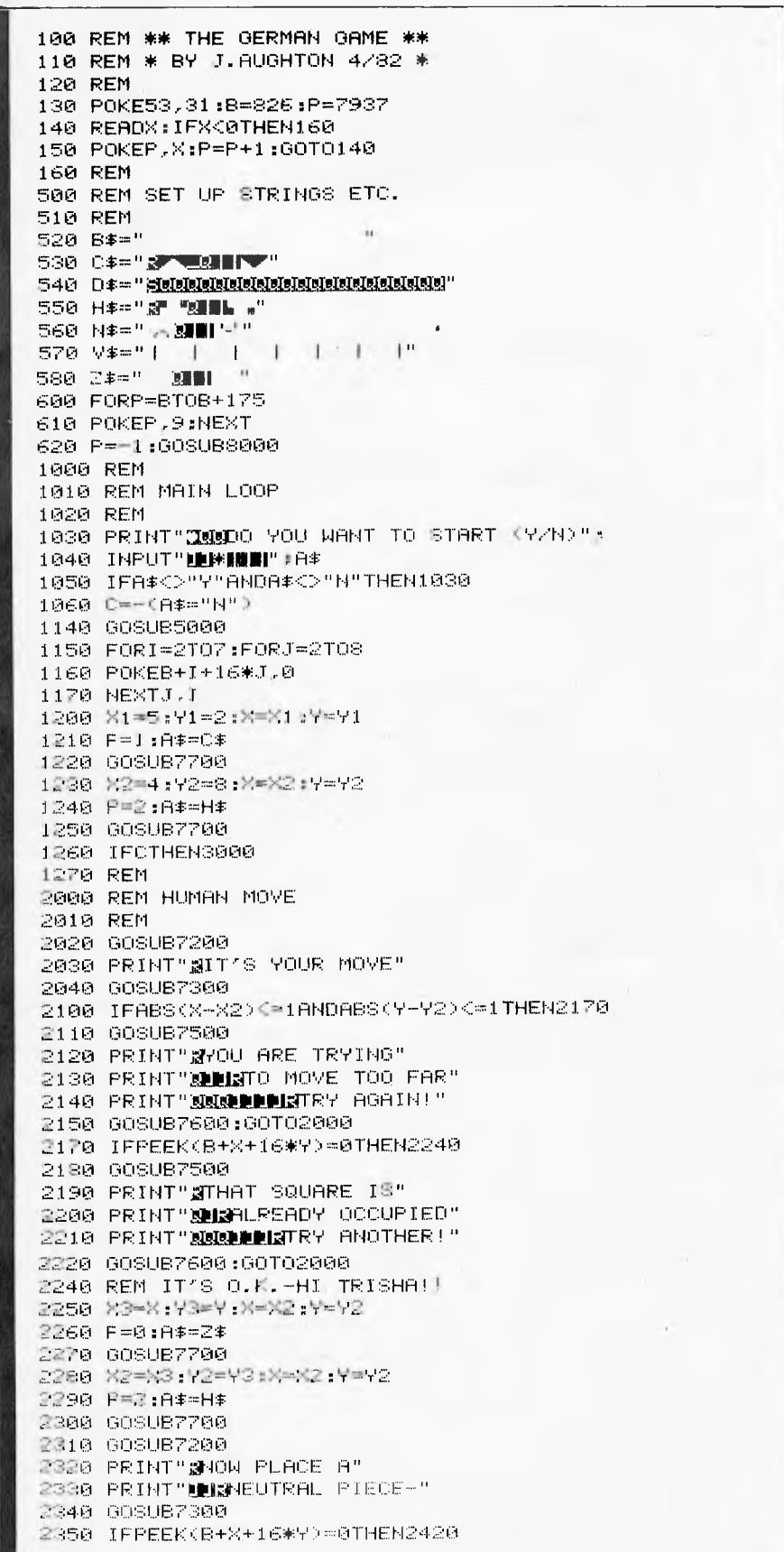

## **G•PASCAL \$40**

Our new high-speed Pascal compiler Implements a useful subset of Pascal for the Apple 11.

- FEATURES
- Compiles at over 6,000 lines/minute. \* Only uses 12K for compiler, P-code
- Interpreter and text editor.
- Extra memory/disks not needed.
- Very easy to use and user friendly. • Comes with comprehensive 58-page manual which includes many examples.
- Demo programs with disk version.
- English error messages (not codes) with arrow to point of error.
- Once G-Pascal is loaded you can edit, compile and test continuously without needing any further disk or cassette access — makes debugging fast and easy.
- Can be loaded Into 16K RAMCARD.
- Programs execute faster than Basic.
- Debugging aids, including Trace.
- Can be used with a printer.
- Disk version uses normal Apple DOS.
- Data types: CONST., INTEGER, CHAR
- Integers from —8388608 to +8388607.
- Single dimension arrays.
- PROCEDURE, FUNCTION, WHILE, REPEAT, FOR, IF, CASE, CALL BEPEAT, FOR, IF, CASE, CALL<br>BEGIN . . . END all implemented.
- Extensions support: peeking, pokeing, random numbers, hi-res graphics, music generation, cursor positioning.

Complete system, including compiler, Interpreter, editor and manual: \$40 Specify: cassette / Disk 3.2 / Disk 3.3 Send cheque or Bankcard number to:

**Gammon & Gobbett Computer Services Pty Ltd**  P.O. Box 124 Ivanhoe, Victoria 3079

## **EXPLOSED HITACH''**

#### PERSONAL COMPUTER

Special prices on the PEACH, peripherals, software and business system packages.

Experienced system designer available to discuss your individual requirements.

Ring for a personalised demonstration, tailored to your needs.

**FAMILY COMPUTING**  AUTHORISED HITACHI DEALER Phone (03) 560-3103 (All hours)

#### **SUPER 80 OWNERS SOFTWAR E NOW AVAILABLE ! !**

**SUPER INVADERS:** Destroy the aliens before they destroy you! **SEA WARS:** You are attacked by subs, planes, missiles and mines. Five modes of defensive fire. **CHESS CHASERS:** Similar to Pacman. All games in machine code. Fully animated. 16k and Character Generator required. \$24.50 each. Postage and packaging \$1.50 Send cheque or money order to: **M EGASOFT 151 Denton Avenue, St. Albans. Vic. 3021** 

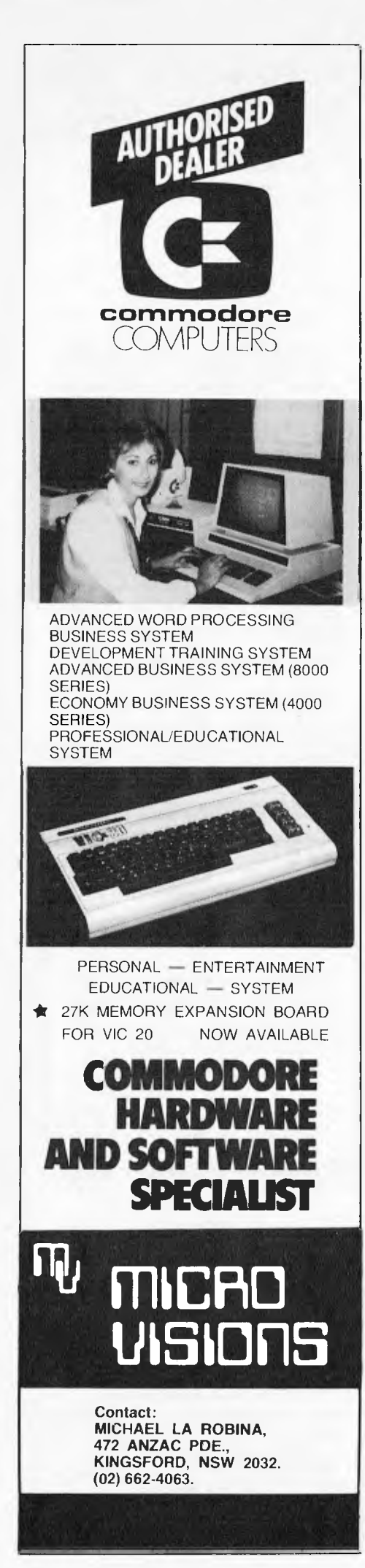

2360 GOSUB7500 2370 PRINT" WYOU CAN'T MOVE" 2380 PRINT" MANIHERE - IT'S" 2398 PRINT" WILLIAM READY TAKEN" 2400 GOSUB7600:GOT02310 2420 REM IT'S O.K. 2430 P=9:A\$=N\$ 2448 GOSURZZ88 2450 C=C+1 2460 REM 3000 REM COMPUTER MOVE 3010 REM 3020 GOSUB7200:MA=0:K=0 3030 PRINT" 2IT'S MY TURN -" 3040 PRINT"XING LET ME SEE..." 3045 IFC<2THENG0SUB7100:GOT03150 3050 FORI=X1-1TOX1+1:FORJ=Y1-1TOY1+1 3060 IFPEEK(B+I+16\*J)=0THENGOSUB6000 **BABA NEXTILI** 3085 IEMATHEN3150 3090 IFKTHENGOSUB7000:GOTO3150 3100 GOSUB7600:GOSUB7200 3118 PRINT" SI CAN'T MOVE" 3120 PRINT"BUDDENYOU WIN" 3125 PRINT"ELLERIN";C; "MOVES" 3130 GOSUB7600:00SUB7600 3140 GOT04500 3150 REM I CAN MOVE 3160 GOSUB7200 3170 PRINT"SI WILL MOVE TO" 3180 PRINT"WELLELENG"; CHR#(X3+63); Y3-1 3190 W=X1:Y=Y1 3200 P=0:8\$=7\$ 3210 GOSUB7700 3220 X1=X3:Y1=Y3:X=X1:Y=Y1 3230 P=1:A#=C# 3240 GOSUB7700:GOSUB7600 3250 GOSHBZ200 3260 PRINT" @I WILL PLACE A" 3270 PRINT"SMMEPIECE AT :" 3280 X=X4:Y=Y4 3290 PRINT"WORDDDDDIG"; CHR\$(X+63); Y-1 3300 P=9:A#=N# 3310 GOSUB7700:GOSUB7600 3320 FORI=X2-1T0X2+1:FORJ=Y2-1T0Y2+1 3330 IFPEEK(B+I+16\*J)=0THENC=C+1:00T02000 3340 NEXTJ, I 3350 REM YOU LOSE 3360 GOSUB7200 3370 PRINT" NOU CAN'T MOVE" 3380 PRINT"BEREER WINH!" 3385 PRINT"XHIBIN";C;"MOVES" 3390 REM 4000 REM GAME OVER 4010 GOSUB7600:GOSUB7600 4020 PRINT"DMMI WAS OBVIOUSLY TOO GOOD FOR YOU!!" 4030 PRINT"NODO YOU WANT YOUR REVENGE(Y/N)?": 4040 GOT04530 4500 REM YOU WIN (FLUKE!) 4510 PRINT"ZMAMMAZINGLY, YOU WON-BUT I WASN'T TRYING!" 4520 PRINT"MOAN I HAVE ANOTHER CHANCE(Y/N)?"; 4530 GETA#:IFA#="Y"THEN1000 4550 IFA\*<>"N"THEN4530 4600 PRINT"MA":END 4700 REM THAT'S ALL FOLKS !! 4780 REM 5000 REM DRAW BOARD 5010 REM 5020 PRINT"D"SPC(21)"A B C  $D - E - F''$ 5030 PRINT" B THE GERMAN GAME 5040 FORI=1TO6 5050 PRINTSPC(20)V# 5060 PRINTSPC(17)1:V\* 5080 NEXT 5090 PRINTSPC(20)V\* 5100 PRINTSPC(17)1;V\* 

5120 PRINTLEFT\*(0\*,17);" MY PIECE:" 5130 PRINTD#;" YOUR PIECE:" 5140 A#=0#:A=14:D=16:GOSUB7800 5150 A\$=H\$:D=22:GOSUB7800 5160 RETURN 5990 REM 6000 REM WISE MOVES 6010 REM 6020 POKEB+1+16\*J.1 6025 POKEB+X1+16\*Y1.0 6030 FORK=X2-2TOX2+2:FORL=Y2-2TOY2+2 6040 IFPEEK(B+K+16\*L)THEN6300 6050 POKEB+K+16\*L.9 6060 X=I:Y=J:GOSUB7920 6070 E=M+1 6075 X=X2:Y=Y2:00SUB7920 6080 E=E/(M+1) 6090 IFE<MATHEN6200 6100 MA=E:X3=I:Y3=J:X4=K:Y4=L 6200 POKEB+K+16\*L,0 6300 NEXTL,K 6310 POKEB+I+16\*J.0 6315 POKEB+X1+16\*Y1,1 6320 RETURN 6330 REM 6500 REM ASSORTED SUBROUTINES 6510 RFM 7000 REM RANDOM MOVE(1) **2010 REM** 7020 FORX3=X1-1TOX1+1:FORY3=Y1-1TOY1+1 7030 IFPEEK(8+X3+16\*Y3)=0THEN7050 7040 NEXTY3, X3 7050 FORX4=2T07:FORY4=2T08 7060 IFPEEK(8+X4+16\*Y4)=0THEN7080 7070 NEXTY4,X4 7080 RETURN 7090 REM 7100 REM RANDOM MOVE(2) 2110 REM F120 X3=X1-2+INT(3\*RND(1)+1):Y3=Y1+1 7130 IFPEEK(B+X3+16\*Y3)THEN7120 F140 X4=INT(4\*RND(1)+3) 7160 IFPEEK(B+X4+16\*Y4)THEN7140 7170 GOSUB7600 7180 RETURN 7190 REM 7200 REM CLEAR MESSAGE & PLACE CURSOR **2218 REM** 7220 PRINT" SHIMME!" 7230 FORI=1T09 7240 PRINT" N":B\* 7250 NEXT 7260 PRINT" SUNNIBULL"; **FEFO RETURN 2290 REM** 7300 REM INPUT MOVE **7310 REM** 7320 PRINT" SPERBHILETTER ": 7330 MI=65:MA=70:GOSUB7400 7340 N=T-63 7850 PRINT" ALLELLINUMBER "; 7360 MI=49:MA=55:00SUB7400 7870 Y=T-47 7380 RETURN 7390 REM 7400 FORI=0T09:0ETA#:NEXT 7410 PRINT" SWII": 7420 FORI=0T0220:NEXT 7430 GETA#:IFA#=""THEN7450 7435 T-RSC(R#) 7440 IFT>=MIANDT<=MATHEN7480 7450 PRINT"B M"> 7460 FORI=0T0220:NEXT 7470 T=RND(1):GOTO7410 7480 PRINT" 2": 8\* 7490 RETURN 7495 REM

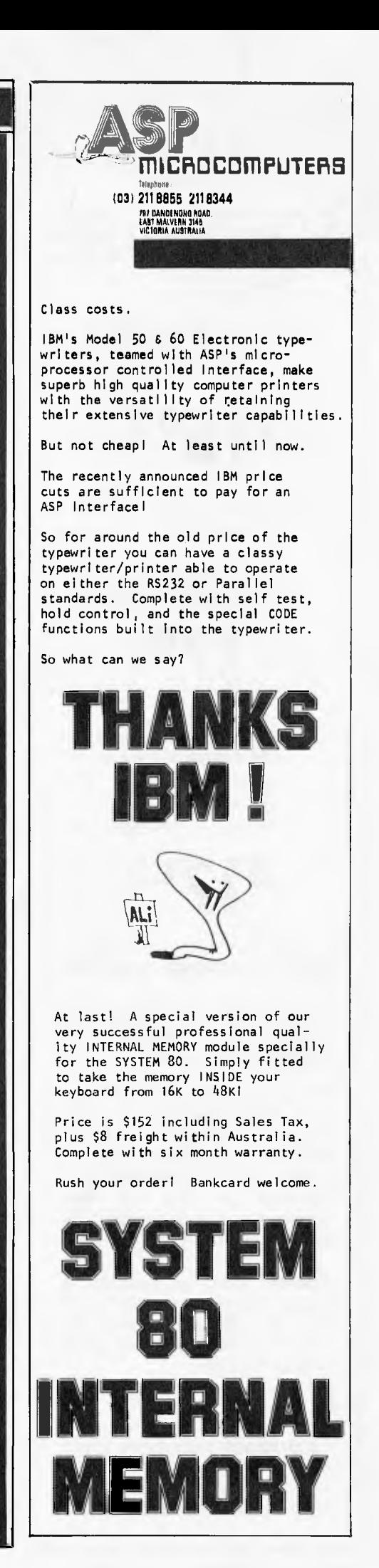

## **ZX81 SOFTWARE**

**THE ZX81 POCKET BOOK:** 

136 pages of games subroutines, hints and tips.

1500

**THE ZX81 POCKET BOOK CASSETTE** 

All of the programs and subroutines from the "ZX81 POCKET BOOK"

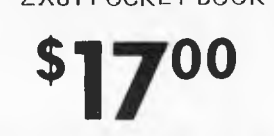

**THE ZX81 ADVENTURE TAPE 1 (FOR 16K RAM):** 

> GREEDY GULCH PHAROH'S TOMB MAGIC MOUNTAIN

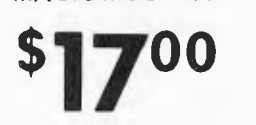

**AXIOM SOFTWARE NOW HAS:** 

New fast arcade-style games for the ZX81: Defender, Invaders, Scramble and Asteroids.

New Add-on hardware: a threevoice sound generator plus noise generator plus twin eight-bit I/O ports all on one board, a programmable character generator and a high-resolution (256 by 192) graphics board with on-board ram and software in rom.

Available soon: an assembler, a debugger/disassembler, FORTH and more Adventures. We have many more products too numerous to mention here.

ORDER FROM

**AXIOM SOFTWARE PTY LTD P.O. Box 168, CAR LTON 3053 Telephone: (03) 347 9477** 

Page 112 Australian Personal **Computer** 

## **PROGRAMS**

7500 REM NAUGHTY MOVE 7510 REM 7520 PRINT"MAN##ILLEGAL MOVE\*\*" 7530 GOSUB7600:GOSUB7200 7540 RETURN 7590 REM 7600 REM 2 SECOND DELAY 7610 REM 7620 FORI=OT02000:NEXT 7630 RETURN 7690 REM 7700 REM CONVERT X..Y TO A,D 7710 REM 7720 A=3\*X-1-16:0=3\*Y-3 7730 REM 7800 REM PRINT A\$ AT (A,D) 7810 REM 7820 PRINTLEFT\$(0\$,D4.1).;SPC(A-1)A\$ 7830 IFP<OTHENRETURN 7840 POKEB+X+164Y,P 7850 RETURN 7890 REM 7900 REM COUNT 'MOVES FROM <X,Y) 7910 REM 7920 POKE35,X:POKE36,Y:POKE37,0 7930 SY57937 7940 M=PEEK(37) 7950 RETURN 7995 REM 8000 REM RULES 8010 REM THE GERMAN GAMER" 8030 PRINT"THIS IS A NEW BOARD GAME FOR TWO PLAYERS" 8040 PRINT"EACH PLAYER (YOU AND I) HAS ONE PIECEN" 8050 PRINT"AND THE OBJECT OF THE GAME IS TO PREVENT" 8060 PRINT"THE OPPONENT FROM MOVING.THE PLAYW" 8070 PRINT"CONSISTS OF ALTERNATE TURNS AND YOU MAYN" 8080 PRINT"CHOOSE WHO STARTS.TO MOVE,FIRST PLACEN" ON ANY ADJACENT EMPTY CELL"<br>A NEUTRAL PIECE – ANY-@" 8100 PRINT"AND THEN PLAY A NEUTRAL PIECE 8110 PRINT"WHERE ON THE BOARD.I WILL PLAY LIKEWISEN" 8120 PRINT"AND THE WINNER IS THE LAST TO MOVE." 8130 A=120=13:A\$=H\$gOOSUB7800 8140 A=31:D=15:A\$=N\$:GOSUB7800 8150 PRINT" NANN :GOSUB8700 8160 PRINT"DREMEMBER THAT THE OBJECT IS TO TRAP MYM" 8170 PRINT"PIECE <AND THAT I WILL TRY TO DO THEN" 8180 PRINT"SAME TO YOU). N" 8190 PRINT"NOTE THAT I DO NOT INSIST ON YOU PRESS-3" 8200 PRINT"ING a RETURN **IS** WHEN YOU ENTER YOUR MOVE}" 8210 PRINT"OF COURSE YOU MAY DO SO IF YOU WISH BUTW" 8220 PRINT"I WILL PROBABLY IGNORE YOU.LET'S GO...." 8230 R=7:D=1:A\$=C\$:00SUB7800 8240 PRINT"MORNALISMENT : GOSUB8700 8600 RETURN<br>8700 PRINT"X 8700 PRINT"N PRESS *A* SPACE P. TO CONTINUE" 8710 GETA\$gIFA\$<>" "THEN8710 8720 RETURN 9000 REM 9010 DATA 169,42,141,30,31,162,48,165,36,10,10,10,10,24,101,35,125,70,31 9020 DATA 168,185,58,3,208,22,230,37,202,224,42,240,21,152,24,125,70,31<br>9030 DATA 168,185,58,3,208,240,230,37,200,234,202,202,202,202,202,202,202,2<br>9040 DATA 202,208,1,96,173,30,31,56,233,6,141,30,31,76,8,31<br>9050 DATA 1,1, 9070 DATA 15,16,255,255,16,16,241,17,-1 RERDY.  $\varepsilon$ 

 $\frac{1}{2}$ ᠊᠊ᡍᡛ ℡ *'Well, here's to computer doting. 1,et's hope they iron out the bugs soon.* 

ाा

4A

## **MEET THE GROWTH SOLUTION**

## **From the people who introduced SUNDANCE**

**The C5O/MU Computer:** A compact multi-user system, which supports one to five users, features a 51/4 -inch Winchester disk with a 6.7M-byte capacity. RAM configurations of 128K to 256K. It offers most of the high-performance features of the larger units, including a highspeed Z80A processor and high-density cartridge tape backup, but with a lower price tag.

For many small businesses, the C50/MU provides an excellent alternative to floppy disk systems. It's in the same price range, but offers all the additional advantages of a hard-disk system. The CP/M and OASIS operating systems are available, along with many versions of BASIC, COBOL, FORTRAN and PASCAL languages.

**The C8O/MU Computer:** A powerful Z80-based multi-user system that can support one to five simultaneous users. RAM configurations of 128K and 256K, along with either a 10M-byte, 20M-byte, or 40M-byte Winchester disk, are available. C80/MU supports both MP/M and MOASIS operating systems, along with several versions of BASIC and COBOL languages.

**The C800O Computer:** A powerful Z8000-based advanced 16-bit system with expandable memory (256 KB to 1 MB).

The C8000 runs the UNIX operating system. This is a full-featured multi-tasking, time-sharing system. It is capable of supporting one to eight simultaneous users. Multiple languages will run concurrently. C and CBASIC II languages are available, along with industry standard versions of COBOL and PASCAL.

The eight-inch Winchester disk drive offers capacities of IOM bytes, 20M bytes, and 40M bytes. Three additional drives may be added, providing a maximum of 160M-bytes.

#### **All Dorado products feature:**

- Switching power supplies that offer cooler operation and greater reliability than non-switching types.
- Line voltage sensing circuits that eliminate power failure induced disk write errors.
- Large format logic cards that use a minimum of connections to ensure greater product reliability.
- Four layer circuit boards that offer the ultimate in compact computing power and low electrical noise.
- Automatic semiconductor memory check (parity check).
- Over two years of cartridge tape backup use on in field products. Data integrity is assured on every backup by CRC (cyclical redundancy check).

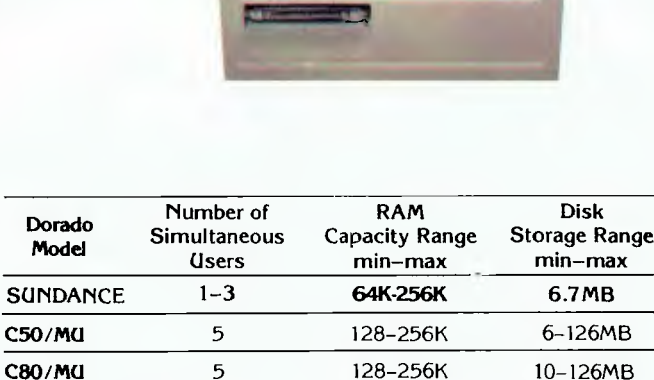

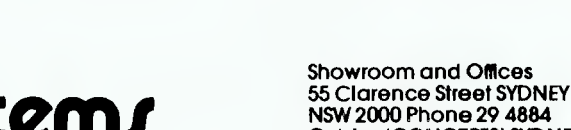

**C8000** 8 256-1024K 10-160MB

**Cables 'CONCEPTS' SYDNEY Telex AA 73389** 

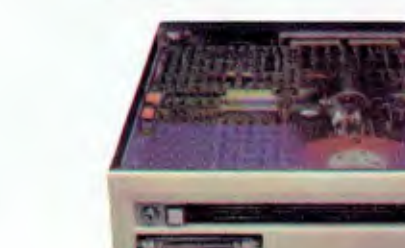

## **d®rr©d micros stes m yL D**

## **THE AUSTRALIAN BUSINESS SOLUTION**

閉 阇 **BANKATE INSIN** 

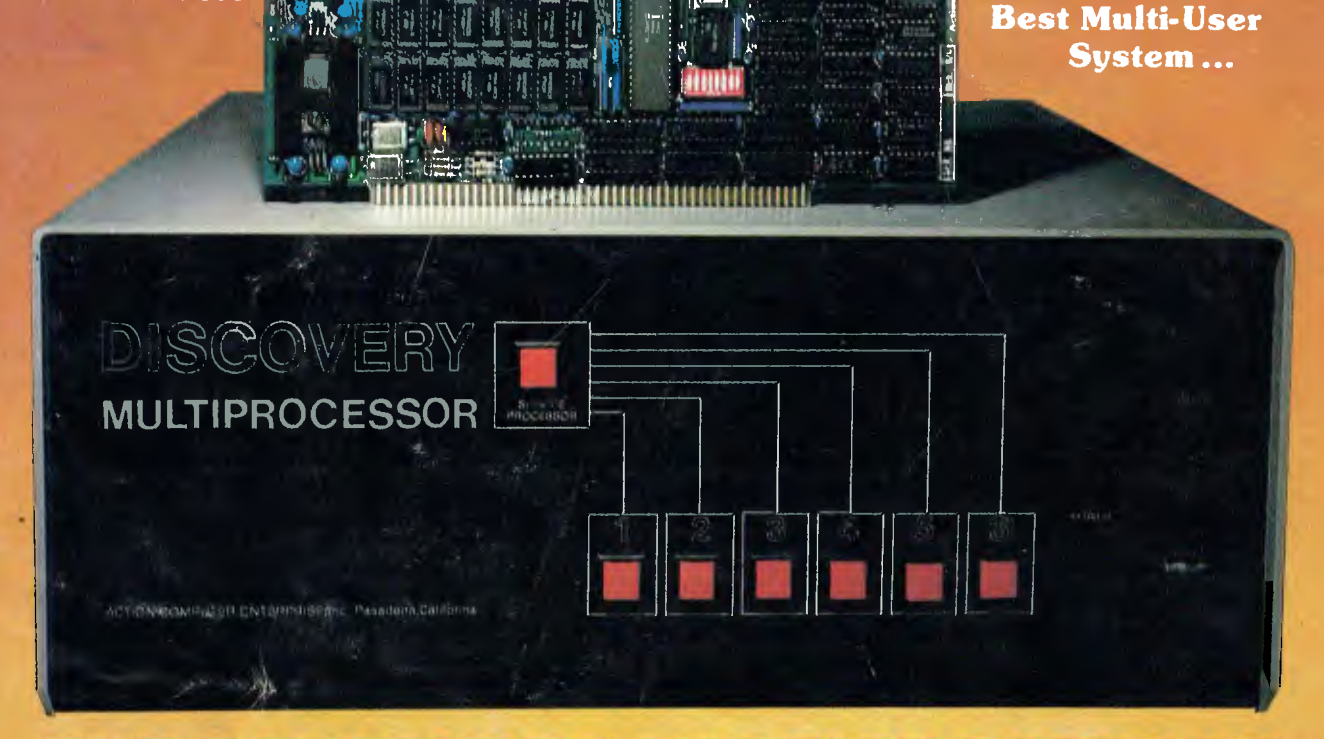

## THE DISCOVERY MULTIPROCESSOR

The dedicated power of this complete single board computer is provided to each user, making the DISCOVERY MULTIPROCESSOR unique among multi-user systems. With the power and expandability of distributed processing ● With the economy of shared peripherals ● With the flexibility of shared and private files . And all of this with full CP/M<sup>\*</sup> and S-100 compatibility.

Dď.

**TOY** 

**ENT** 

e III

This

**Single** 

**Board...** 

#### **Multiprocessing Software**

Our Distributed Processing Operating System. dpc/os<sup>®</sup>, resides in the Service Processor, establishing a CP/M environment for each user and managing access to the shared system resources. Multiuser facilities are provided for print spooling, for interprocessor communication and for private, public and shared-update files. Several processors can be employed concurrently by a single user via the enhanced batch submit facilities. And with **DISCOVERY** all CP/M compatible programs will execute without modification, thus protecting your software investment.

#### **Multiprocessing Hardware**

The ACE 64K Distributed Processing Single Board Computer, the dpc-180" gives the DISCOVERY MULTIPROCESSOR its own unique architecture. One DPC is dedicated to each user providing exclusive use of the onboard Z-80, 64K ram and serial I/O. Access to the shared resources is provided by an expanded DPC used as a Service Processor. Additional users can be added at any time by simply inserting additional DPC's into the standard  $S-100$  bus  $-$  up to a total of sixteen user processors in a single chassis! \*CP/M is a registered TM of Digital Research, Inc.

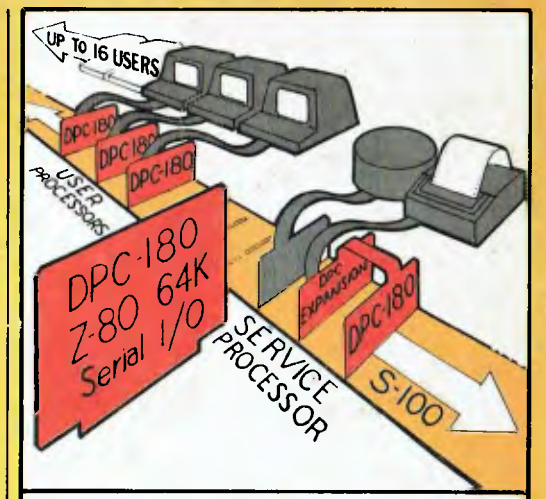

... is the Heart

of the

**Microprocessor** 

World's

The ACE DISCOVERY MULTIPROCESSOR dedicates a complete 64K Z-80 Distributed Processing single board Computer, the dpo-180" to each user. An expanded DPC coordinates all of the system activities.

Multiuser mainframes with 192K ram start at under \$6600 The 64K dpc-180" is priced at \$1424 Immediate delivery. A complete line of standard peripherals including a 33M byte hard disk subsystem can be supplied on request. Dealer and OEM inquiries are invited.

**DISCOVERY** has been proven in installations throughout the World. If you need the Power of Multiprocessing... it's time you discovered us!

## archives computers (aust)

HEAD OFFICE 163 Clarendon St., Sth. Melbourne, VIc 3205: Tel (03) 699 8377 Telex ARCAUS AA39388 (Melb.) SYDNEY OFFICE 59th floor MLC Centre, Martin Pl. NSW, 2000. Tel 235 1151 or 1141 Telex COHQ AA73114 (Sydney)